Valid as of version 01.00.zz (Device firmware)

# Description of Device Parameters Proline Promag 10

Electromagnetic flowmeter HART

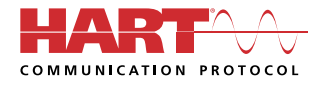

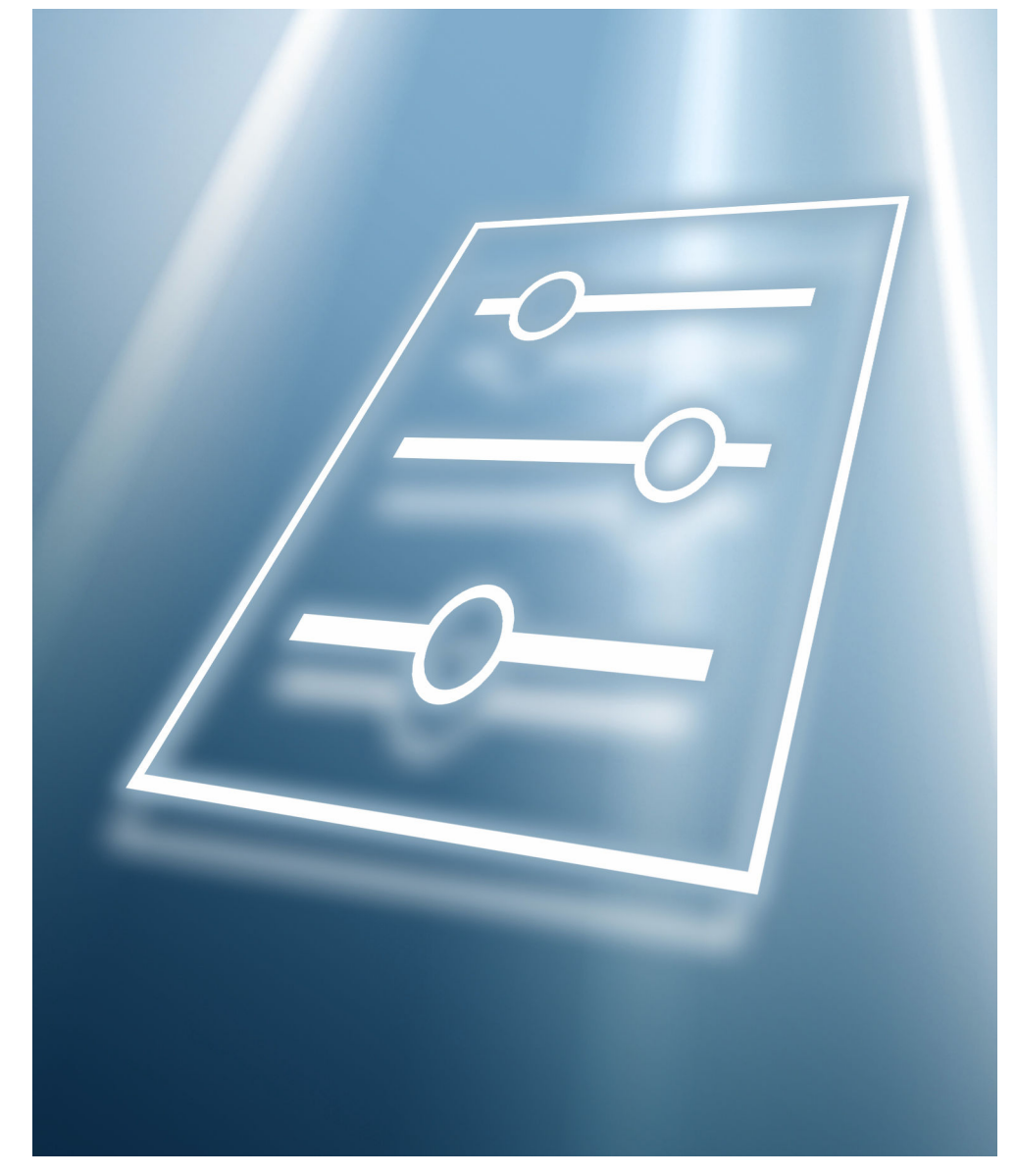

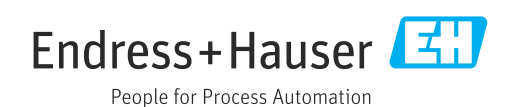

# Table of contents

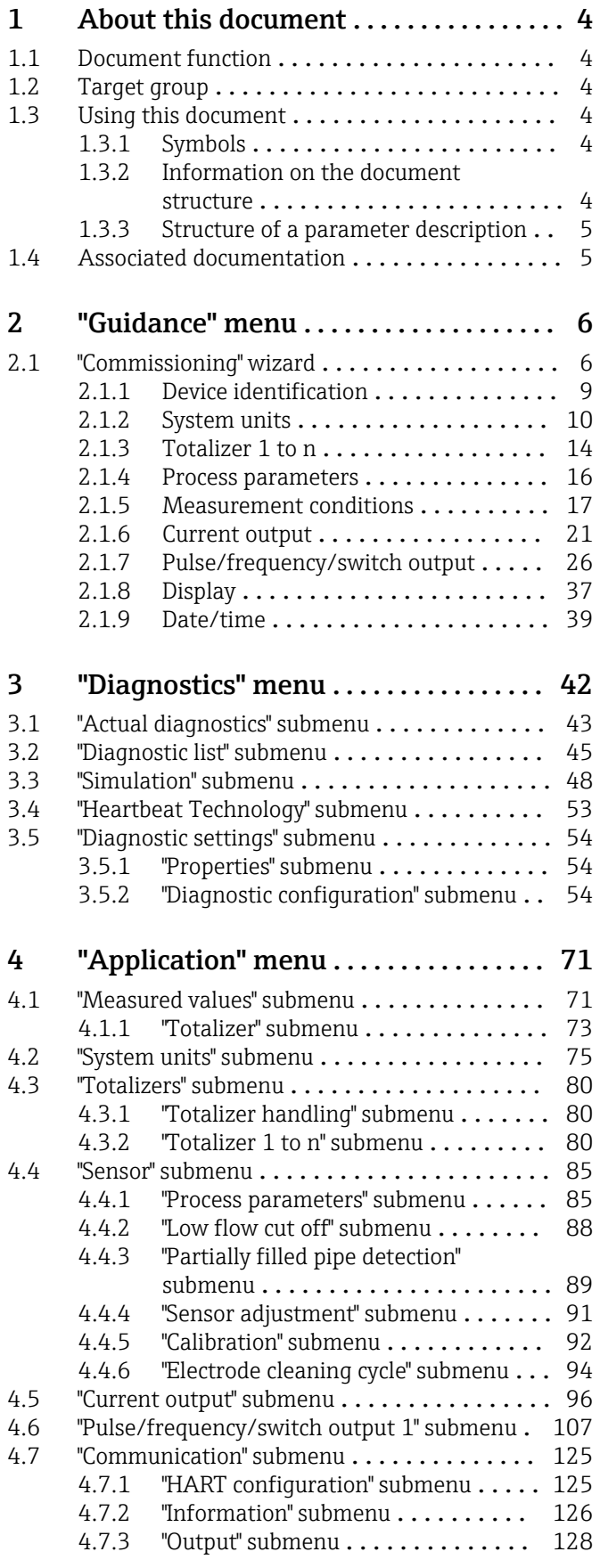

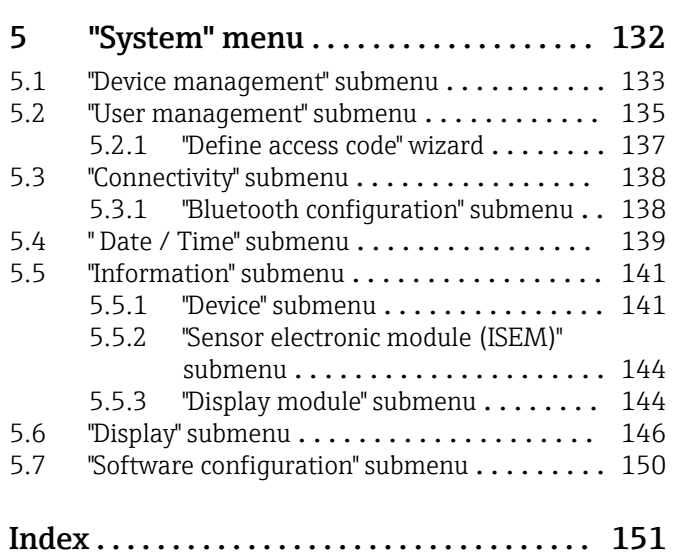

# <span id="page-3-0"></span>1 About this document

#### 1.1 Document function

The document is part of the Operating Instructions and serves as a reference for parameters, providing a detailed explanation of each individual parameter of the operating menus.

It is used to perform tasks that require detailed knowledge of the function of the device:

- Optimal adaptation of the measurement to difficult conditions
- Detailed configuration of the communication interface
- Error diagnostics in difficult cases

### 1.2 Target group

The document is aimed at specialists who work with the device over the entire life cycle and perform specific configurations.

### 1.3 Using this document

#### 1.3.1 Symbols

#### Types of information

- $\blacktriangledown$ Preferred procedures, processes or actions
- $\blacktriangledown$ Permitted procedures, processes or actions
- X Forbidden procedures, processes or actions
- $\mathbf{P}$ Additional information
- $\Box$ Reference to documentation
- **A** Reference to page
- $\blacksquare$ Reference to graphic

#### 1.3.2 Information on the document structure

The parameters of all the operating menus and the commissioning wizard are described in this document.

- Guidance menu with the Commissioning wizard ( $\rightarrow \Box$ ) 6), which guides the user automatically through all the device parameters that are required for commissioning
- Application menu ( $\rightarrow \Box$  71)
- Diagnostics menu ( $\rightarrow \Box$  42)
- System menu ( $\rightarrow \Box$  132)

#### 1.3.3 Structure of a parameter description

The individual parts of a parameter description are described in the following section:

<span id="page-4-0"></span>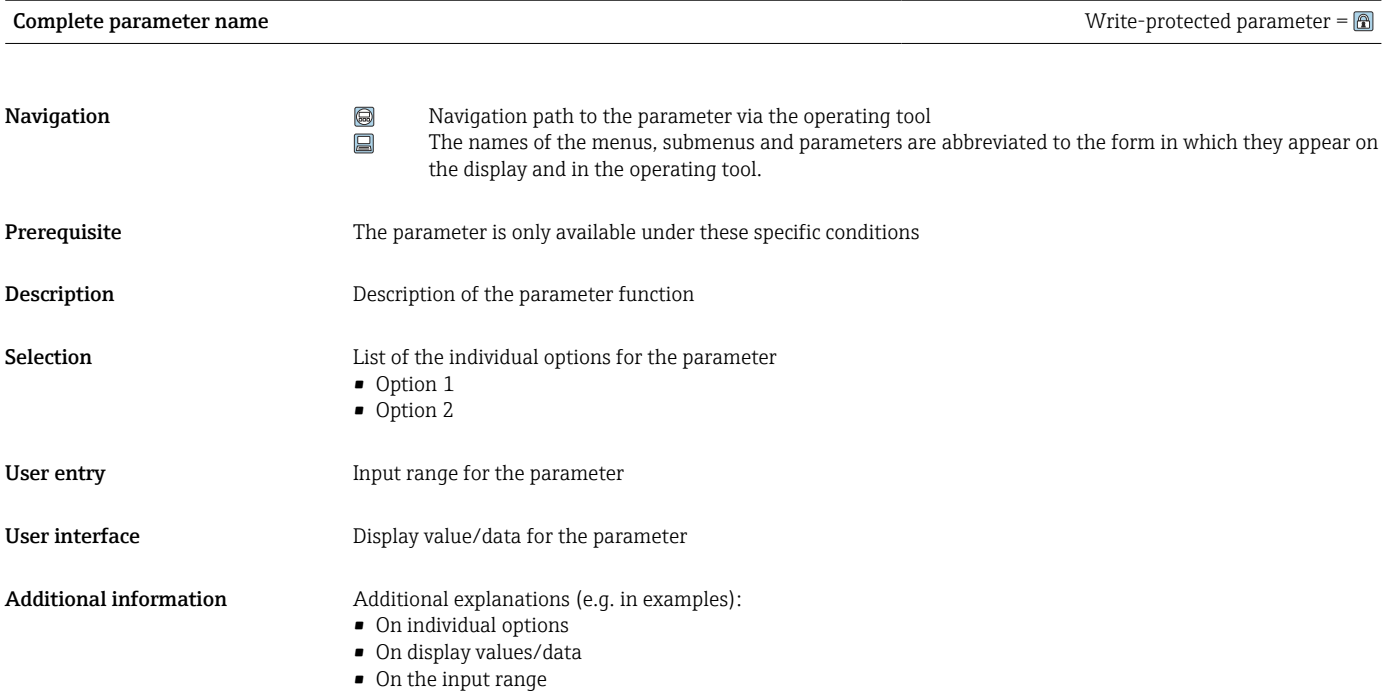

• On the parameter function

#### 1.4 Associated documentation

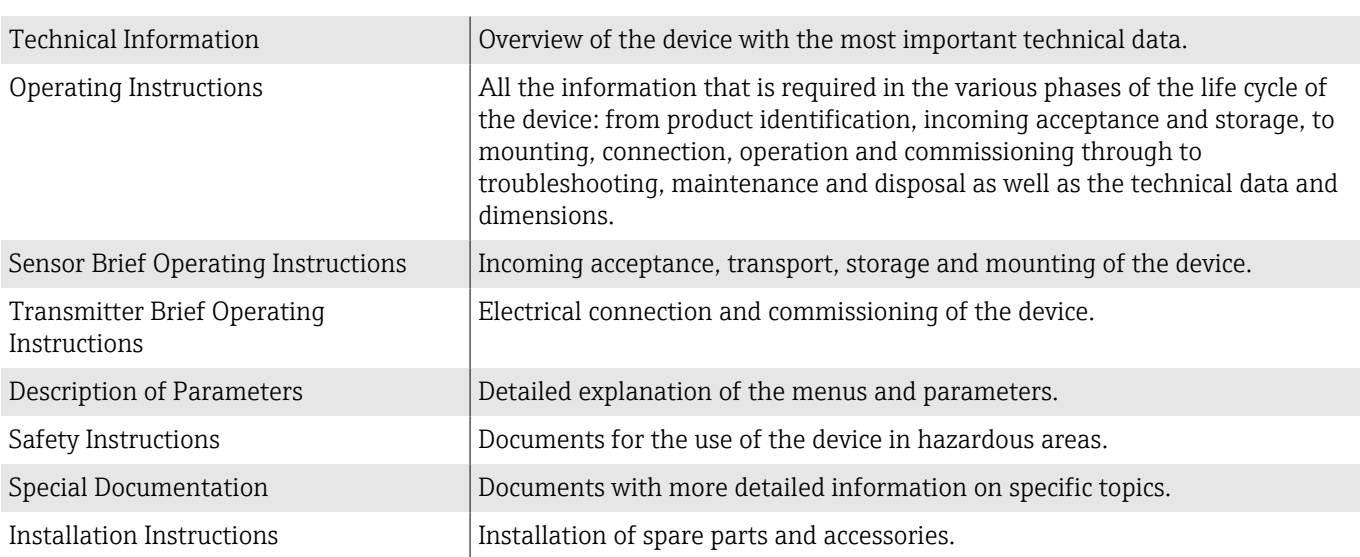

#### The related documentation is available online:

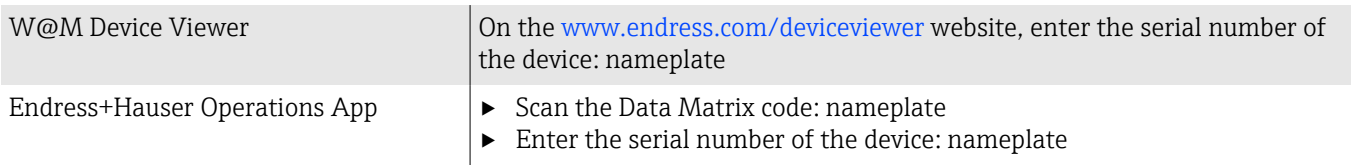

# <span id="page-5-0"></span>2 "Guidance" menu

Main functions for use – from fast and safe commissioning to guided support during operation.

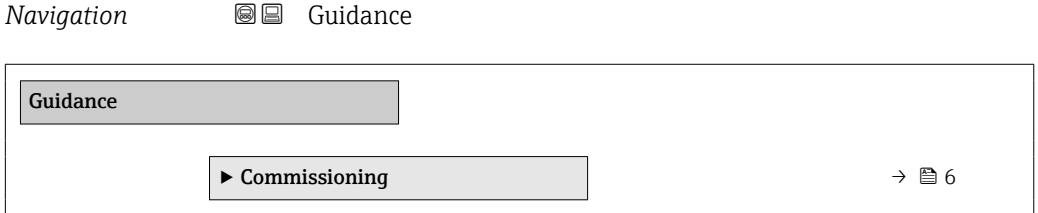

## 2.1 "Commissioning" wizard

Complete this wizard to commission the device. NOTE: If you exit the wizard beforehand, the changes you made will be saved. For this reason, the device may be in an undefined state! In this case, reset the device to the default settings.

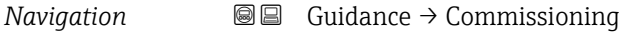

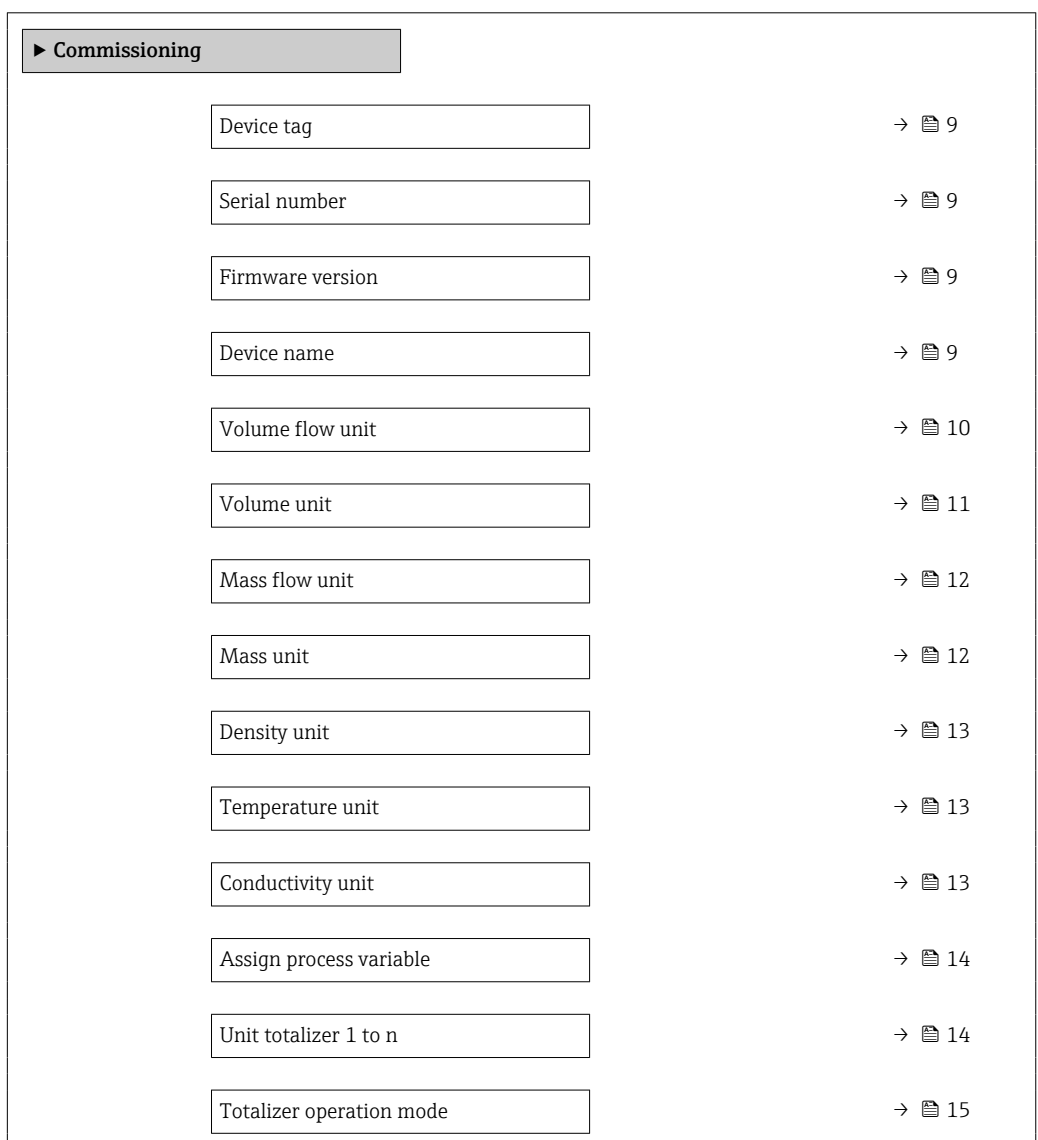

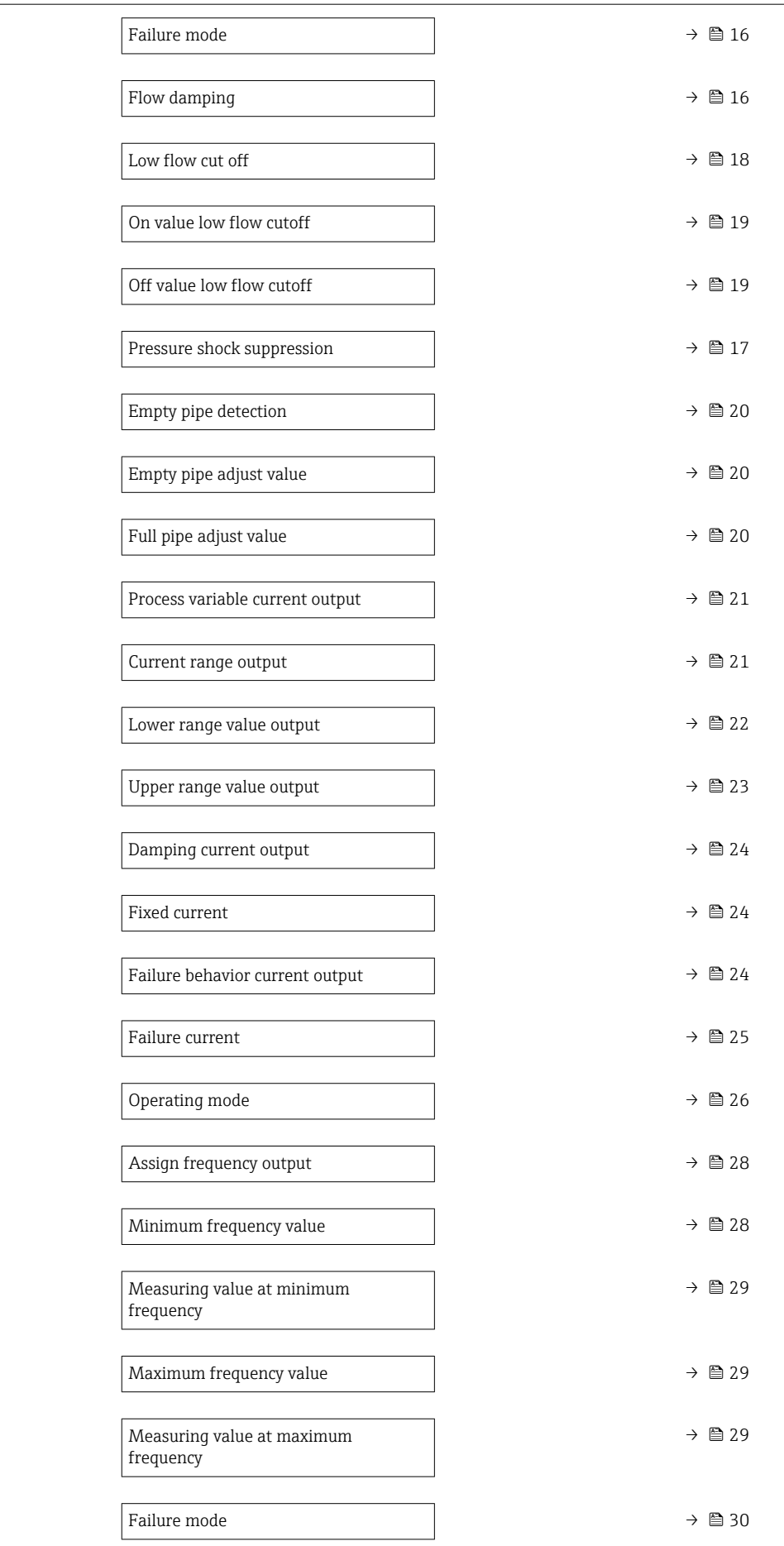

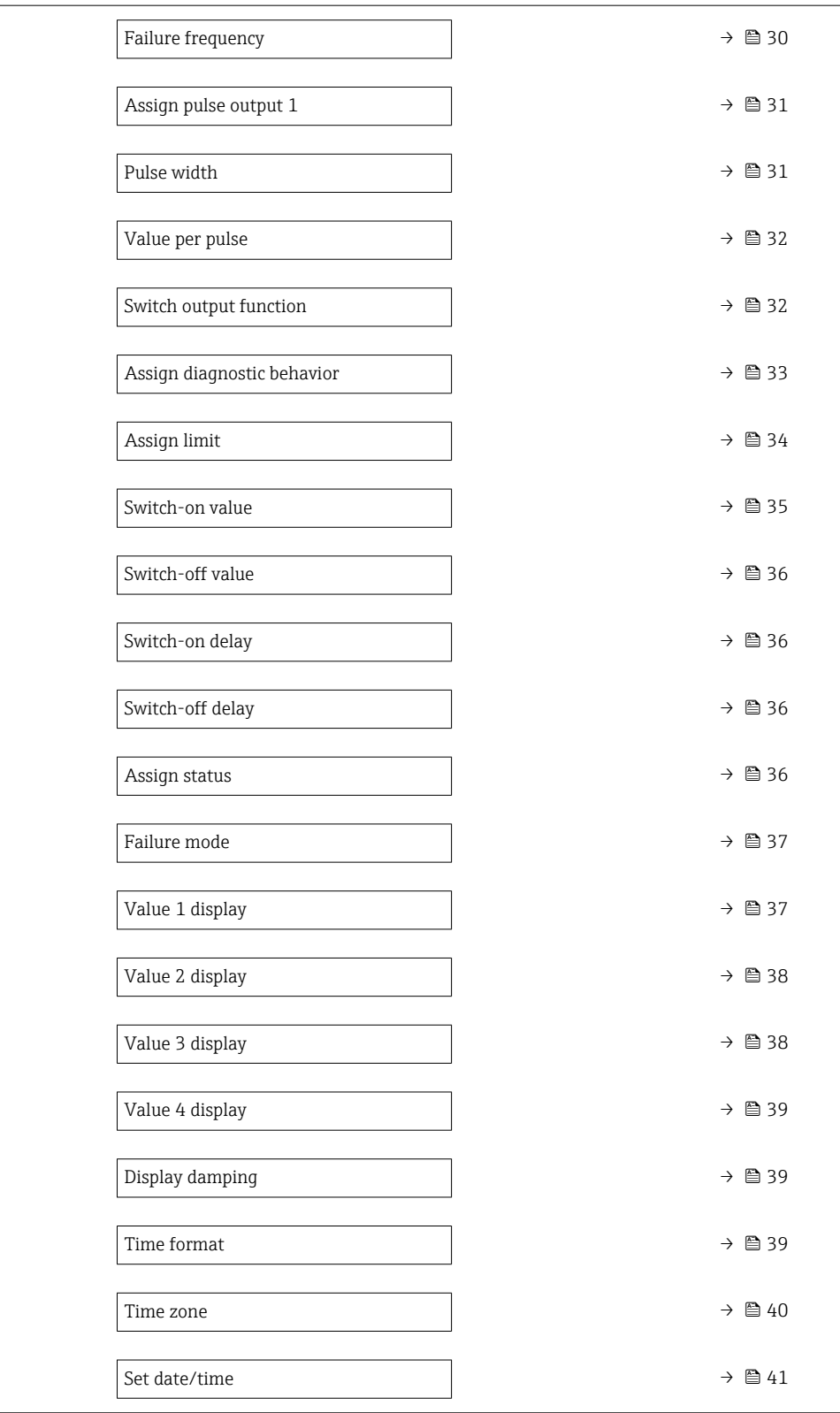

### 2.1.1 Device identification

*Navigation* Guidance → Commissioning

<span id="page-8-0"></span>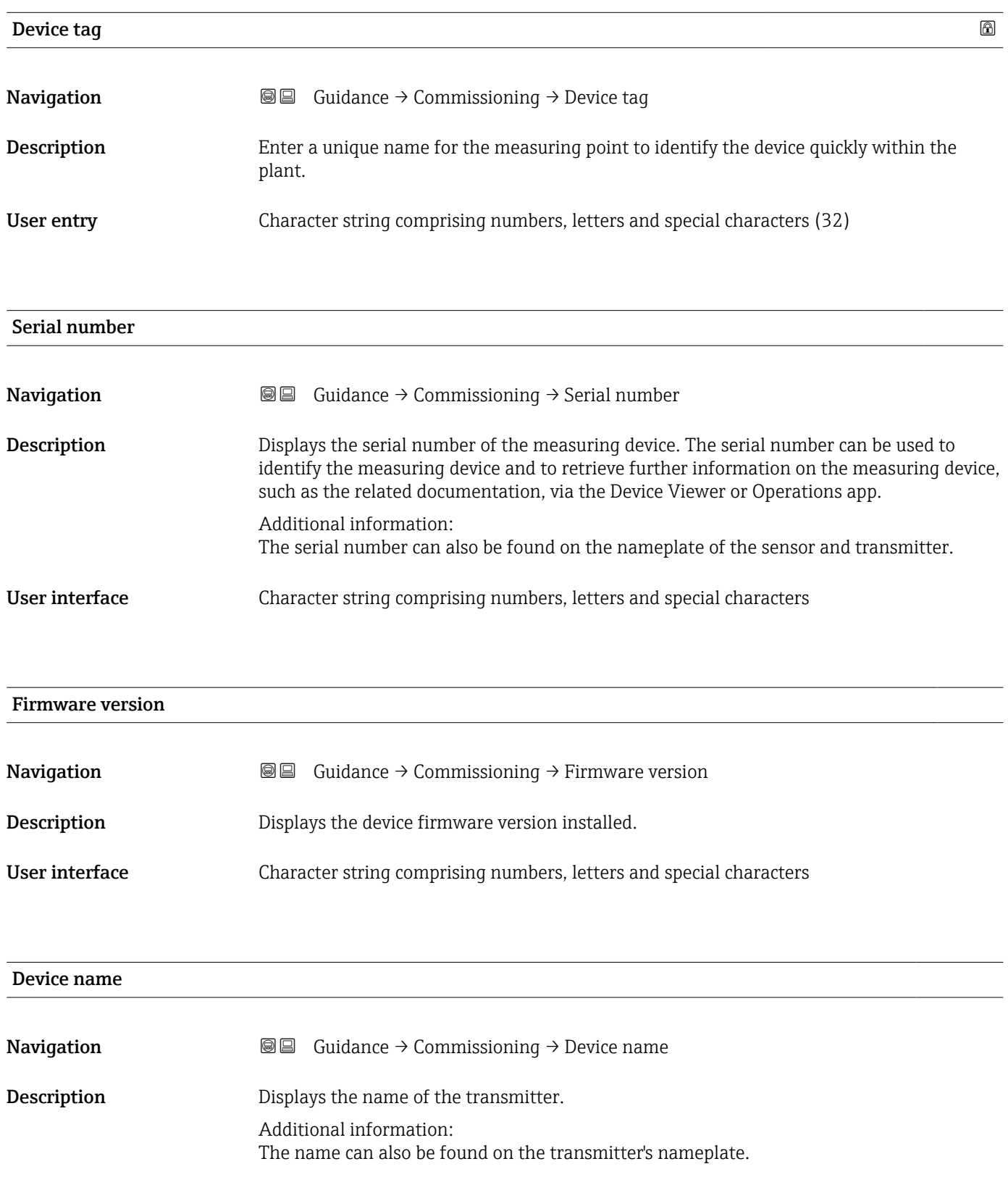

<span id="page-9-0"></span>User interface Character string comprising numbers, letters and special characters

#### 2.1.2 System units

*Navigation* Guidance → Commissioning

Volume flow unit

**Navigation Guidance → Commissioning → Volume flow unit** 

Description Select volume flow unit.

10 Endress+Hauser

#### <span id="page-10-0"></span>Selection *SI units*

- $\mathbb{R} \text{ cm}^3/\text{s}$
- $em^3/min$
- $em<sup>3</sup>/h$
- $\mathbf{r}$  cm<sup>3</sup>/d
- $dm^3/s$
- $\bullet$  dm<sup>3</sup>/min
- $dm^3/h$
- $dm^3/d$
- $m^3$ /s
- $\bullet$  m<sup>3</sup>/min
- $\bullet$  m<sup>3</sup>/h
- $m^3/d$
- $m!/s$
- ml/min
- $m!/h$
- ml/d
- $l/s$
- $\blacksquare$  1/min
- $-1/h$
- l/d
- $\blacksquare$  hl/s
- hl/min
- $\blacksquare$  hl/h
- hl/d
- $\blacksquare$  Ml/s
- Ml/min
- Ml/h
- Ml/d
- *US units*  $\overline{a}$  af/s
- $\blacksquare$  af/min
- $\blacksquare$  af/h
- af/d
- $ft^3/s$
- $\blacksquare$  ft<sup>3</sup>/min
- 
- $ft^3/h$
- $\mathbf{f}$  ft<sup>3</sup>/d
- $\bullet$  MMft $^3/s$
- $\bullet$  MMft<sup>3</sup>/min
- $\blacksquare$ MMft $3/h$
- $\blacksquare$  Mft<sup>3</sup>/d
- $\blacksquare$  fl oz/s (us)
- $\blacksquare$  fl oz/min (us)
- $\blacksquare$  fl oz/h (us)
- fl oz/d (us)
- $\bullet$  gal/s (us)
- gal/min (us)
- $\bullet$  qal/h (us)
- gal/d (us)
- Mgal/s (us)
- Mgal/min (us)
- Mgal/h (us)
- Mgal/d (us)
- bbl/s (us;liq.)
- bbl/min (us;liq.)
- bbl/h (us;liq.)
- bbl/d (us;liq.)
- bbl/s (us;beer)
- bbl/min (us;beer)
- bbl/h (us;beer)
- bbl/d (us;beer)
- bbl/s (us;oil)
- bbl/min (us;oil)
- bbl/h (us;oil)
- bbl/d (us:oil)
- bbl/s (us;tank)
- bbl/min (us;tank)
- bbl/h (us;tank)
- bbl/d (us;tank)
- kgal/s (us)
- kgal/min (us)
- $\bullet$  kgal/h (us)
- kgal/d (us)

#### Volume unit

**Navigation Guidance**  $\rightarrow$  Commissioning  $\rightarrow$  Volume unit

Description Select volume unit.

 $\bullet$  qal/d (imp) • Mgal/s (imp)

- Mgal/min (imp)
- Mgal/h (imp)

*Imperial units* • gal/s (imp) • gal/min (imp) • gal/h (imp)

- Mgal/d (imp)
- bbl/s (imp;beer)
- bbl/min (imp;beer)
- bbl/h (imp;beer)
- · bbl/d (imp;beer)
- bbl/s (imp;oil)
- bbl/min (imp;oil)
- bbl/h (imp;oil)
- bbl/d (imp;oil)

#### <span id="page-11-0"></span>Selection *SI units*

- 
- $d m<sup>3</sup>$  $m<sup>3</sup>$ 
	- ml

 $\bullet$  cm<sup>3</sup>

- l • hl
- Ml Mega
- 
- af  $\mathbf{r}$  ft<sup>3</sup>  $\blacksquare$  <br> Mft $^3$ • fl oz (us)  $\bullet$  gal (us)  $\bullet$  kgal (us) • Mgal (us) • bbl (us;oil) • bbl (us;liq.) • bbl (us;beer) • bbl (us;tank)

*US units*

*Imperial units*  $\bullet$  gal (imp)  $\bullet$  Mgal (imp) • bbl (imp;beer) • bbl (imp;oil)

### Mass flow unit

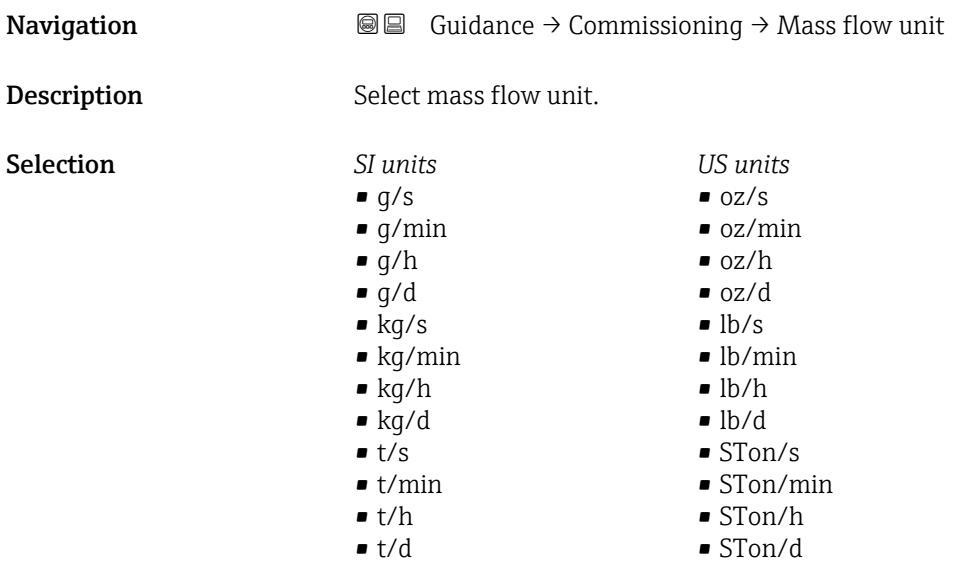

# Mass unit  $\qquad \qquad \textcircled{a}$

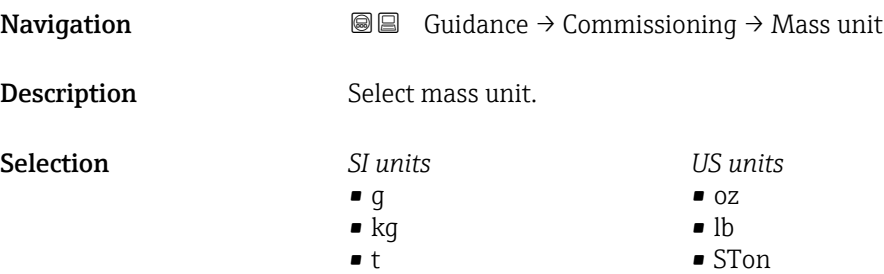

<span id="page-12-0"></span>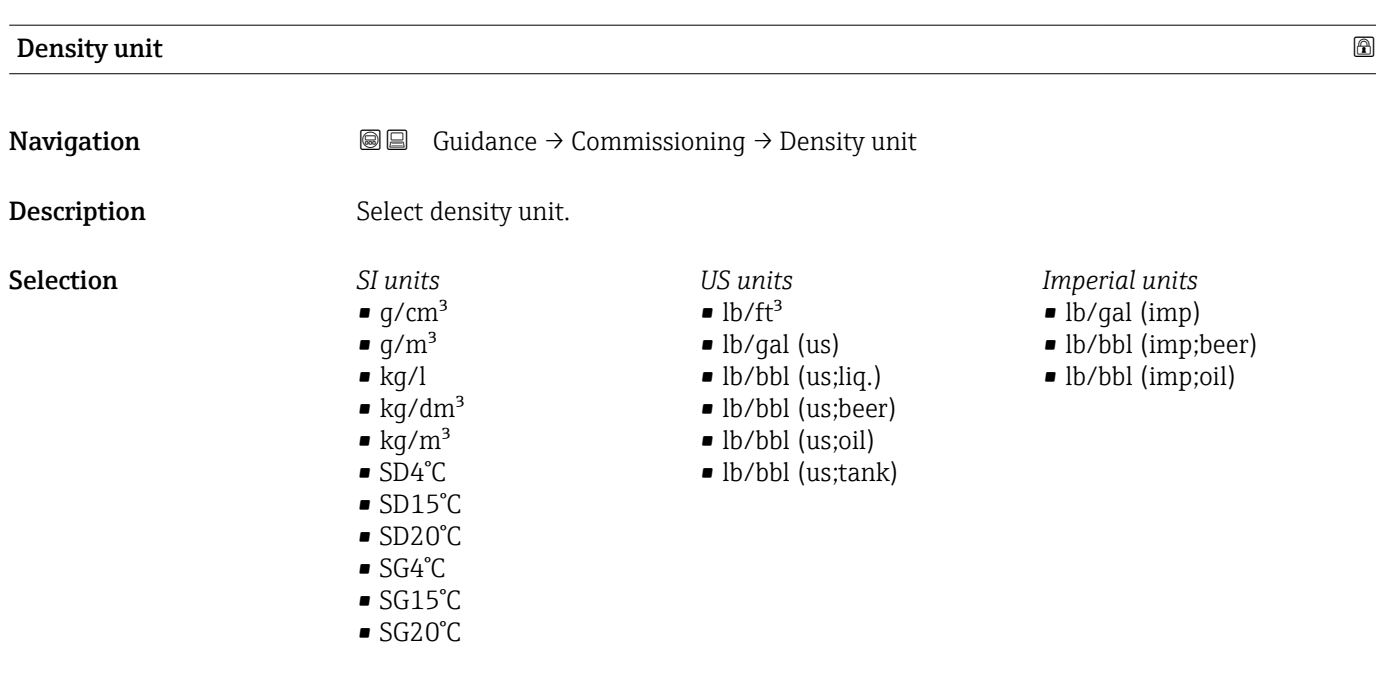

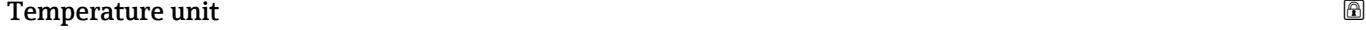

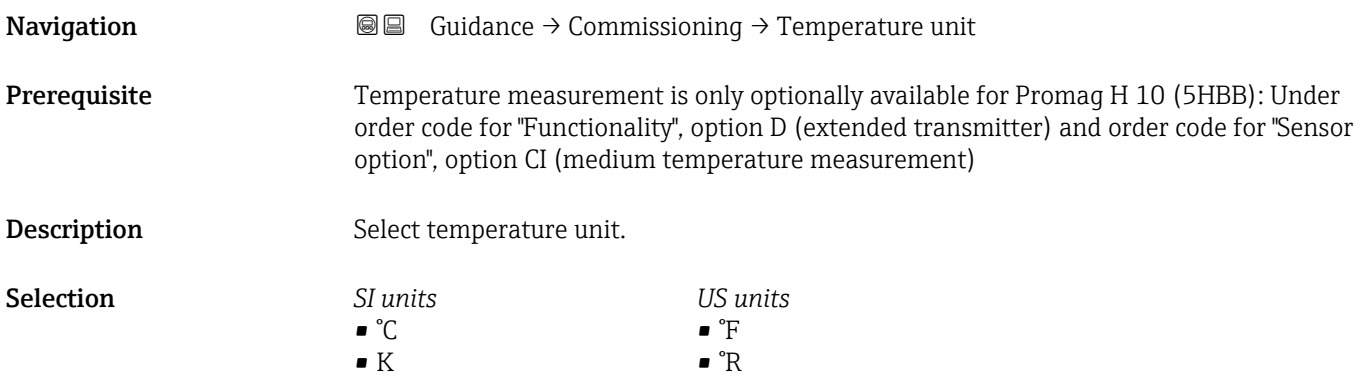

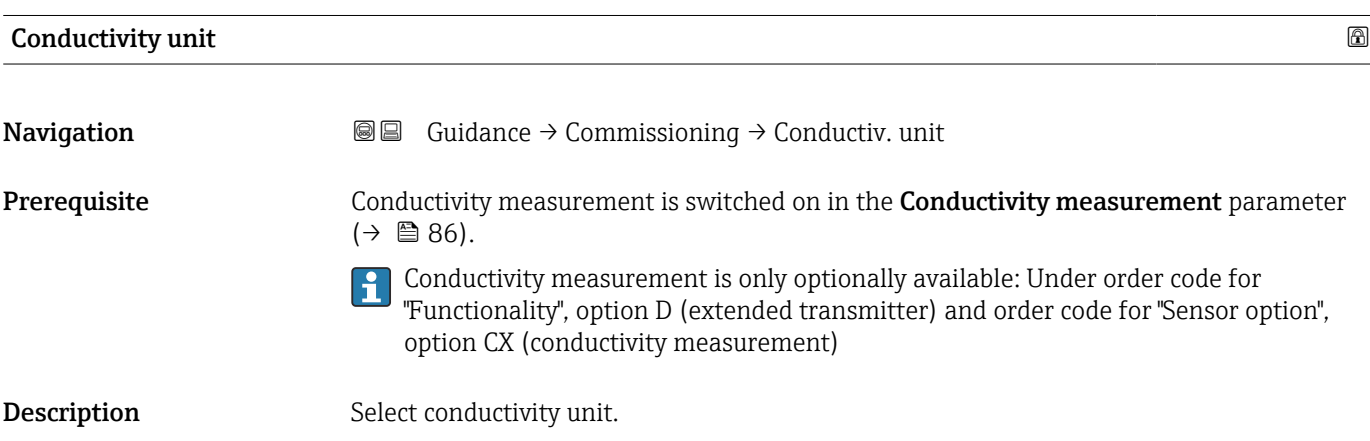

#### <span id="page-13-0"></span>Selection *SI units*

- nS/cm • µS/cm  $\n *µS/m*\n$ 
	- $\n *µS/mm*\n$  $\mathbf{m}$  mS/m
	- mS/cm
	- $\blacksquare$  S/cm
	- $\blacksquare$  S/m
	- kS/m
	- MS/m
	-

#### 2.1.3 Totalizer 1 to n

*Navigation* Guidance → Commissioning

#### Assign process variable

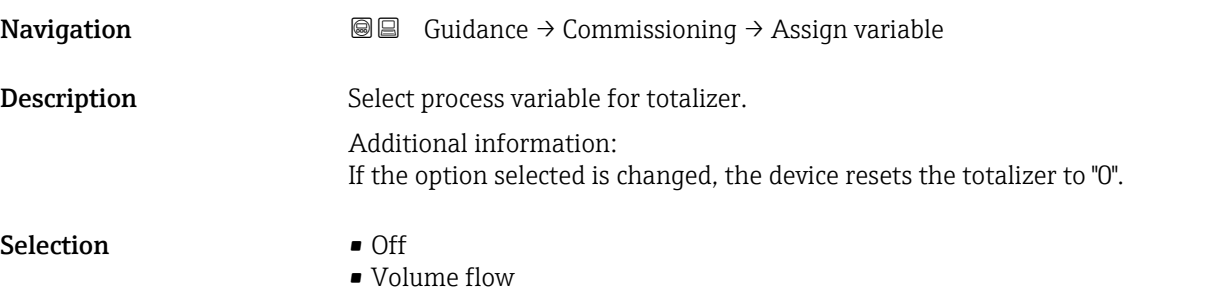

• Mass flow

#### Unit totalizer 1 to n

**Navigation Guidance → Commissioning → Unit totalizer 1 to n** Prerequisite A process variable has been selected in the Assign process variable parameter in the Totalizer 1 to n submenu. Description Select process variable totalizer unit. Selection *SI units*  $\bullet$  g<sup>\*</sup>  $\bullet$  kg<sup>\*</sup>  $\bullet$  t<sup>\*</sup> *US units*  $\bullet$  oz<sup>\*</sup>  $\blacksquare$  lb  $\prime$ • STon \* Visibility depends on order options or device settings

<span id="page-14-0"></span>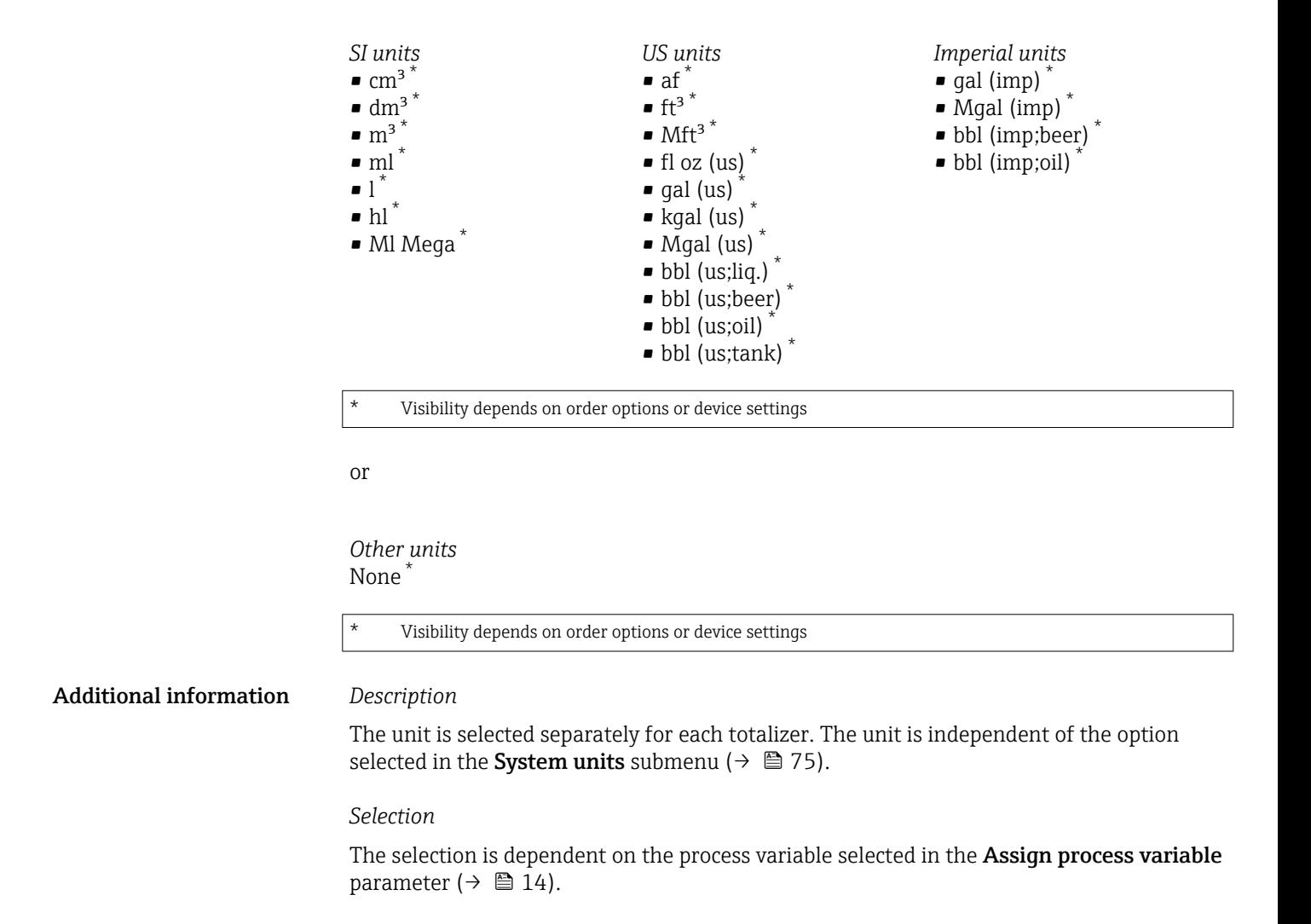

#### Totalizer operation mode

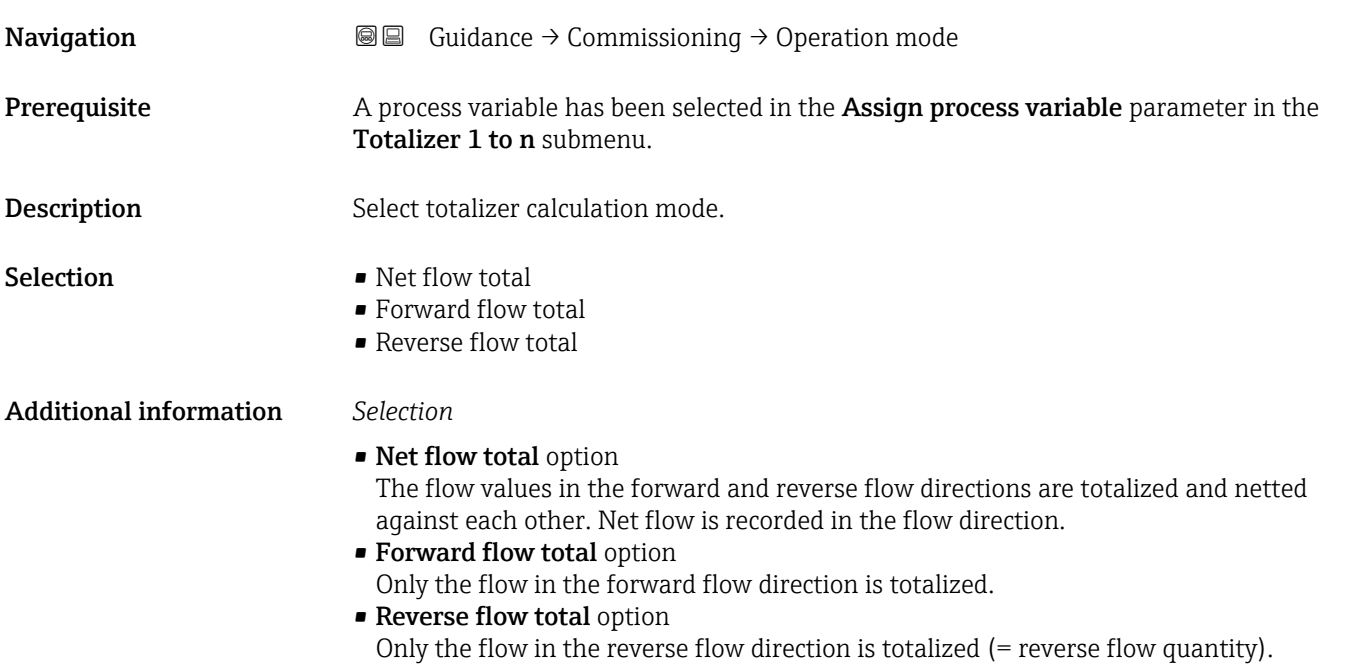

<span id="page-15-0"></span>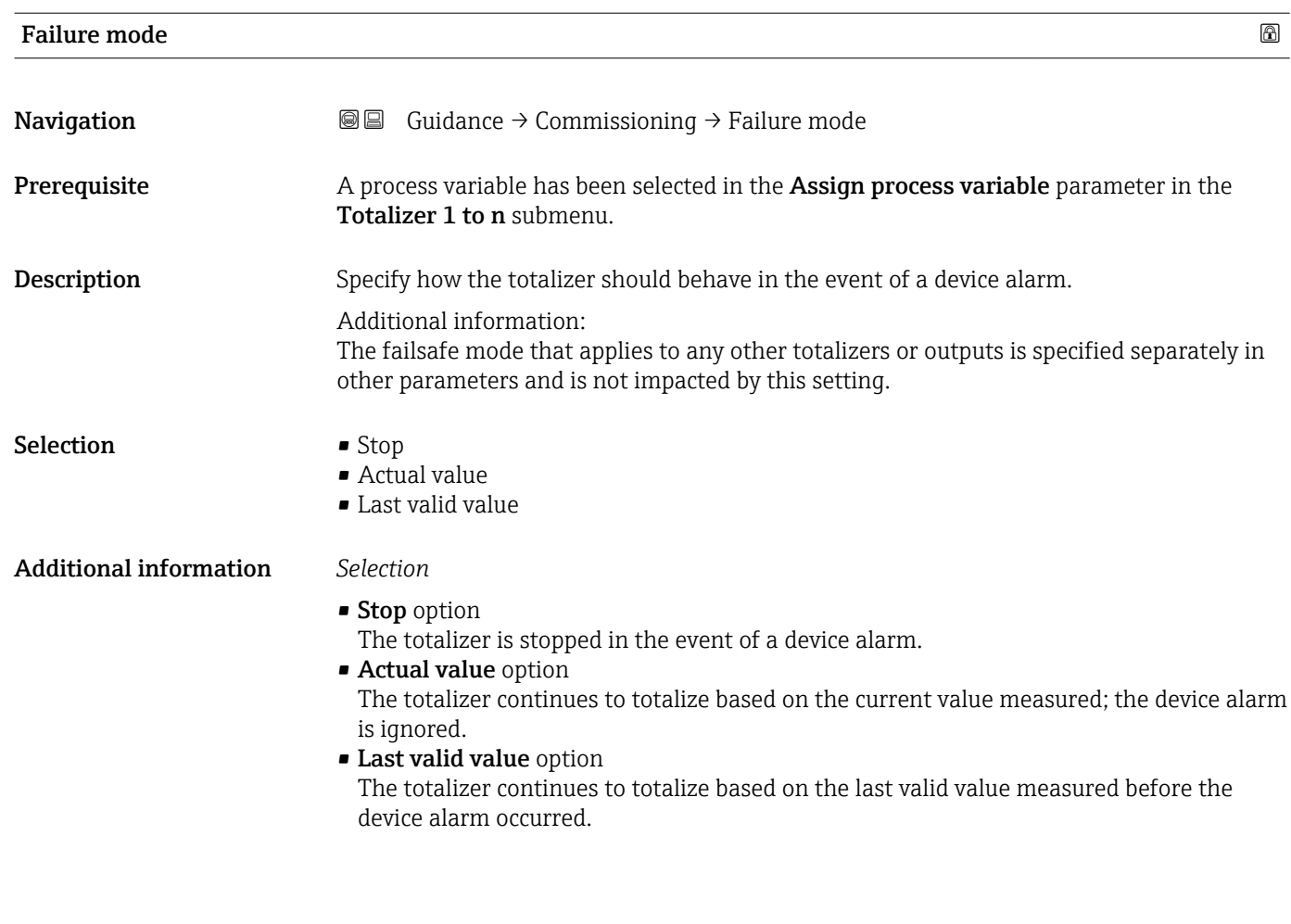

#### 2.1.4 Process parameters

*Navigation* Guidance → Commissioning

Flow damping **Exercise 2018** 

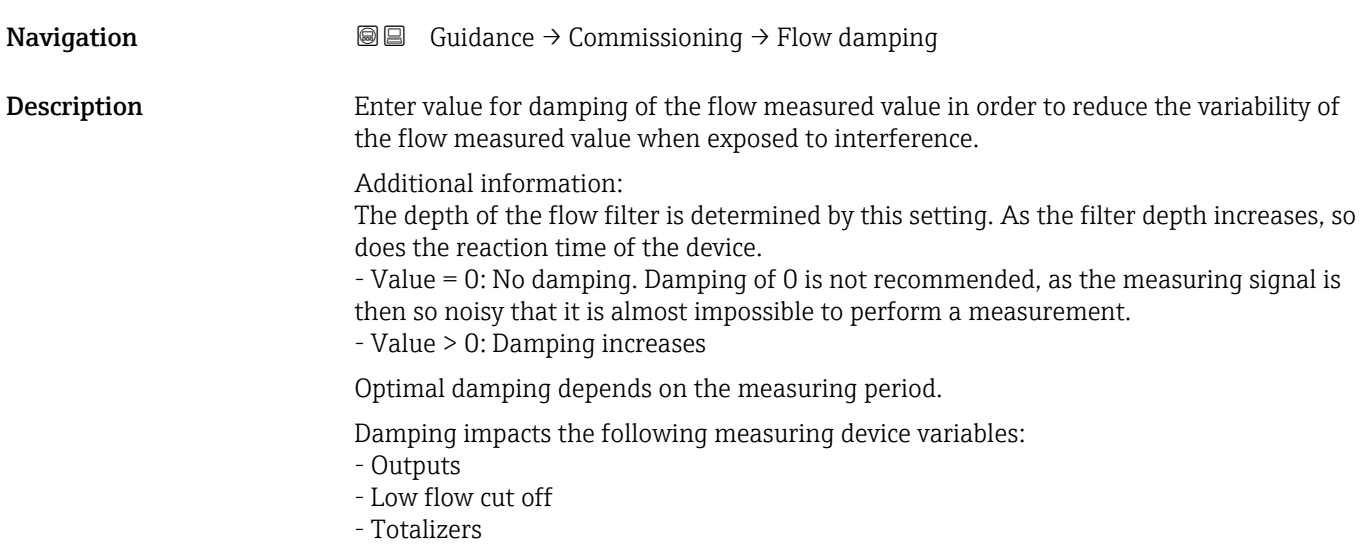

<span id="page-16-0"></span>User entry 0 to 15

#### 2.1.5 Measurement conditions

#### Pressure shock suppression

*Navigation* **圖圖** Guidance → Commissioning

#### Pressure shock suppression

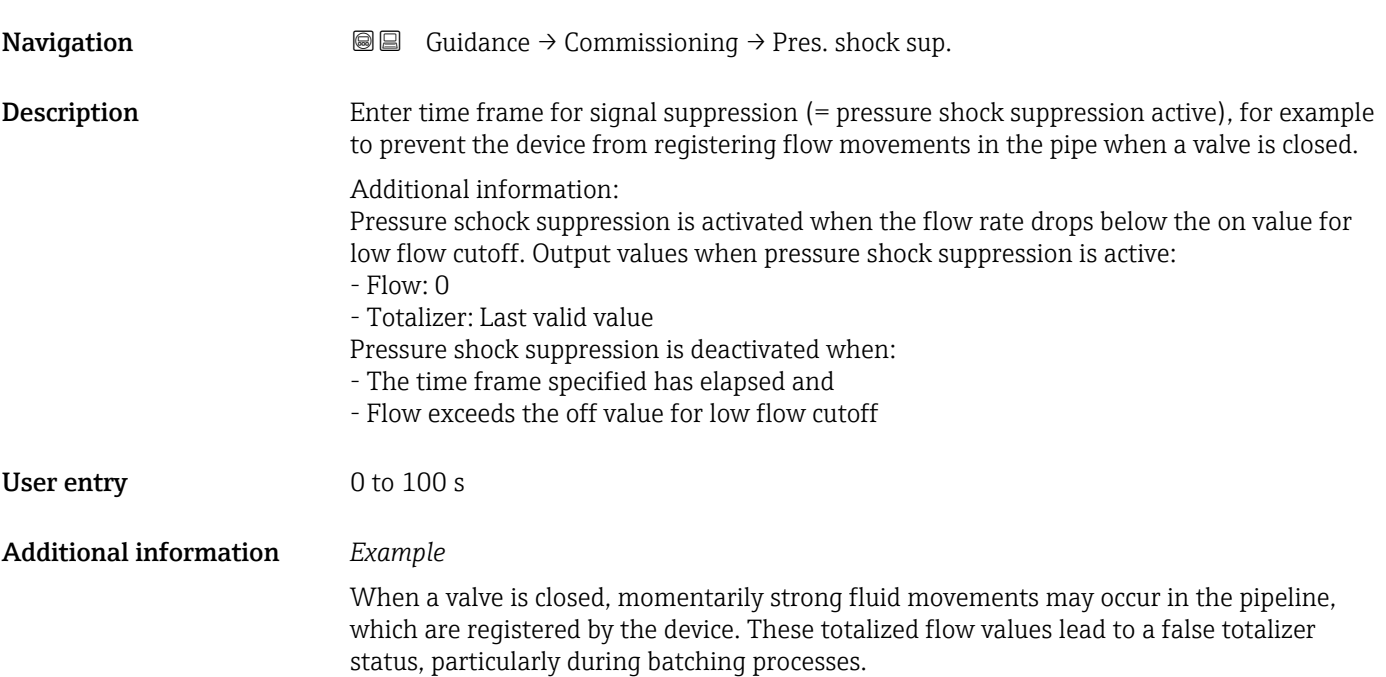

<span id="page-17-0"></span>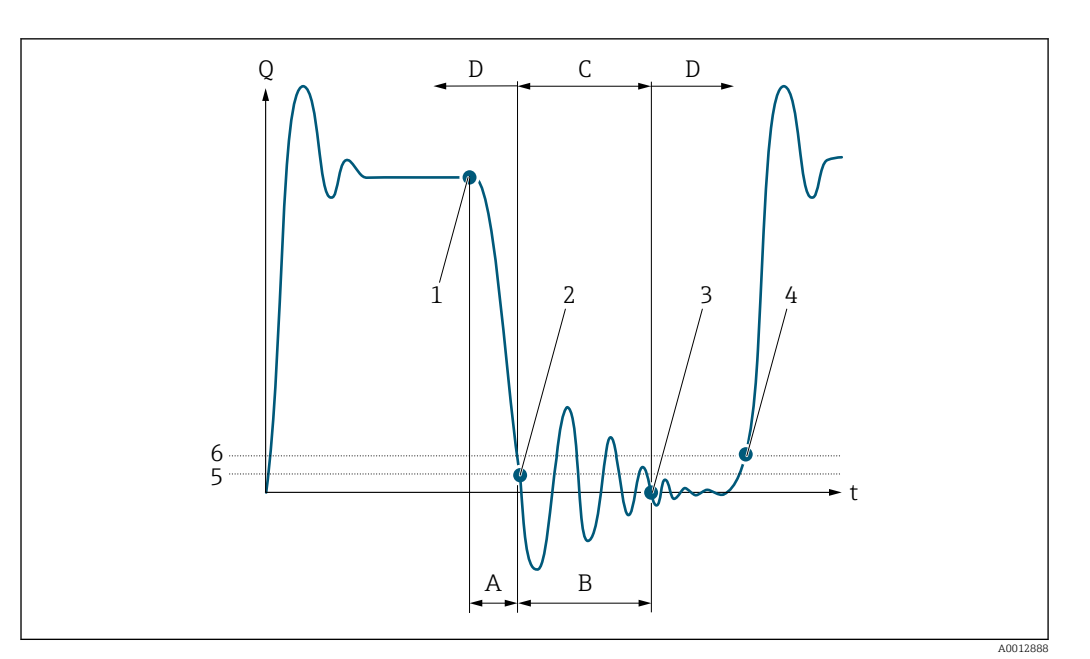

- *Q Flow*
- *t Time*
- *A After run*
- 
- *B Pressure shock C Pressure shock suppression active as specified by the time entered*
- *D Pressure shock suppression inactive*
- *1 Valve closes*
- *2 Flow falls below the on-value of the low flow cut off: pressure shock suppression is activated*
- *3 The time entered has elapsed: pressure shock suppression is deactivated*
- *4 The actual flow value is now displayed and output*
- *5 On-value for low flow cut off*
- *6 Off-value for low flow cut off*

#### Low flow cut off

*Navigation* Guidance → Commissioning

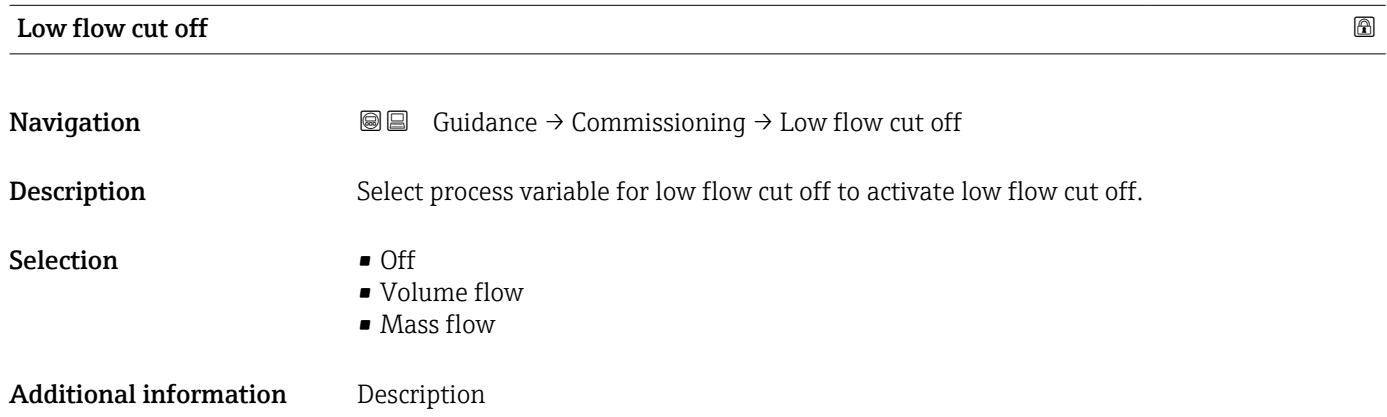

<span id="page-18-0"></span>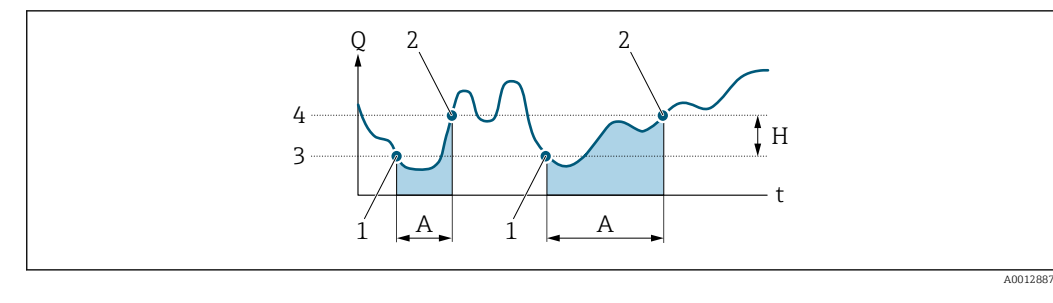

- *Q Flow*
- *t Time*
- *H Hysteresis*
- *A Low flow cut off active*
- *1 Low flow cut off is activated*
- *2 Low flow cut off is deactivated*
- *3 On-value entered 4 Off-value entered*

#### On value low flow cutoff

**Navigation Guidance → Commissioning → On value** Description Enter on value to switch on low flow cut off. Value = 0: No low flow cut off

- Value > 0: Low flow cut off is activated
- User entry **Positive floating-point number**

#### Off value low flow cutoff

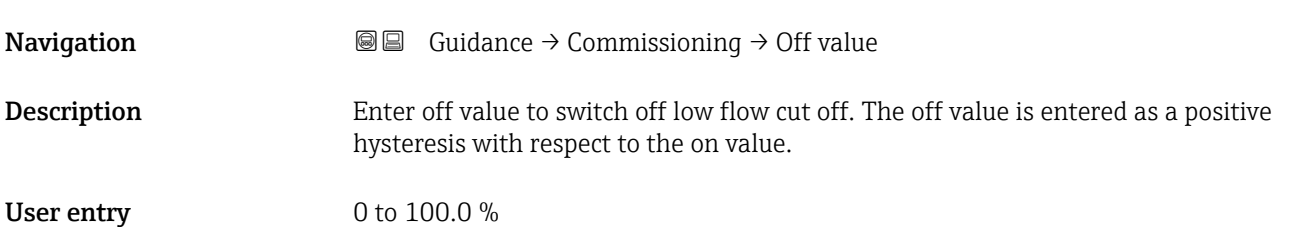

#### Empty pipe detection

*Navigation* Guidance → Commissioning

<span id="page-19-0"></span>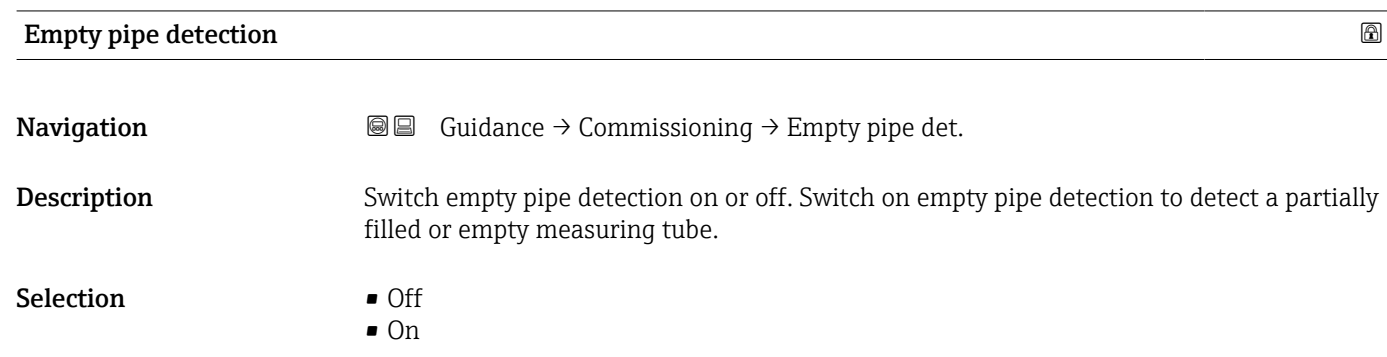

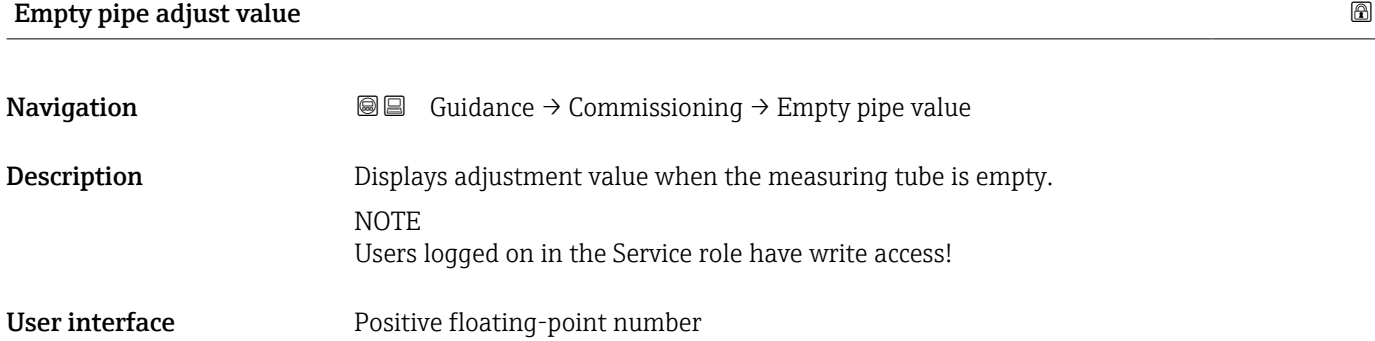

#### Full pipe adjust value and the set of the set of the set of the set of the set of the set of the set of the set of the set of the set of the set of the set of the set of the set of the set of the set of the set of the set

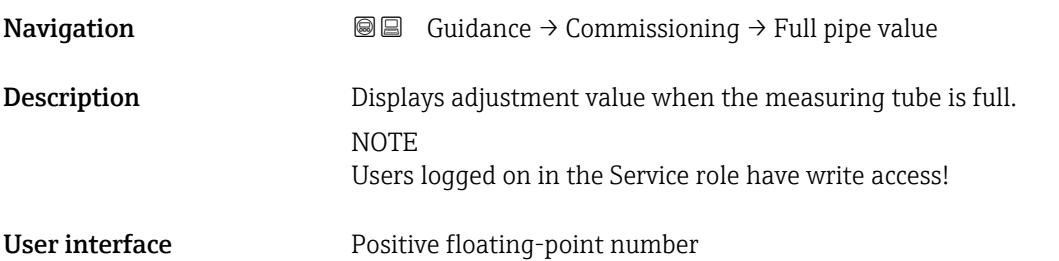

#### 2.1.6 Current output

*Navigation* Guidance → Commissioning

<span id="page-20-0"></span>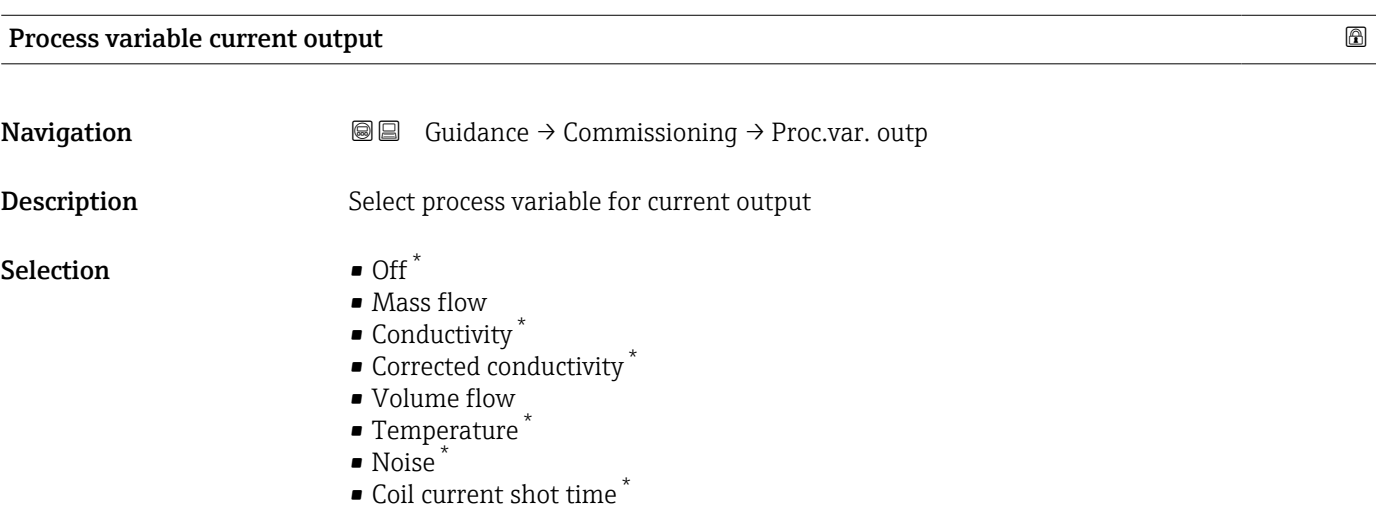

#### Current range output

| Navigation                    | <b>a</b> a Guidance $\rightarrow$ Commissioning $\rightarrow$ Curr. range out                                                                                                    |
|-------------------------------|----------------------------------------------------------------------------------------------------|
| Description                   | Select the current range for the measured value output and the upper and lower fault<br>condition signal level.                                                                                                    |
|                               | Additional information:<br>- The measured value range is specified in the "Lower range value output" parameter and<br>the "Upper range value output" parameter.<br>- If the measured value lies outside the scaled measured value range, diagnostic message<br>"441 Current output faulty" is generated.<br>- In the event of a device alarm, the current output adopts the behavior specified in the<br>"Failure behavior current output" parameter. |
| Selection                     | $\bullet$ 420 mA NE (3.820.5 mA)<br>$\bullet$ 420 mA US (3.920.8 mA)<br>$\bullet$ 420 mA (4 20.5 mA)<br>$\blacksquare$ Fixed value                                                                                                    |
| <b>Additional information</b> | Selection                                                                                                    |
|                               | ■ 420 mA NE (3.820.5 mA) option<br>Select this option to set the current range in accordance with NAMUR recommendation<br>NE43.<br><b>Fixed value</b> option<br>Select this option to set the current output to a current value instead of a range.                                                                                                    |
|                               | The current value is defined in the <b>Fixed current</b> parameter ( $\rightarrow \Box$ 24).                                                                                                    |

<sup>\*</sup> Visibility depends on order options or device settings

A0034351

<span id="page-21-0"></span>The graphic shows the relationship between the current range for the output of the process value and the lower and upper alarm levels:

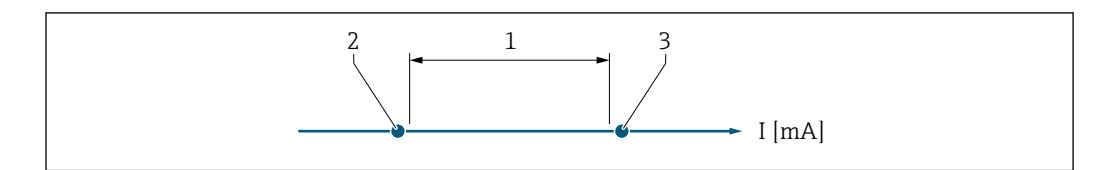

*1 Current range for process value*

*2 Lower level for signal on alarm*

*3 Upper level for signal on alarm*

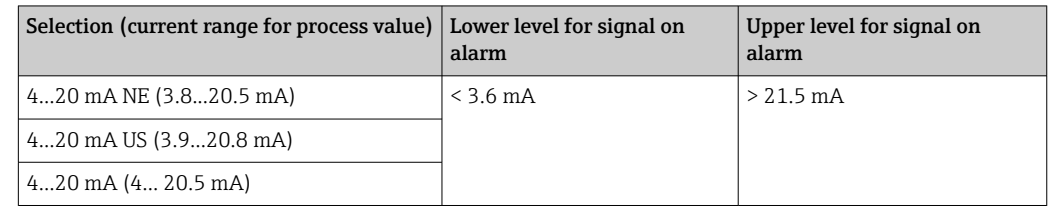

#### Lower range value output

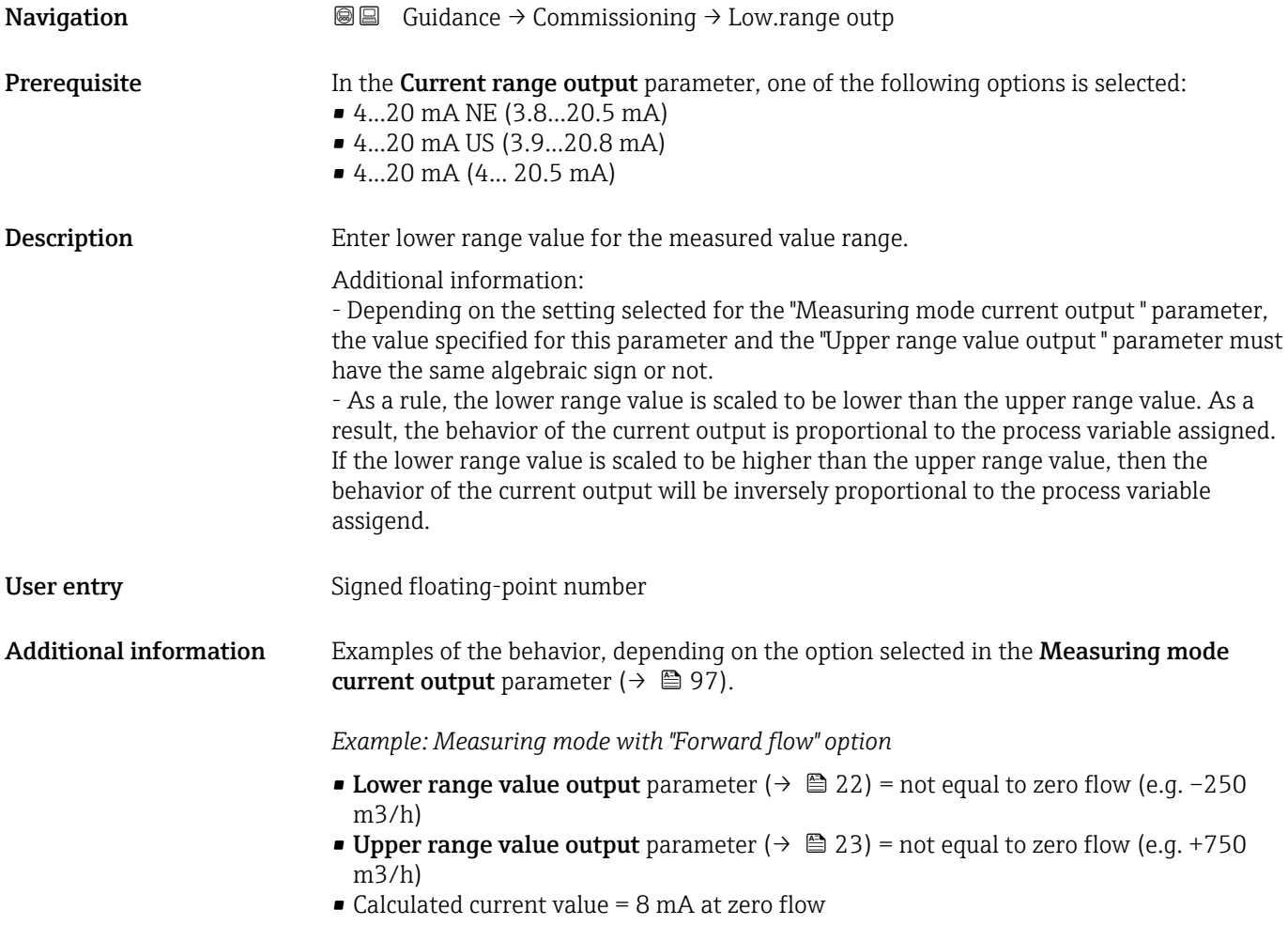

<span id="page-22-0"></span>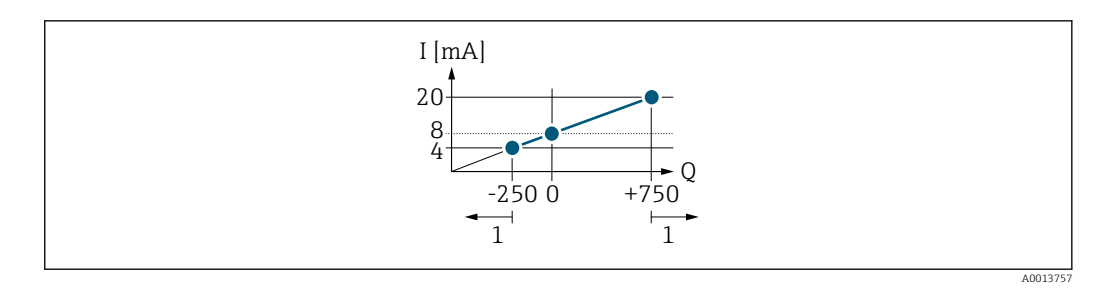

*Q Flow*

*I Current*

*1 Measuring range is exceeded or undershot*

The linear operational range of the measuring device is defined by the values entered for the Lower range value output parameter ( $\rightarrow \Box$  22) and Upper range value output parameter ( $\rightarrow \blacksquare$  23), and by the selected current range.

*Example: Measuring mode with the "Forward/Reverse flow" option*

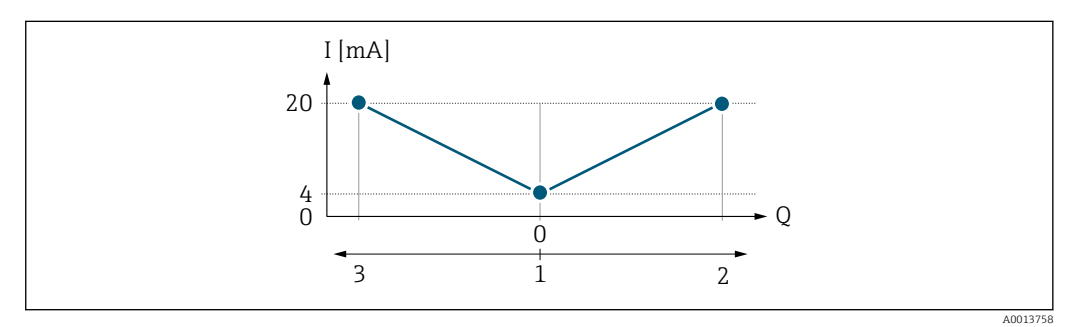

*Q Flow*

*I Current*

*1 Value assigned to 0/4 mA current*

*2 Forward flow*

*3 Reverse flow*

The current output signal is independent of the direction of flow (absolute amount of the measured variable). The values for the **Lower range value output** parameter ( $\rightarrow \equiv 22$ ) and Upper range value output parameter ( $\rightarrow \Box$  23) must have the same algebraic sign.

The value for the Upper range value output parameter ( $\rightarrow \Box$  23) (e.g. reverse flow) corresponds to the mirrored value for the Upper range value output parameter  $(\rightarrow \triangleq 23)$  (e.g. forward flow).

*Example: Measuring mode with the "Reverse flow compensation" option*

If flow is characterized by severe fluctuations (e.g. when using reciprocating pumps), flow components outside the measuring range are buffered, balanced and output after a maximum delay of 60 s.

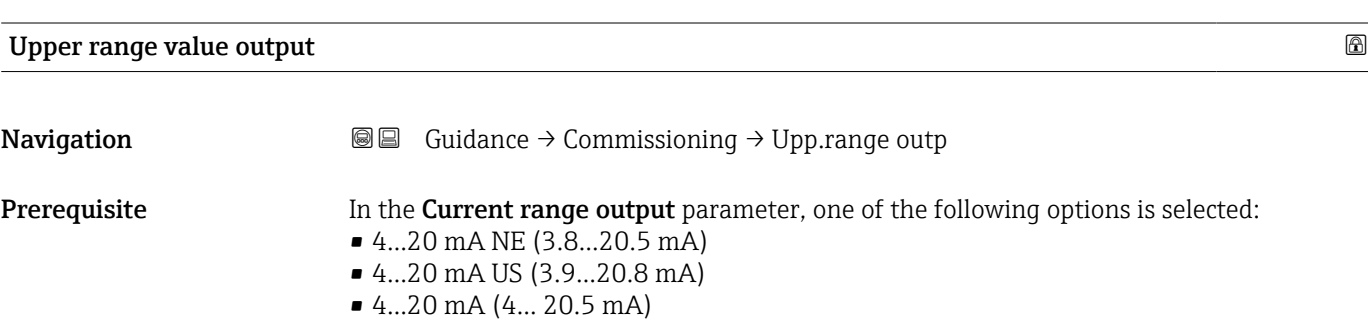

<span id="page-23-0"></span>**Description** Enter upper range value for the measured value range. User entry Signed floating-point number Additional information **Examples of the behavior, depending on the option selected in the Measuring mode** 

current output parameter: Lower range value output parameter ( $\rightarrow \blacksquare$  22):

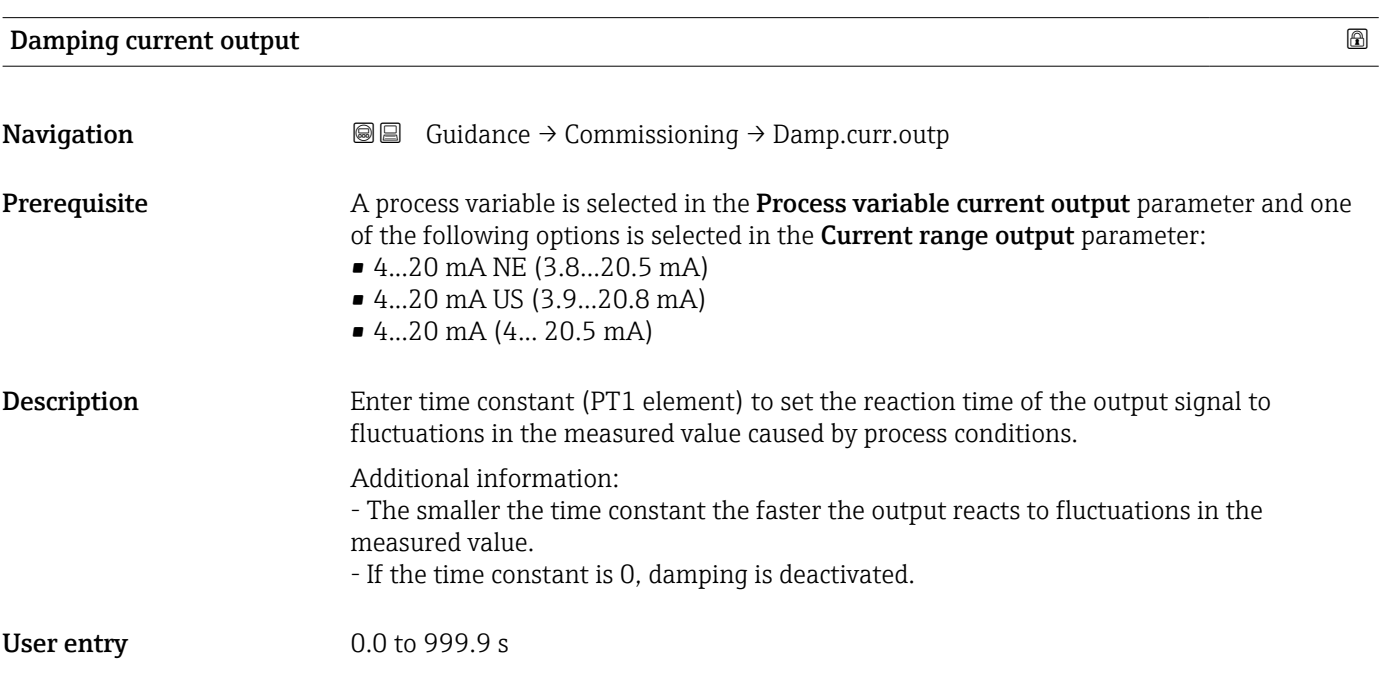

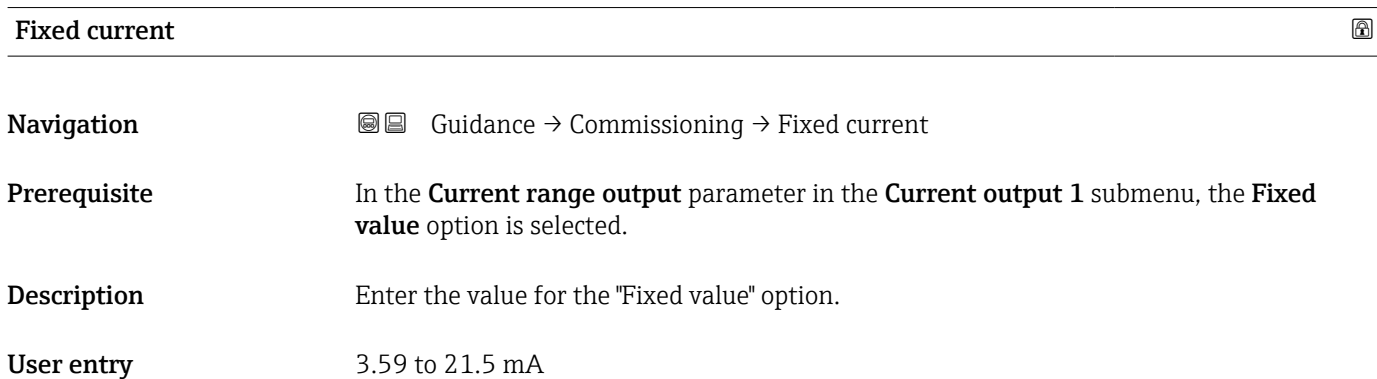

#### Failure behavior current output

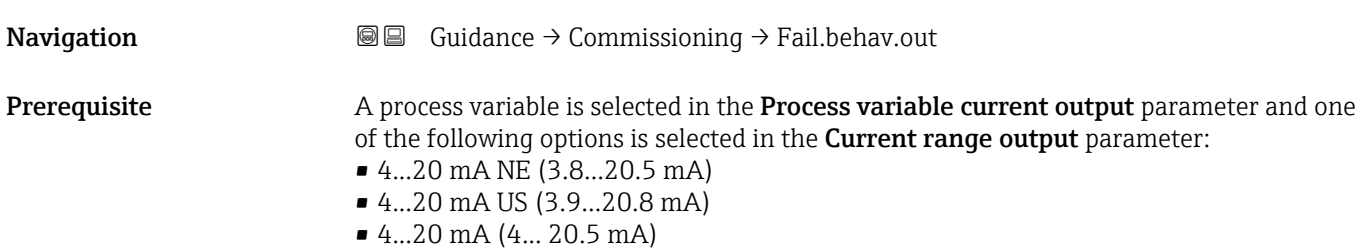

<span id="page-24-0"></span>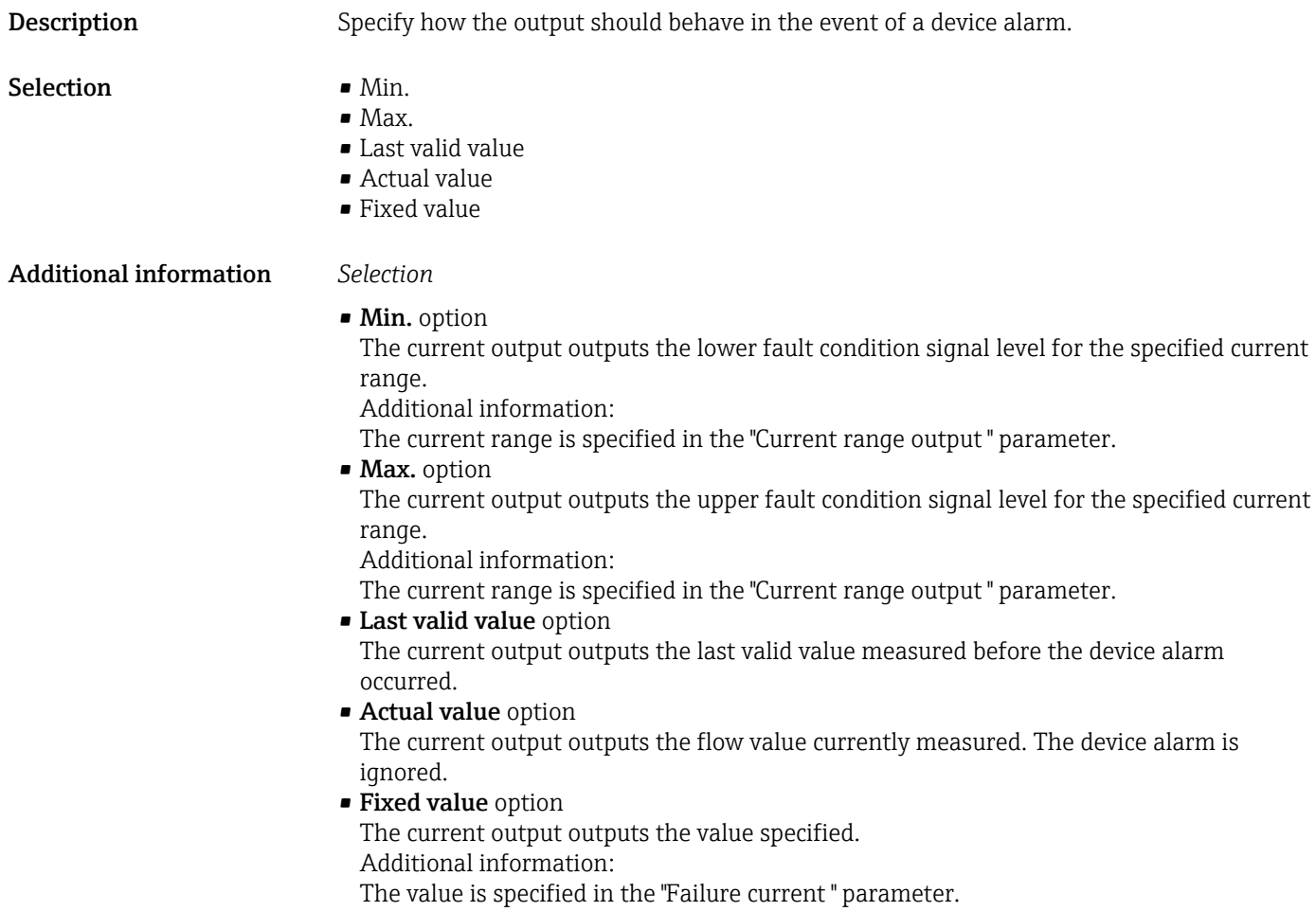

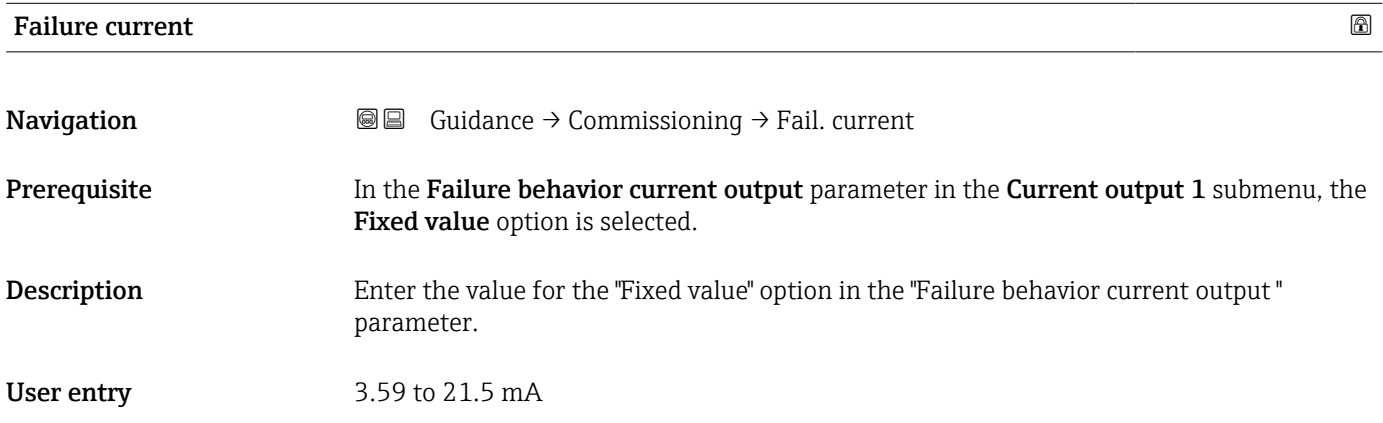

### 2.1.7 Pulse/frequency/switch output

*Navigation* Guidance → Commissioning

<span id="page-25-0"></span>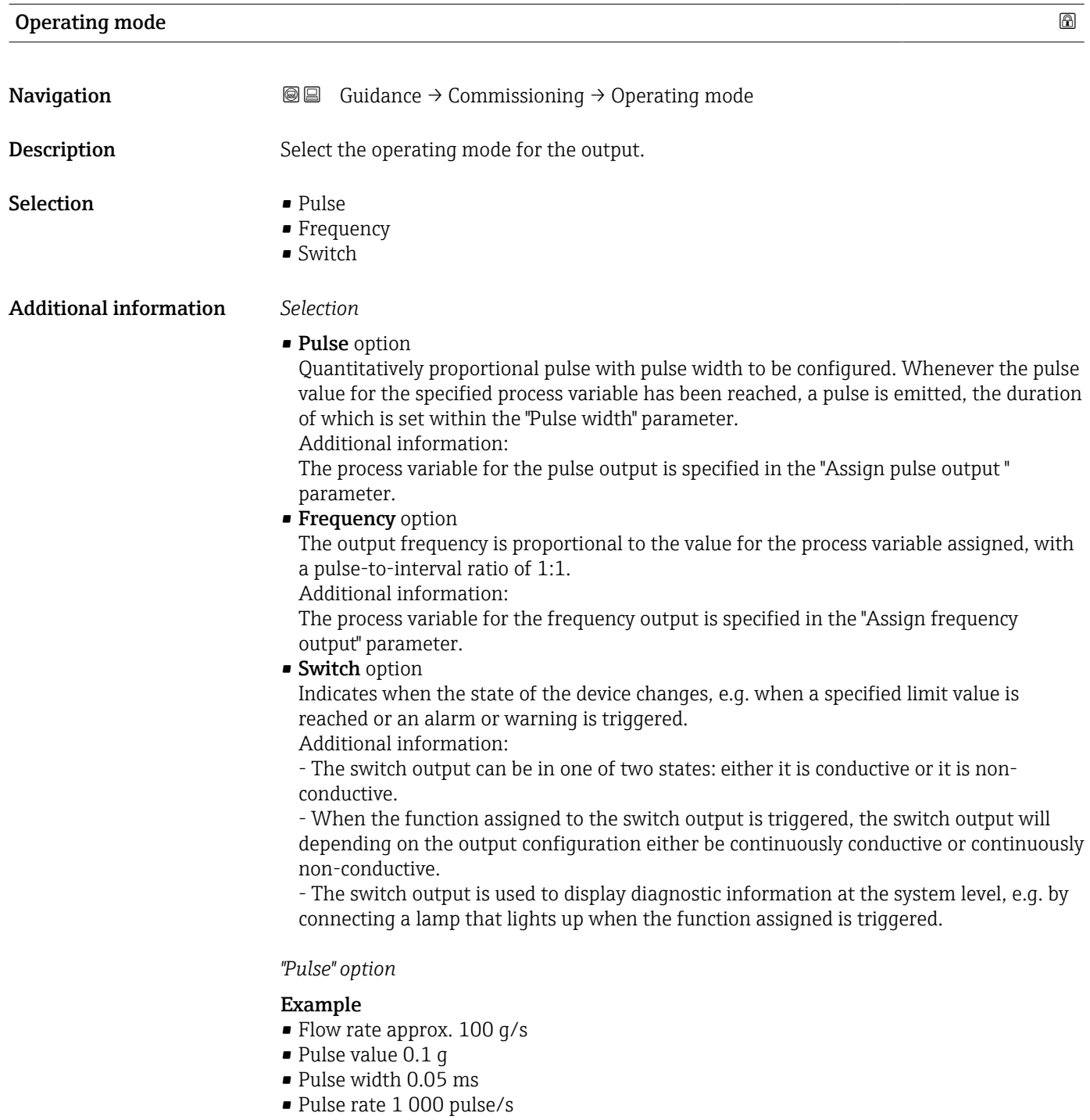

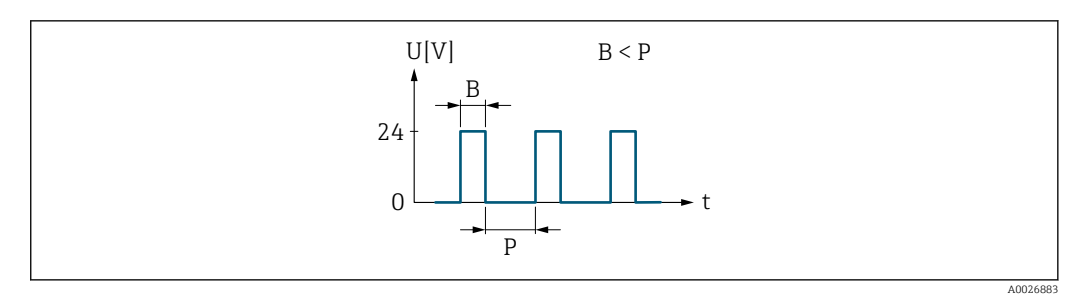

- *1 Quantity-proportional pulse (pulse value) with pulse width to be configured*
- *B Pulse width entered*
- *P Pauses between the individual pulses*

*"Frequency" option*

#### Example

- Flow rate Q approx. 100 g/s
- $\bullet$  Min. frequency ( $f_{min}$ ) 0 Hz
- $\bullet$  Max. frequency ( $f_{\rm max}$ ) 1000 Hz
- $\bullet$  Flow rate at min. frequency ( $Q_{min}$ ) 0 g/s
- Flow rate at max. frequency ( $Q_{\text{max}}$ ) 1000 g/s
- $\bullet$  Output frequency ( $f_{\text{out}}$ ) approx. 100 Hz

 $\mathbf{f_{out}} = \mathrm{f_{min}} + \mathrm{Q} \times \left[ \mathrm{(f_{max} - f_{min})} / \mathrm{(Q_{max} - Q_{min})} \right] =$ 

0 Hz + 100 g/s  $\times$  [(1000 Hz - 0 Hz)/(1000 g/s - 0 g/s)] = 100 Hz

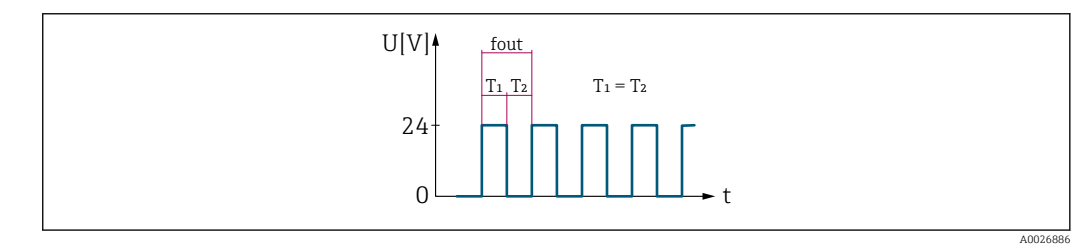

 *2 Flow-proportional frequency output*

#### *"Switch" option*

#### Example

Alarm response without alarm

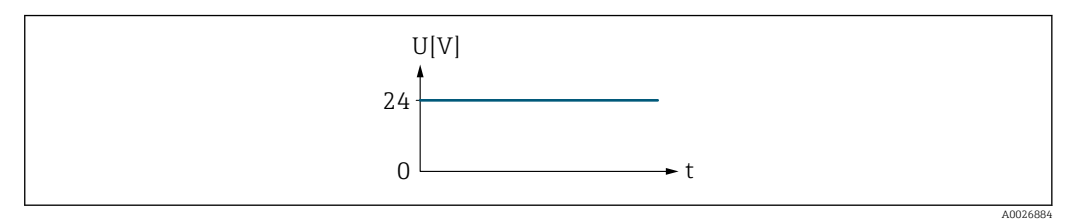

 *3 No alarm, high level*

#### Example

Alarm response in case of alarm

<span id="page-27-0"></span>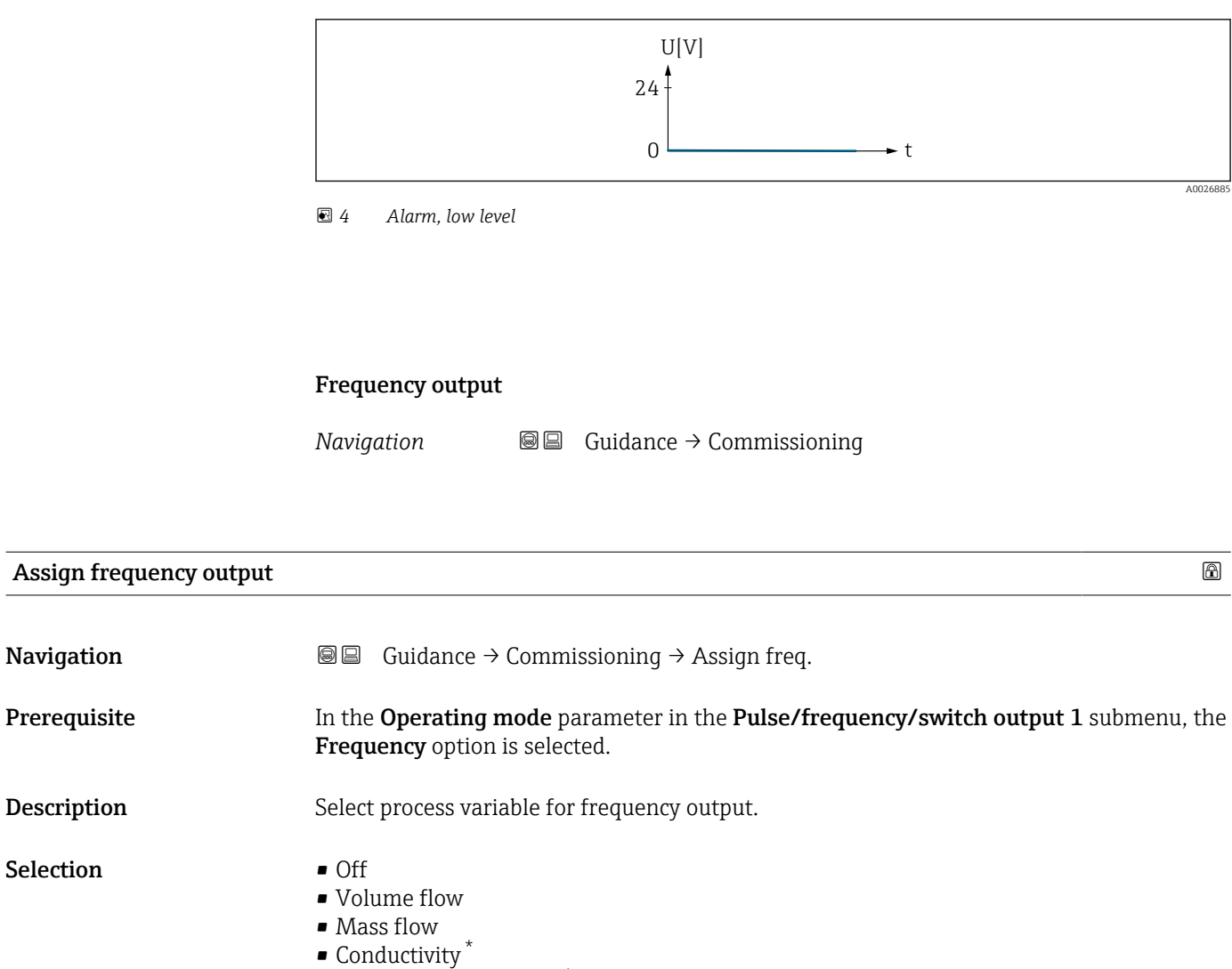

- Corrected conductivity \*
- Temperature \*
- Noise \*
- Coil current shot time \*

| Minimum frequency value | a)                                                                                                    |
|-------------------------|----------------------------------------------------------------------------------------------------|
| Navigation              | Guidance $\rightarrow$ Commissioning $\rightarrow$ Min. freg. value<br>88                                                                                                    |
| Prerequisite            | In the Operating mode parameter in the Pulse/frequency/switch output 1 submenu, the<br>Frequency option is selected.                                                                                           |
| Description             | Enter the minimum frequency for the frequency range.<br>Additional information:<br>The lower range value for the measured value range is specified in the "Measuring value at<br>minimum frequency" parameter. |
| User entry              | $0.0$ to $10000.0$ Hz                                                                                                    |

Visibility depends on order options or device settings

#### <span id="page-28-0"></span>**Measuring value at minimum frequency EXECUTE: EXECUTE: EXECUTE: EXECUTE: EXECUTE: EXECUTE: EXECUTE: EXECUTE: EXECUTE: EXECUTE: EXECUTE: EXECUTE: EXECUTE: EXECUTE: EXECUTE: EXECUTE: EXECUT**

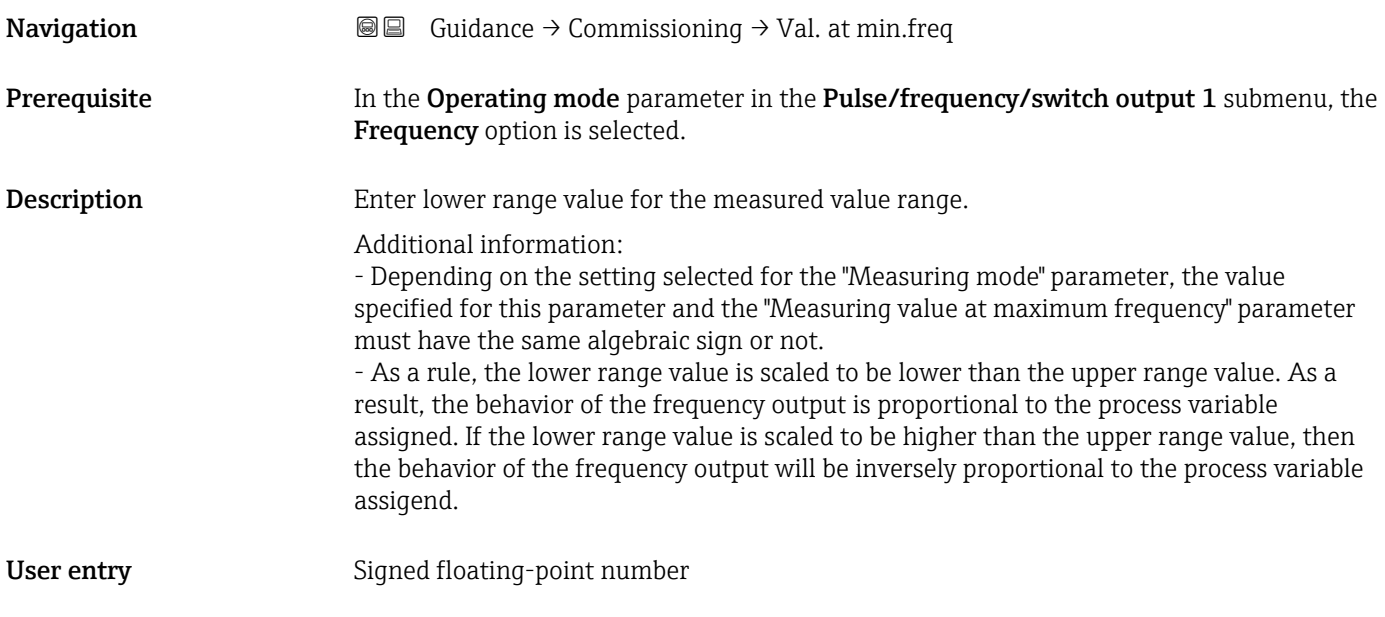

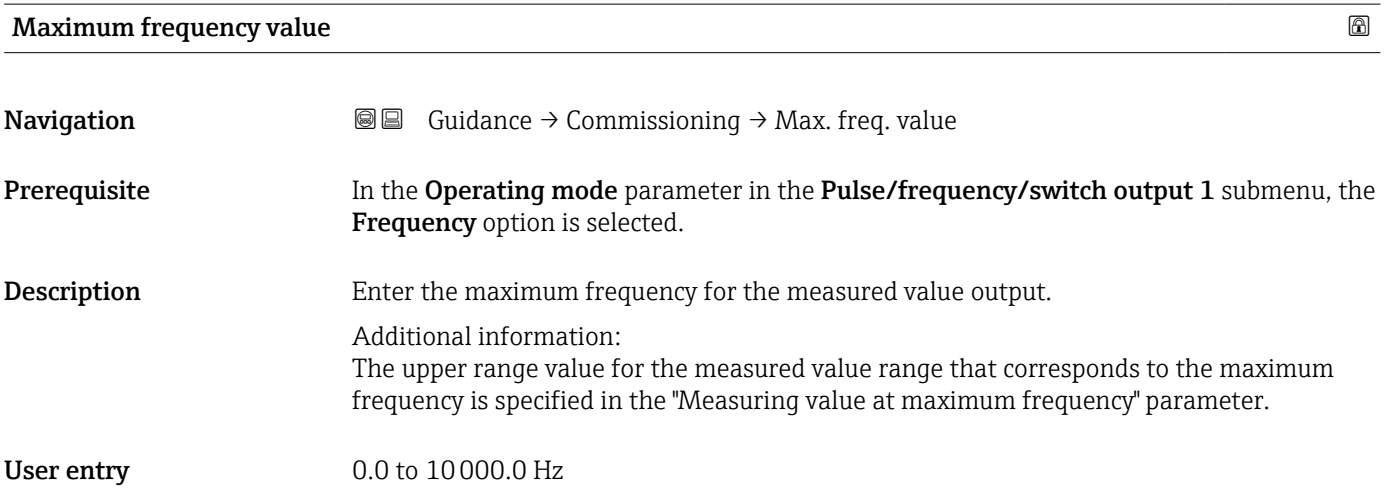

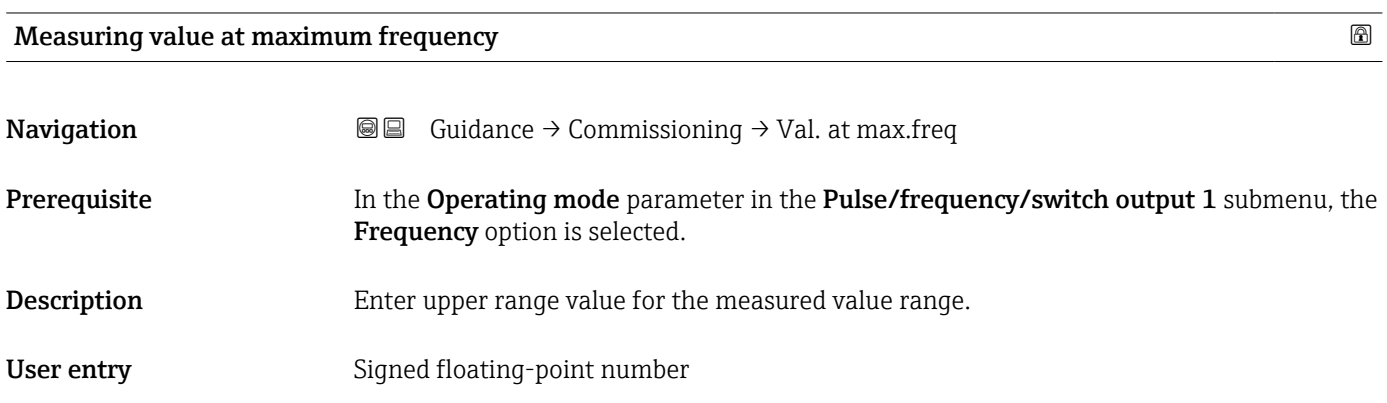

<span id="page-29-0"></span>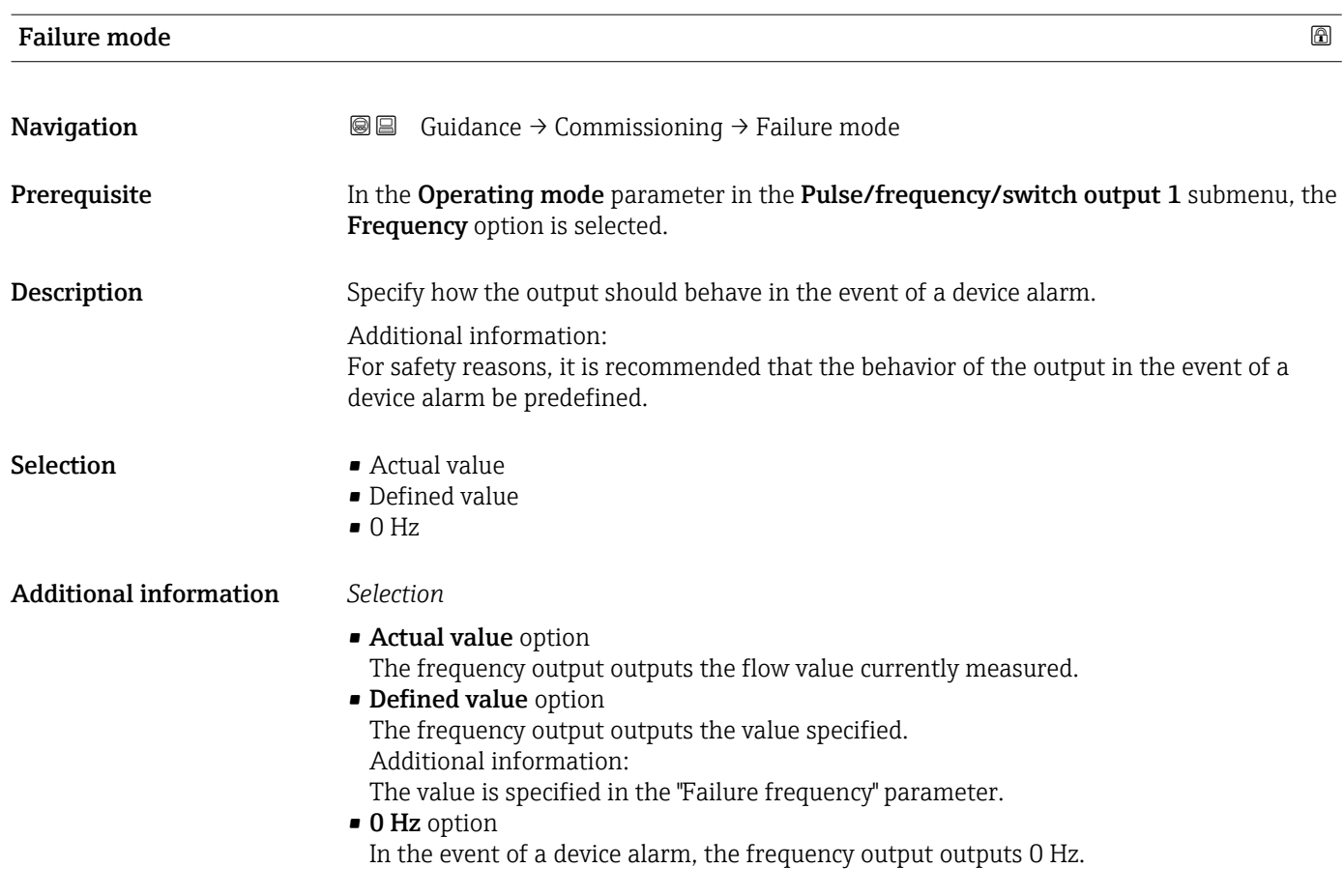

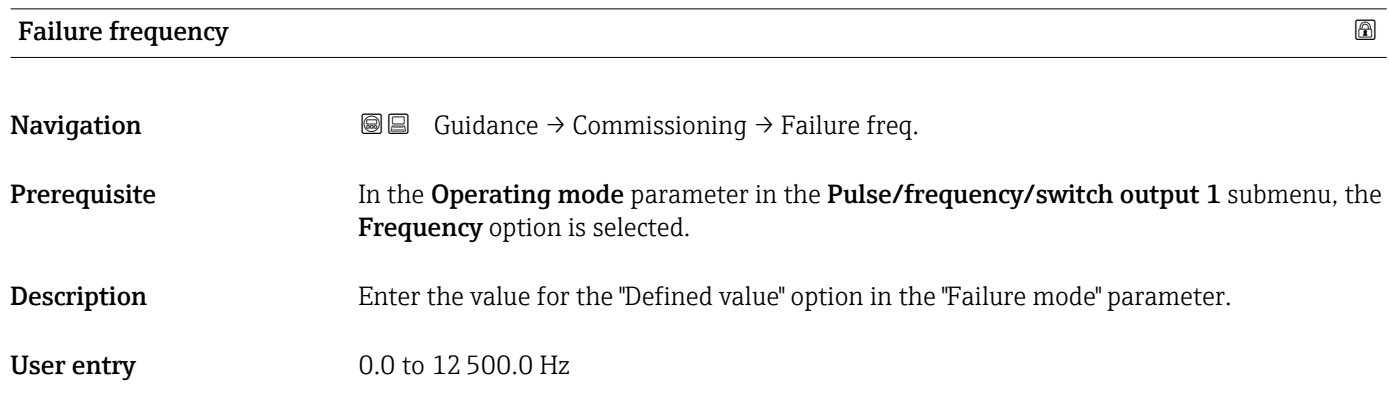

#### Pulse output

*Navigation* Guidance → Commissioning

<span id="page-30-0"></span>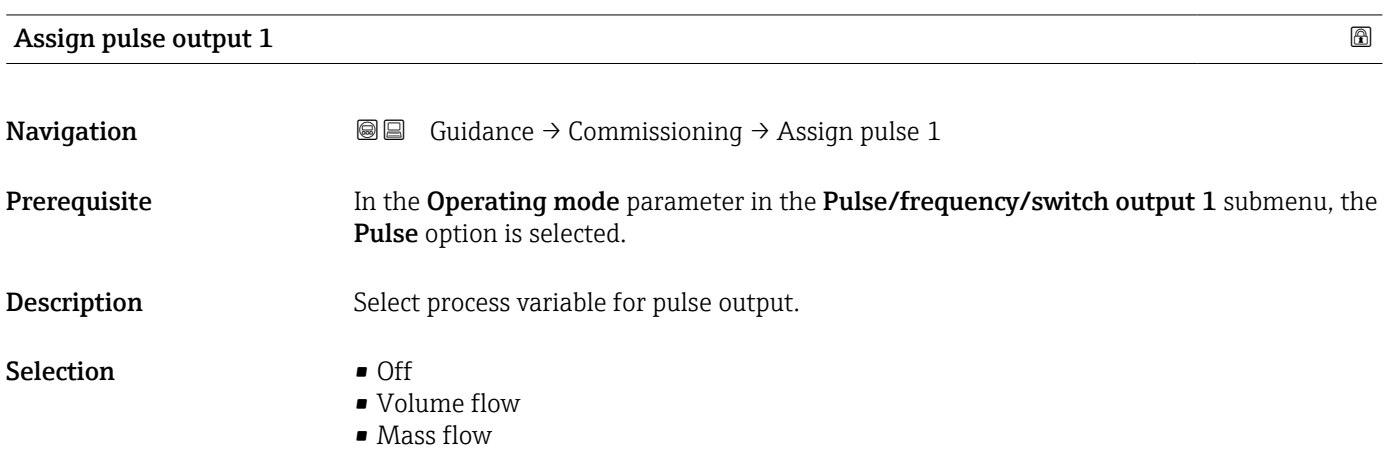

#### Pulse width

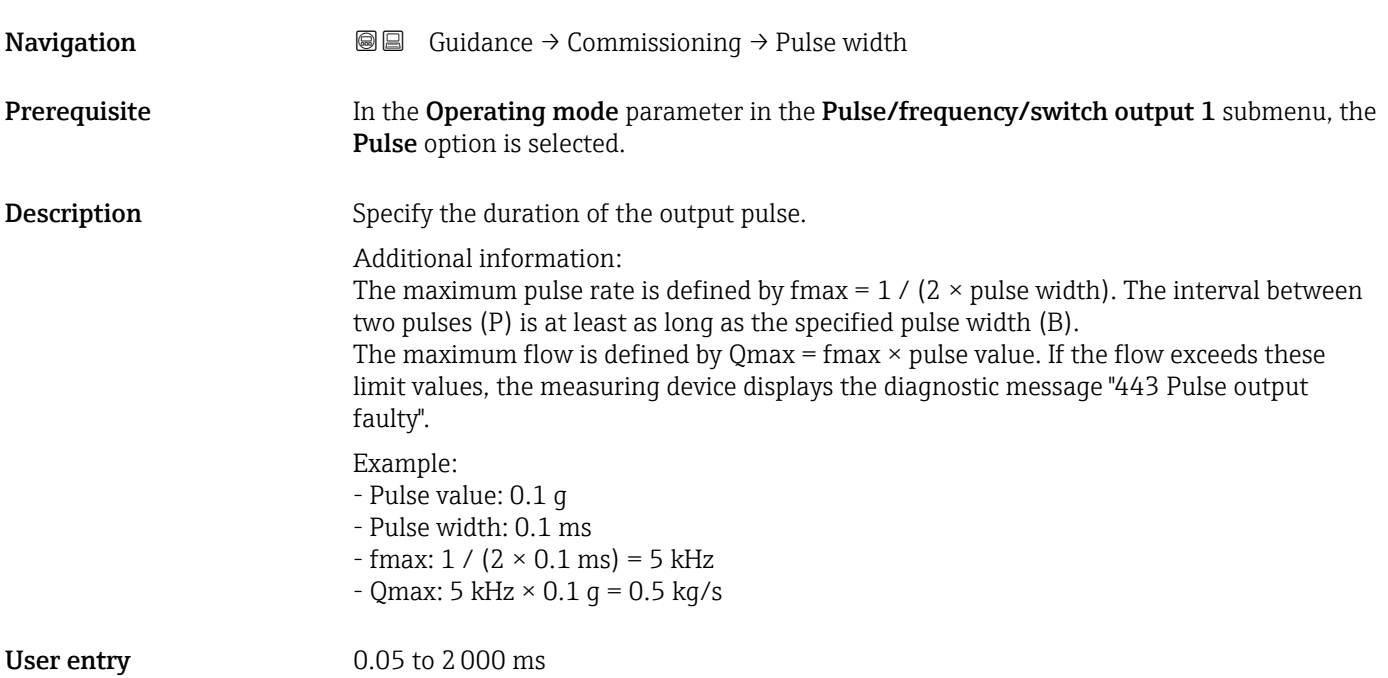

#### <span id="page-31-0"></span>Additional information *Description*

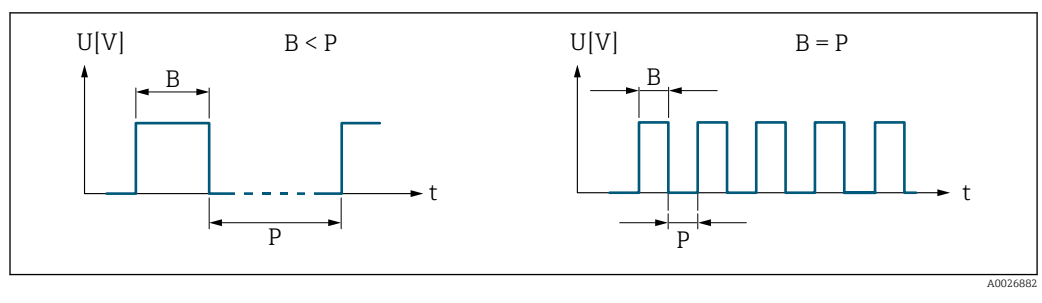

*B Pulse width entered*

*P Pauses between the individual pulses*

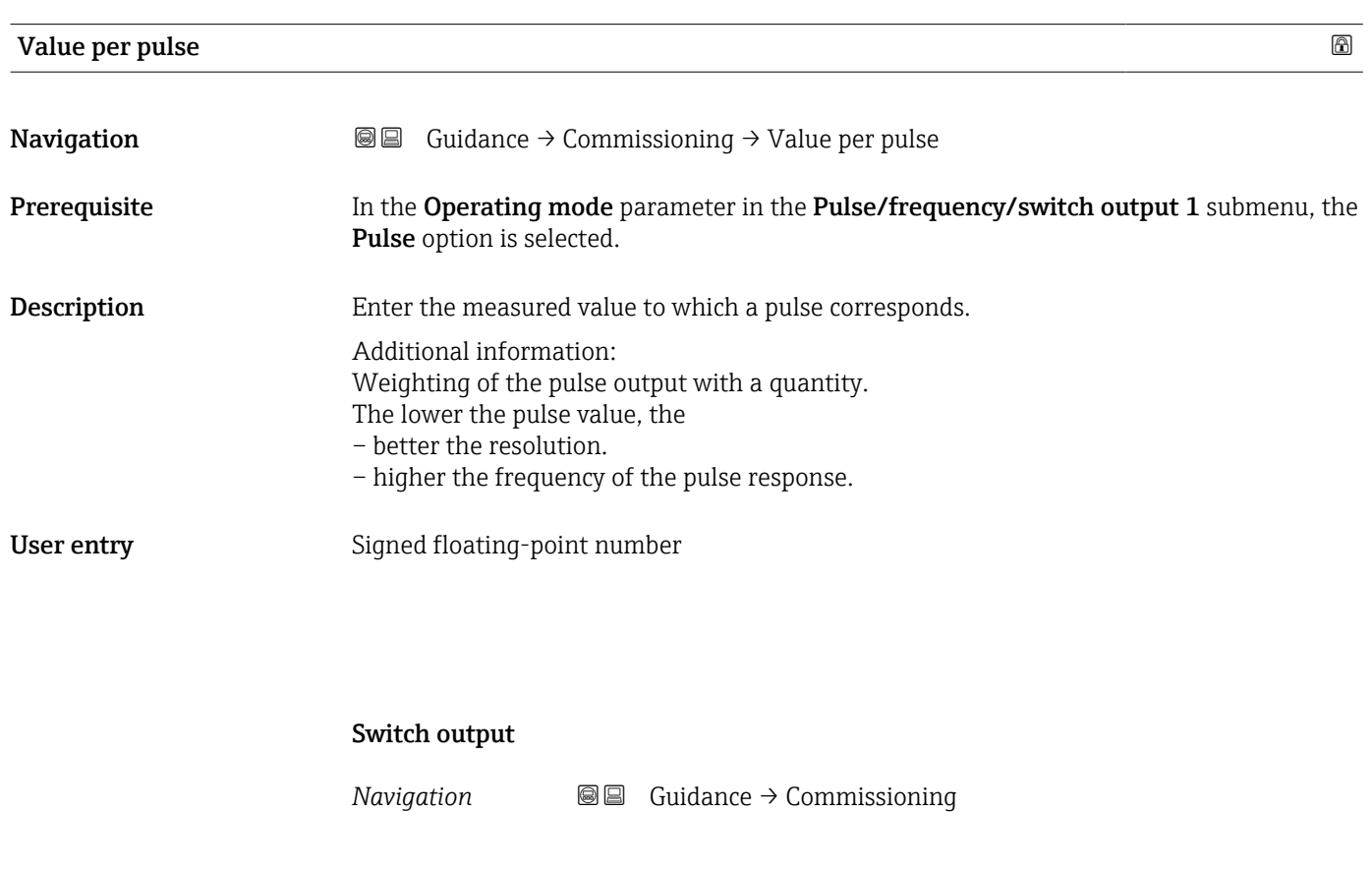

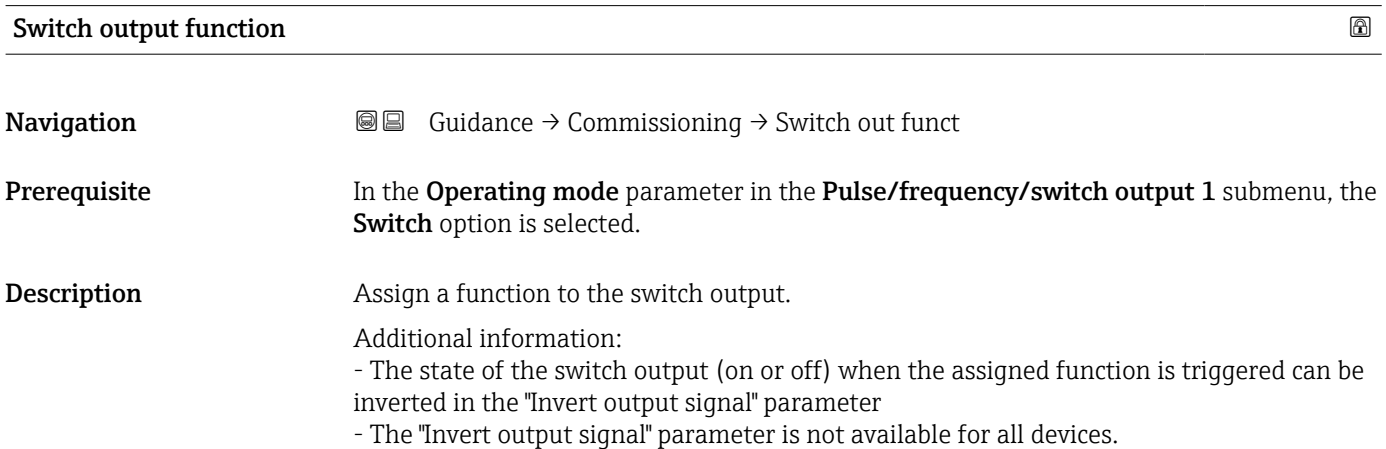

<span id="page-32-0"></span>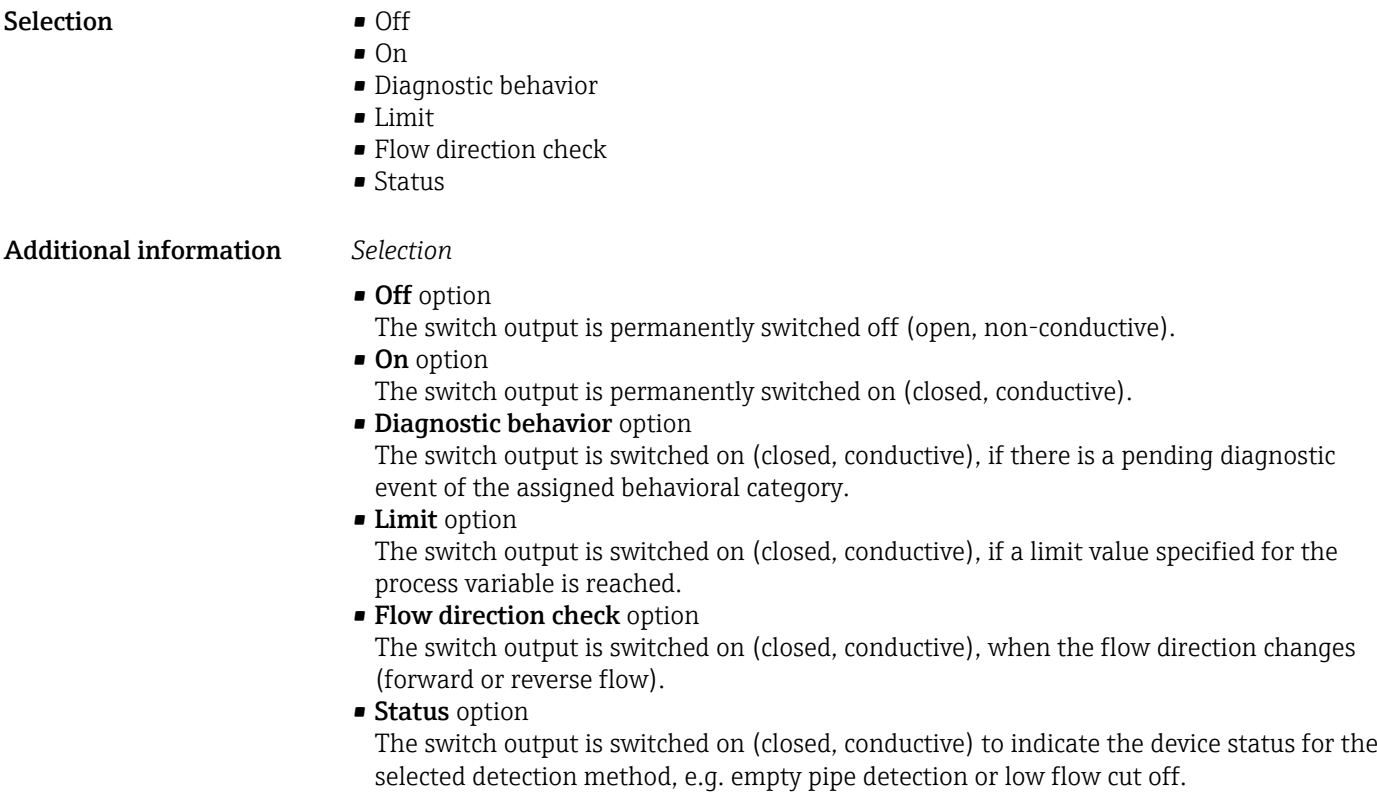

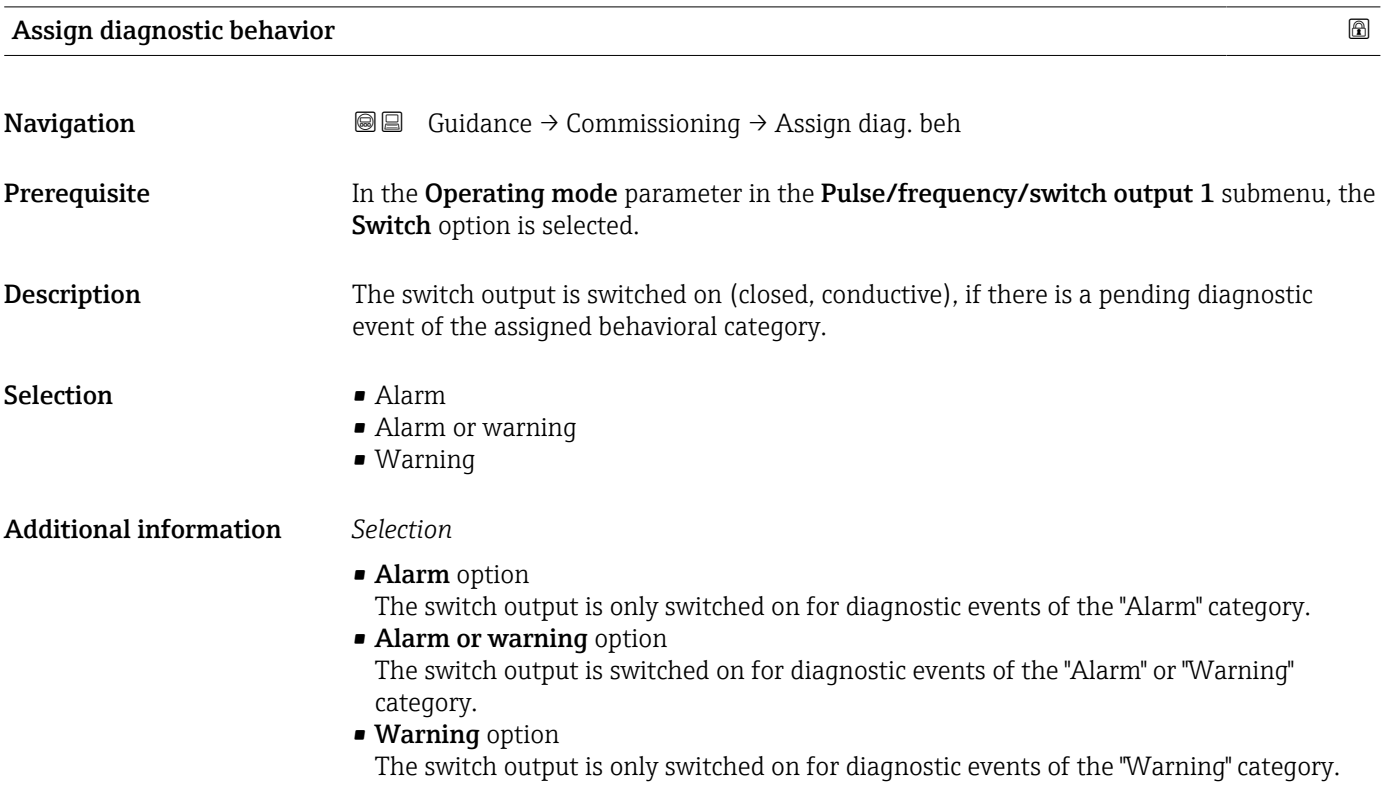

<span id="page-33-0"></span>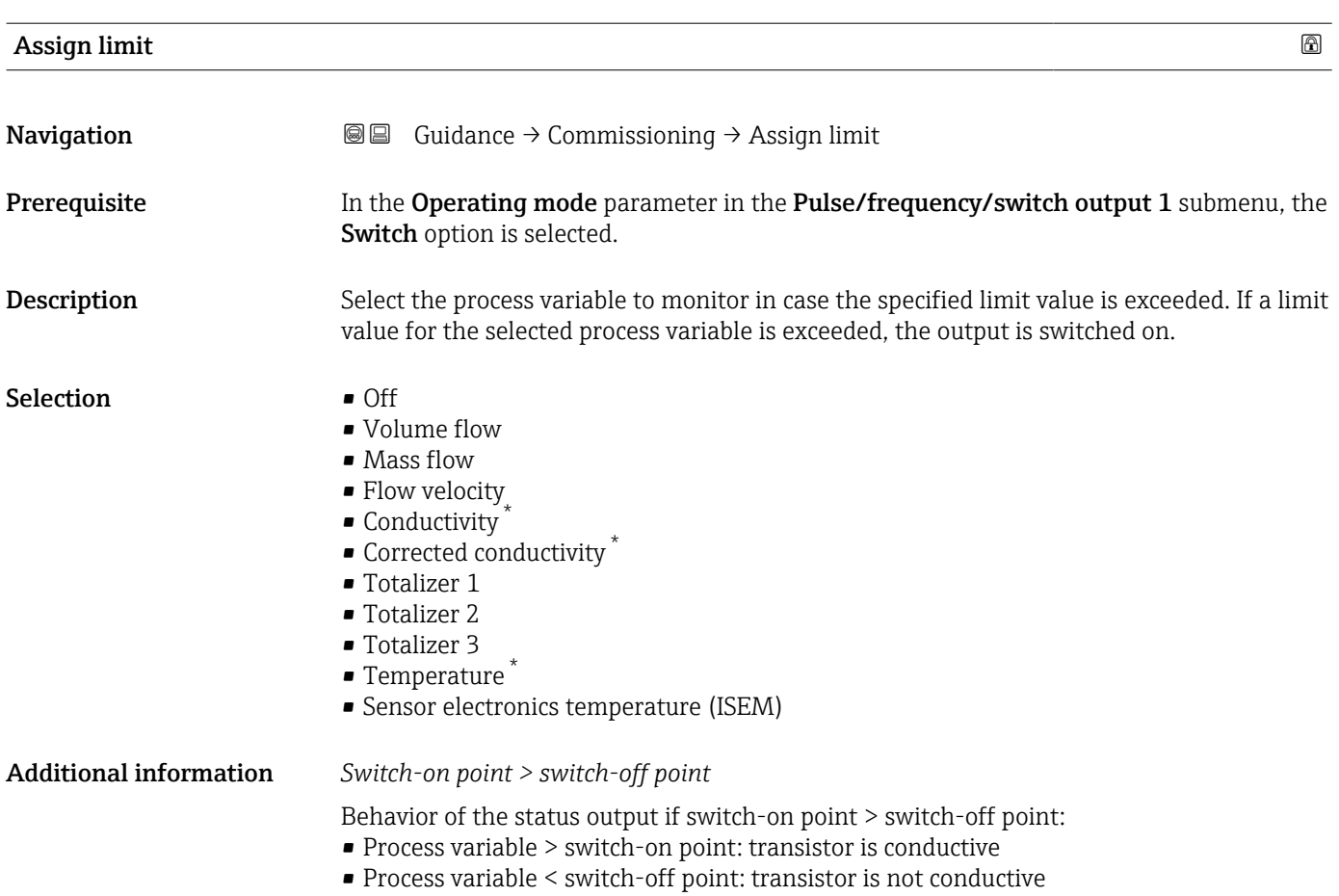

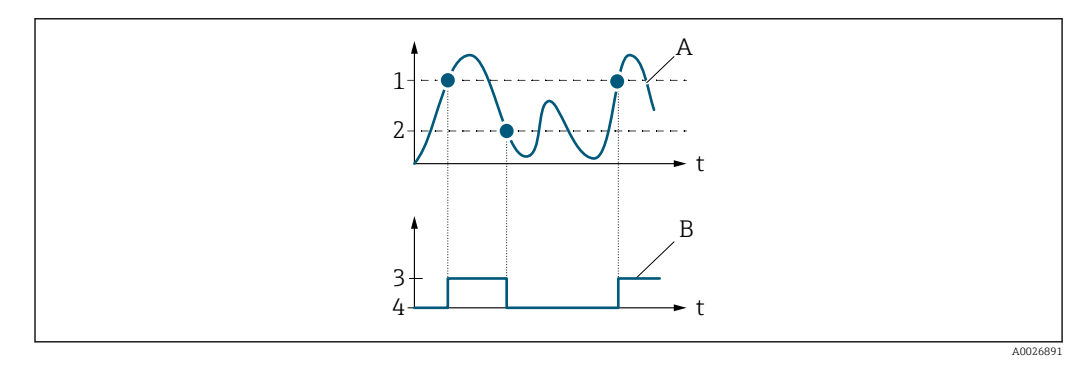

- *1 Switch-on point*
- *2 Switch-off point*
- *3 Conductive*
- *4 Non-conductive*
- *A Process variable*
- *B Status output*

#### *Switch-on point < switch-off point*

Behavior of the status output if switch-on point < switch-off point:

- Process variable < switch-on point: transistor is conductive
- Process variable > switch-off point: transistor is not conductive

<sup>\*</sup> Visibility depends on order options or device settings

<span id="page-34-0"></span>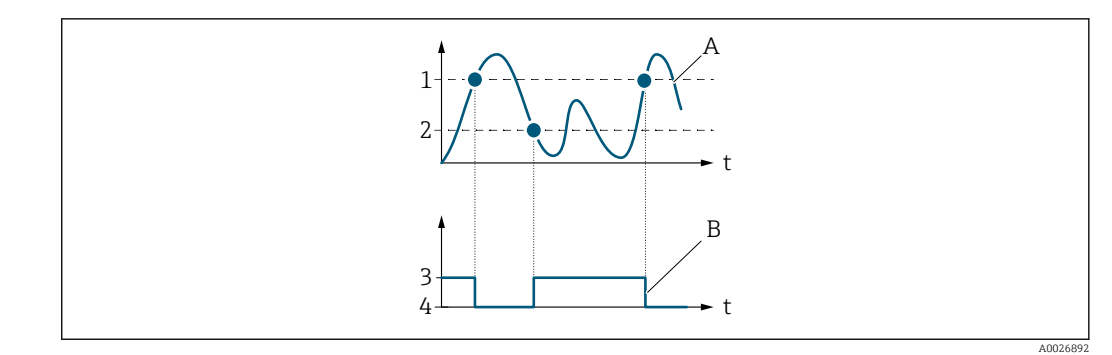

- *1 Switch-on point*
- *2 Switch-off point*
- *3 Conductive*
- *4 Non-conductive*
- *A Process variable B Status output*

# *Switch-on point = switch-off point*

- Behavior of the status output if switch-on point = switch-off point:
- Process variable > switch-on point: transistor is conductive
- Process variable < switch-off point: transistor is not conductive

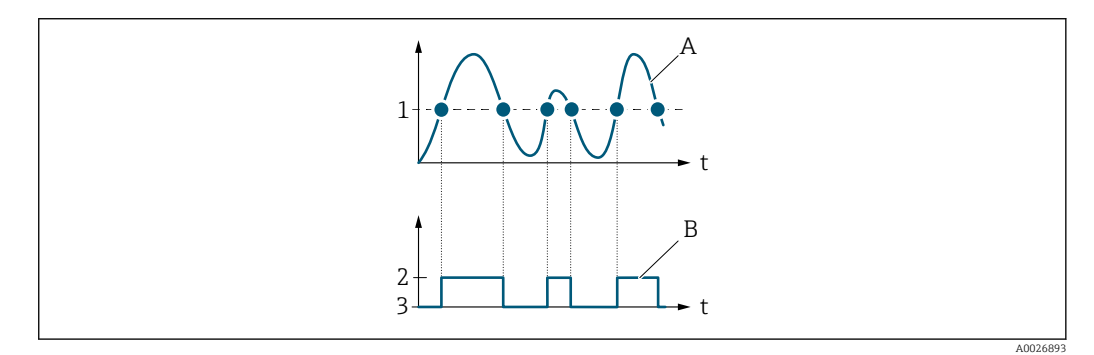

- *1 Switch-on point = switch-off point*
- *2 Conductive*
- *3 Non-conductive*
- *A Process variable*
- *B Status output*

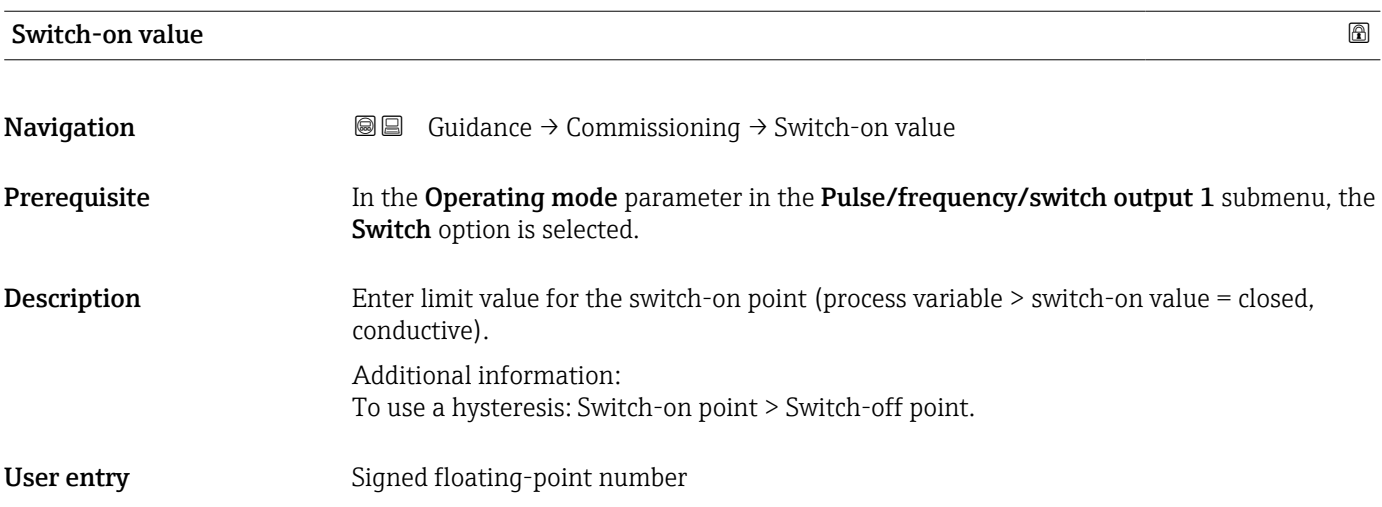

# <span id="page-35-0"></span>Switch-off value **Navigation Guidance → Commissioning → Switch-off value** Prerequisite In the Operating mode parameter in the Pulse/frequency/switch output 1 submenu, the Switch option is selected. Description Enter limit value for the switch-off point (process variable < switch-off value = open, nonconductive). Additional information: To use a hysteresis: Switch-on point > Switch-off point. User entry Signed floating-point number

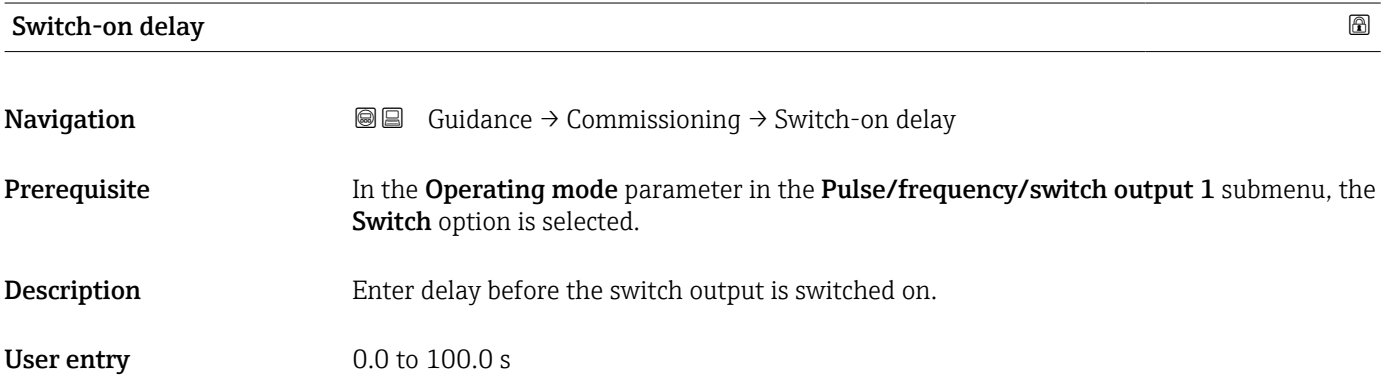

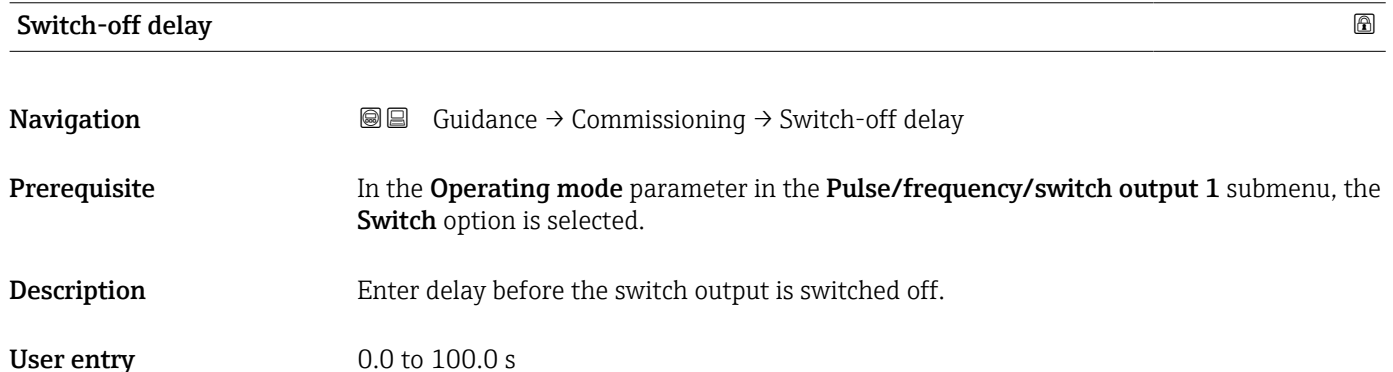

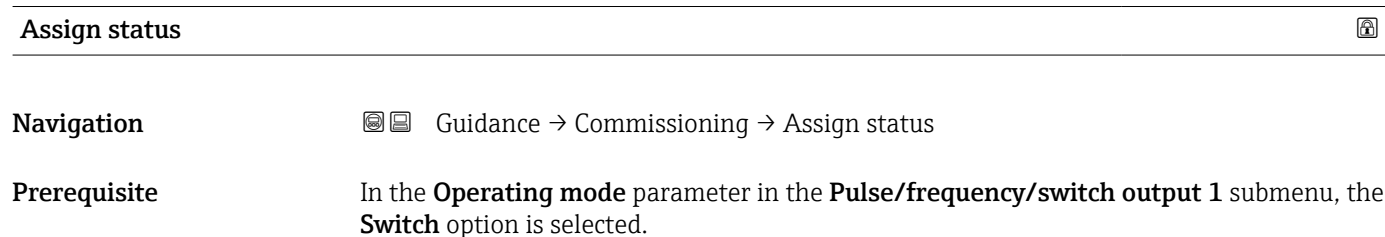
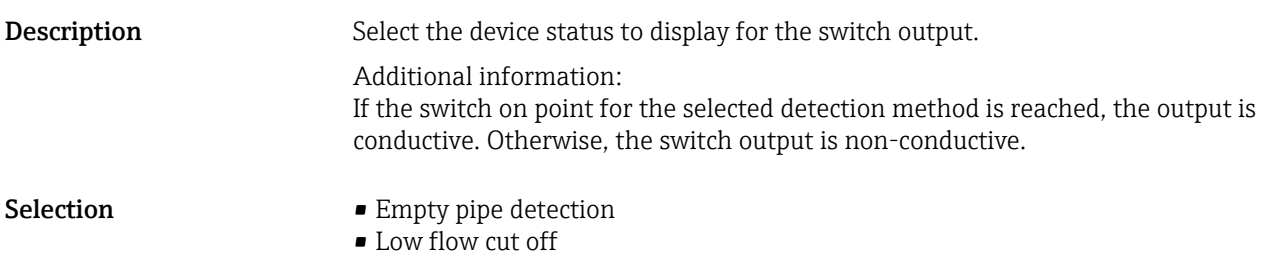

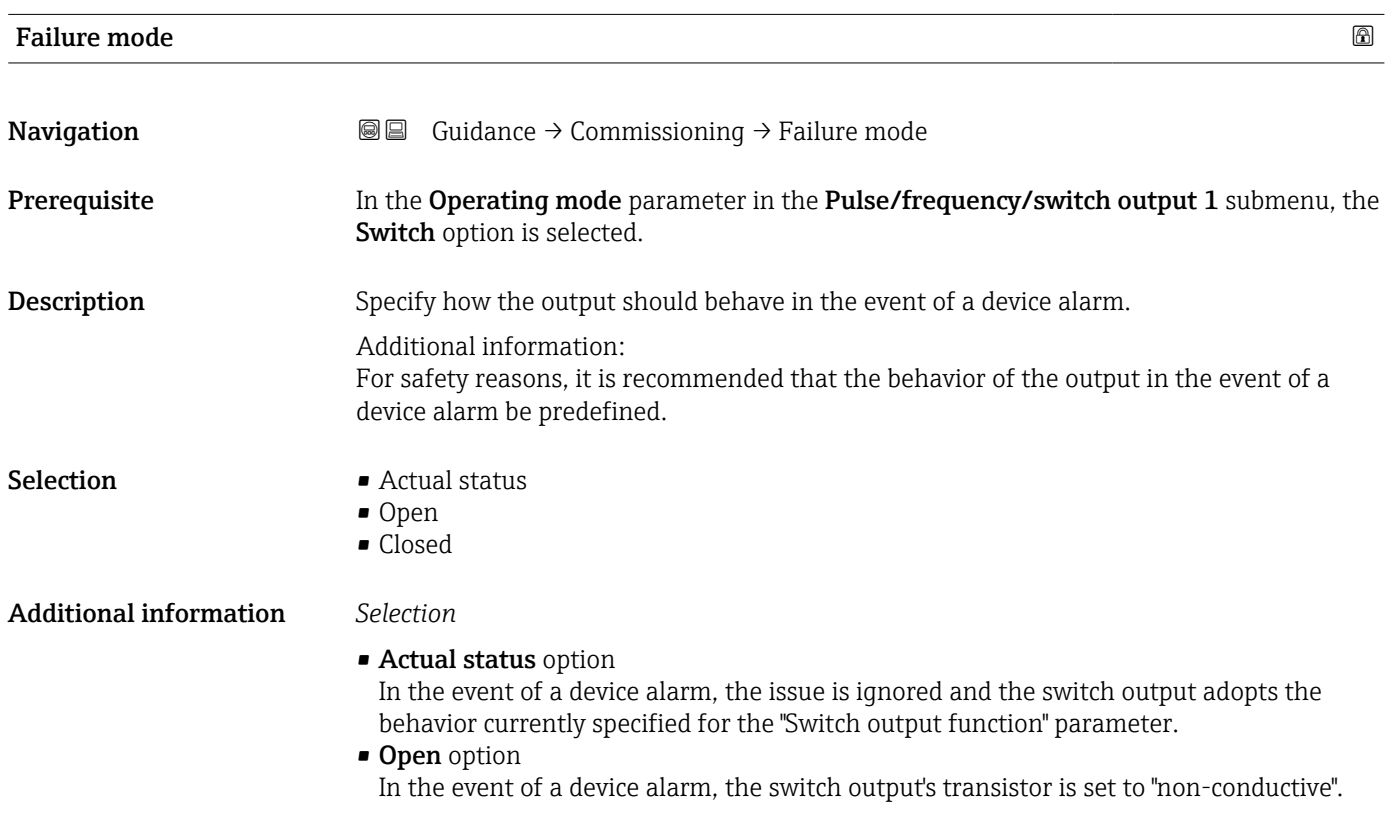

## 2.1.8 Display

*Navigation* Guidance → Commissioning

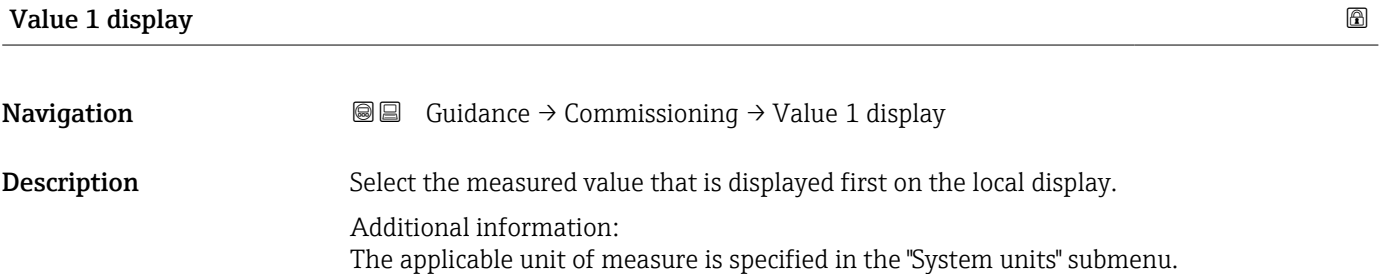

- Selection Volume flow
	- Mass flow
	- Conductivity<sup>\*</sup>
	- Corrected conductivity \*
	- Temperature \*
	- Totalizer 1
	- Totalizer 2
	- Totalizer 3

## Value 2 display

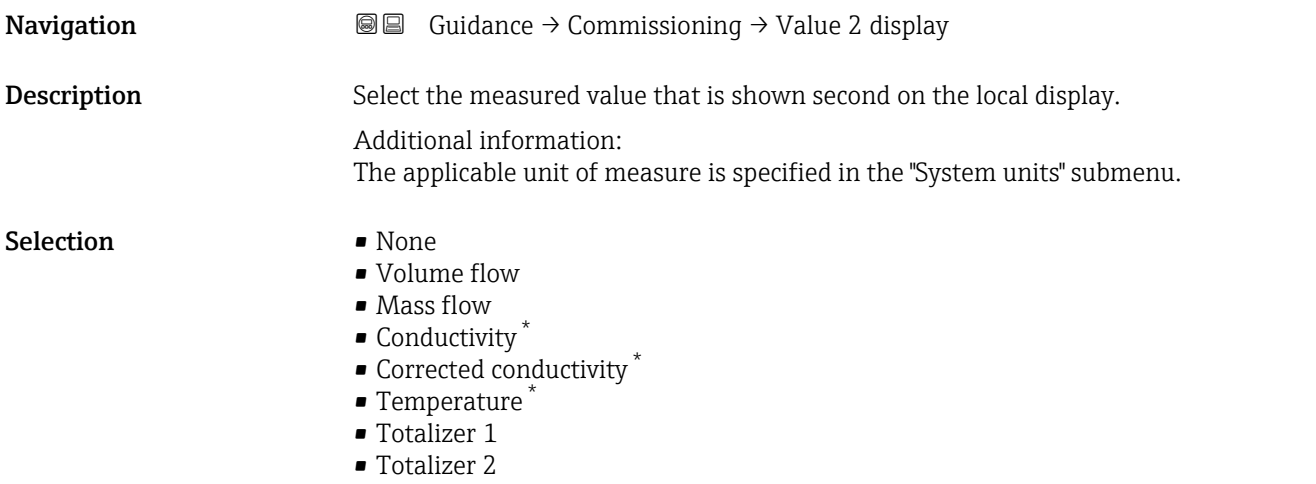

• Totalizer 3

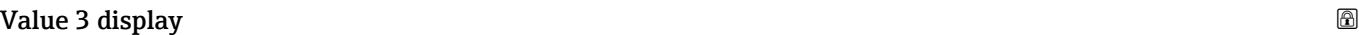

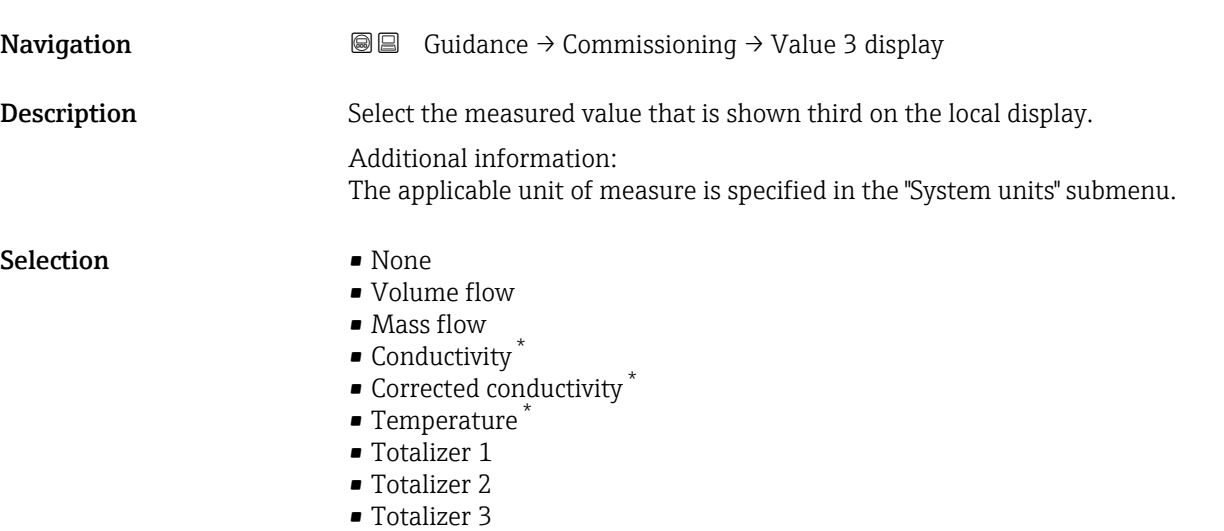

<sup>\*</sup> Visibility depends on order options or device settings

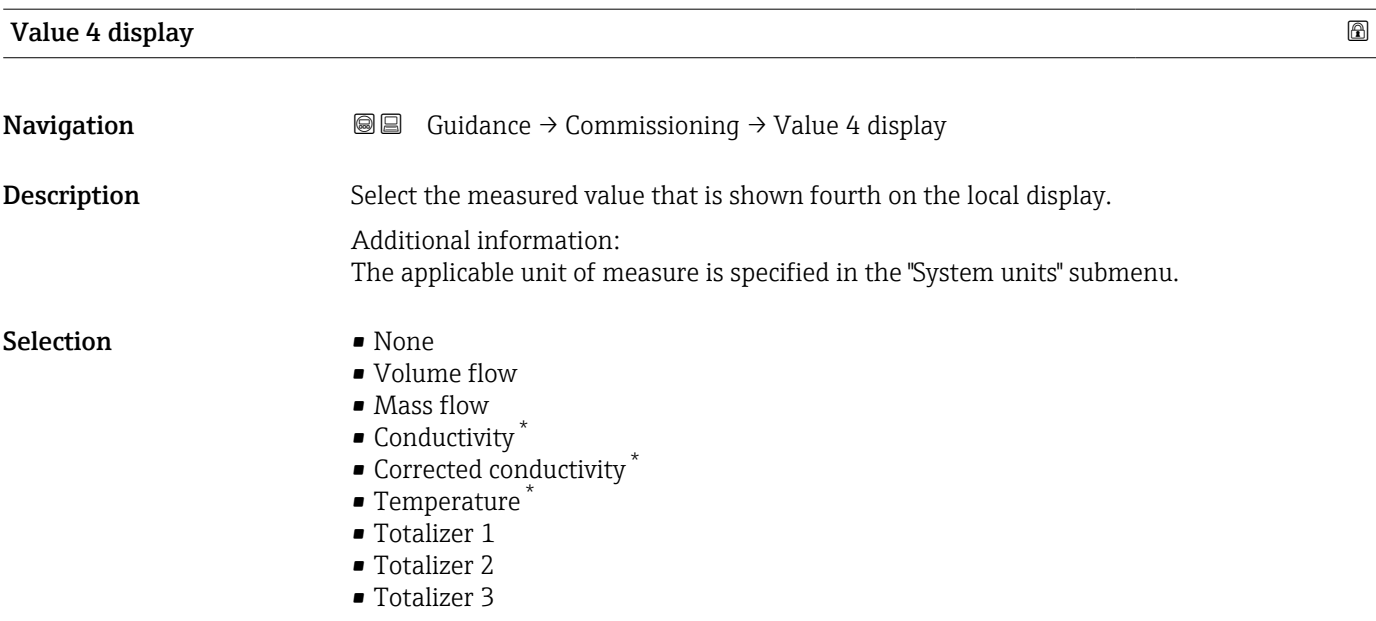

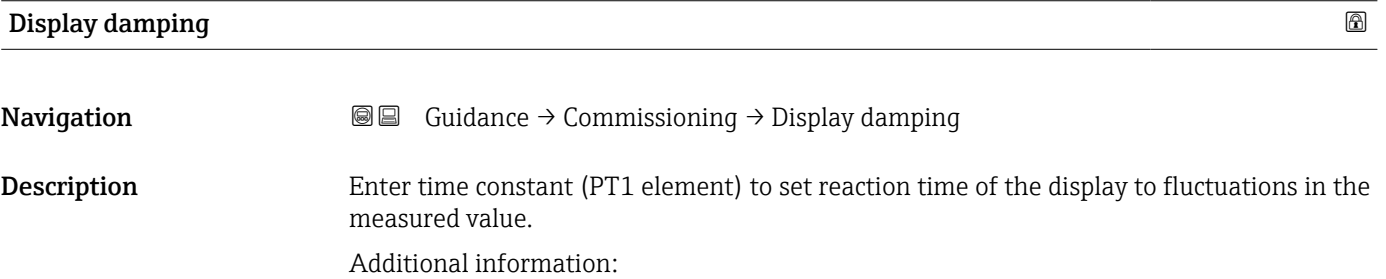

- The smaller the time constant the faster the display reacts to fluctuations in the measured value. - If the time constant is set to 0, damping is deactivated. User entry 0.0 to 999.9 s

### 2.1.9 Date/time

*Navigation* Guidance → Commissioning

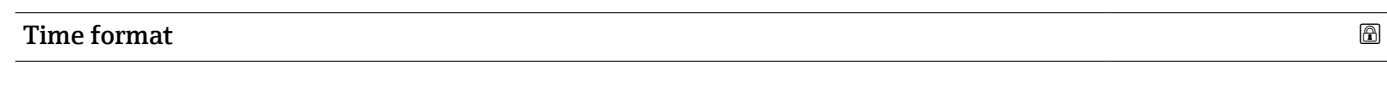

**Navigation Guidance → Commissioning → Time format** 

Description Select time format.

<sup>\*</sup> Visibility depends on order options or device settings

Selection  $\blacksquare$  24 h  $\bullet$  12 h AM/PM

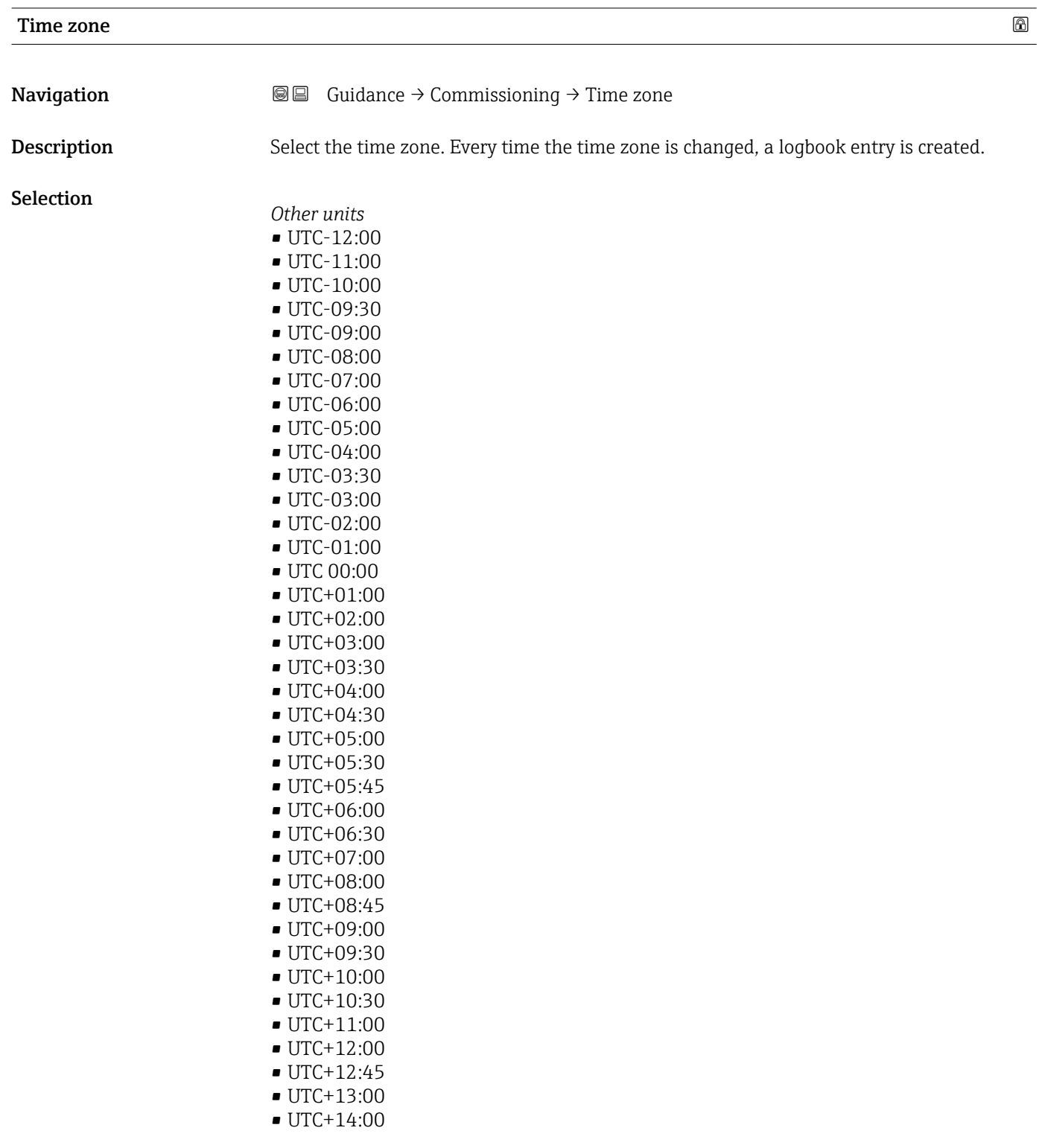

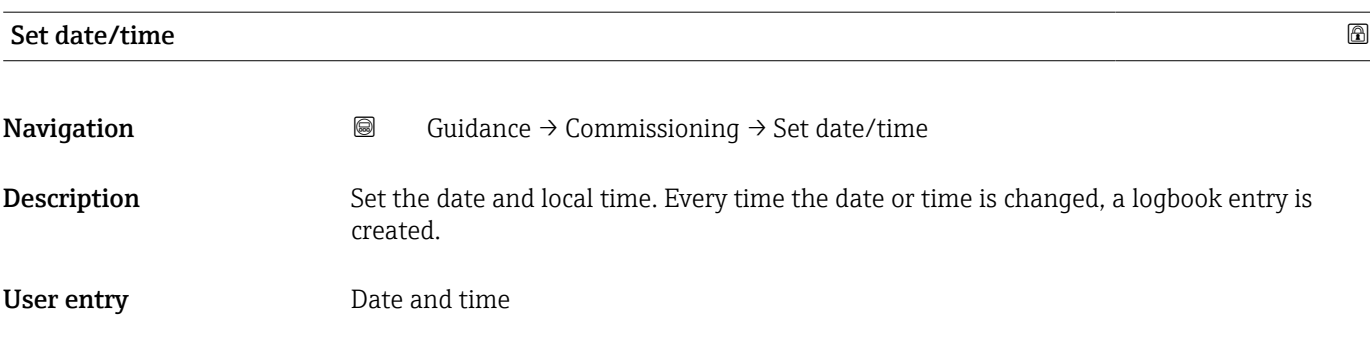

# 3 "Diagnostics" menu

Troubleshooting and preventive maintenance – settings for device behavior during process and device events as well as assistance and measures for diagnostic purposes.

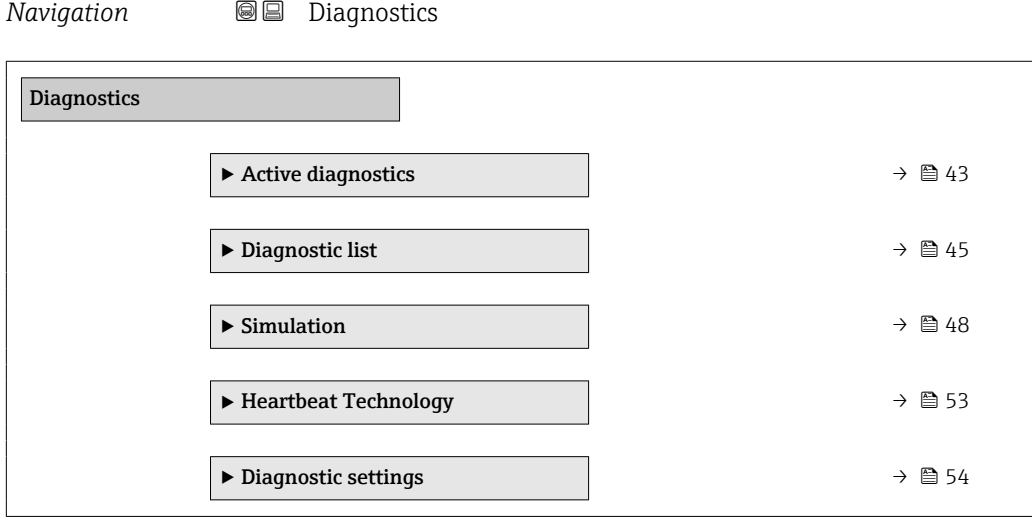

## <span id="page-42-0"></span>3.1 "Actual diagnostics" submenu

*Navigation*  $Q = D^2$  Diagnostics → Active diagnos.

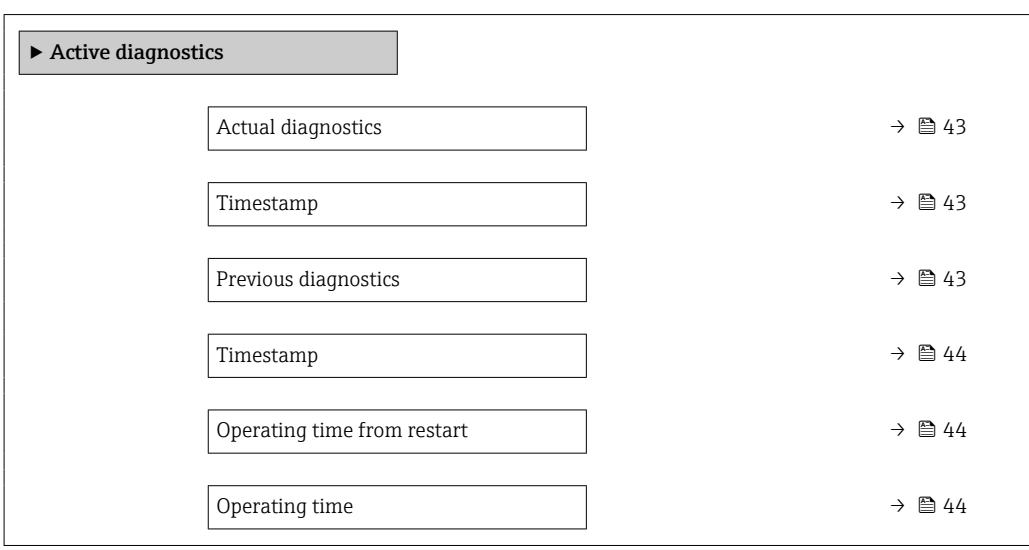

#### Actual diagnostics

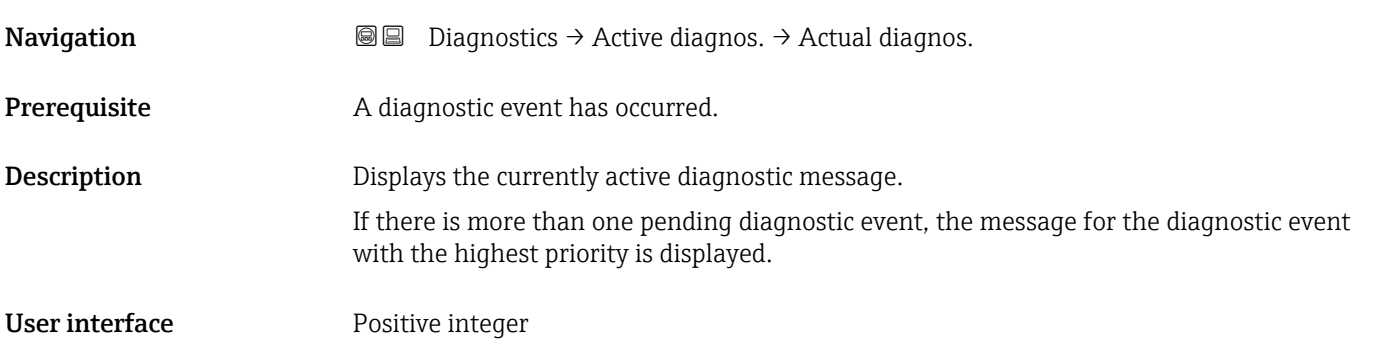

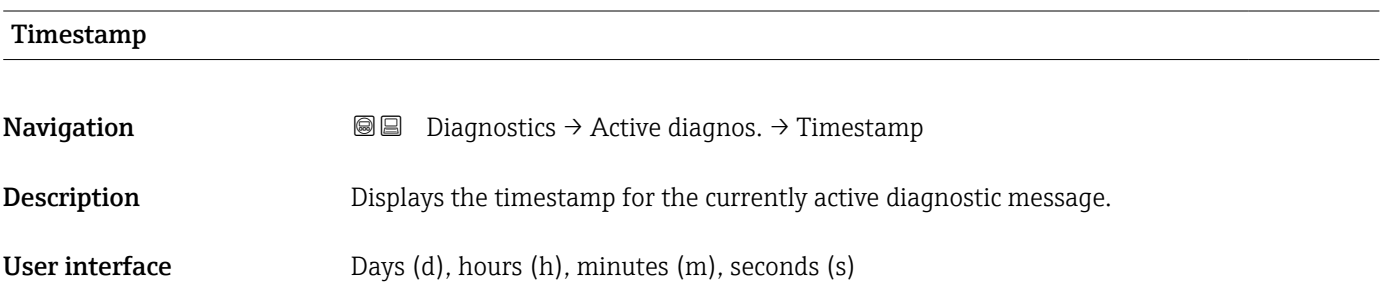

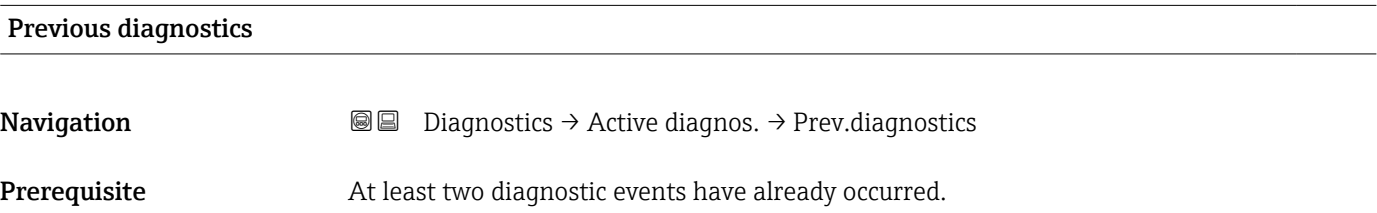

<span id="page-43-0"></span>Description Displays the diagnostic message for the last diagnostic event that has ended.

User interface Positive integer

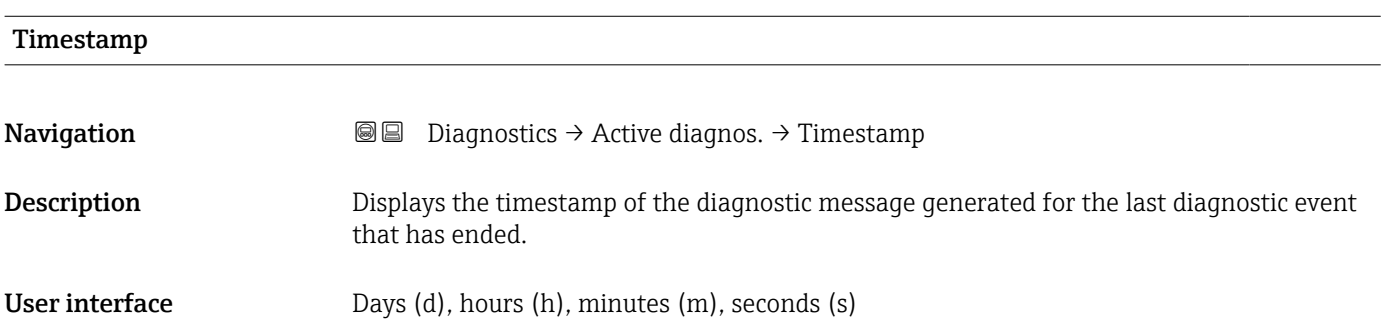

## Operating time from restart

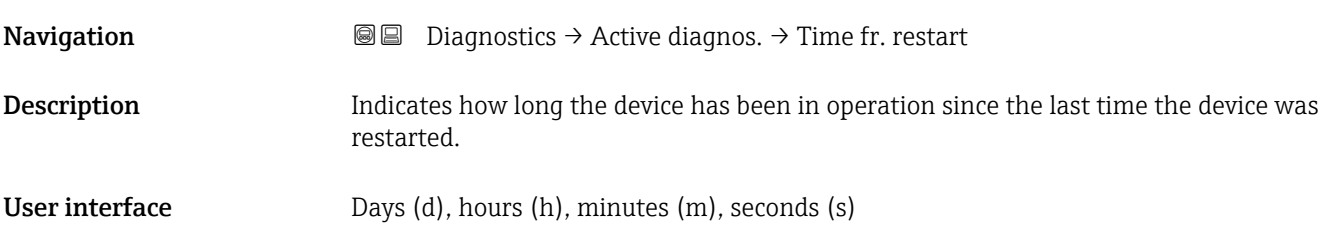

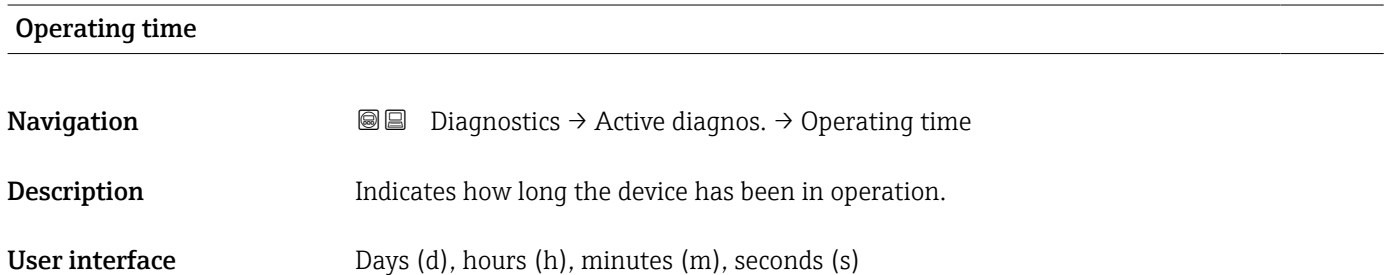

## <span id="page-44-0"></span>3.2 "Diagnostic list" submenu

*Navigation* **■** Diagnostics → Diagnostic list

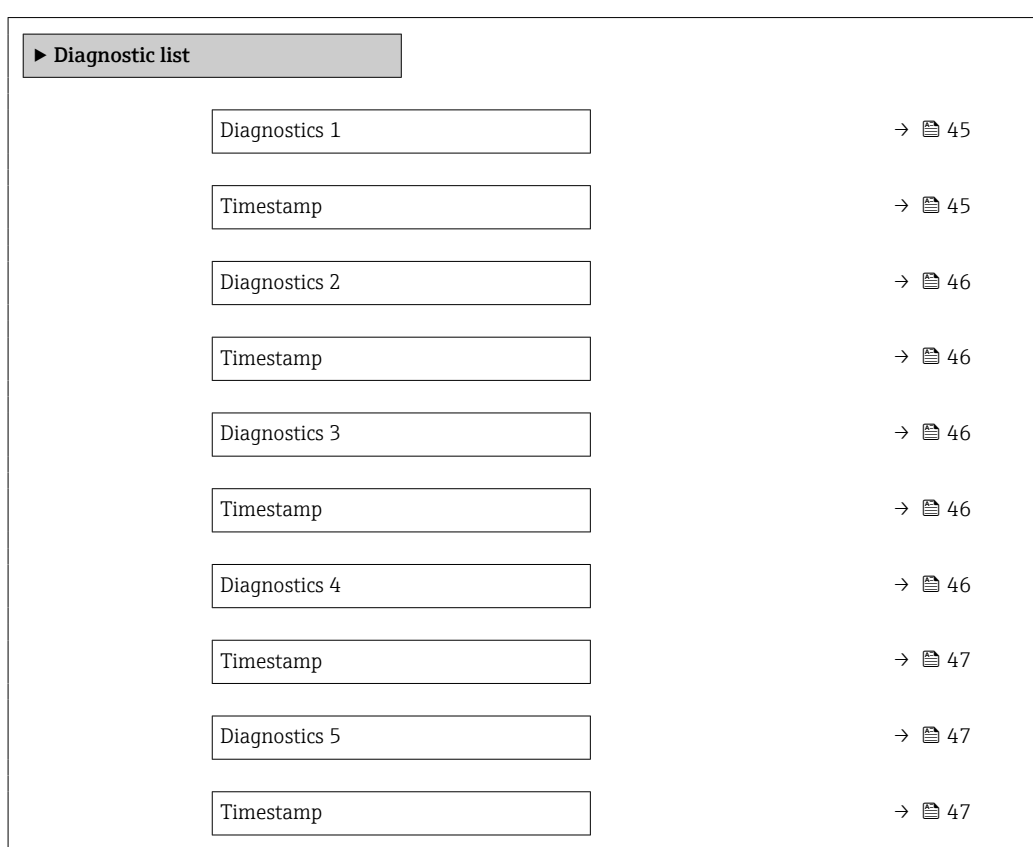

# Diagnostics 1 **Navigation a Diagnostics → Diagnostic list → Diagnostics 1 Description** Displays the currently active diagnostic message with the highest priority. User interface Positive integer Timestamp **Navigation Diagnostics → Diagnostic list → Timestamp** Description Displays the timestamp for the diagnostic message with the highest priority. User interface Days (d), hours (h), minutes (m), seconds (s)

<span id="page-45-0"></span>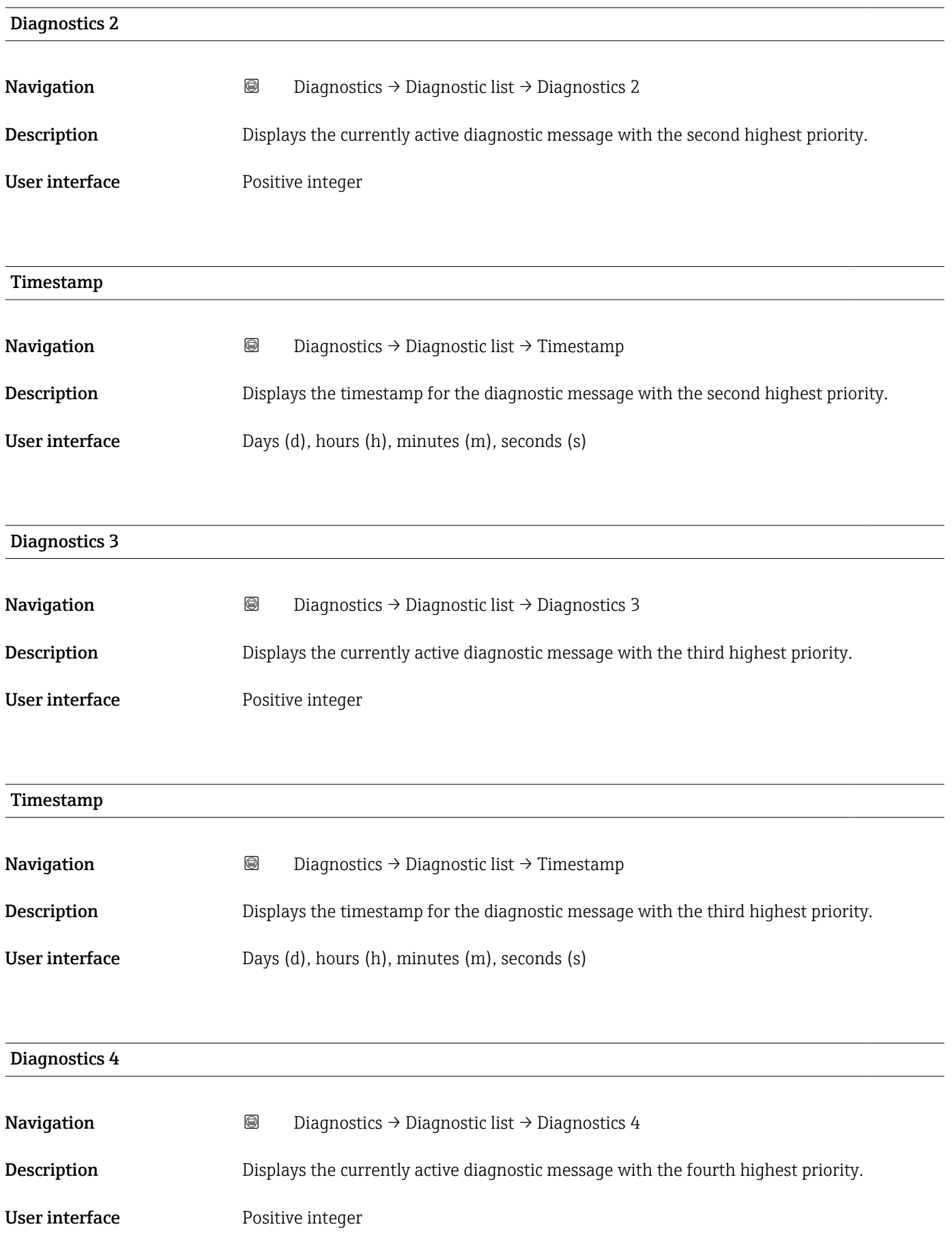

<span id="page-46-0"></span>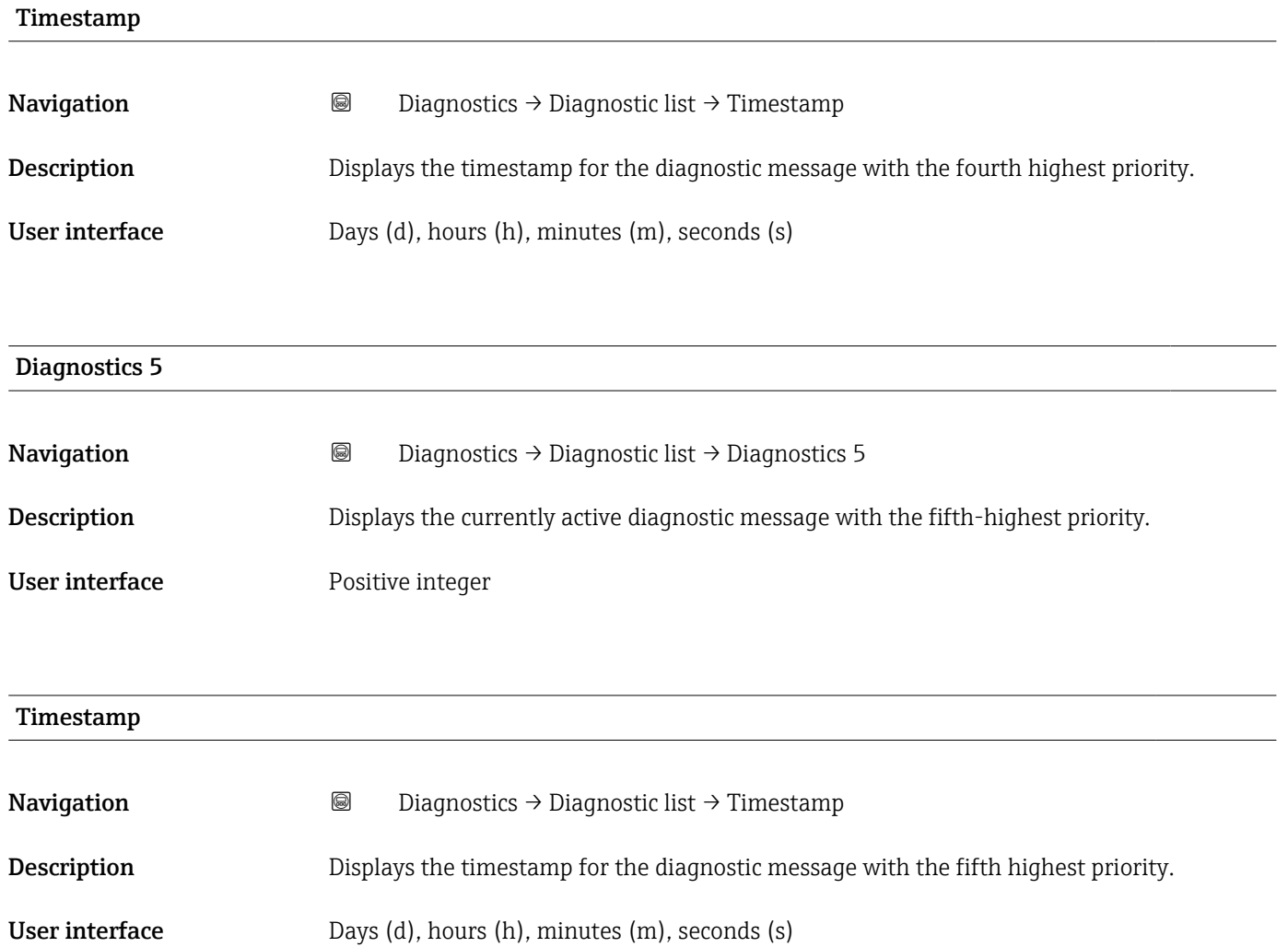

## <span id="page-47-0"></span>3.3 "Simulation" submenu

*Navigation* **■** Diagnostics → Simulation

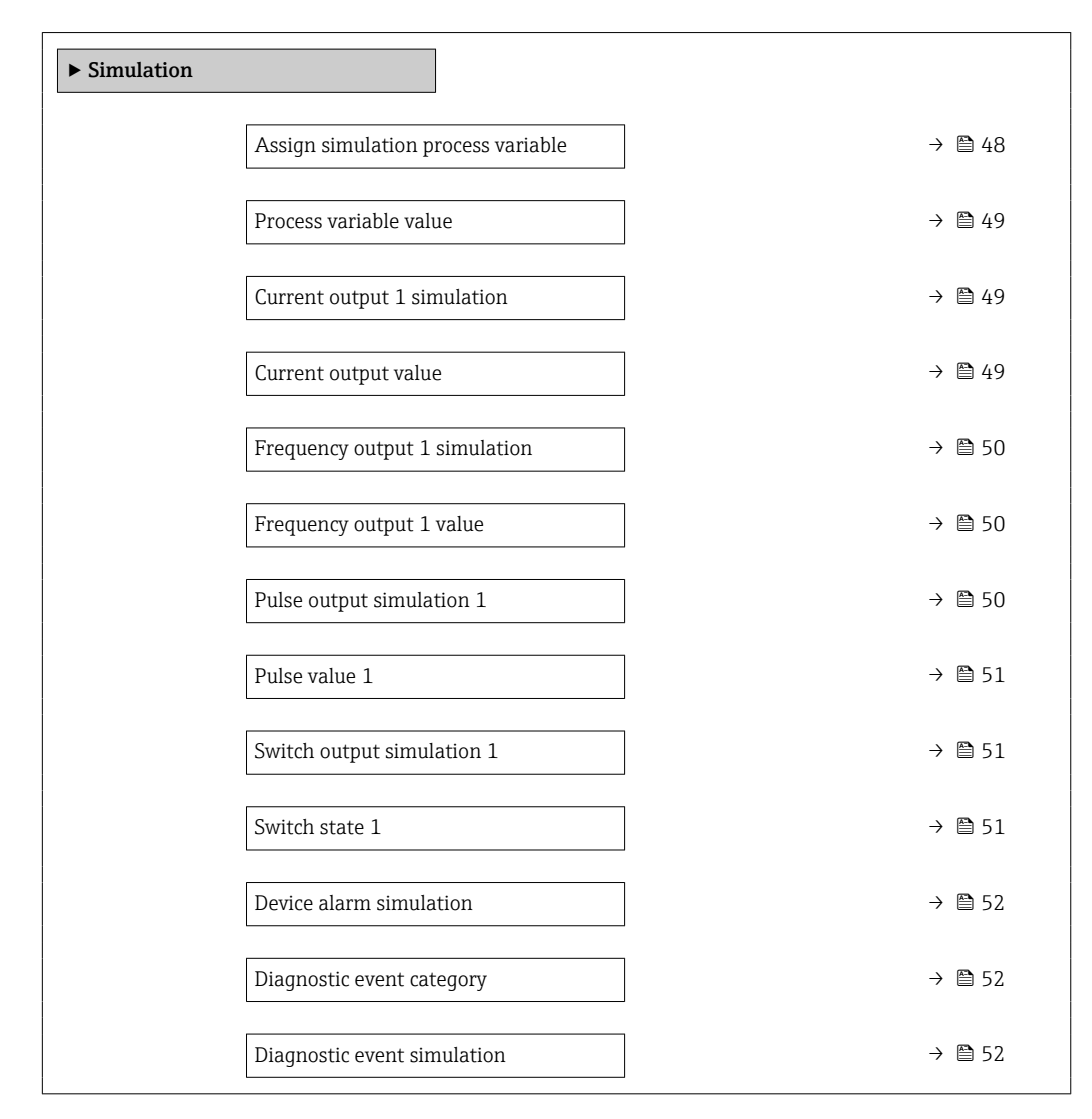

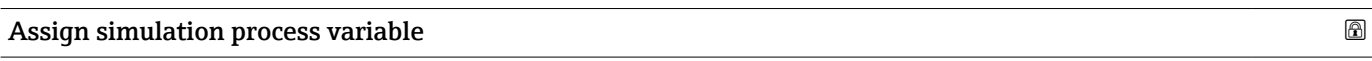

**Navigation**  $\text{□}$  **Diagnostics** → Simulation → Assign proc.var.

**Description** Select a process variable for the simulation, thereby activating it.

Selection **•** Off

- 
- Volume flow
- Mass flow
- Conductivity \*
- Corrected conductivity \*
- $\blacksquare$  Temperature

Visibility depends on order options or device settings

## <span id="page-48-0"></span>Additional information *Description*

The display alternates between the measured value and a diagnostics message of the "function check" category (C) when simulation is active.

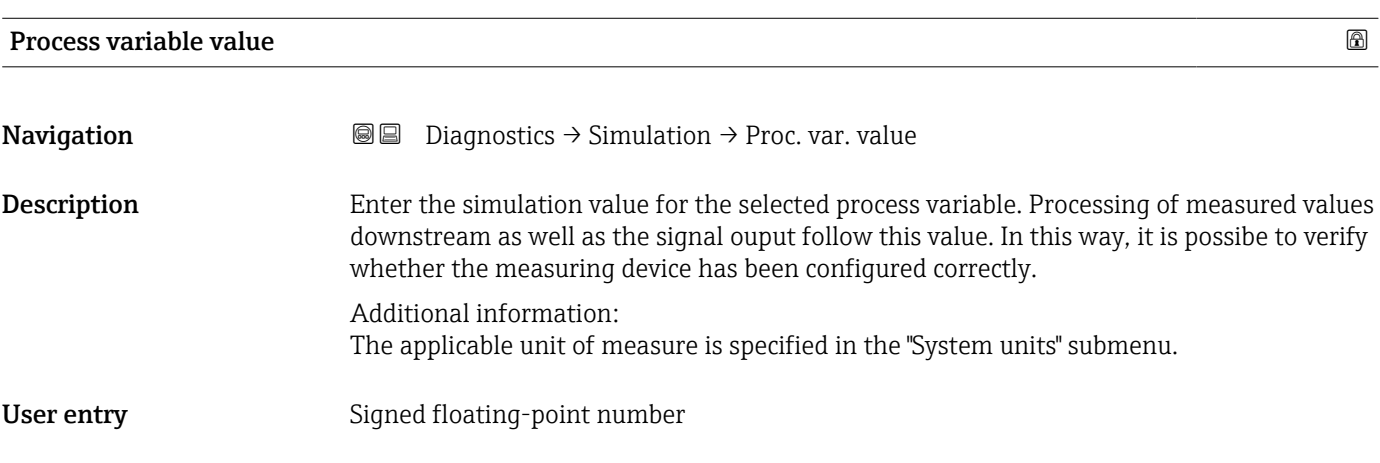

### Current output 1 simulation

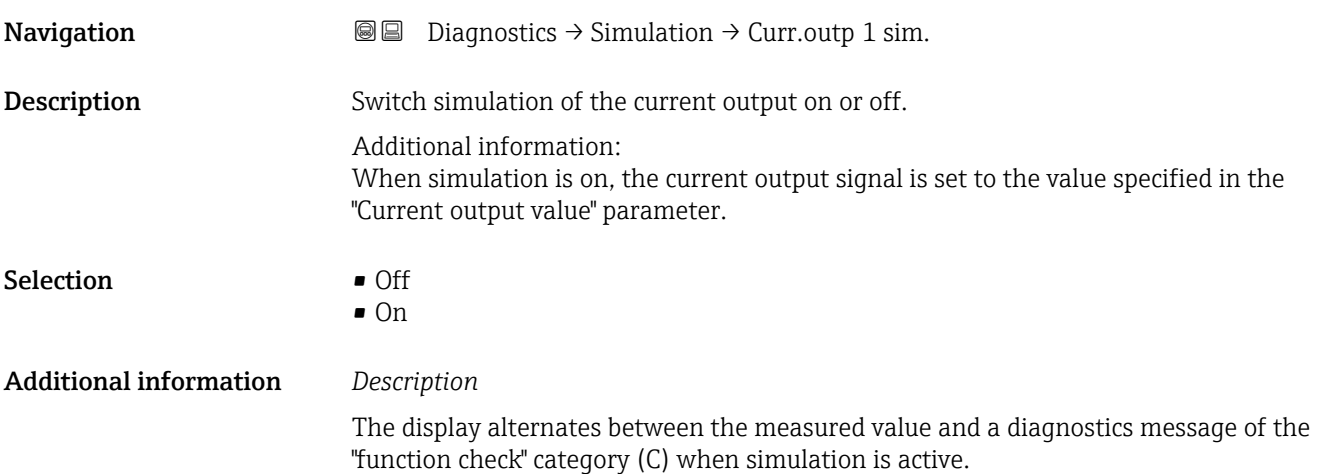

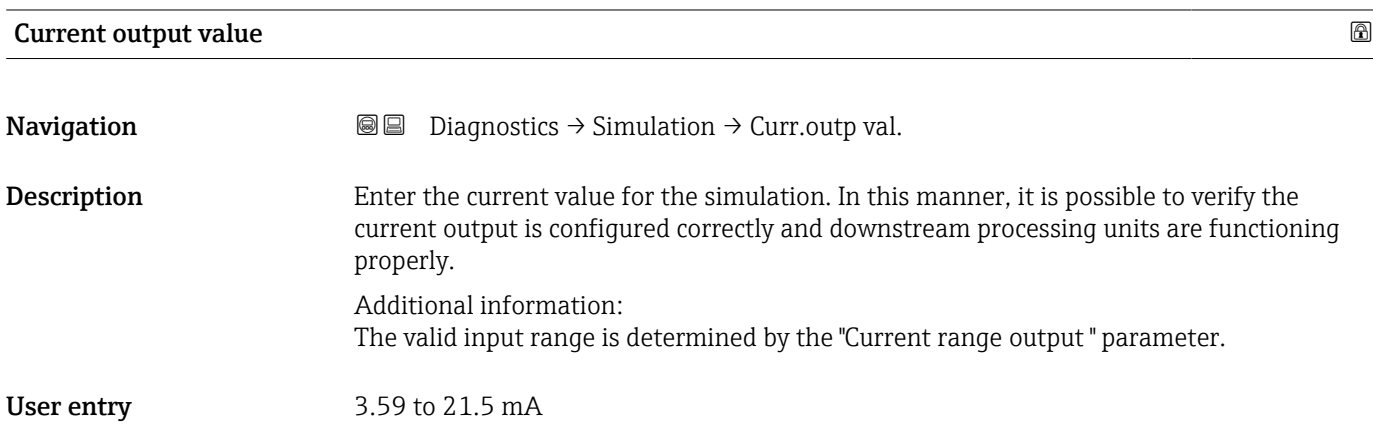

## <span id="page-49-0"></span>Frequency output 1 simulation

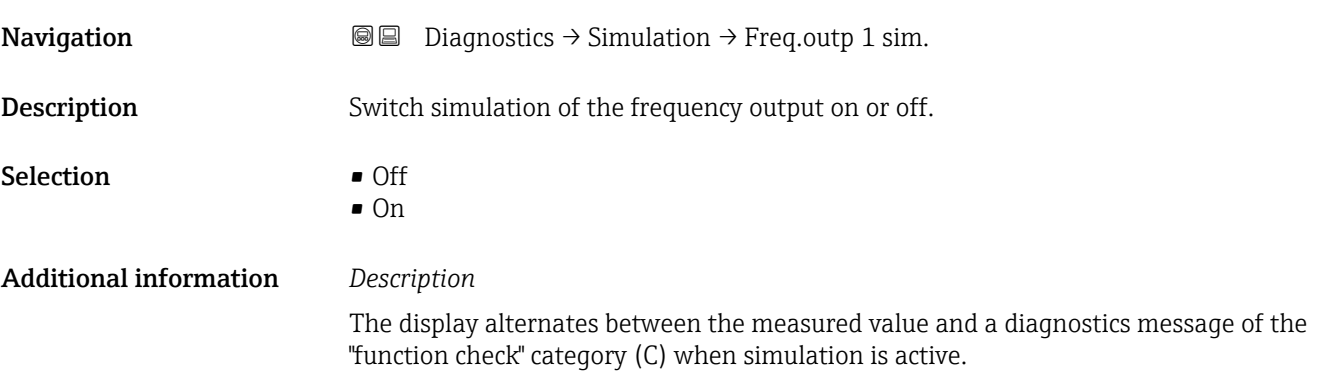

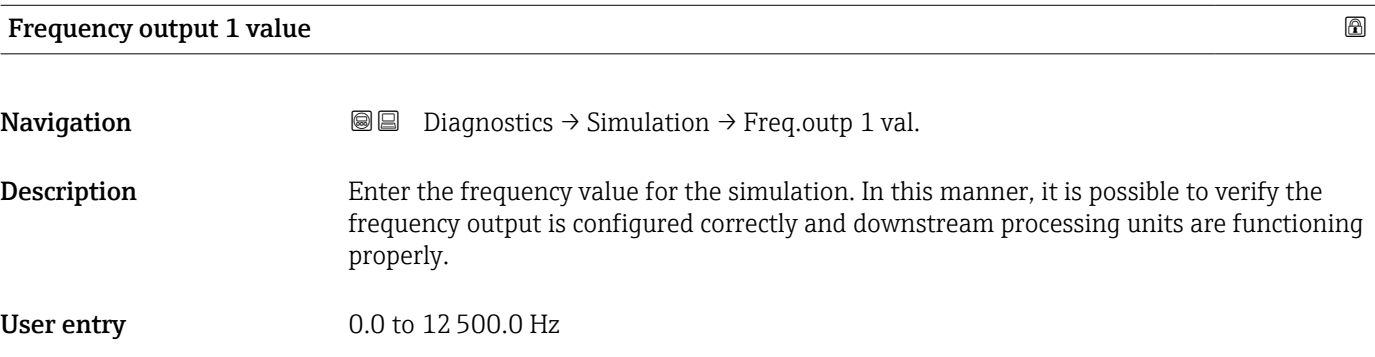

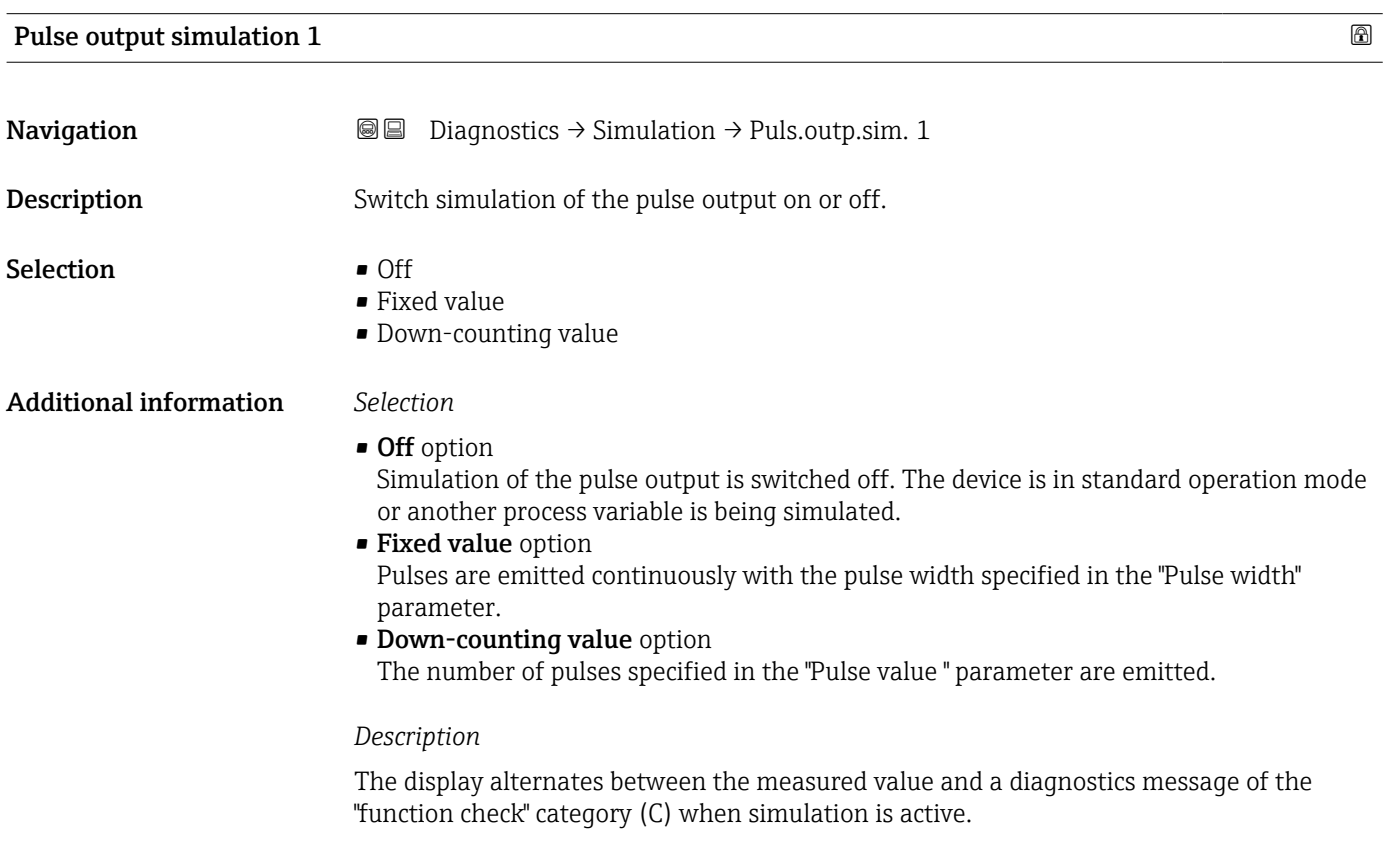

<span id="page-50-0"></span>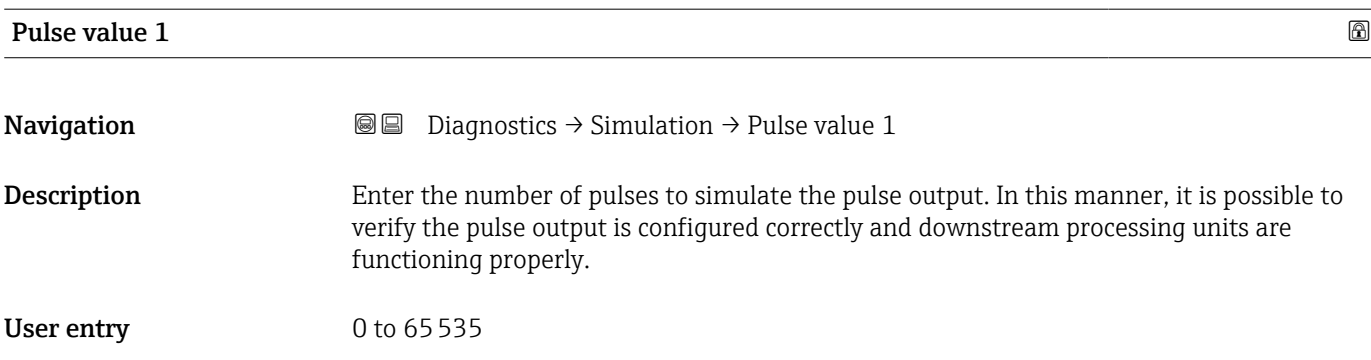

## Switch output simulation 1

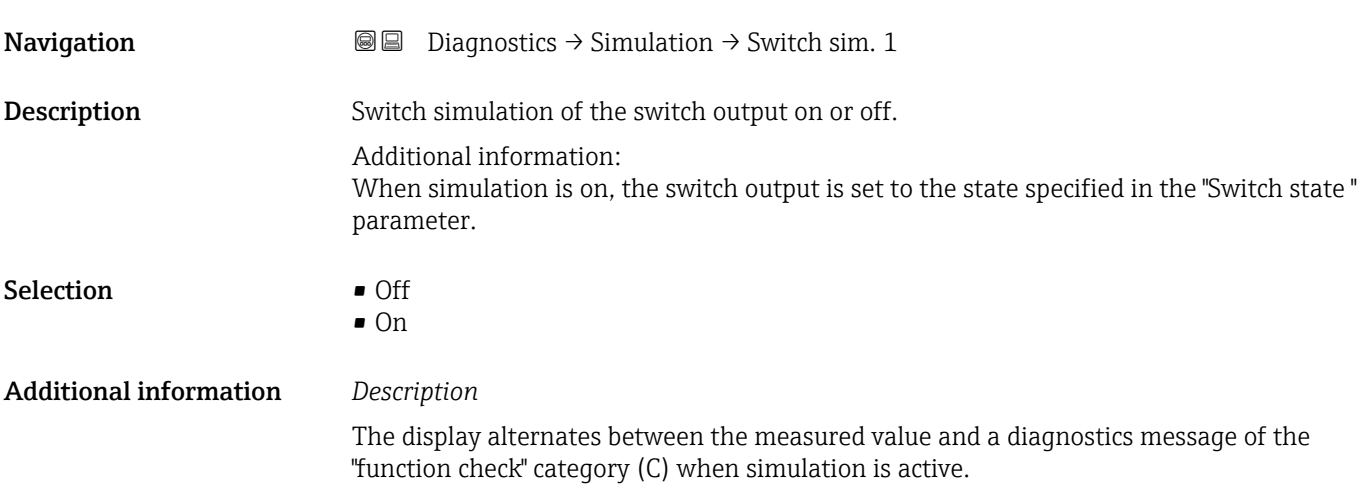

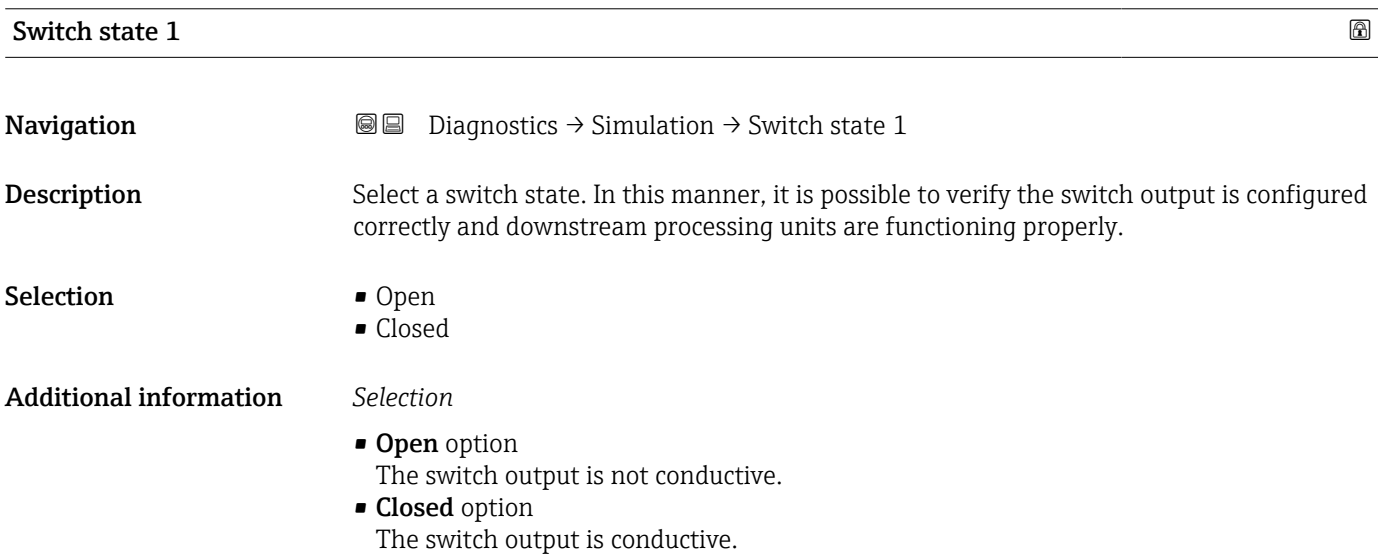

<span id="page-51-0"></span>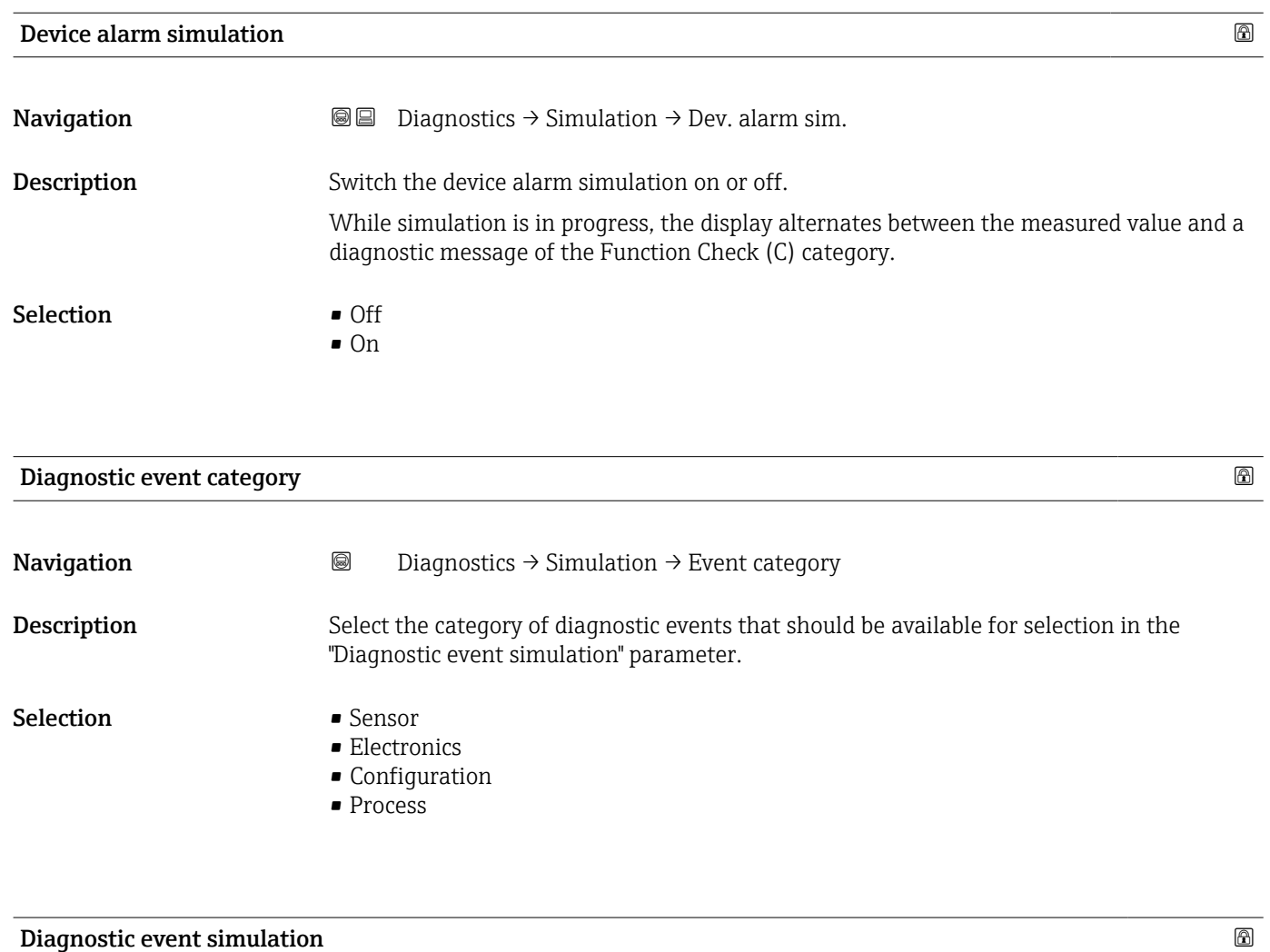

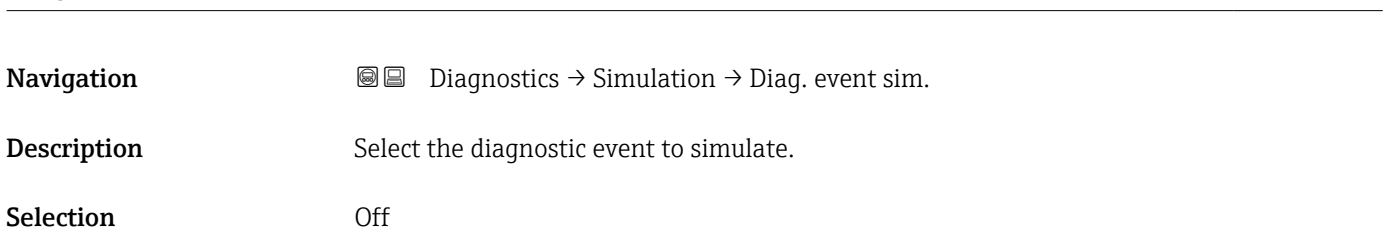

## <span id="page-52-0"></span>3.4 "Heartbeat Technology" submenu

The Heartbeat Technology submenu ( $\rightarrow \Box$  53) is only available with the optional "Heartbeat Verification + Monitoring" application package.

- Order code for: Application package
- Option: EB "Heartbeat Verification + Monitoring"
- Detailed information and all descriptions of the device parameters of the application package are available in the "Heartbeat Verification + Monitoring" Special Documentation

*Navigation* **◎ ■** Diagnostics → HBT

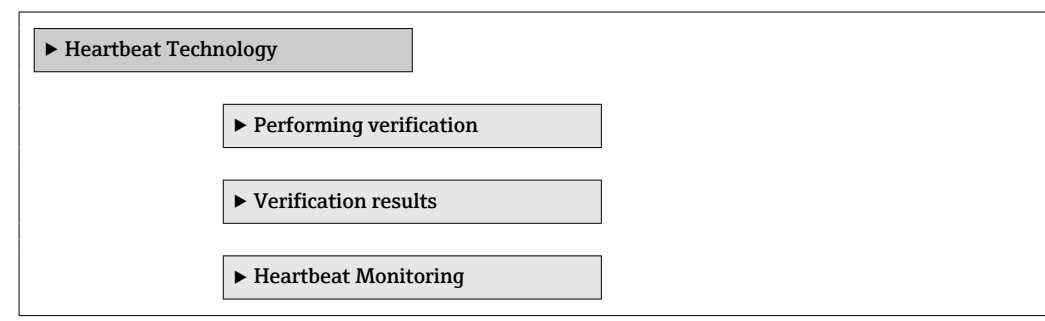

## <span id="page-53-0"></span>3.5 "Diagnostic settings" submenu

*Navigation* **■**■
Diagnostics → Diag. settings

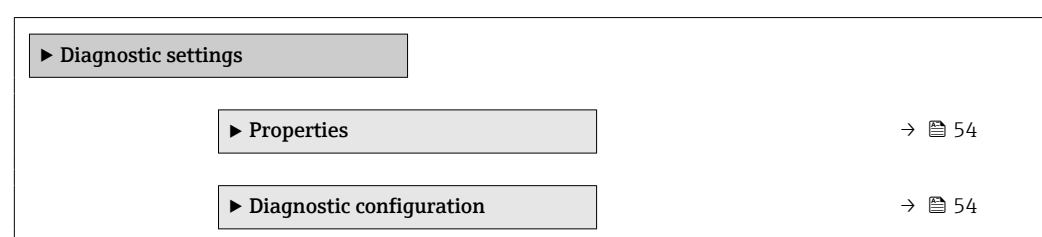

## 3.5.1 "Properties" submenu

*Navigation* **a a Diagnostics** → Diag. settings → Properties

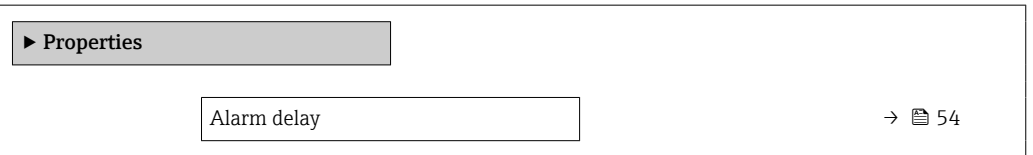

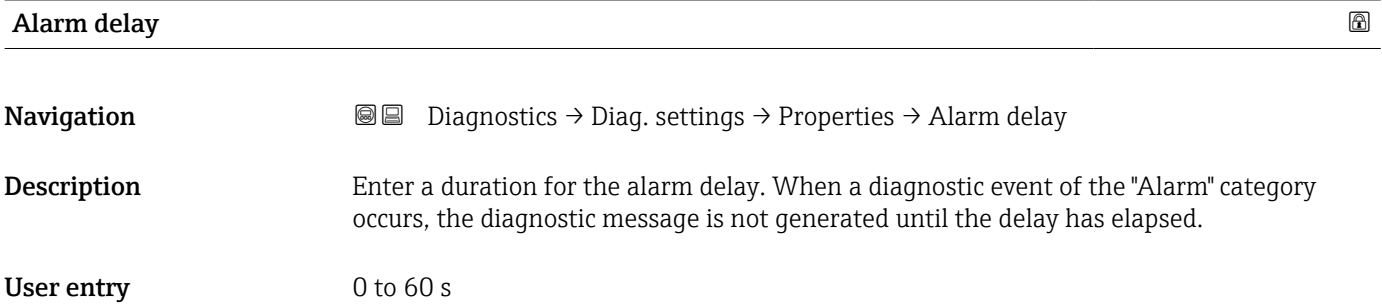

## 3.5.2 "Diagnostic configuration" submenu

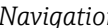

*n* **@@** Diagnostics → Diag. settings → Diag. config.

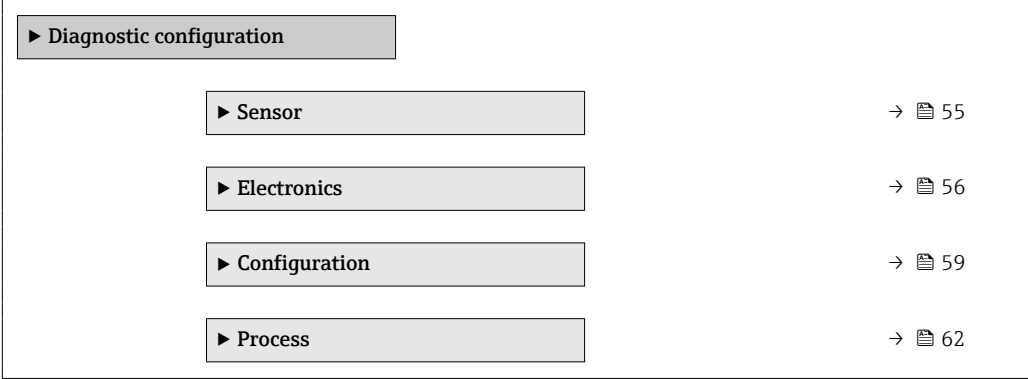

#### <span id="page-54-0"></span>"Sensor" submenu

*Navigation* Diagnostics → Diag. settings → Diag. config. → Sensor

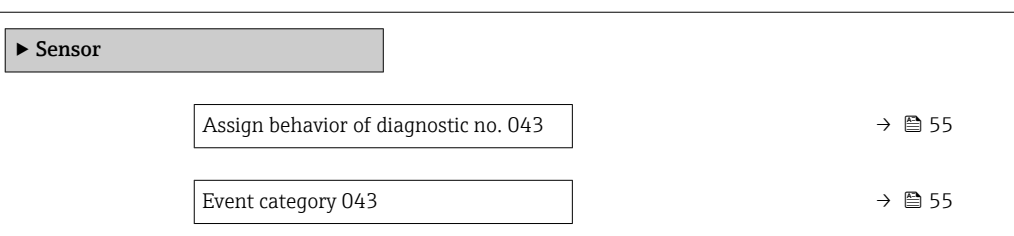

## Assign behavior of diagnostic no. 043

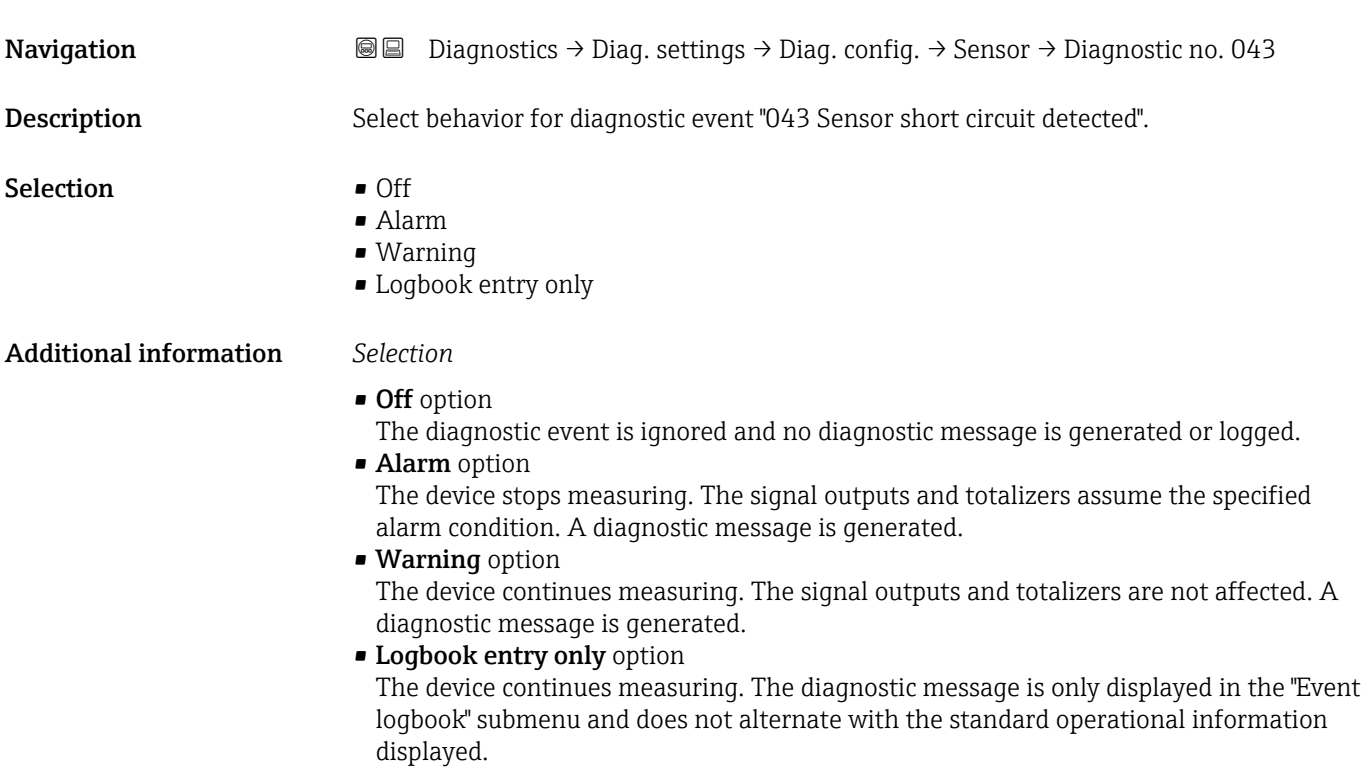

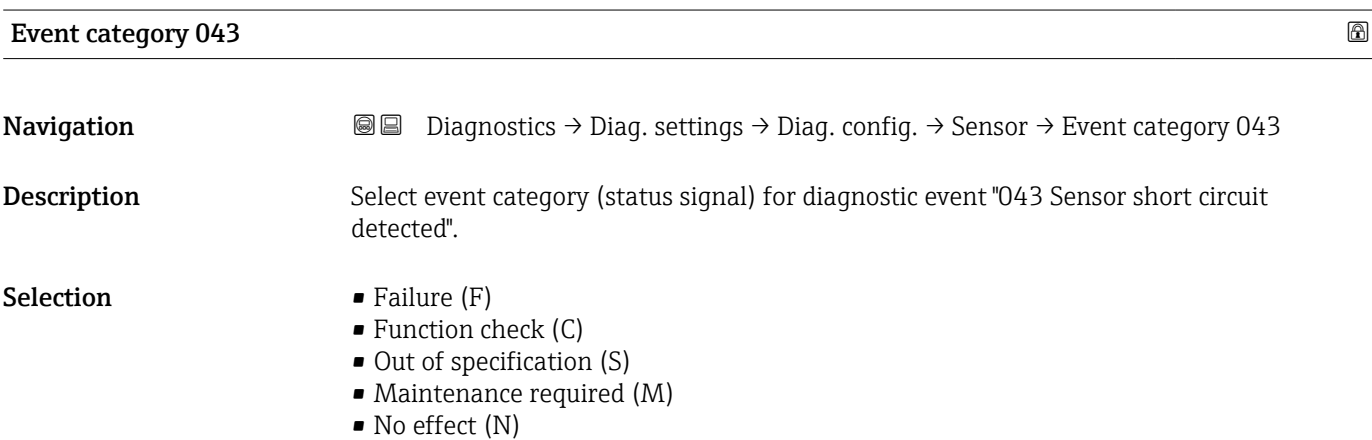

#### <span id="page-55-0"></span>"Electronics" submenu

*Navigation* Diagnostics → Diag. settings → Diag. config. → Electronics

| $\blacktriangleright$ Electronics |                                       |                                 |
|-----------------------------------|---------------------------------------|---------------------------------|
|                                   | Assign behavior of diagnostic no. 230 | $\rightarrow$ $\blacksquare$ 56 |
|                                   | Event category 230                    | → 图 56                          |
|                                   | Assign behavior of diagnostic no. 231 | $\rightarrow$ $\bigcirc$ 57     |
|                                   | Event category 231                    | → 图 57                          |
|                                   | Assign behavior of diagnostic no. 302 | → 图 57                          |
|                                   | Event category 302                    | → 图 57                          |
|                                   | Assign behavior of diagnostic no. 376 | $\rightarrow$ $\bigcirc$ 58     |
|                                   | Event category 376                    | $\rightarrow$ $\circledcirc$ 58 |
|                                   | Assign behavior of diagnostic no. 377 | → 图 59                          |
|                                   | Event category 377                    | $\rightarrow$ $\blacksquare$ 59 |

# Assign behavior of diagnostic no. 230 and the set of the set of the set of the set of the set of the set of the set of the set of the set of the set of the set of the set of the set of the set of the set of the set of the **Navigation Diagnostics → Diag. settings → Diag. config. → Electronics → Diagnostic no. 230** Description Select behavior for diagnostic event "230 Date/time incorrect". Selection • Alarm • Warning

• Logbook entry only

## Event category 230

**Navigation Diagnostics → Diag. settings → Diag. config. → Electronics → Event category 230** Description Select event category (status signal) for diagnostic event "230 Date/time incorrect".

- <span id="page-56-0"></span>Selection • Failure (F)
	- Function check (C)
	- Out of specification (S)
	- Maintenance required (M)
	- No effect (N)

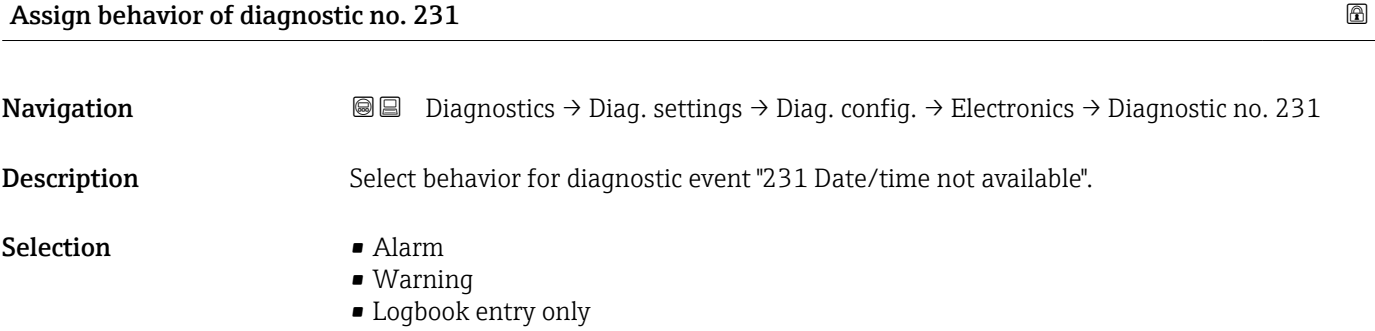

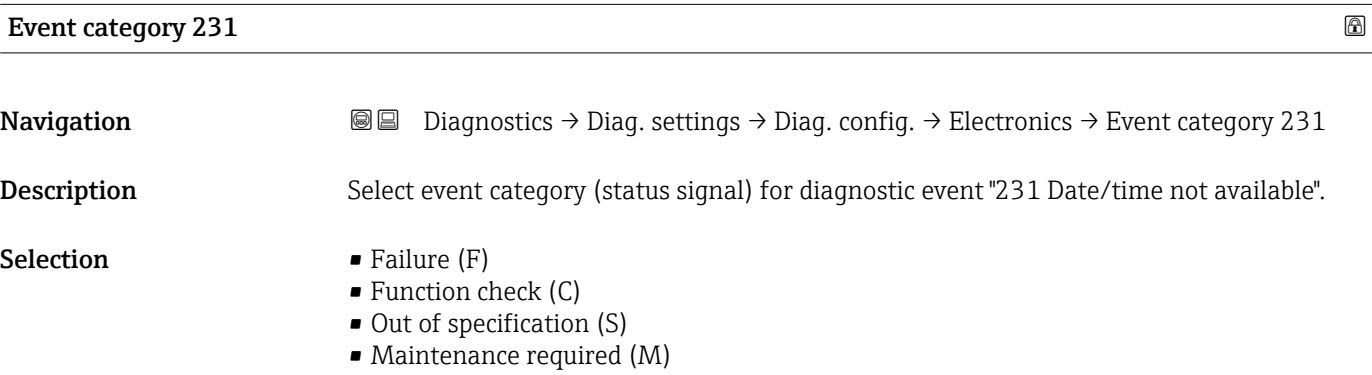

• No effect (N)

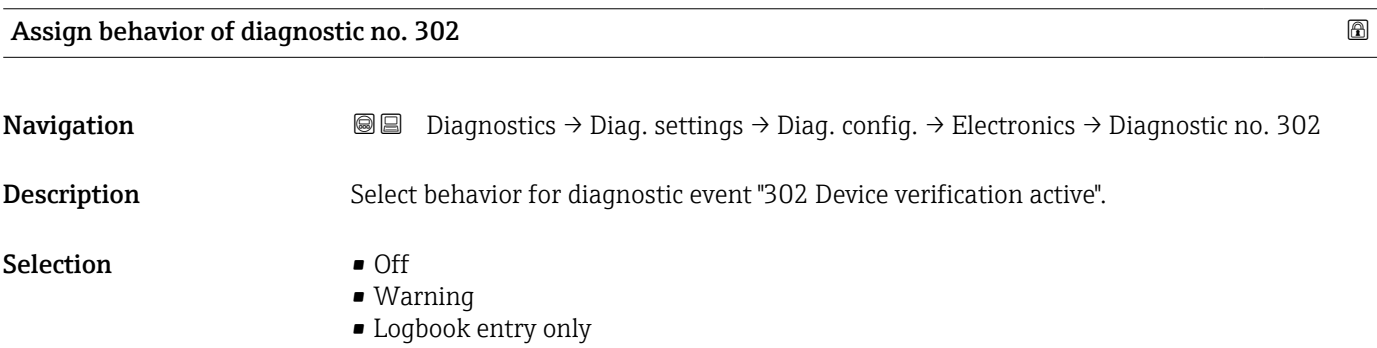

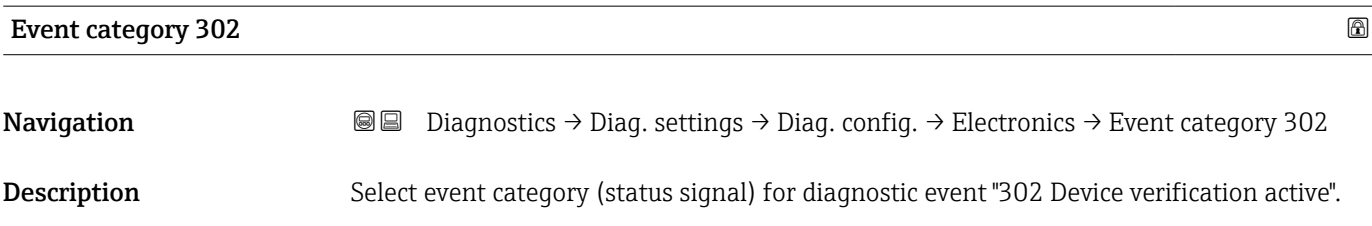

- <span id="page-57-0"></span>Selection **•** Failure (F)
	- Function check (C)
	- Out of specification (S)
	- Maintenance required (M)
	- No effect (N)

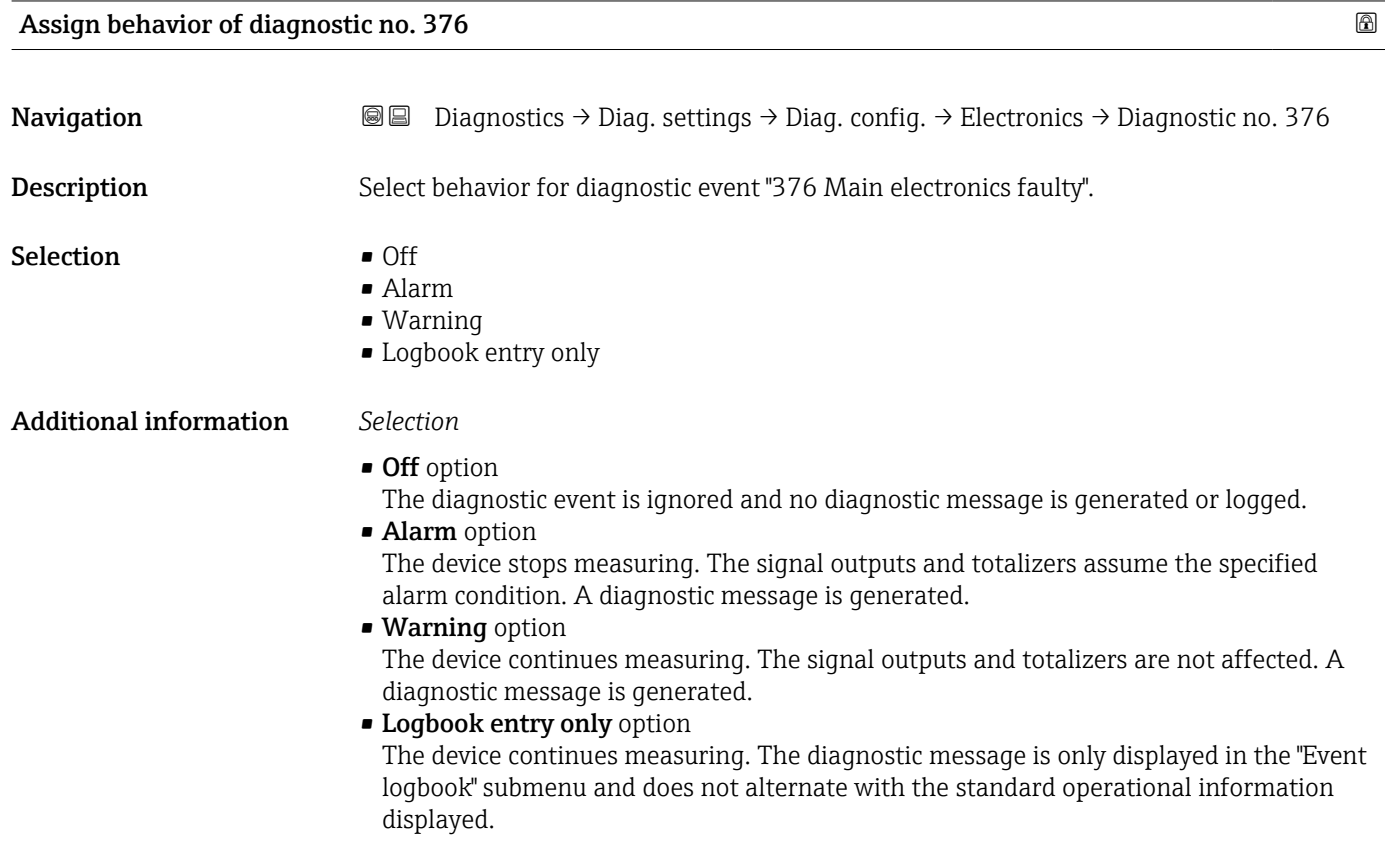

### Event category 376

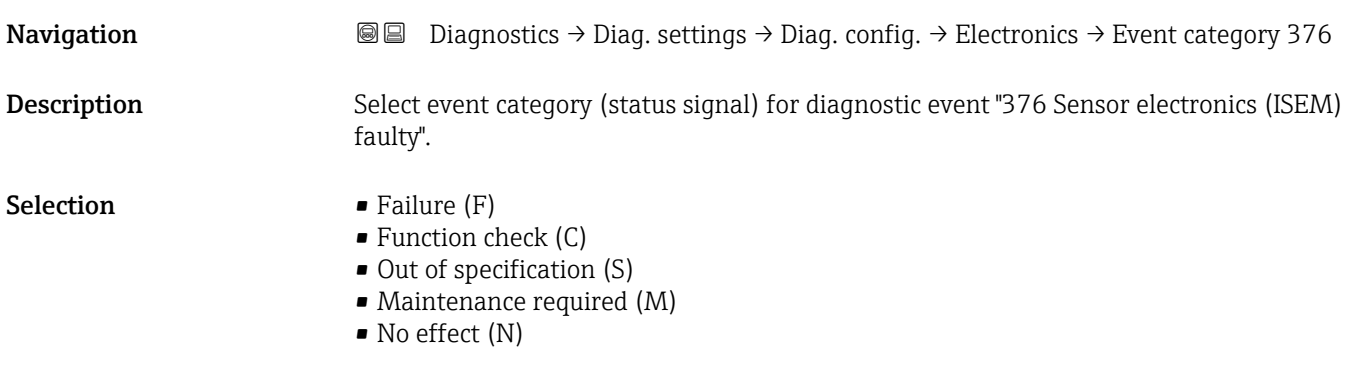

<span id="page-58-0"></span>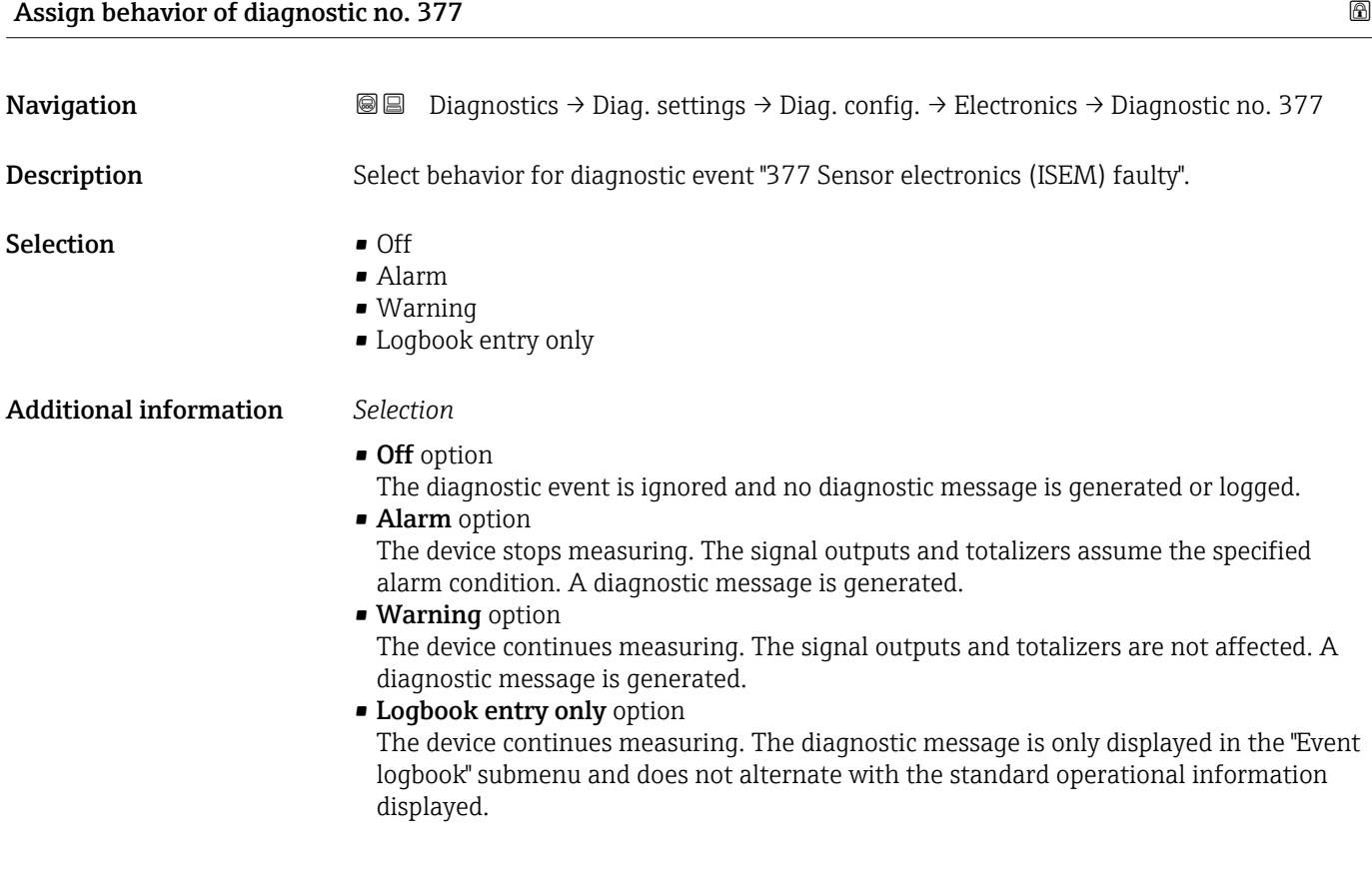

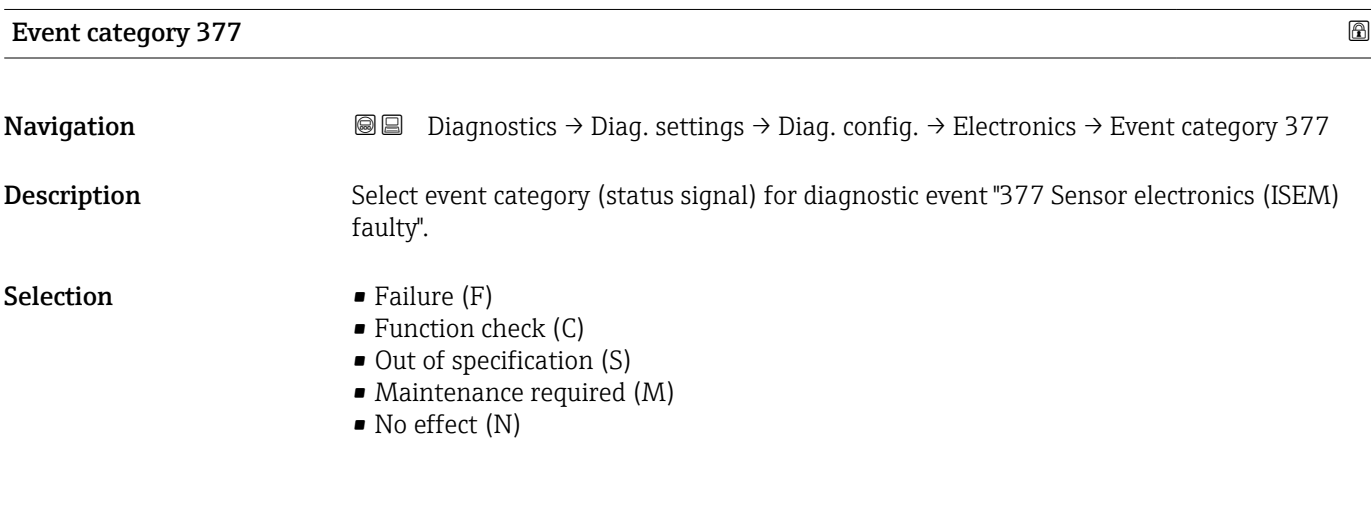

## "Configuration" submenu

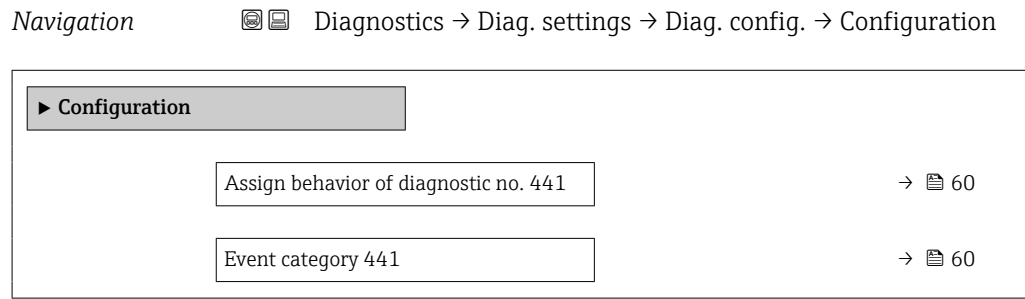

<span id="page-59-0"></span>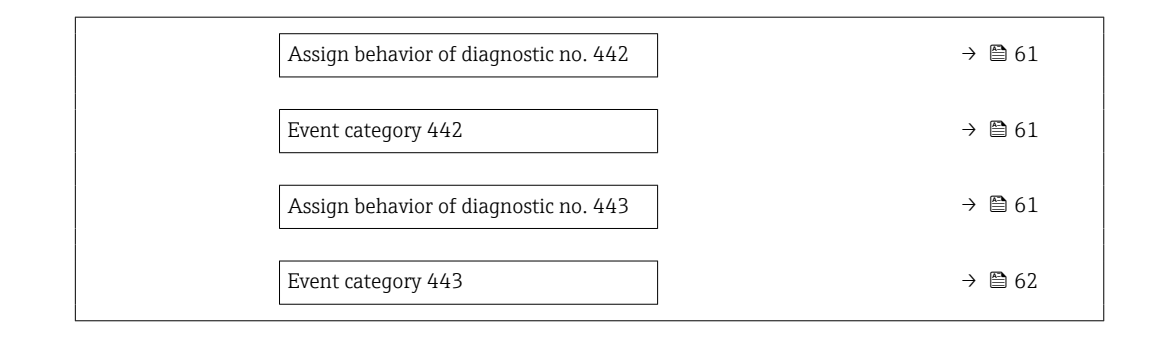

## Assign behavior of diagnostic no. 441 and the state of the state of  $\Box$

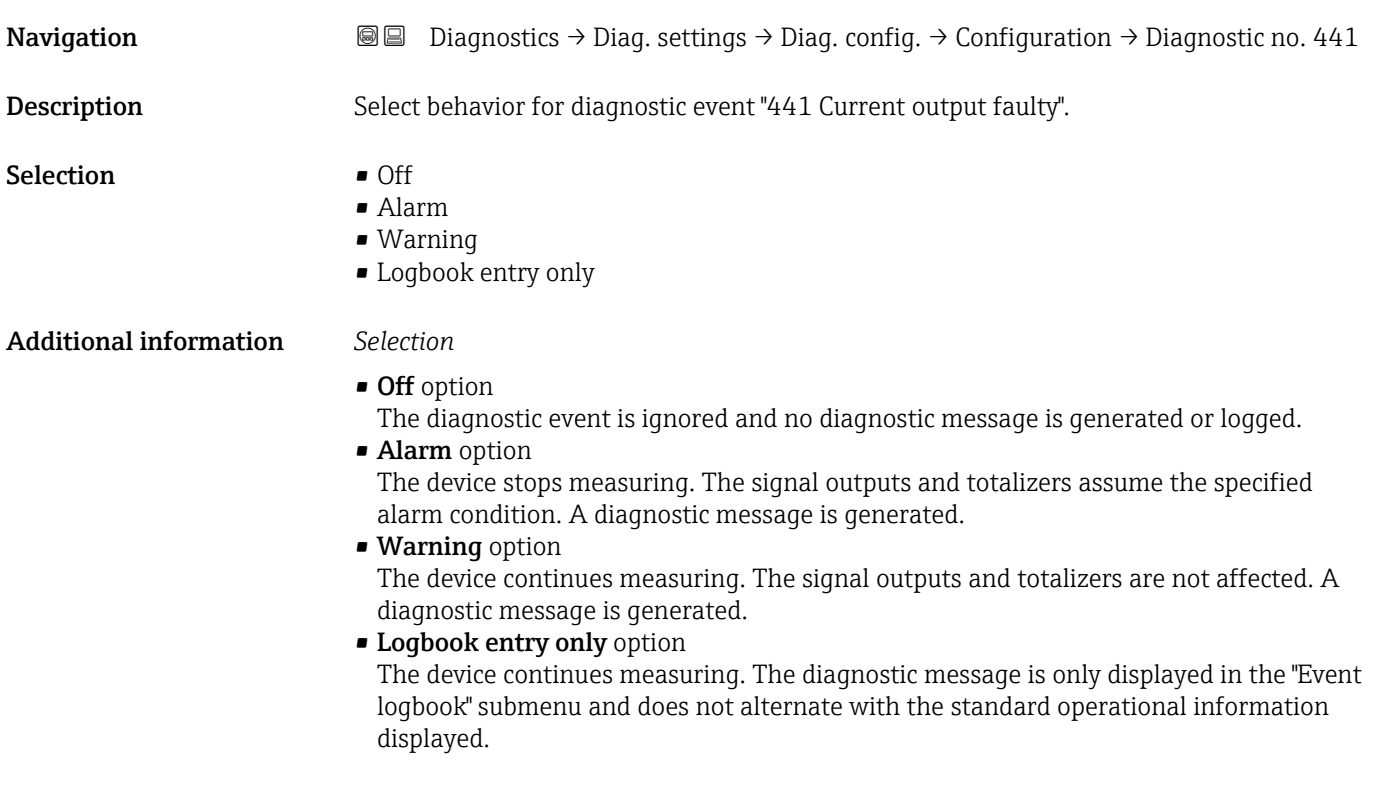

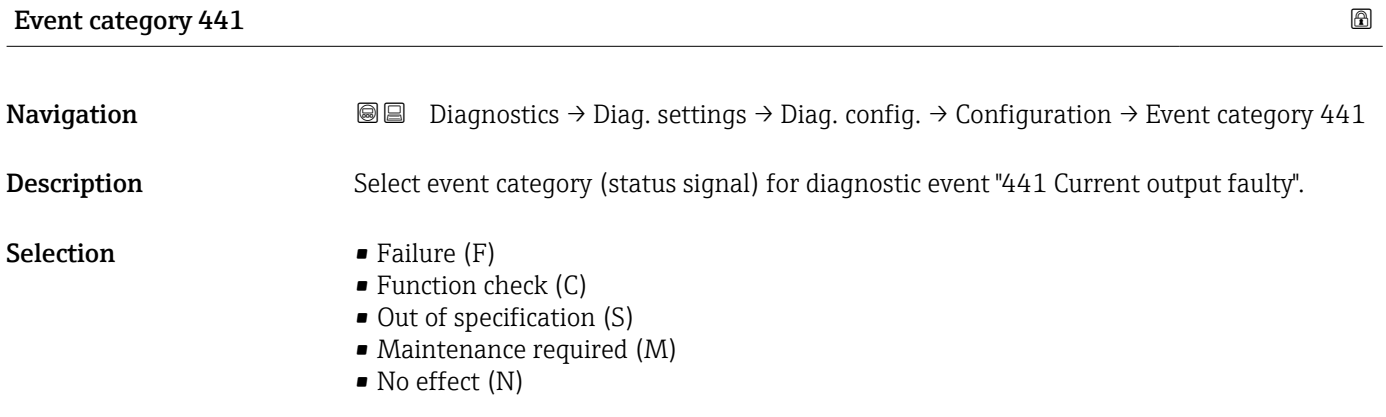

<span id="page-60-0"></span>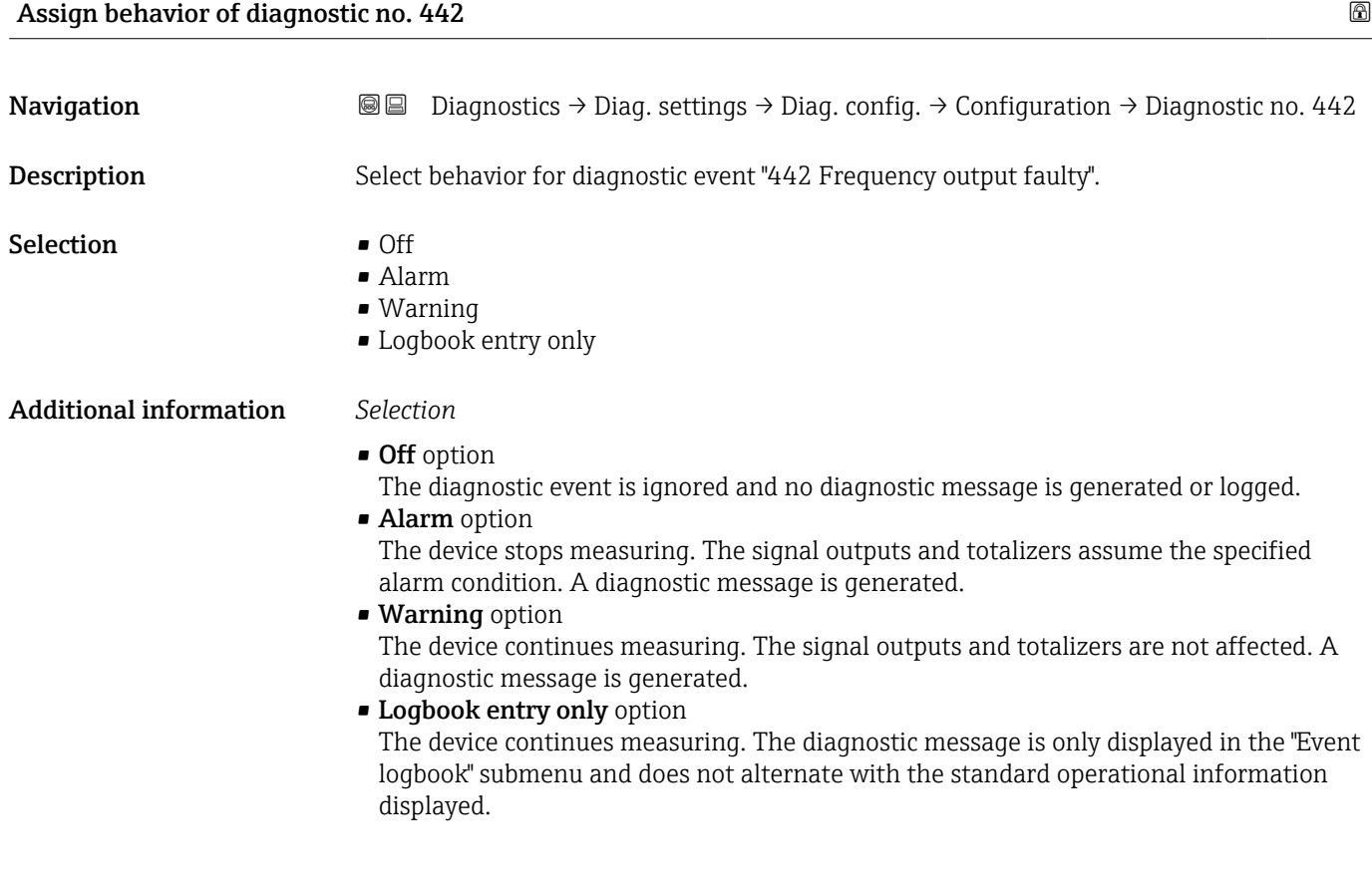

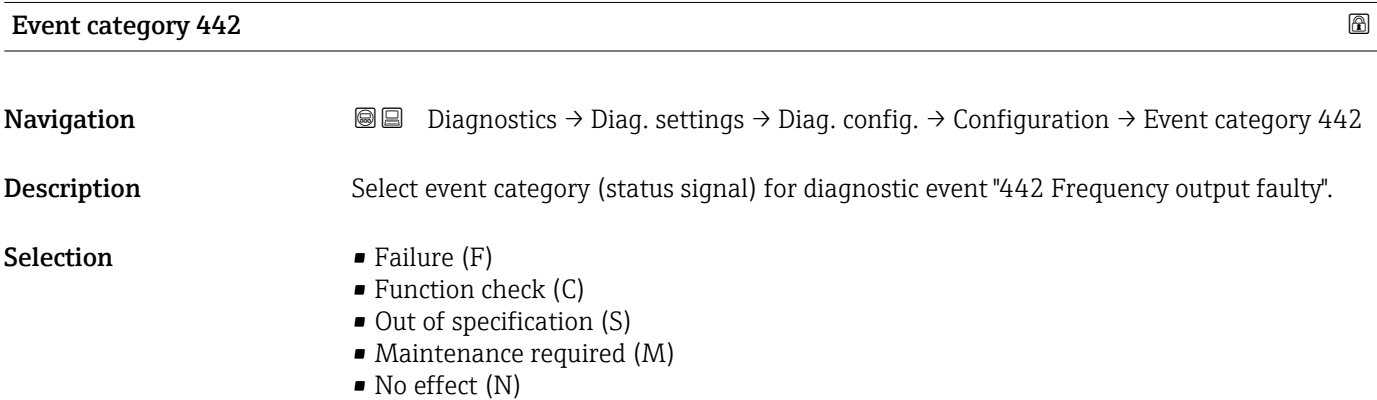

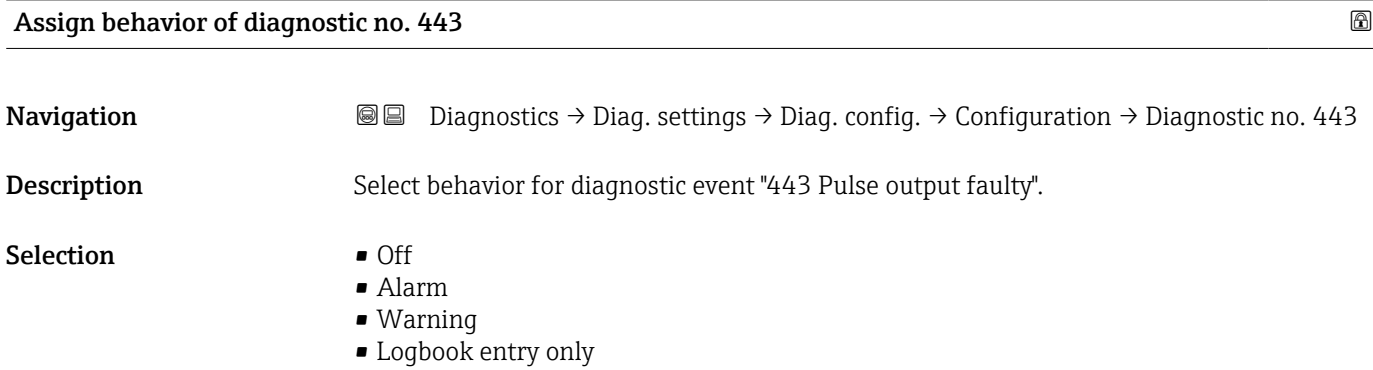

#### <span id="page-61-0"></span>Additional information *Selection*

- Off option
	- The diagnostic event is ignored and no diagnostic message is generated or logged.
- Alarm option
	- The device stops measuring. The signal outputs and totalizers assume the specified alarm condition. A diagnostic message is generated.
- Warning option The device continues measuring. The signal outputs and totalizers are not affected. A diagnostic message is generated.
- Logbook entry only option
	- The device continues measuring. The diagnostic message is only displayed in the "Event logbook" submenu and does not alternate with the standard operational information displayed.

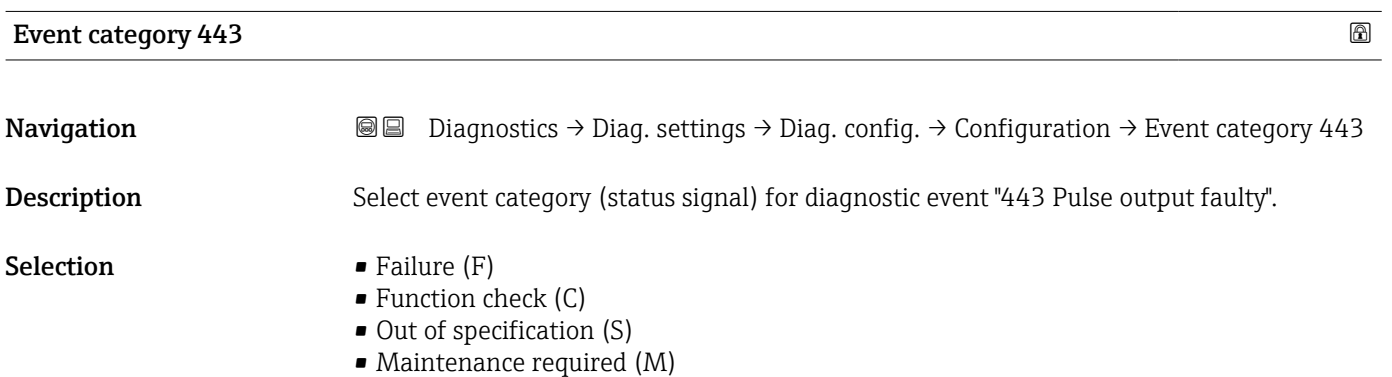

• No effect (N)

#### "Process" submenu

*Navigation* **I** I Diagnostics → Diag. settings → Diag. config. → Process

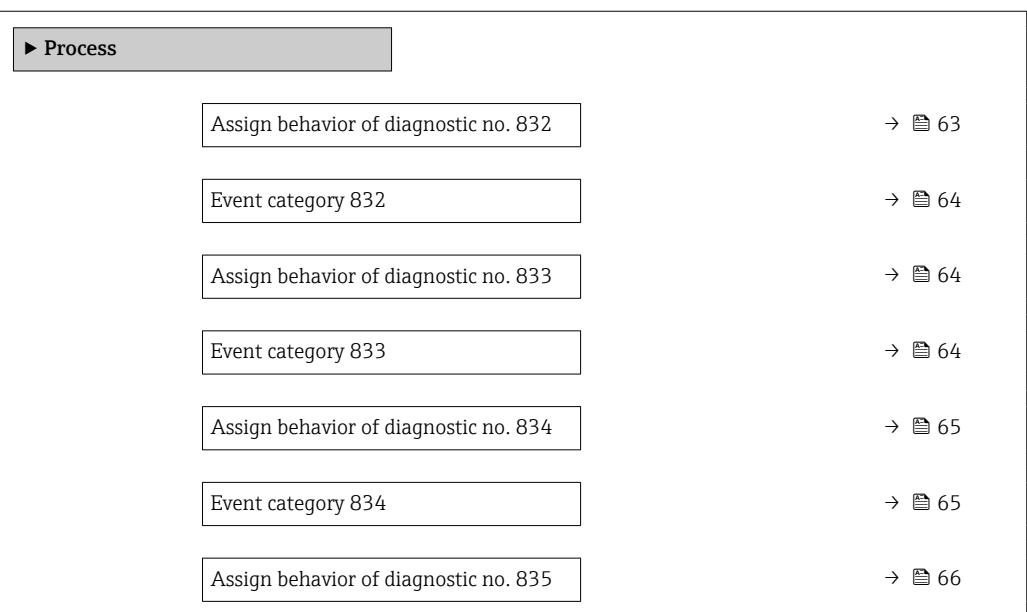

<span id="page-62-0"></span>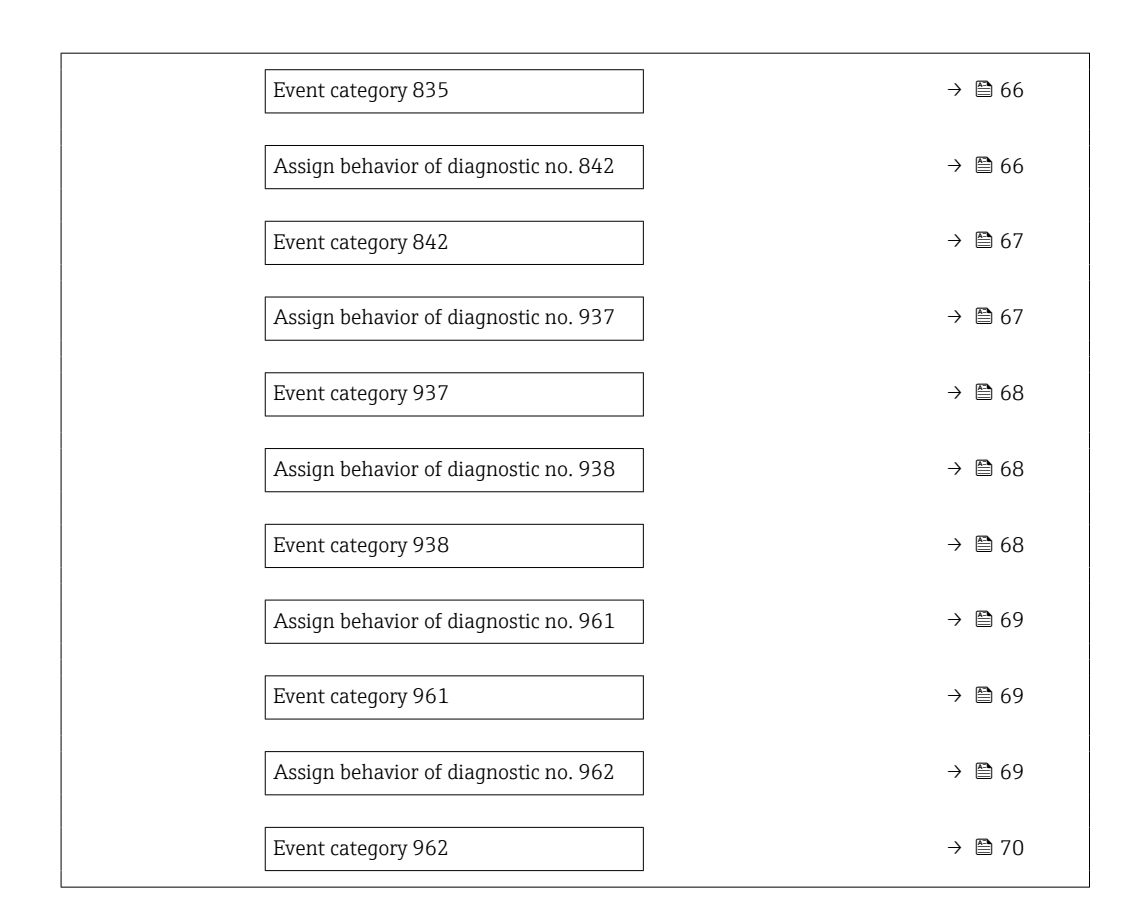

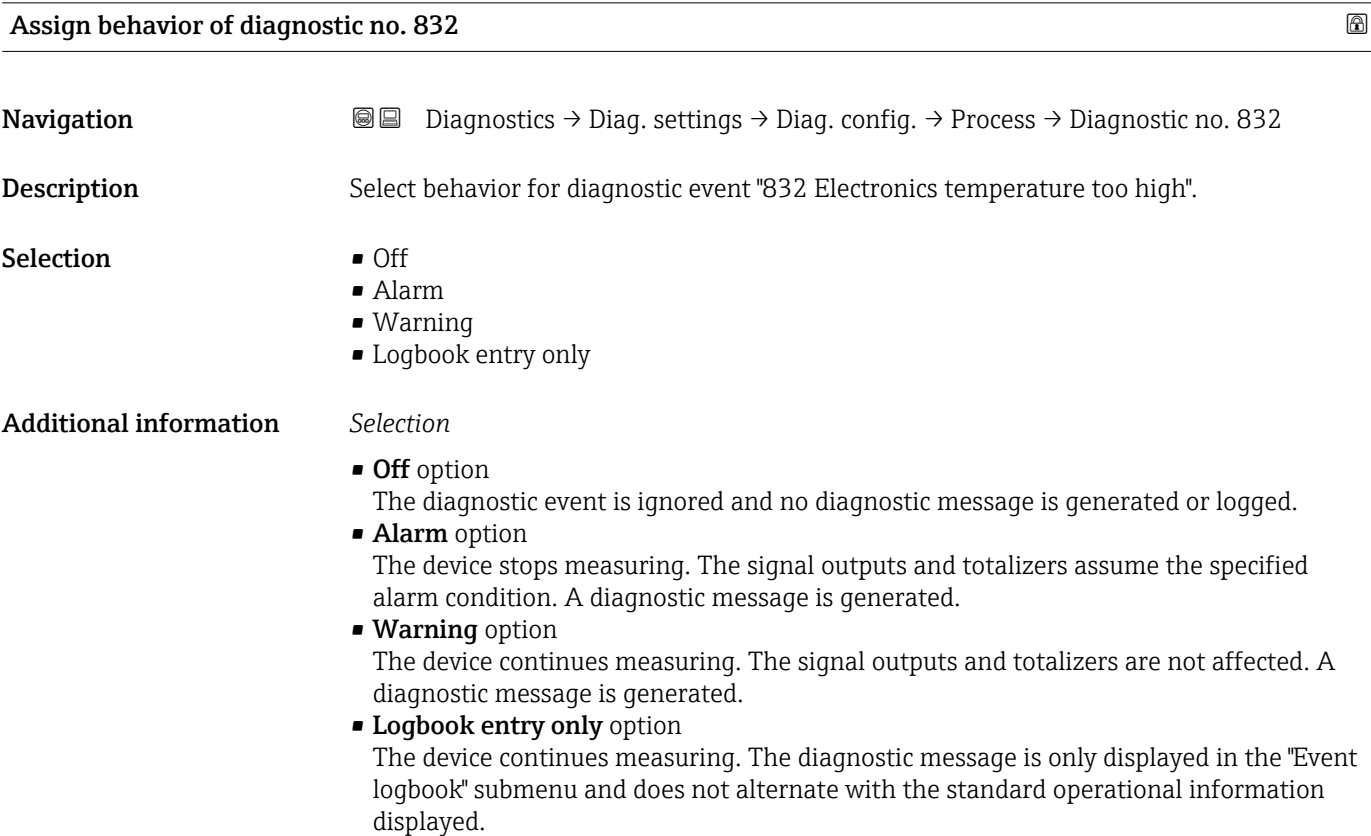

<span id="page-63-0"></span>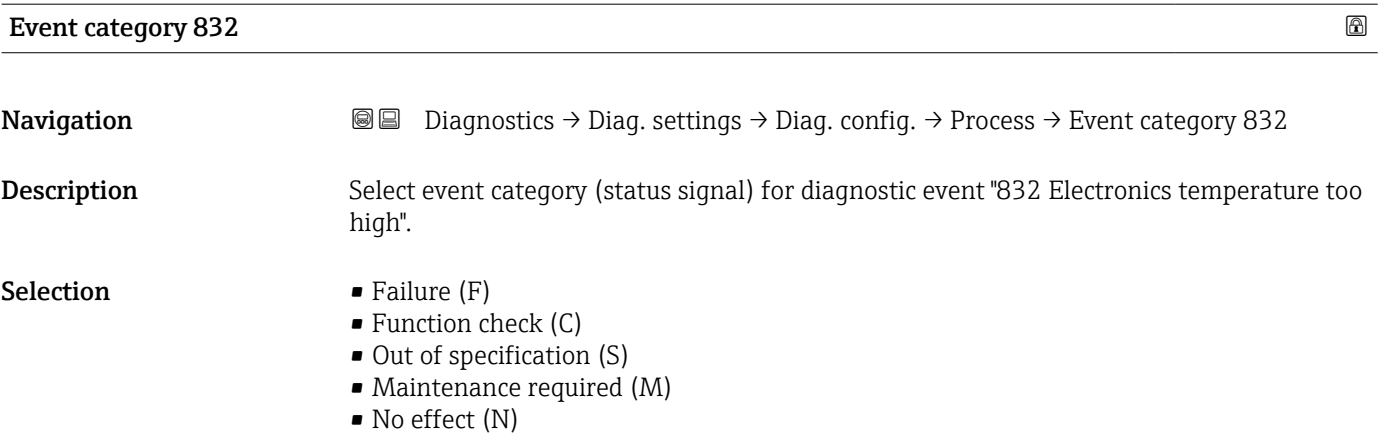

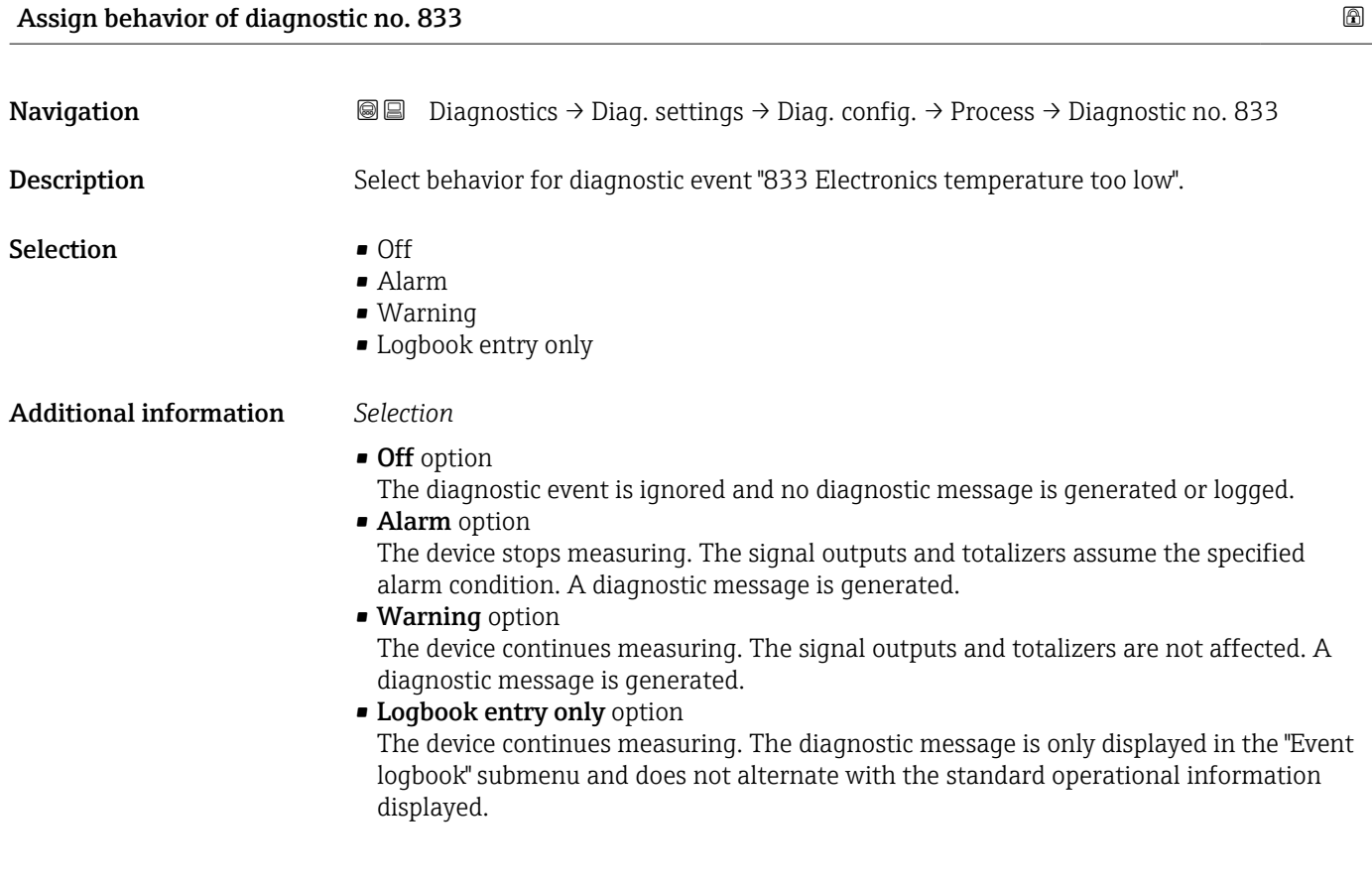

Event category 833

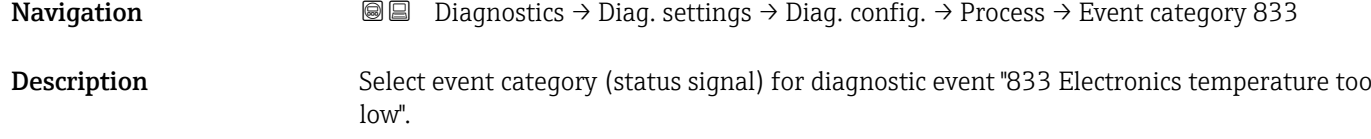

- <span id="page-64-0"></span>Selection **•** Failure (F)
	- $\bullet$  Function check (C)
	- Out of specification (S)
	- Maintenance required (M)
	- No effect (N)

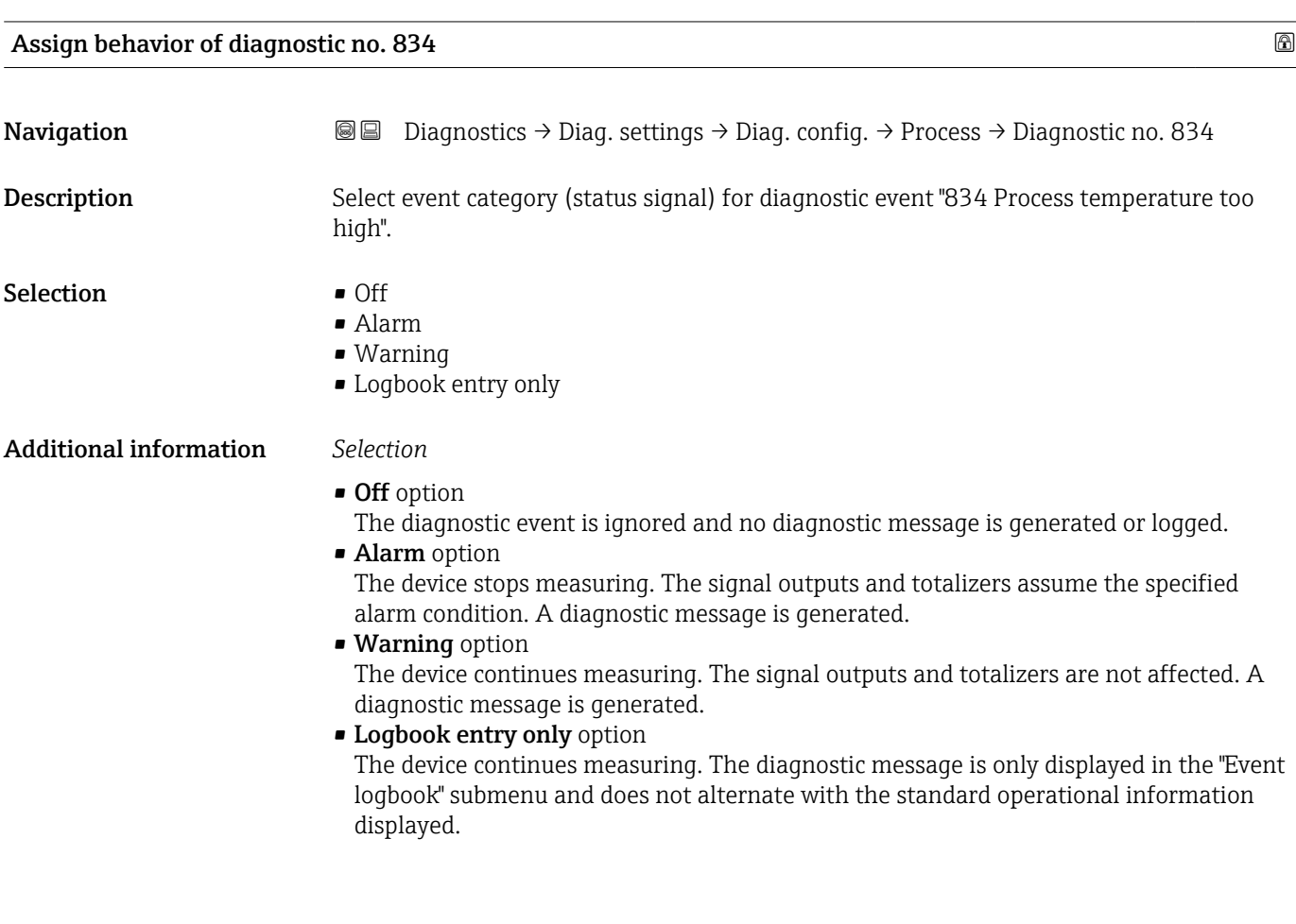

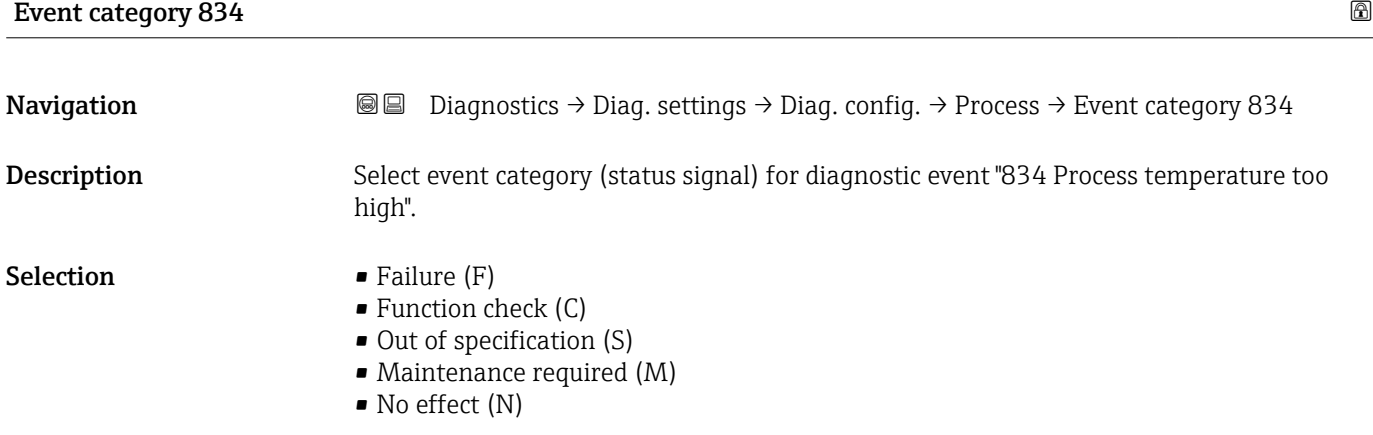

<span id="page-65-0"></span>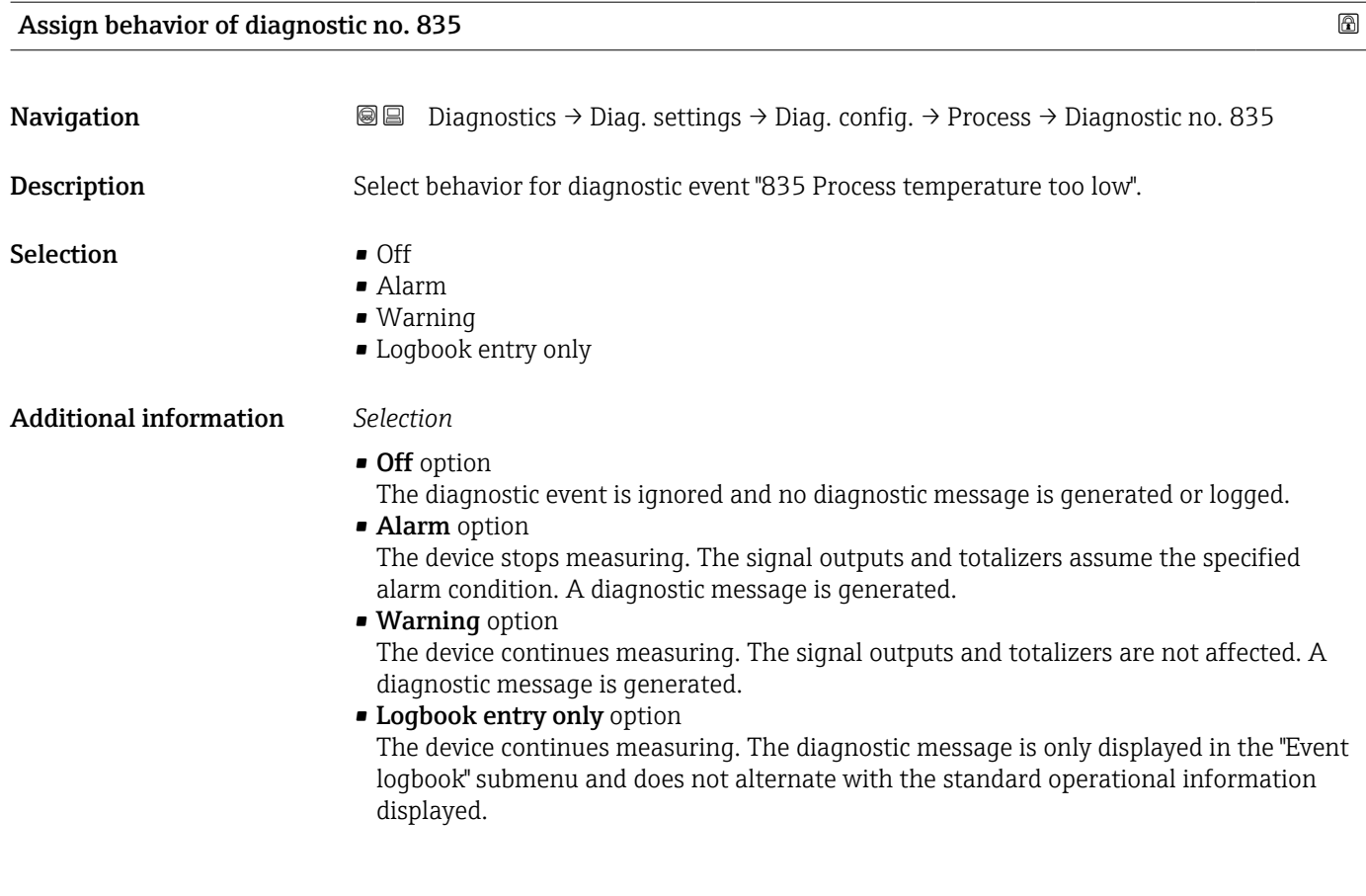

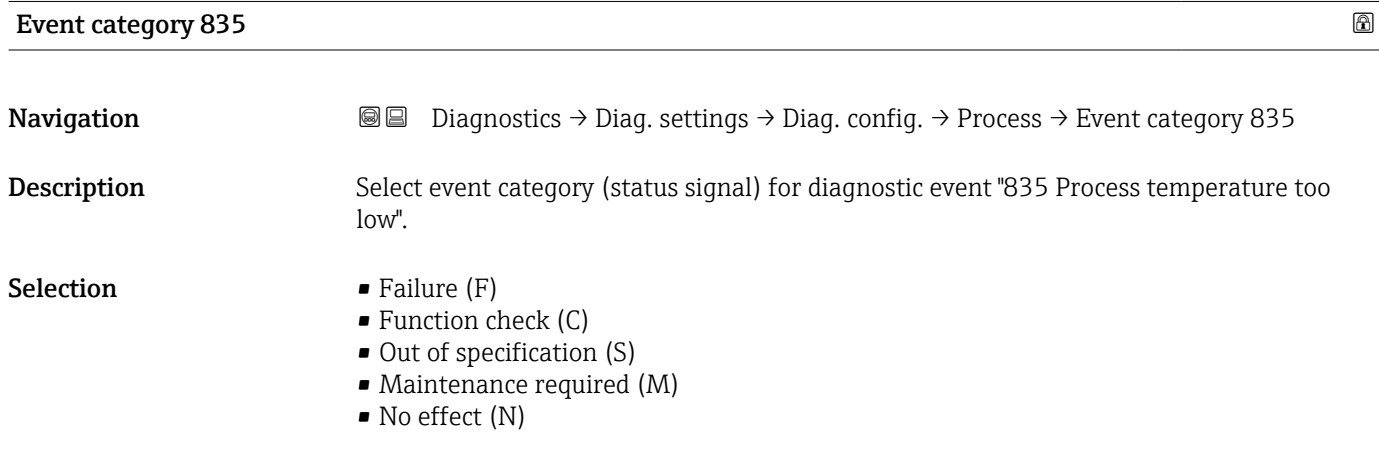

Assign behavior of diagnostic no. 842 and the set of the set of the set of the set of the set of the set of the set of the set of the set of the set of the set of the set of the set of the set of the set of the set of the

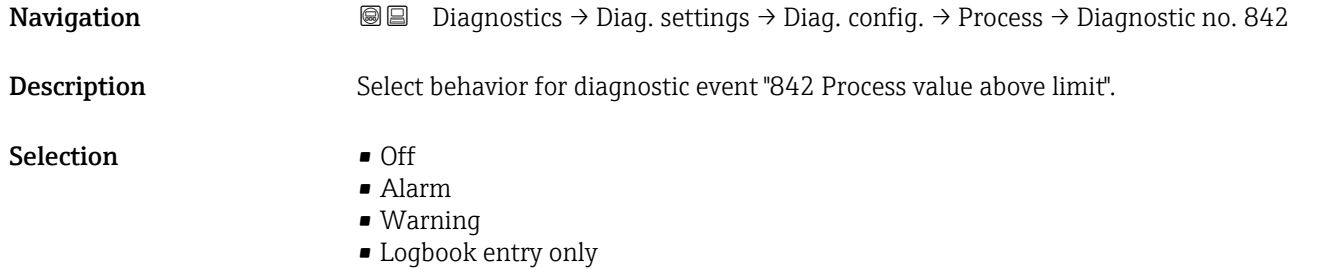

#### <span id="page-66-0"></span>Additional information *Selection*

### • Off option

The diagnostic event is ignored and no diagnostic message is generated or logged.

• Alarm option The device stops measuring. The signal outputs and totalizers assume the specified alarm condition. A diagnostic message is generated.

• Warning option The device continues measuring. The signal outputs and totalizers are not affected. A diagnostic message is generated.

• Logbook entry only option The device continues measuring. The diagnostic message is only displayed in the "Event logbook" submenu and does not alternate with the standard operational information displayed.

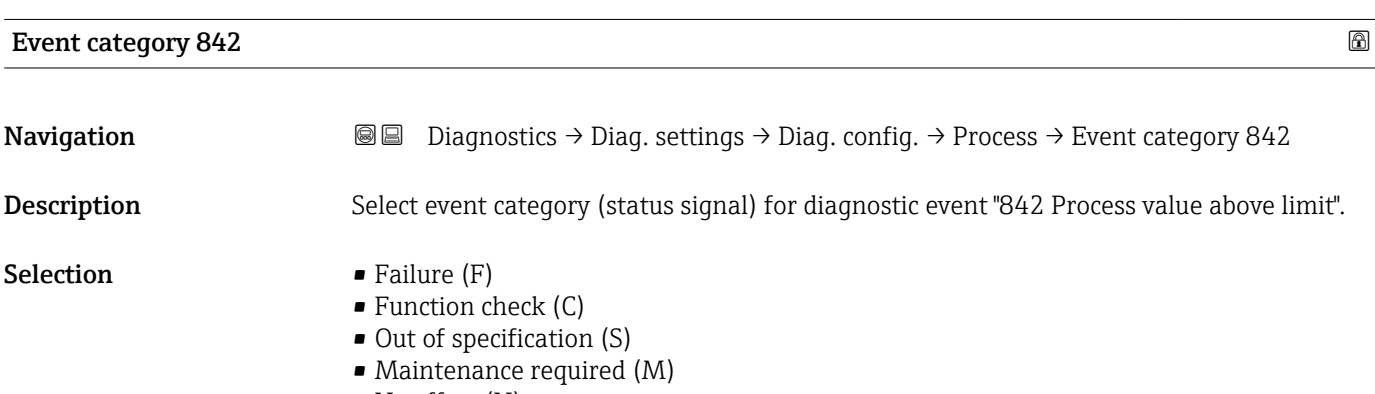

• No effect (N)

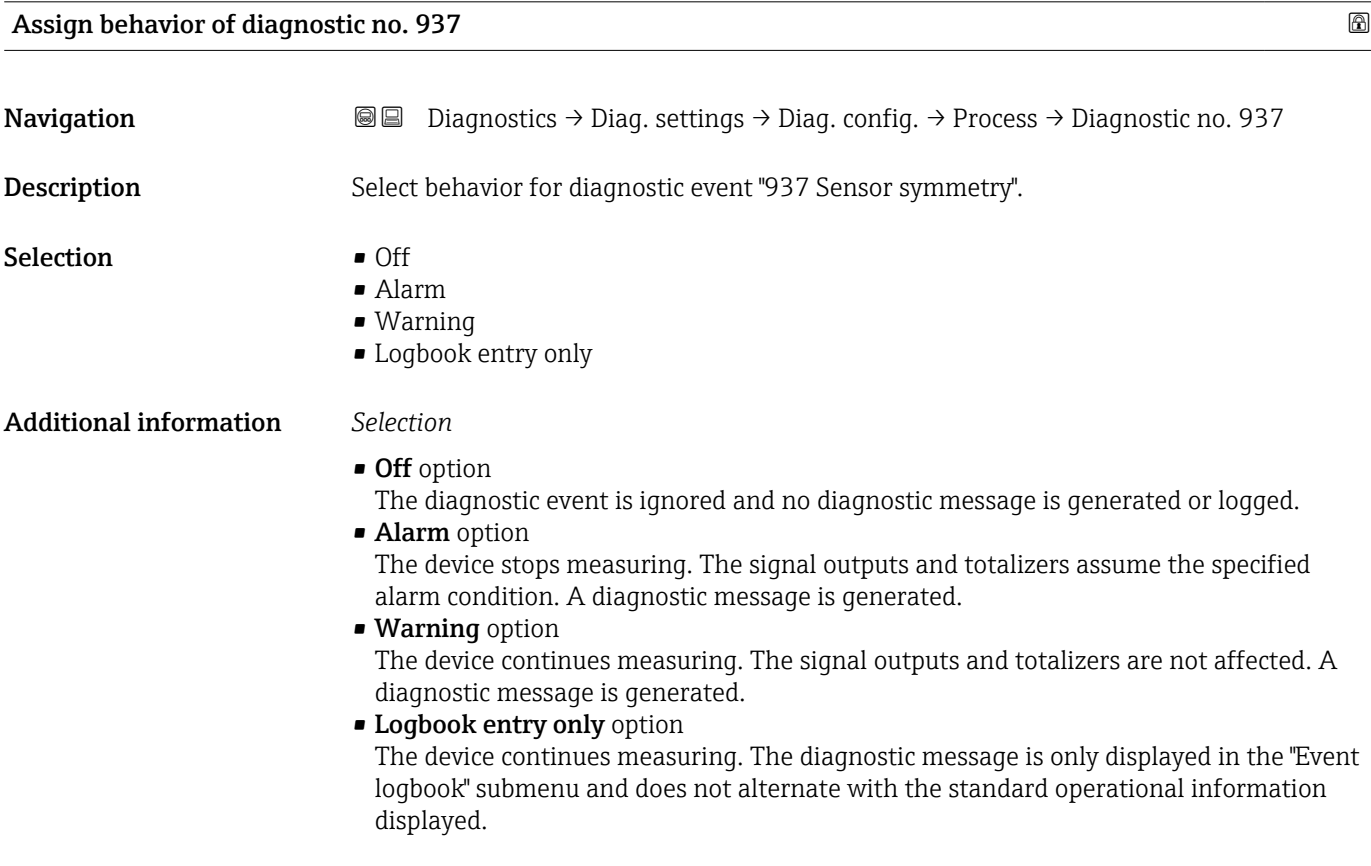

<span id="page-67-0"></span>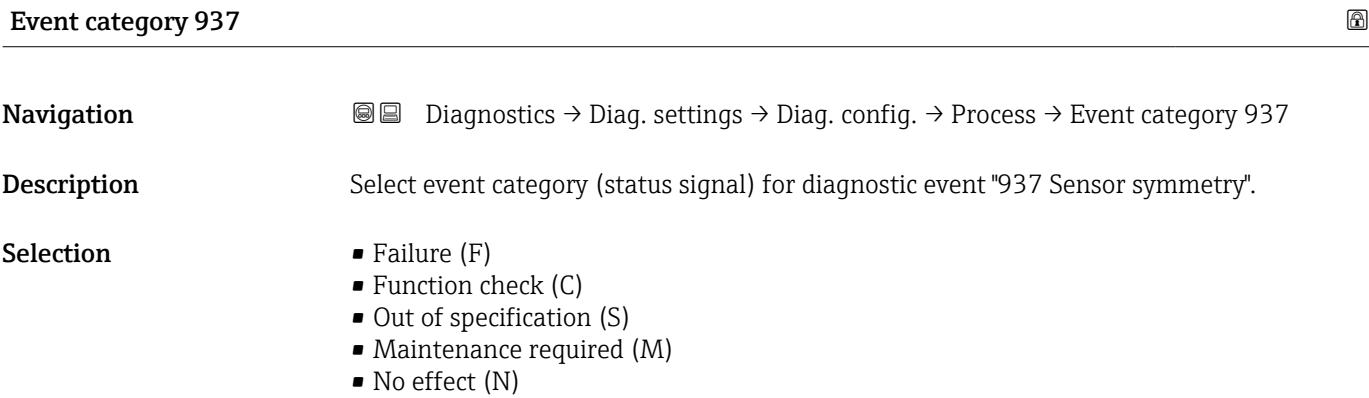

Assign behavior of diagnostic no. 938 and the set of the set of the set of the set of the set of the set of the set of the set of the set of the set of the set of the set of the set of the set of the set of the set of the

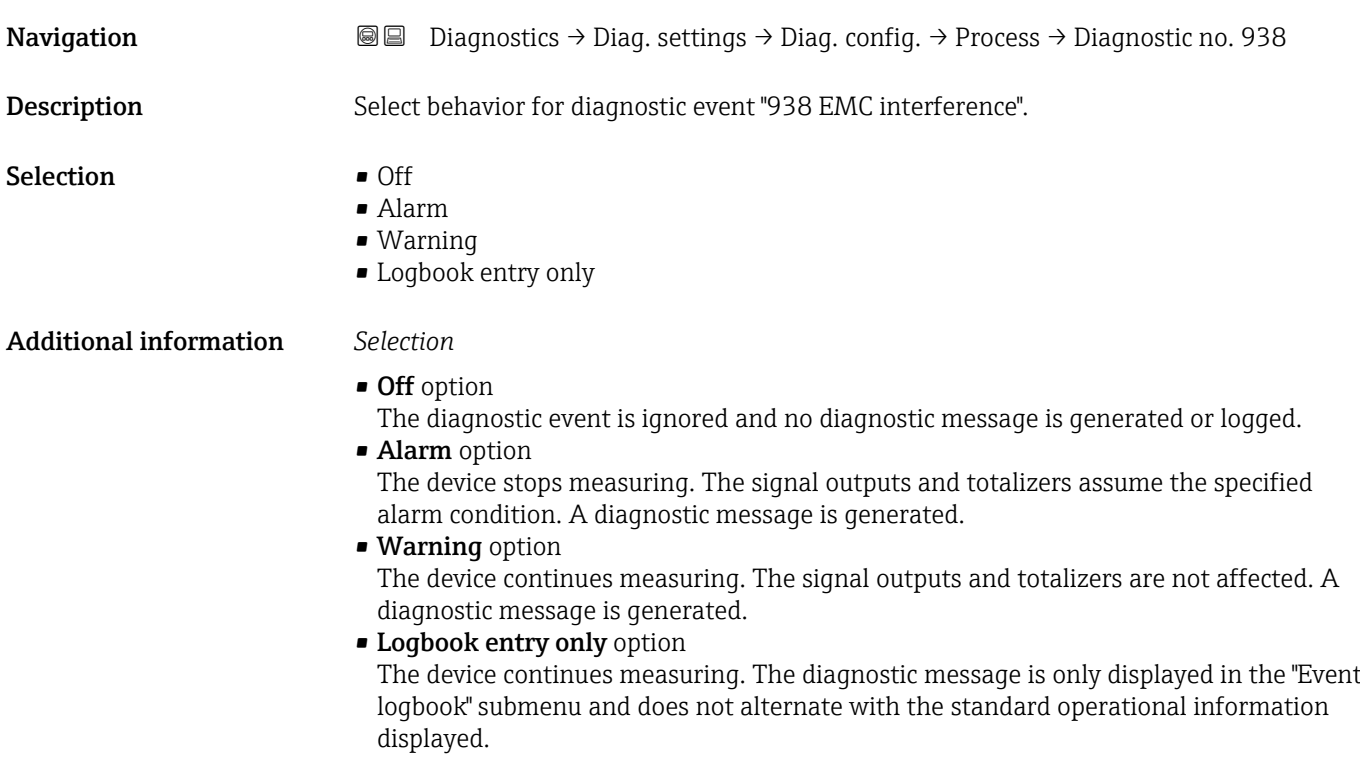

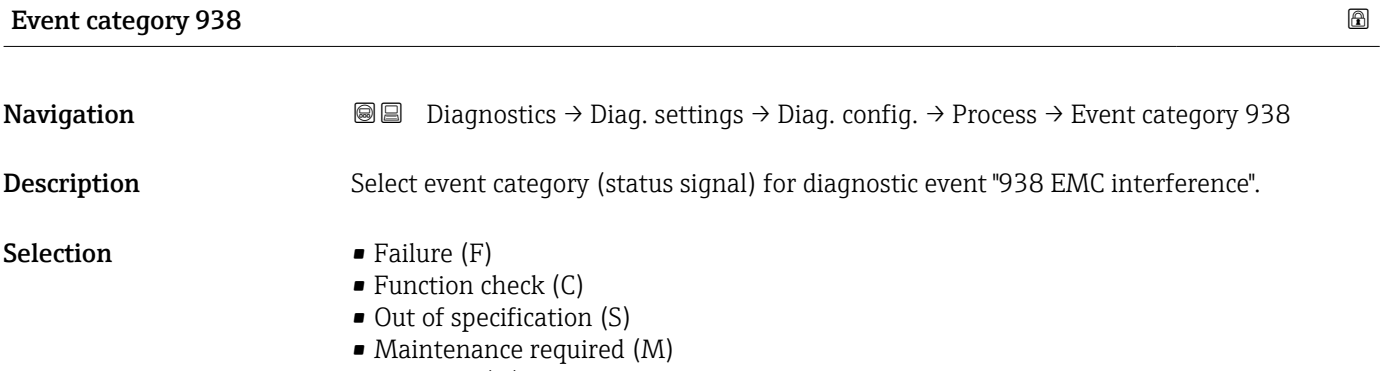

 $\bullet$  No effect (N)

<span id="page-68-0"></span>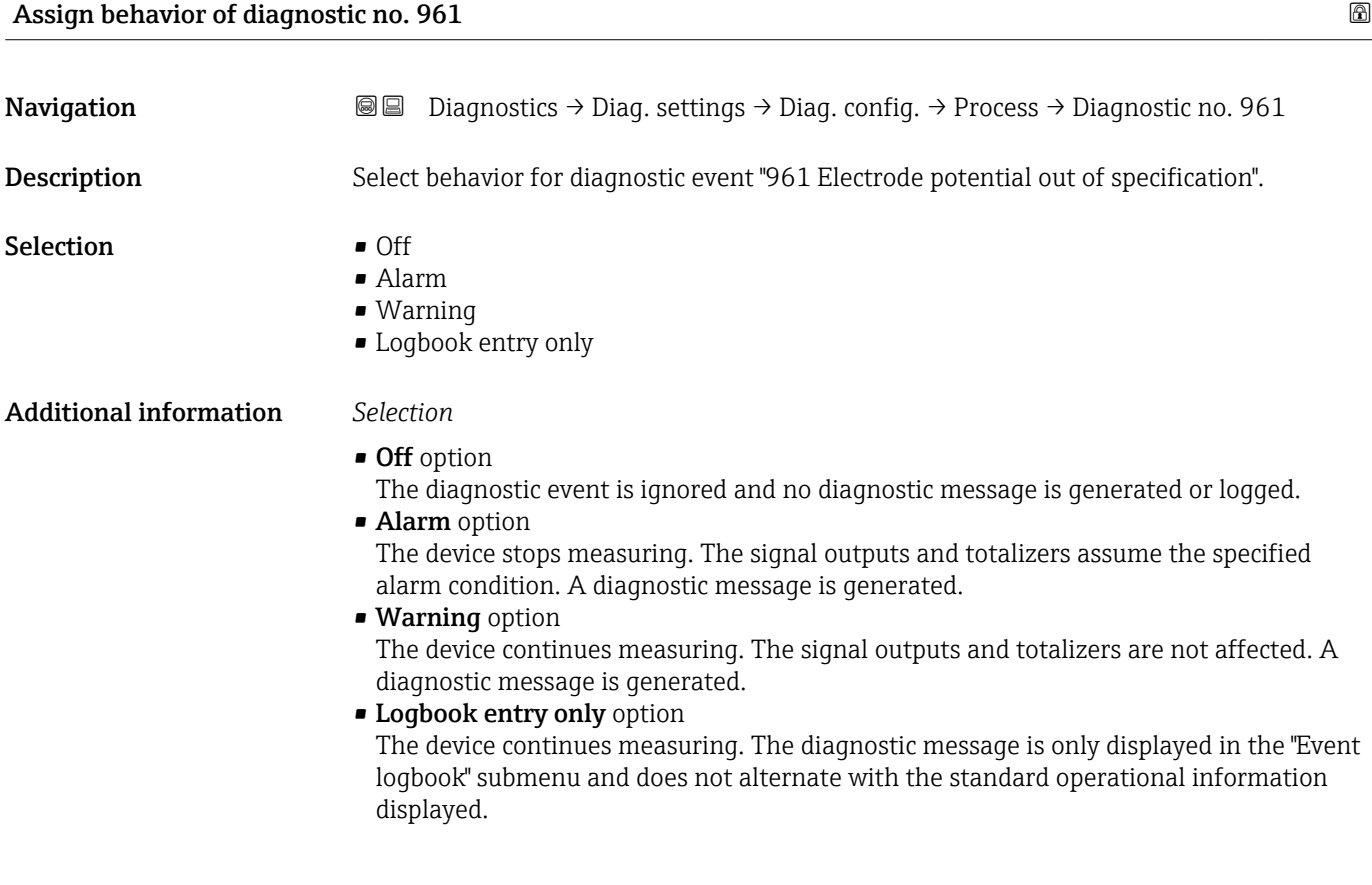

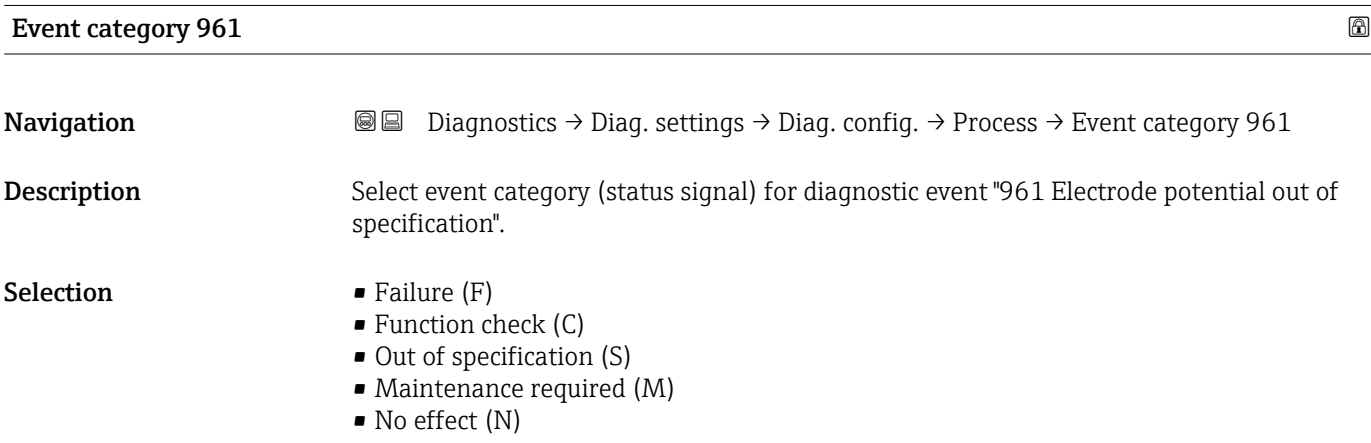

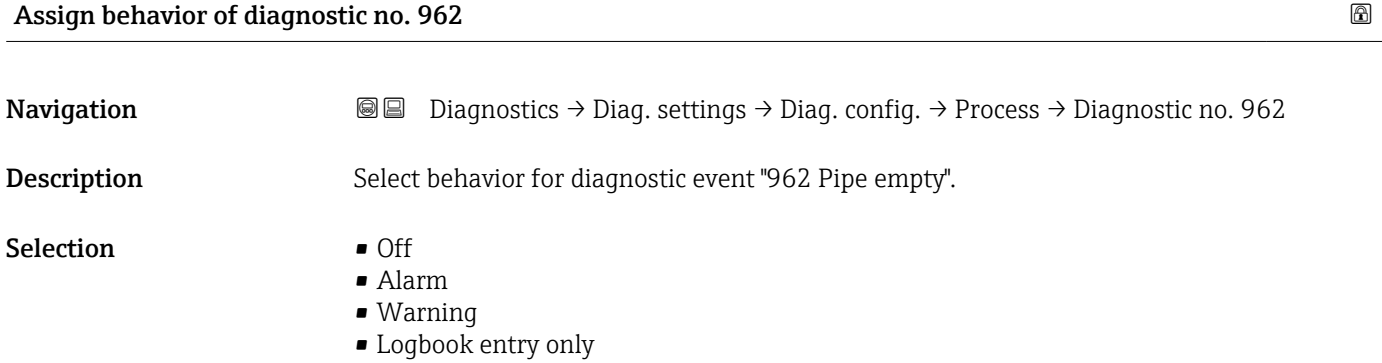

#### <span id="page-69-0"></span>Additional information *Selection*

- Off option
	- The diagnostic event is ignored and no diagnostic message is generated or logged.
- Alarm option
	- The device stops measuring. The signal outputs and totalizers assume the specified alarm condition. A diagnostic message is generated.
- Warning option The device continues measuring. The signal outputs and totalizers are not affected. A diagnostic message is generated.
- Logbook entry only option
	- The device continues measuring. The diagnostic message is only displayed in the "Event logbook" submenu and does not alternate with the standard operational information displayed.

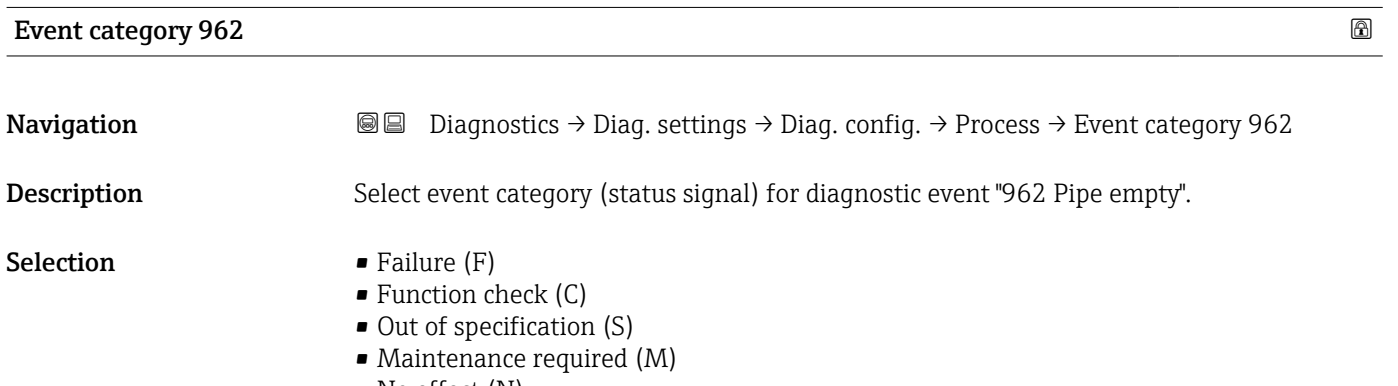

• No effect (N)

# 4 "Application" menu

Targeted optimization to the application – comprehensive device settings from sensor technology to system integration for optimum application adaptation.

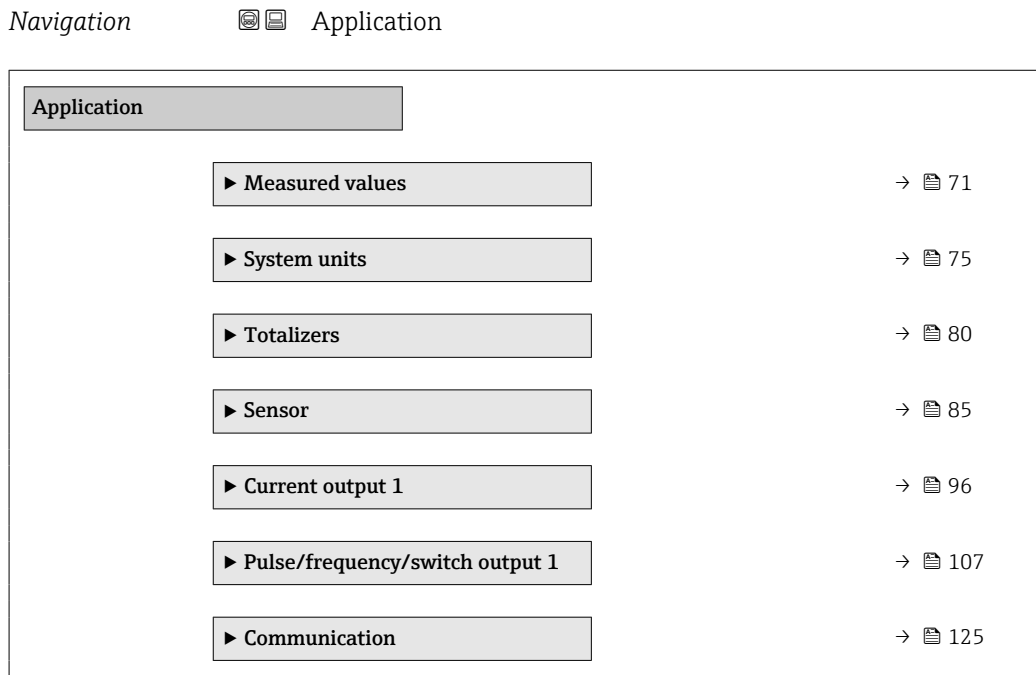

## 4.1 "Measured values" submenu

*Navigation* **■** Application → Measured values

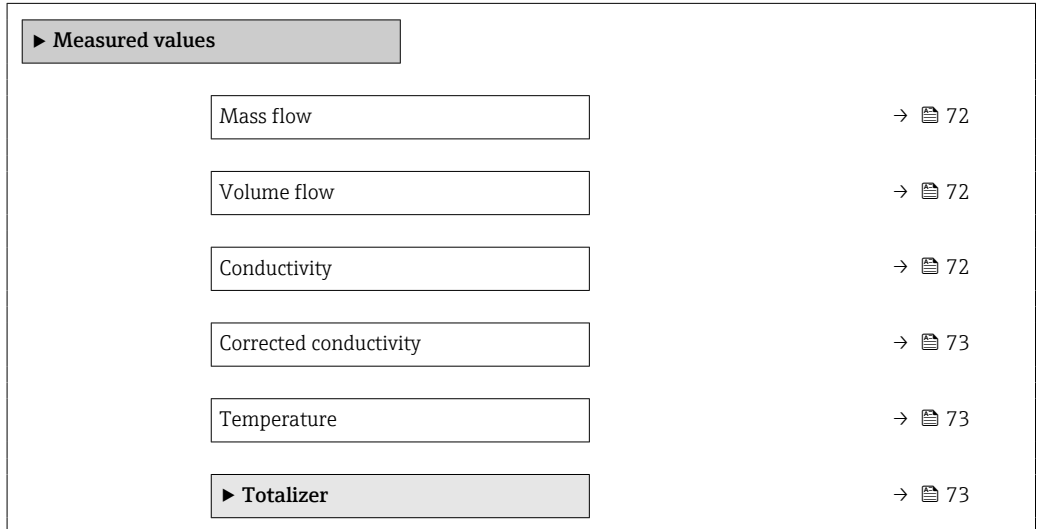

<span id="page-71-0"></span>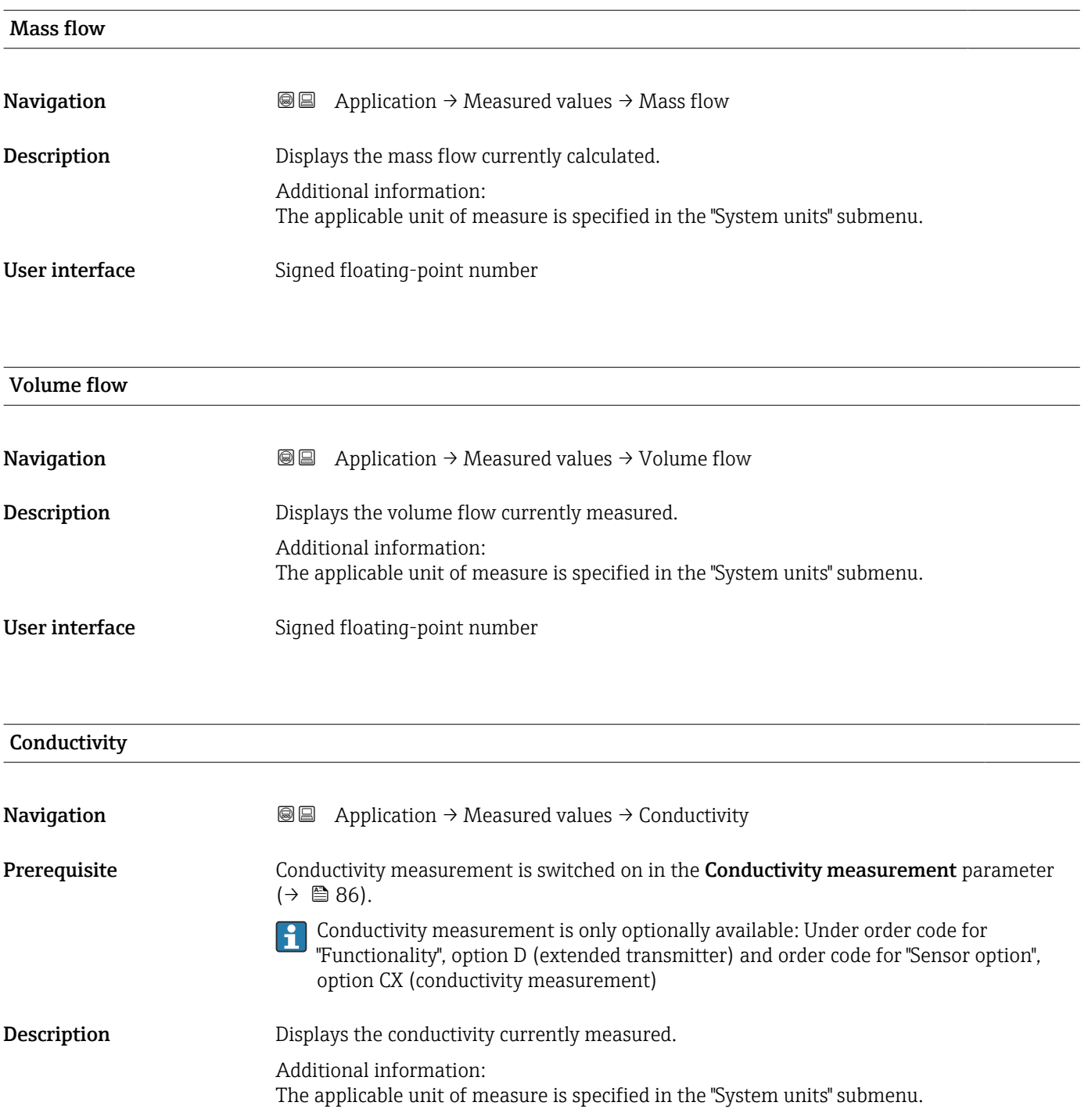

User interface Positive floating-point number
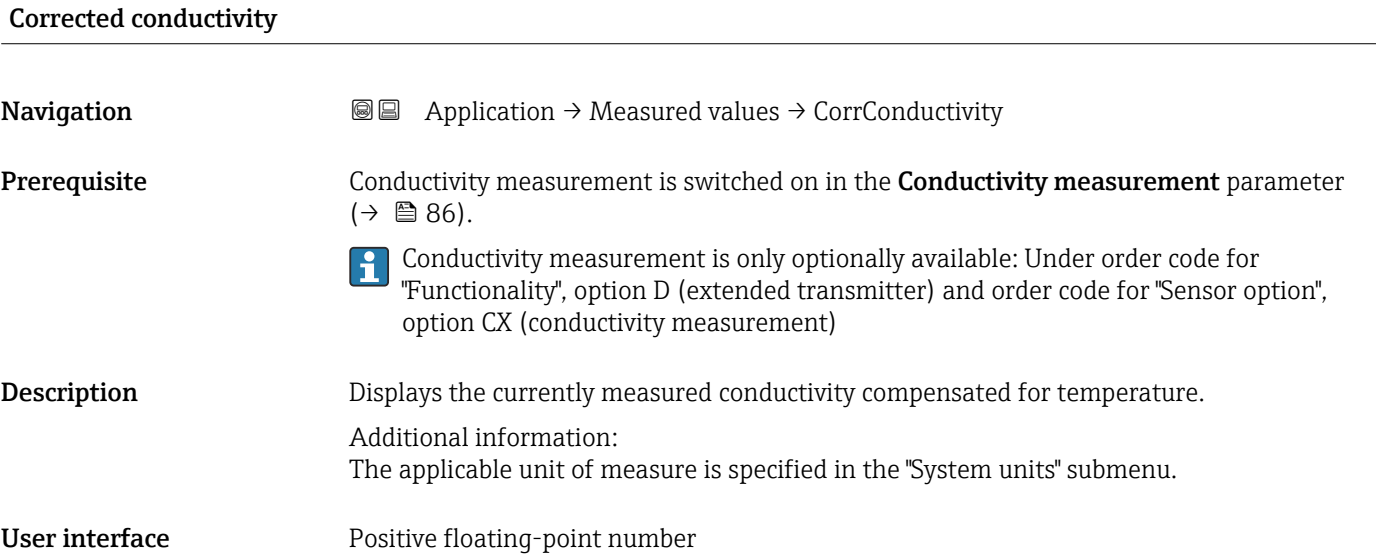

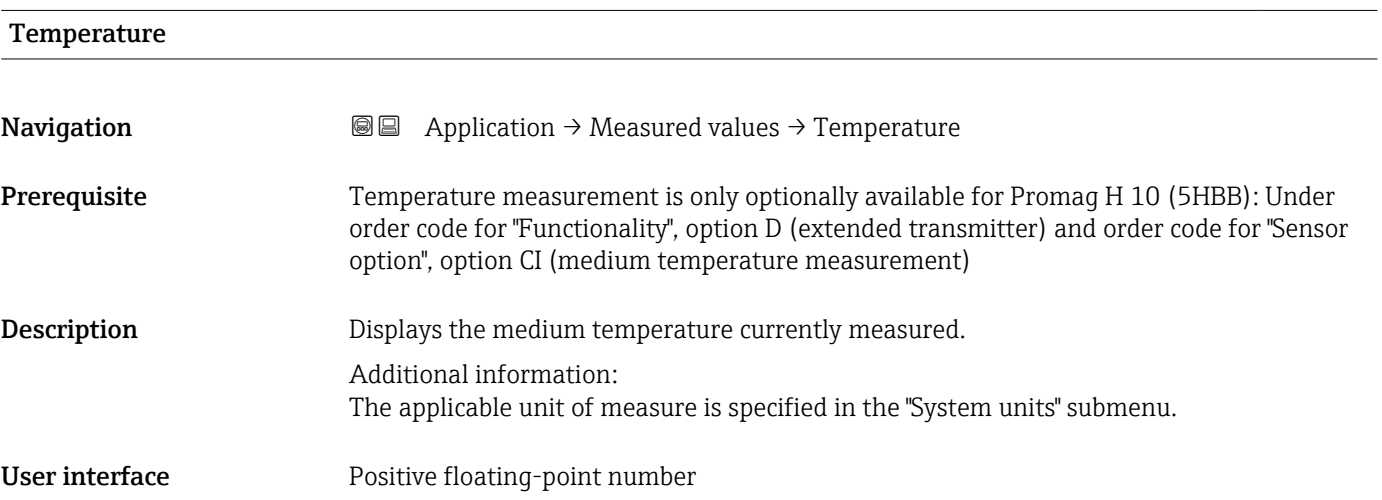

# 4.1.1 "Totalizer" submenu

*Navigation* Application → Measured values → Totalizer

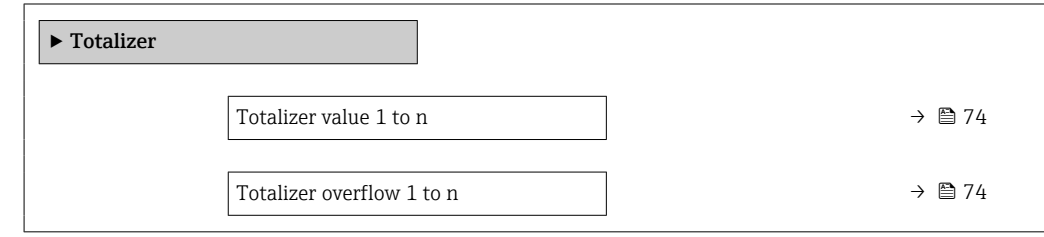

# <span id="page-73-0"></span>Totalizer value 1 to n **Navigation Application → Measured values → Totalizer → Totalizer val. 1 to n**  $\blacksquare$ **Prerequisite** A process variable has been selected in the **Assign process variable** parameter in the Totalizer 1 to n submenu. **Description** Displays the current totalizer counter. Additional information: Since the operating tool cannot display figures with more than 7 digits, the current counter above this range equals the sum of the totalizer counter plus the overflow displayed for the "Totalizer overflow " parameter. Example for how to calculate the current totalizer counter when the value exceeds the 7 digit display range limit of the operating tool: - Value of "Totalizer value" parameter:  $1,968,457$  m<sup>3</sup> - Value of "Totalizer overflow " parameter:  $1 \times 107$  m<sup>3</sup> = 10,000,000 m<sup>3</sup> - Current totalizer reading:  $11,968,457$  m<sup>3</sup> In the event of an error, the totalizer behaves as specified in the "Failure mode" parameter. User interface Signed floating-point number

# Totalizer overflow 1 to n

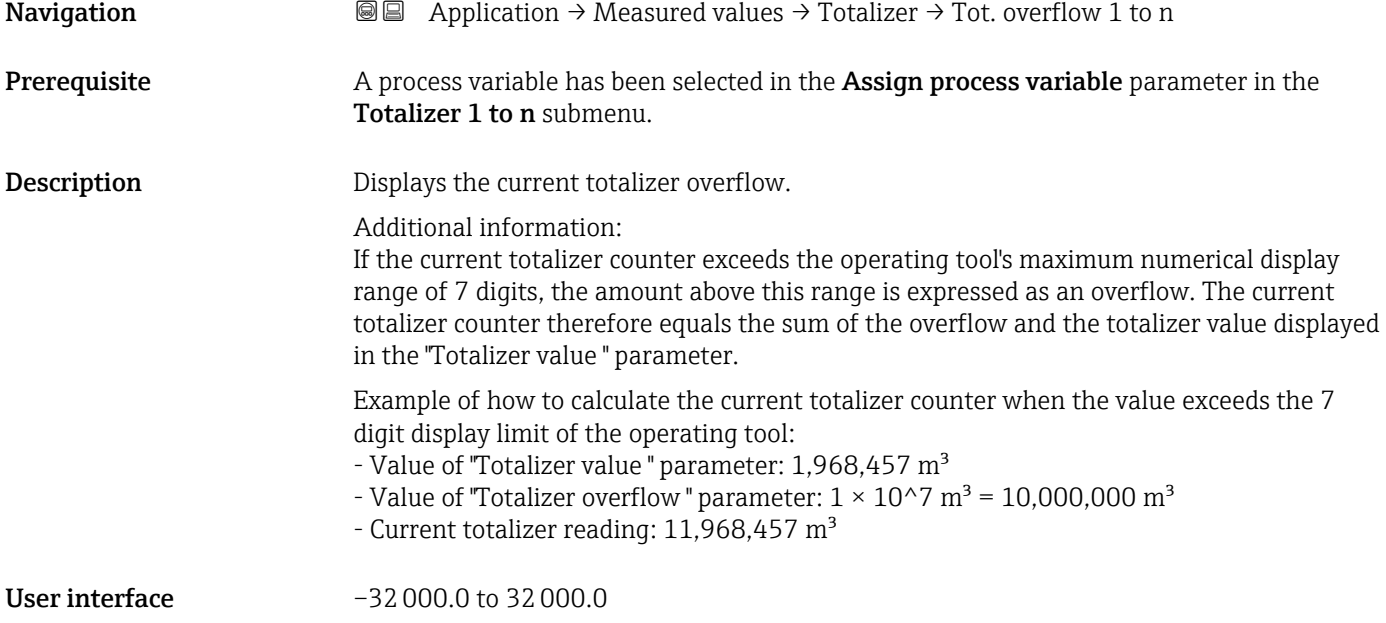

# <span id="page-74-0"></span>4.2 "System units" submenu

*Navigation* **■■** Application → System units  $\blacktriangleright$  System units Volume flow unit  $\rightarrow$  **△**Volume unit  $\rightarrow$  ■ 76 Mass flow unit  $\rightarrow$  **8**Mass unit  $\rightarrow$   $\blacksquare$ Density unit  $\rightarrow$   $\approx$ Temperature unit  $\rightarrow$   $\approx$ Conductivity unit  $\rightarrow$  **△**

Volume flow unit

**Navigation Application → System units → Volume flow unit** 

Description Select volume flow unit.

*Imperial units* • gal/s (imp) • gal/min (imp)  $\bullet$  gal/h (imp) • gal/d (imp) • Mgal/s (imp) • Mgal/min (imp) • Mgal/h (imp) • Mgal/d (imp) • bbl/s (imp;beer) • bbl/min (imp;beer) · bbl/h (imp;beer) • bbl/d (imp;beer) • bbl/s (imp;oil) • bbl/min (imp;oil) • bbl/h (imp;oil) • bbl/d (imp;oil)

#### <span id="page-75-0"></span>Selection *SI units*

 $\mathbf{r}$  cm<sup>3</sup>/s

 $em^3/min$ 

 $em<sup>3</sup>/h$ 

- $\mathbf{r}$  cm<sup>3</sup>/d
- $d m^3/s$
- $\bullet$  dm<sup>3</sup>/min
- $d m^3/h$
- $dm^3/d$
- $m^3$ /s
- $\bullet$  m<sup>3</sup>/min
- $\bullet$  m<sup>3</sup>/h
- $m^3/d$
- $ml/s$
- ml/min
- $m/h$
- $m/d$
- $1/s$
- l/min
- $l/h$
- l/d
- $h$ l/s
- hl/min
- $\blacksquare$  hl/h
- hl/d
- $-Ml/s$
- Ml/min
- $-Ml/h$
- Ml/d

*US units*

- $\blacksquare$  af/s
- $\blacksquare$  af/min
- $\blacksquare$  af/h
- af/d
- $ft^3/s$
- $\blacksquare$  ft<sup>3</sup>/min
- $ft^3/h$
- $\mathbf{f}$  ft<sup>3</sup>/d
- $\bullet$  MMft $^3/s$
- $\bullet$  MMft<sup>3</sup>/min
- $\blacksquare$  MMft<sup>3</sup>/h
- $\blacksquare$  Mft<sup>3</sup>/d
- $\blacksquare$  fl oz/s (us)
- $\blacksquare$  fl oz/min (us)
- $\blacksquare$  fl oz/h (us)
- fl oz/d (us)
- $\bullet$  gal/s (us)
- 
- gal/min (us)
- $\bullet$  qal/h (us)
- $\bullet$  qal/d (us)
- Mgal/s (us)
- Mgal/min (us)
- Mgal/h (us)
- Mgal/d (us)
- bbl/s (us;lig.)
- bbl/min (us;liq.)
- bbl/h (us;liq.)
- bbl/d (us;lig.)
- bbl/s (us;beer)
- bbl/min (us;beer)
- bbl/h (us;beer)
- bbl/d (us;beer)
- bbl/s (us;oil)
- bbl/min (us;oil)
- bbl/h (us;oil)
- bbl/d (us;oil)
- bbl/s (us;tank)
- bbl/min (us;tank)
- bbl/h (us;tank)
- bbl/d (us;tank)
- kgal/s (us)
- $\bullet$  kgal/min (us)
- kgal/h (us)
- kgal/d (us)

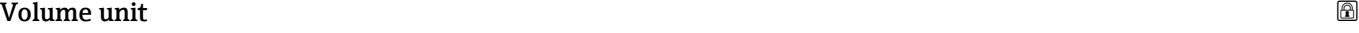

**Navigation**  $\text{■}$  Application  $\rightarrow$  System units  $\rightarrow$  Volume unit

Description Select volume unit.

#### <span id="page-76-0"></span>Selection *SI units*

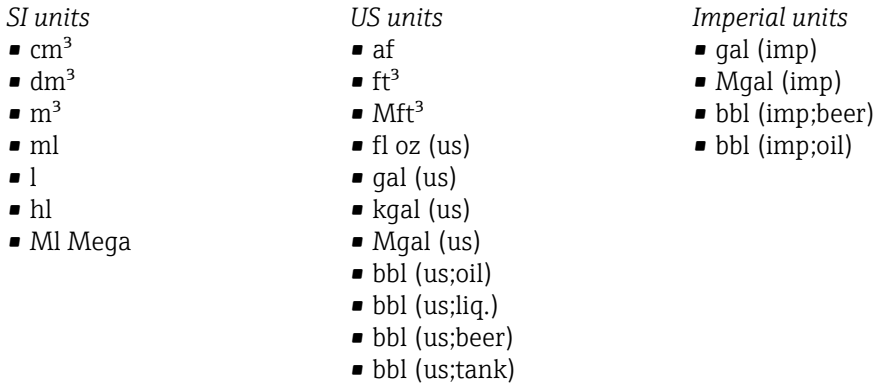

#### Mass flow unit

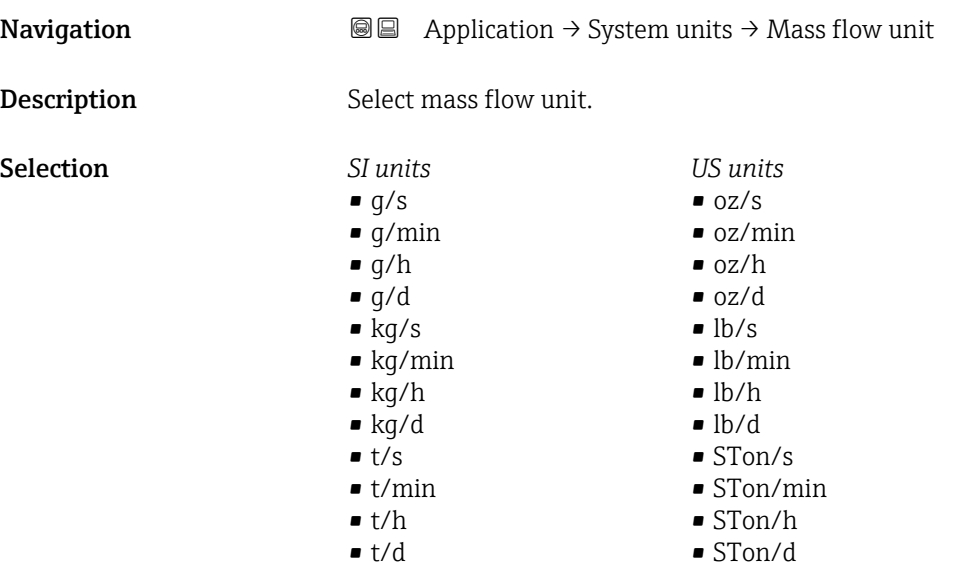

#### Mass unit  $\qquad \qquad \textcircled{a}$

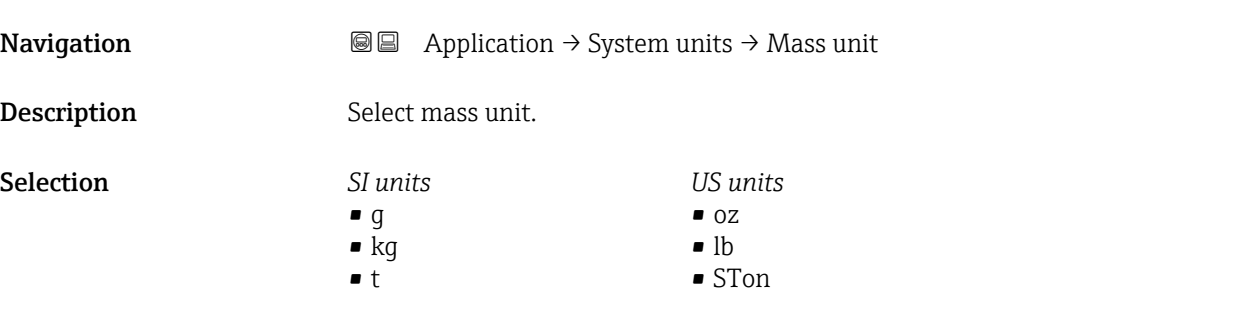

<span id="page-77-0"></span>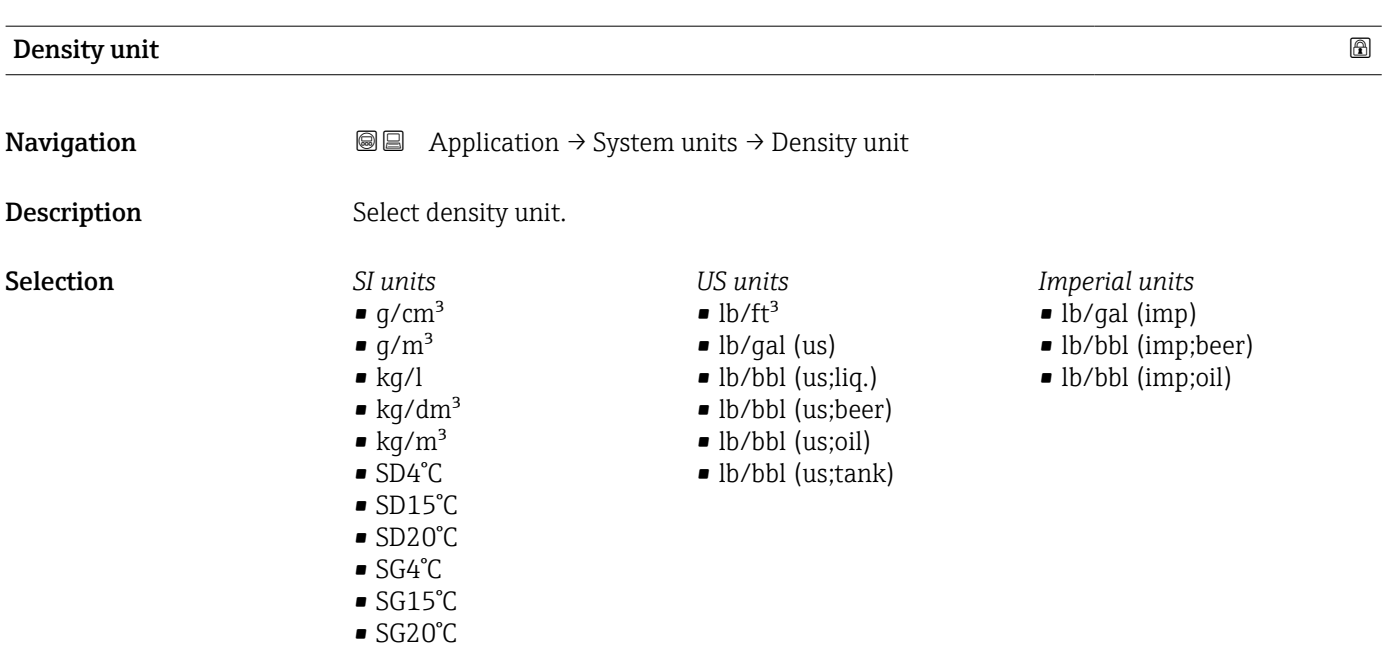

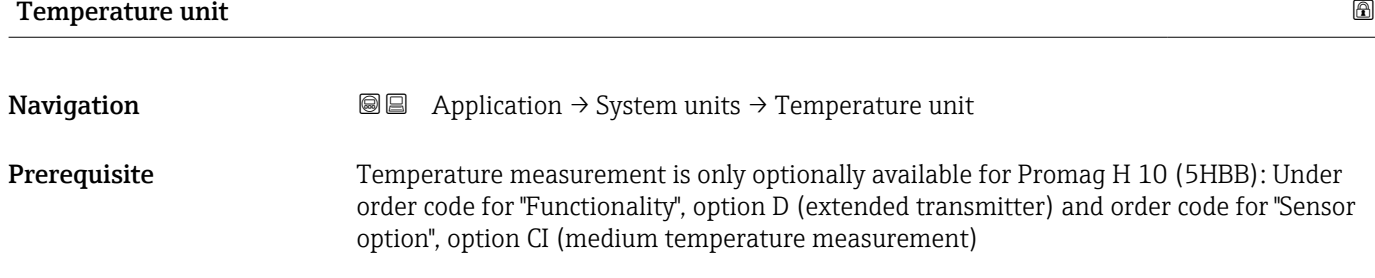

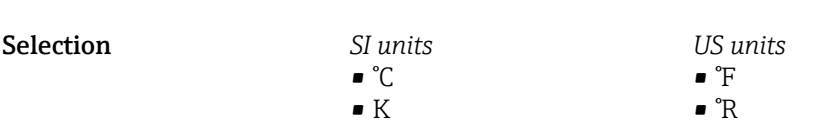

Description Select temperature unit.

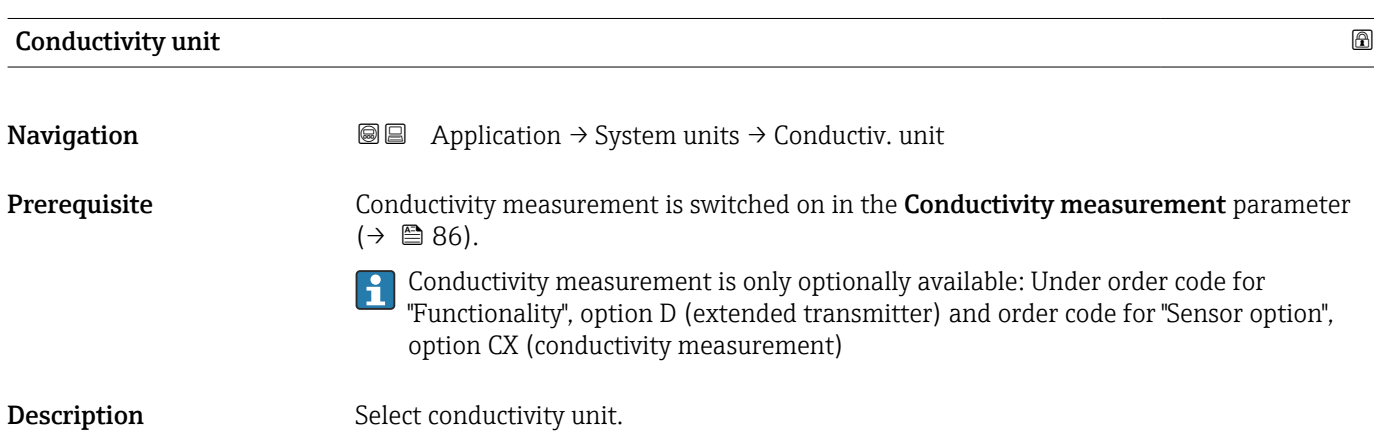

#### Selection *SI units*

- nS/cm • µS/cm
- $\blacksquare$  µS/m
- $\sim \mu$ S/mm
- $\blacksquare$  mS/m
- mS/cm
- S/cm
- $\blacksquare$  S/m
- $\bullet$  kS/m • MS/m

# 4.3 "Totalizers" submenu

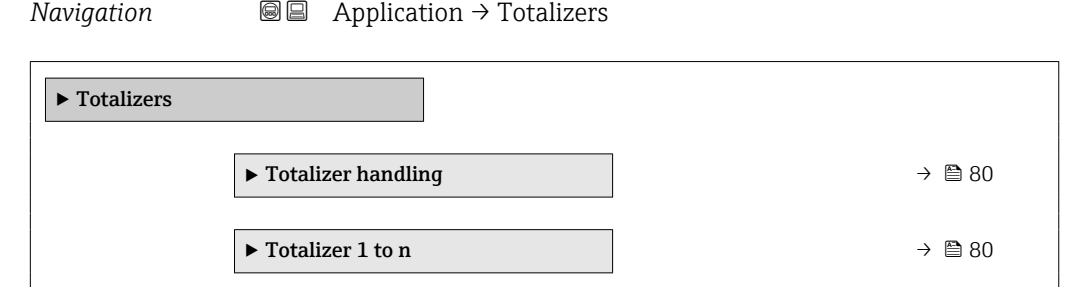

# 4.3.1 "Totalizer handling" submenu

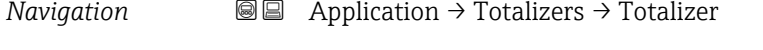

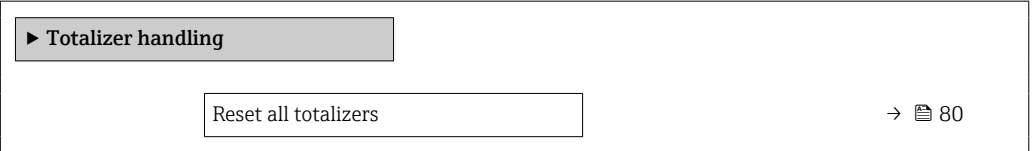

### Reset all totalizers

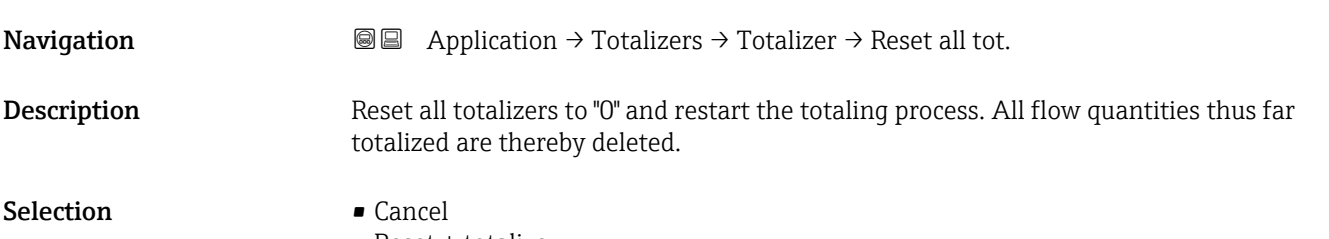

• Reset + totalize

### 4.3.2 "Totalizer 1 to n" submenu

*Navigation* **a a a** Application  $\rightarrow$  Totalizers  $\rightarrow$  Totalizer 1 to n

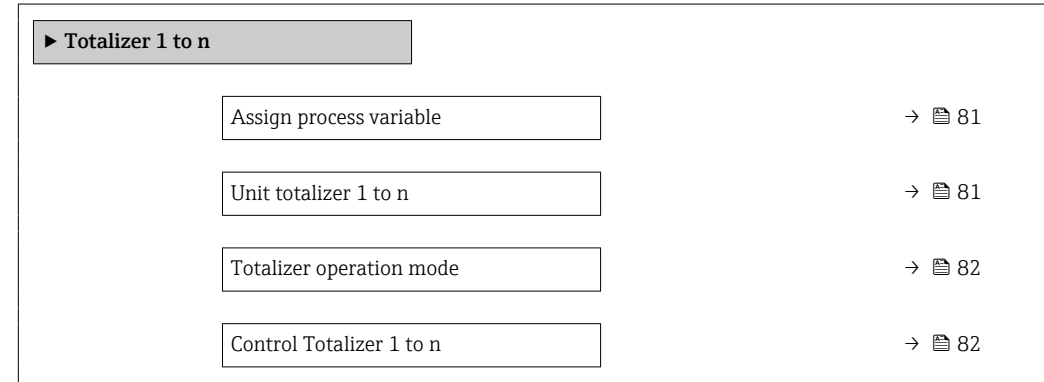

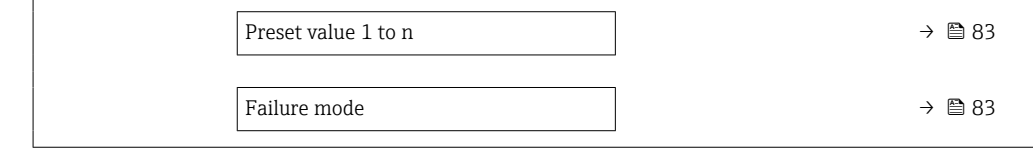

<span id="page-80-0"></span>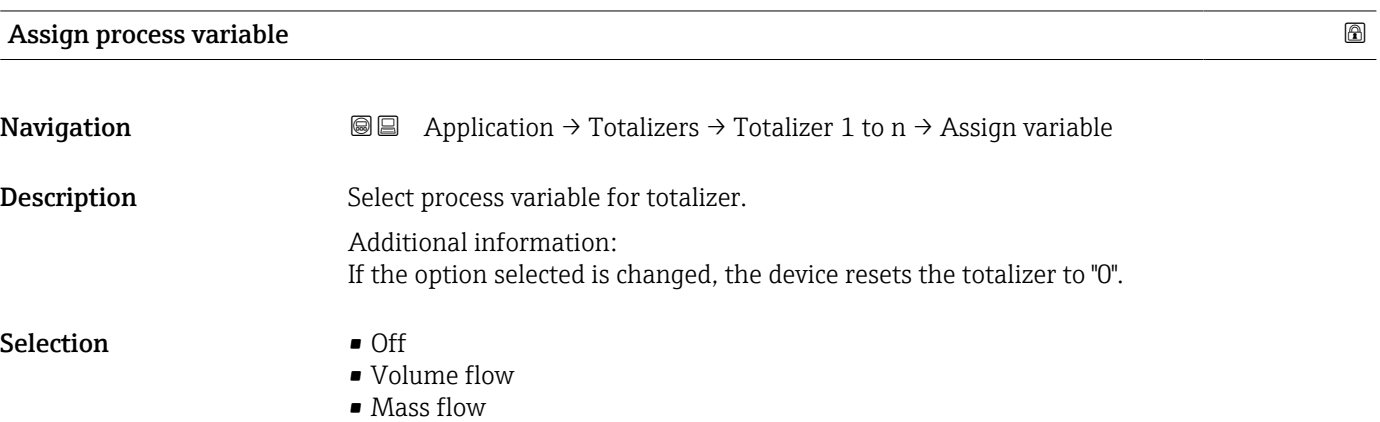

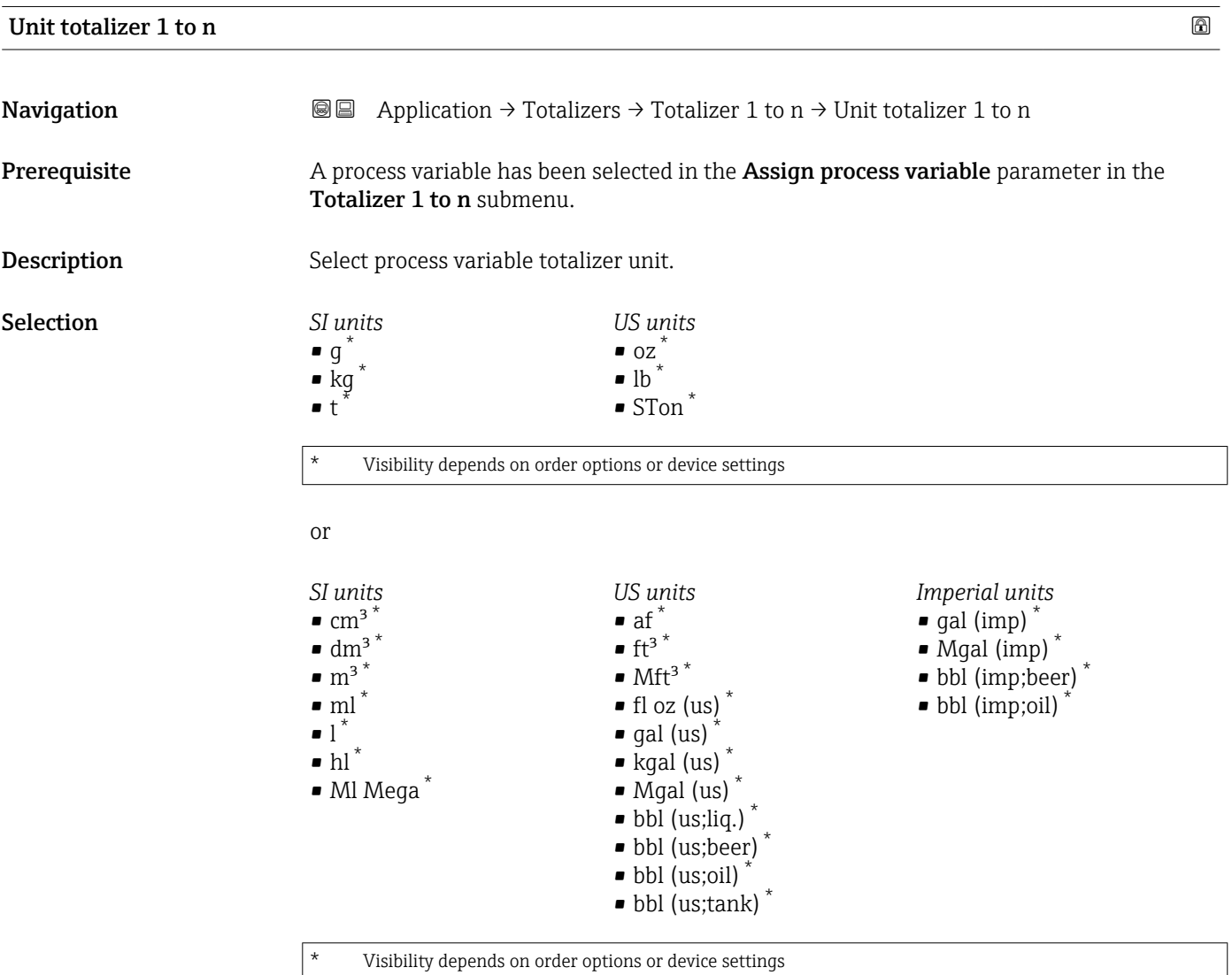

<span id="page-81-0"></span>or

*Other units* None \*

Visibility depends on order options or device settings

Additional information *Description*

The unit is selected separately for each totalizer. The unit is independent of the option selected in the **System units** submenu ( $\rightarrow \Box$  75).

*Selection*

The selection is dependent on the process variable selected in the Assign process variable parameter ( $\rightarrow \Box$  14).

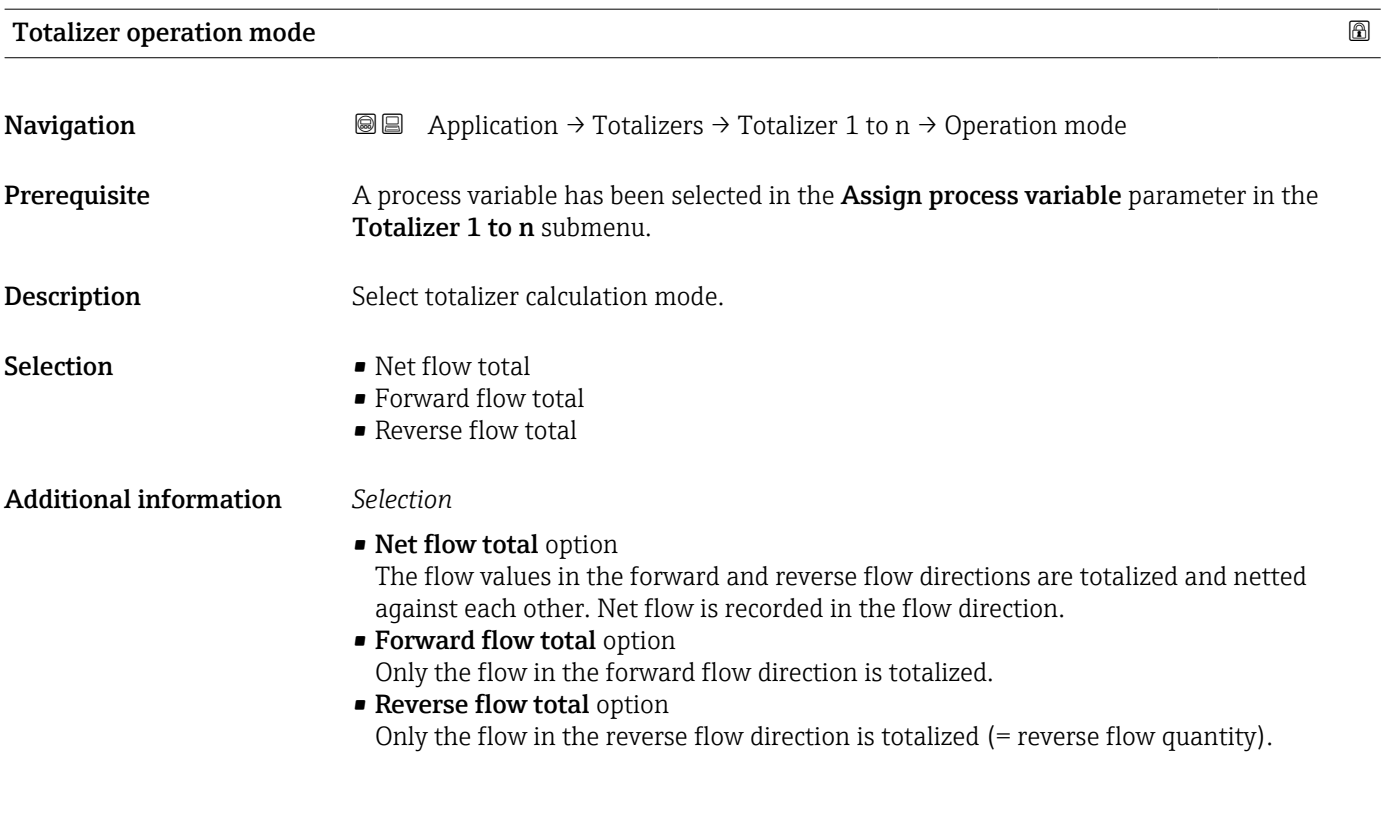

#### Control Totalizer 1 to n

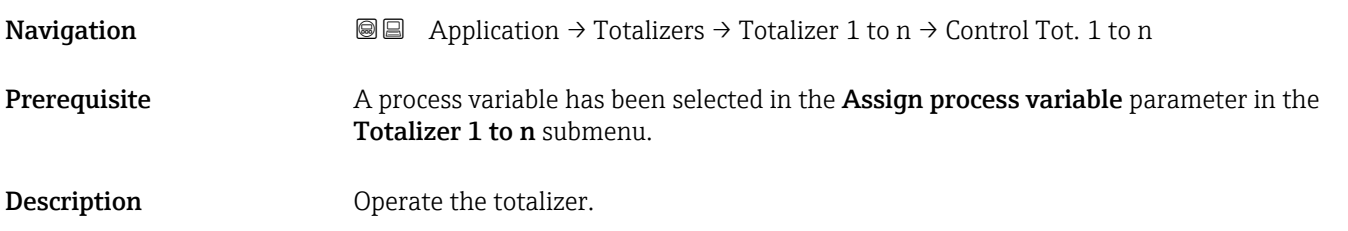

<span id="page-82-0"></span>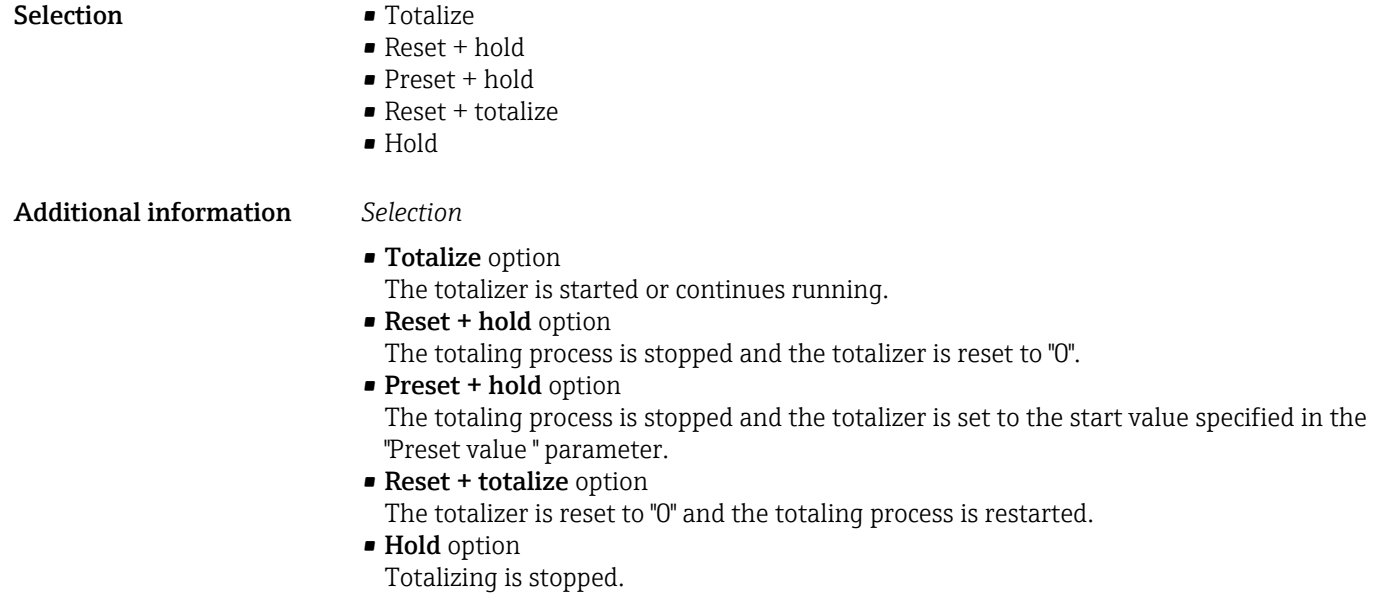

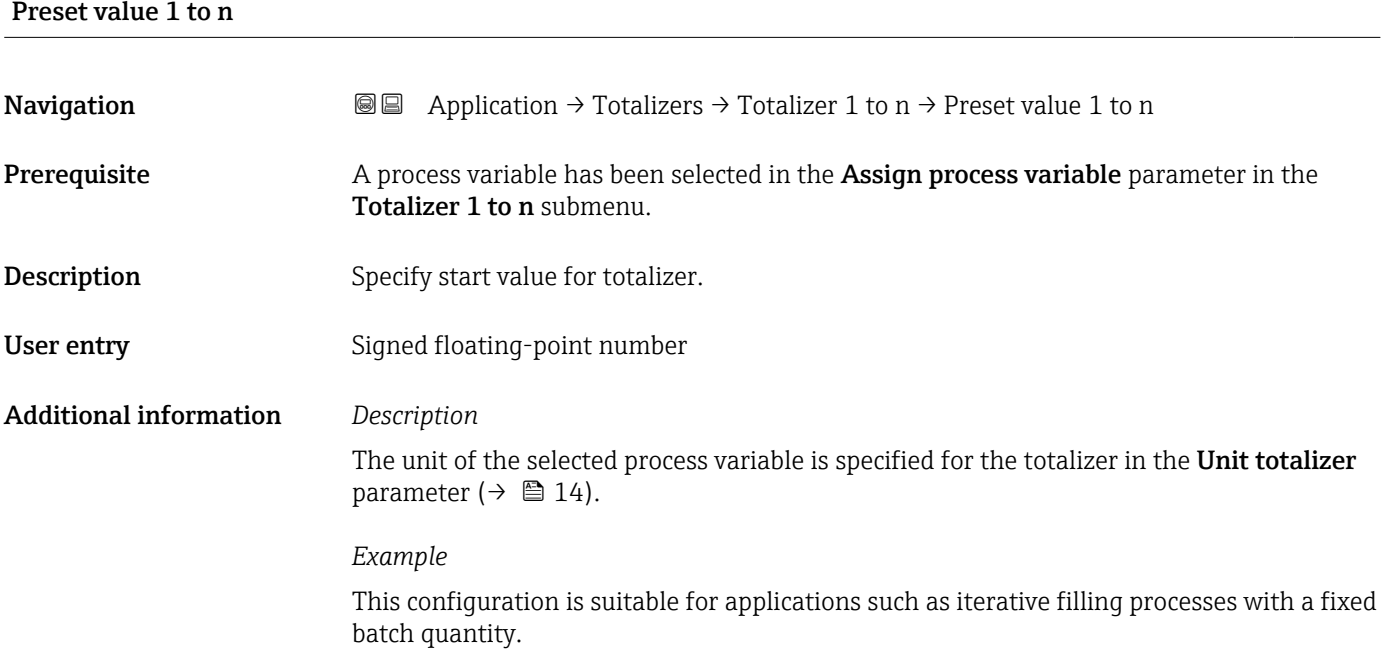

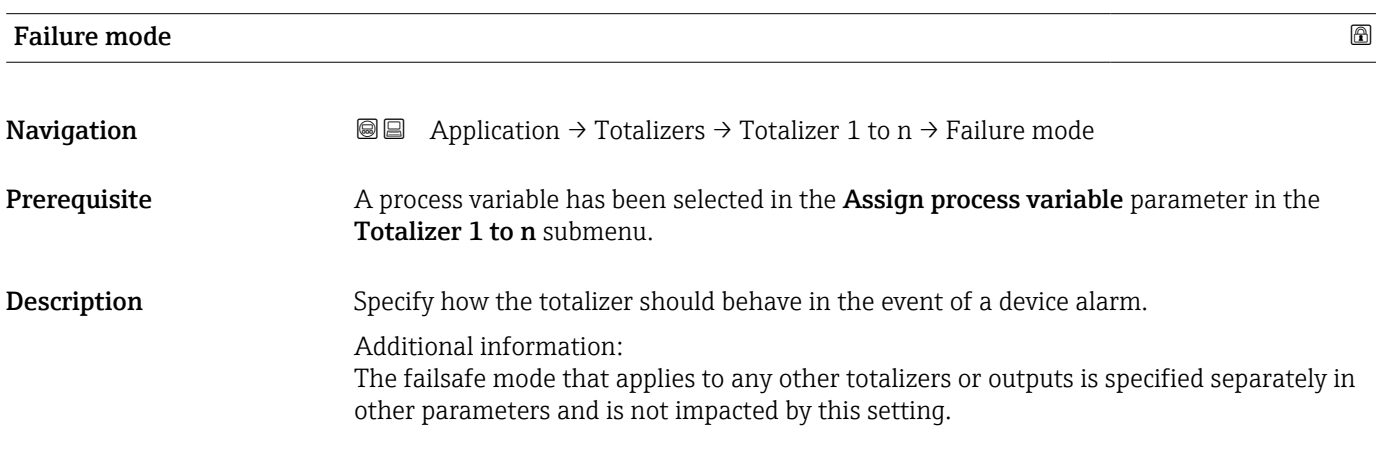

#### Selection **•** Stop

- 
- Actual value
- Last valid value

#### Additional information *Selection*

- Stop option
- The totalizer is stopped in the event of a device alarm.
- Actual value option The totalizer continues to totalize based on the current value measured; the device alarm is ignored.
- Last valid value option The totalizer continues to totalize based on the last valid value measured before the device alarm occurred.

# 4.4 "Sensor" submenu

*Navigation* Application → Sensor ‣ Sensor ▶ Process parameters  $\rightarrow$ ▶ Low flow cut off  $\rightarrow$ ▶ Empty pipe detection  $\rightarrow$ → Sensor adjustment  $\rightarrow$  $\rightarrow$  Calibration →  $\rightarrow$  0 92 ▶ Electrode cleaning cycle  $\rightarrow$ 

# 4.4.1 "Process parameters" submenu

*Navigation* **■** Application → Sensor → Process param.

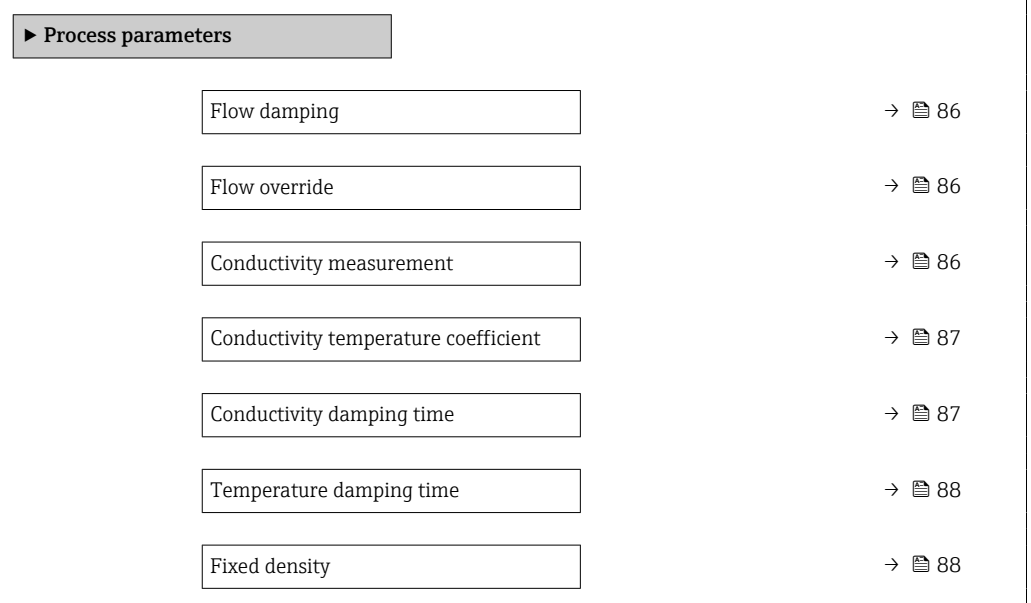

<span id="page-85-0"></span>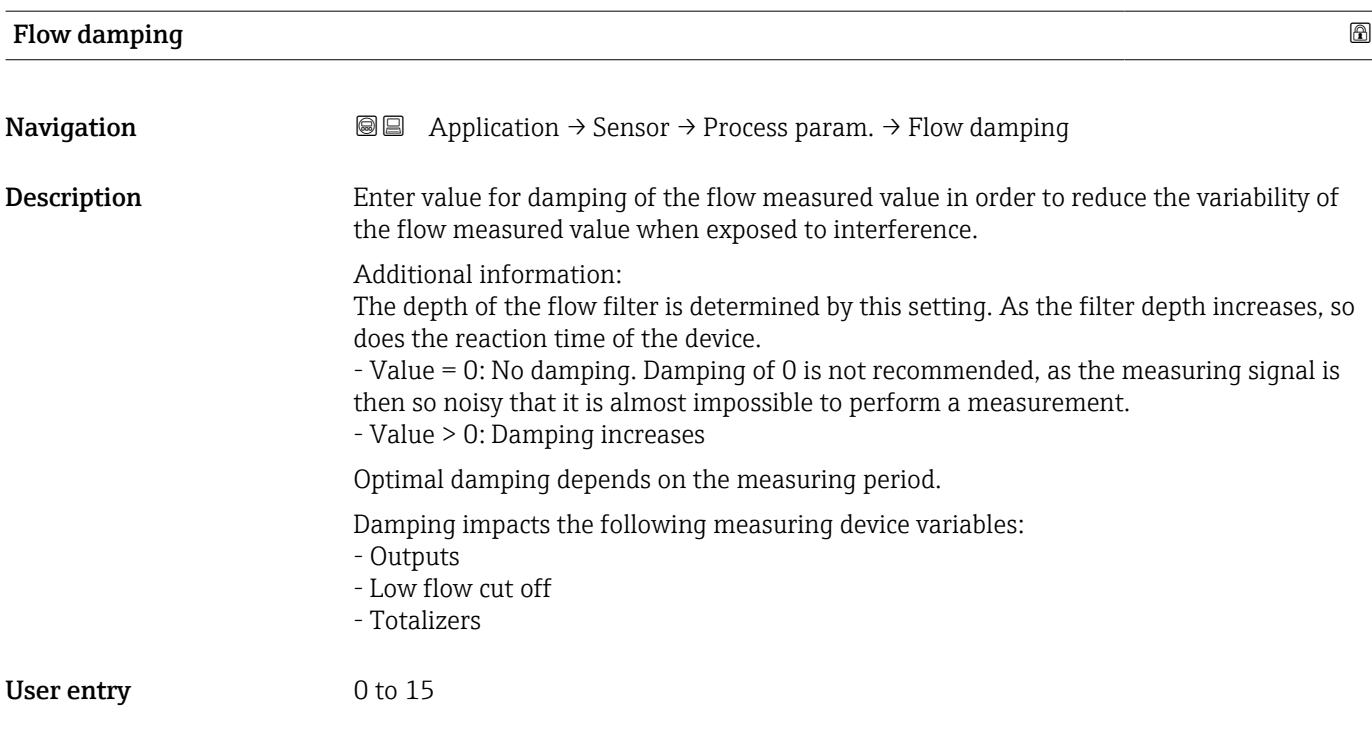

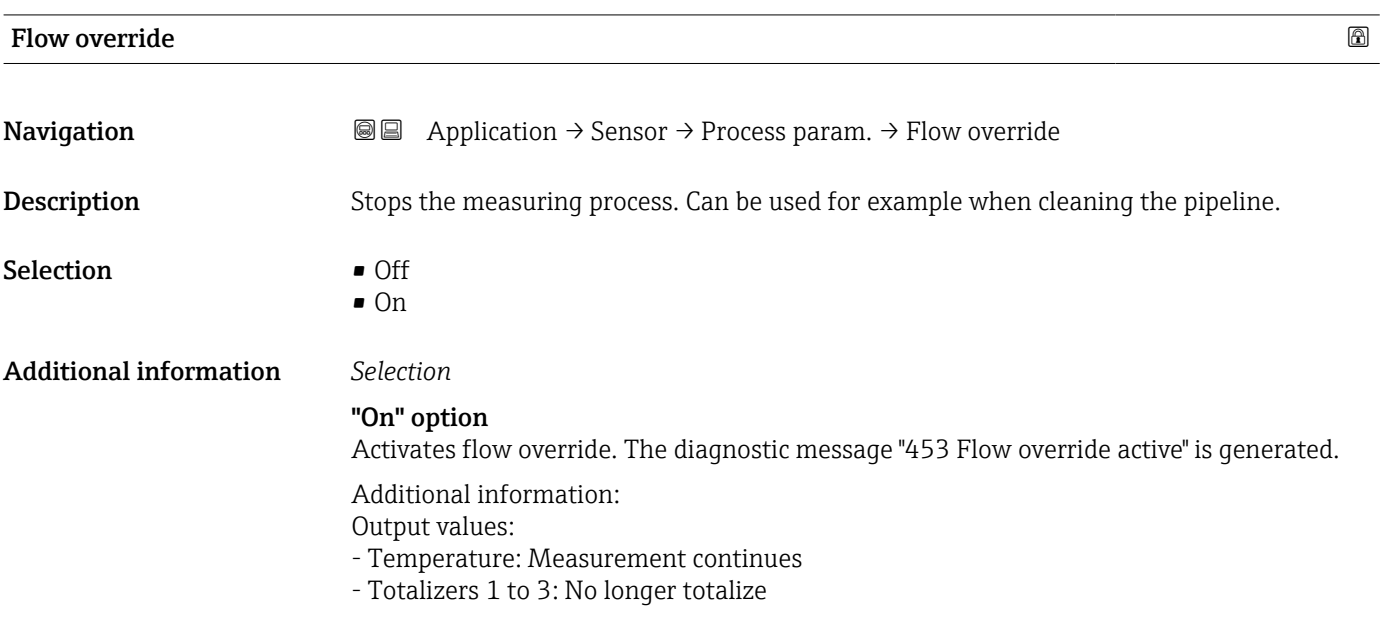

# Conductivity measurement

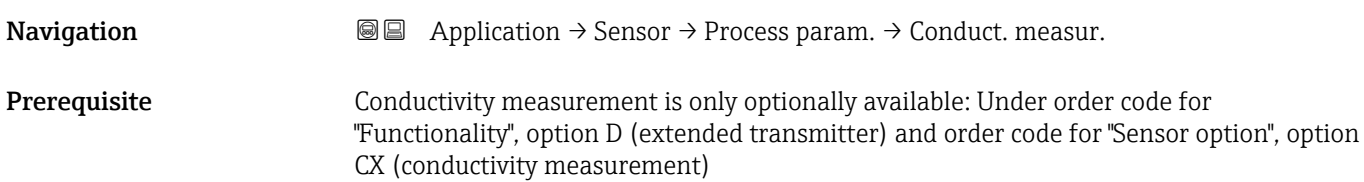

<span id="page-86-0"></span>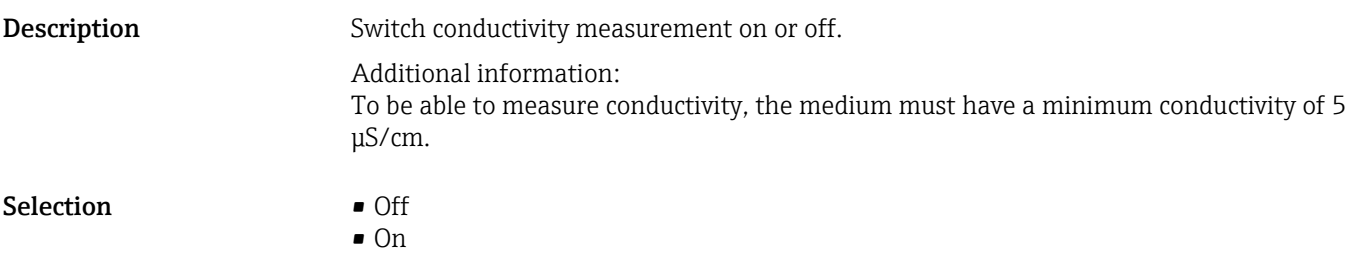

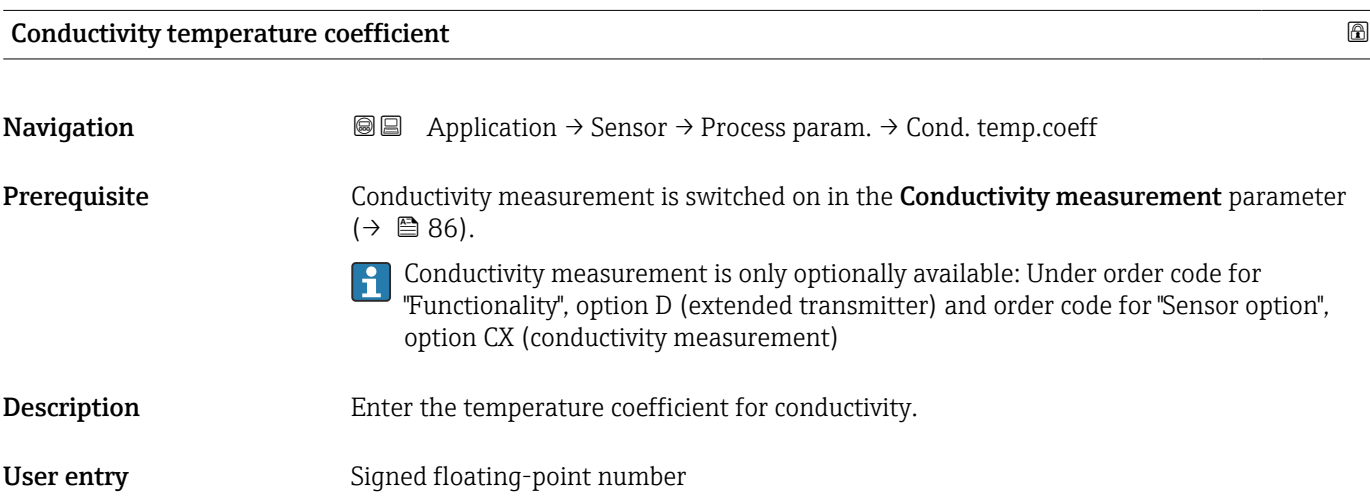

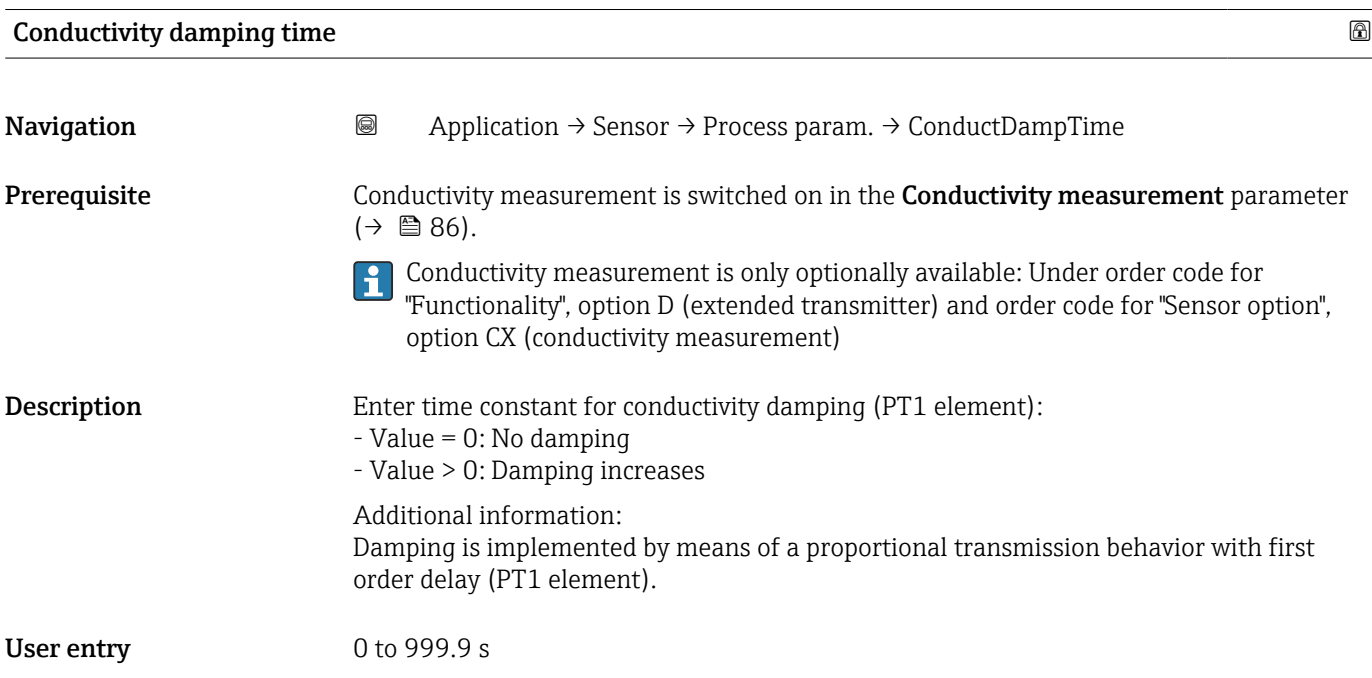

<span id="page-87-0"></span>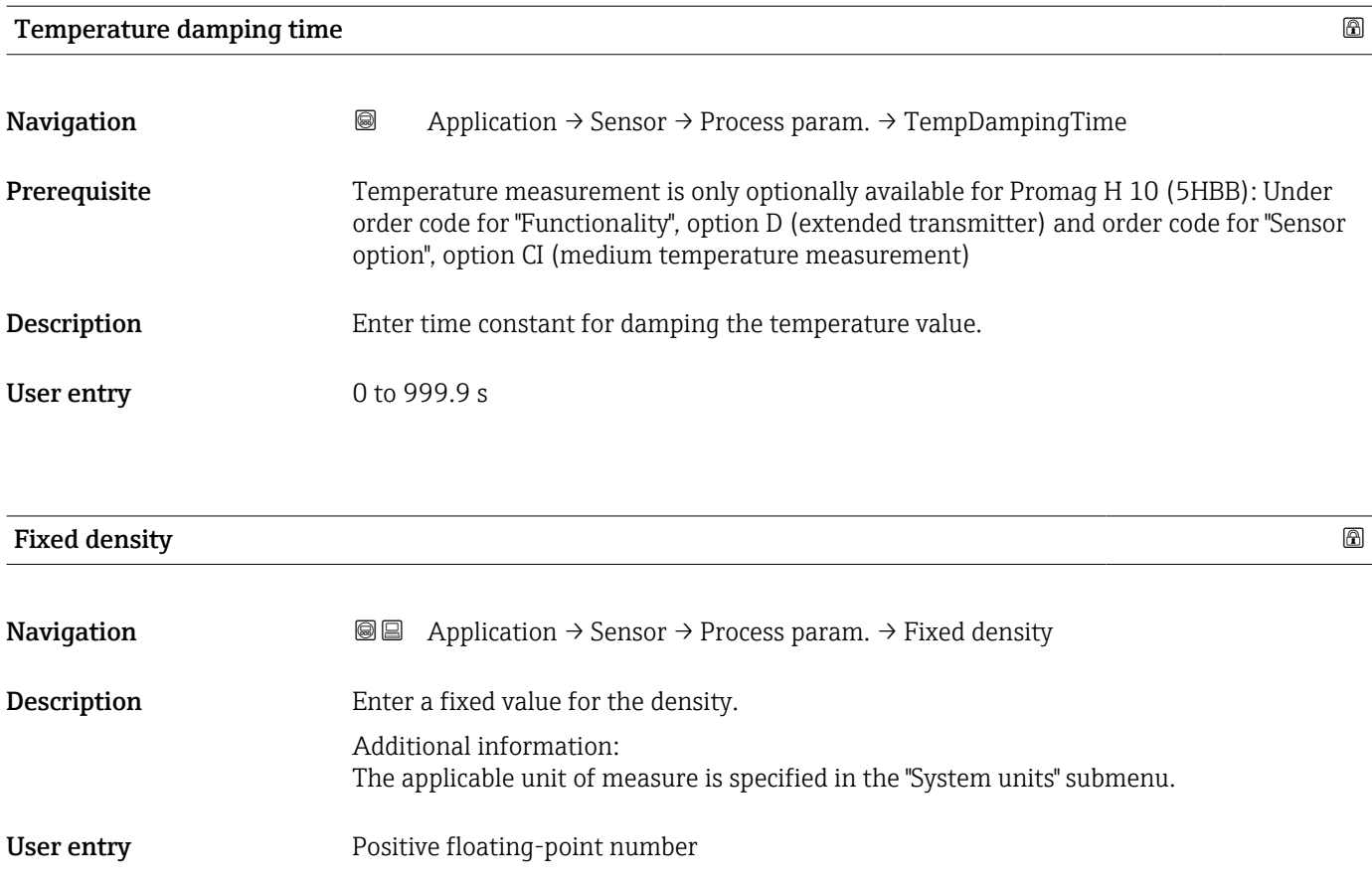

# 4.4.2 "Low flow cut off" submenu

*Navigation* **■■** Application → Sensor → Low flow cut off

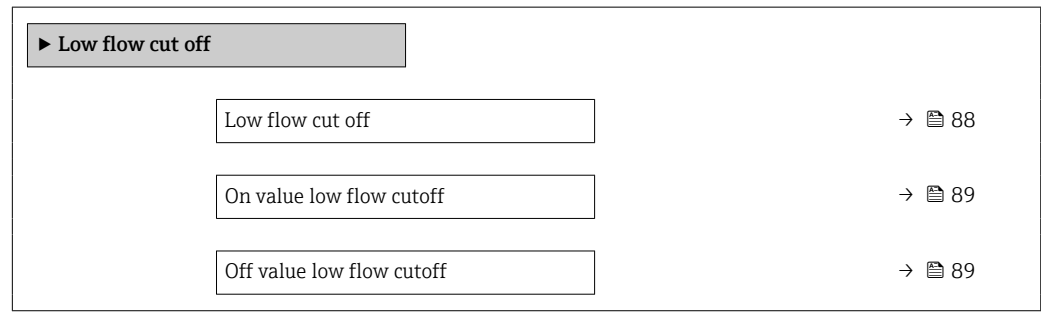

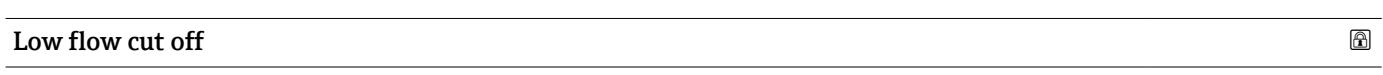

**Navigation**  $\text{■}$   $\text{■}$   $\text{■}$   $\text{■}$  Application  $\rightarrow$  Sensor  $\rightarrow$  Low flow cut off  $\rightarrow$  Low flow cut off

**Description** Select process variable for low flow cut off to activate low flow cut off.

Selection **•** Off

- Volume flow
- Mass flow

#### <span id="page-88-0"></span>Additional information Description

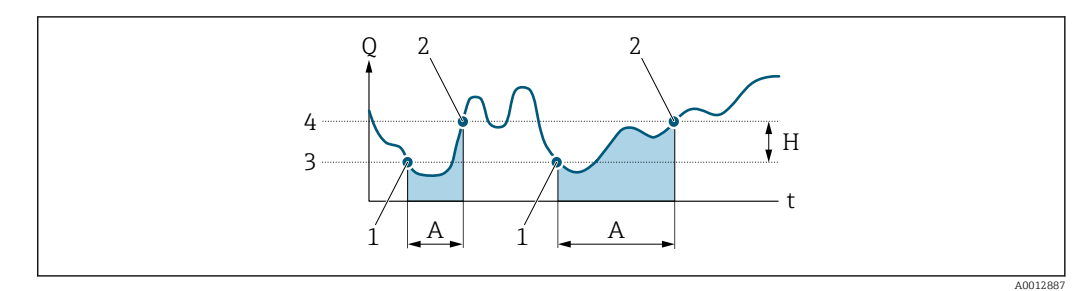

- *Q Flow*
- *t Time*
- *H Hysteresis*
- *A Low flow cut off active*
- *1 Low flow cut off is activated*
- *2 Low flow cut off is deactivated*
- *3 On-value entered*
- *4 Off-value entered*

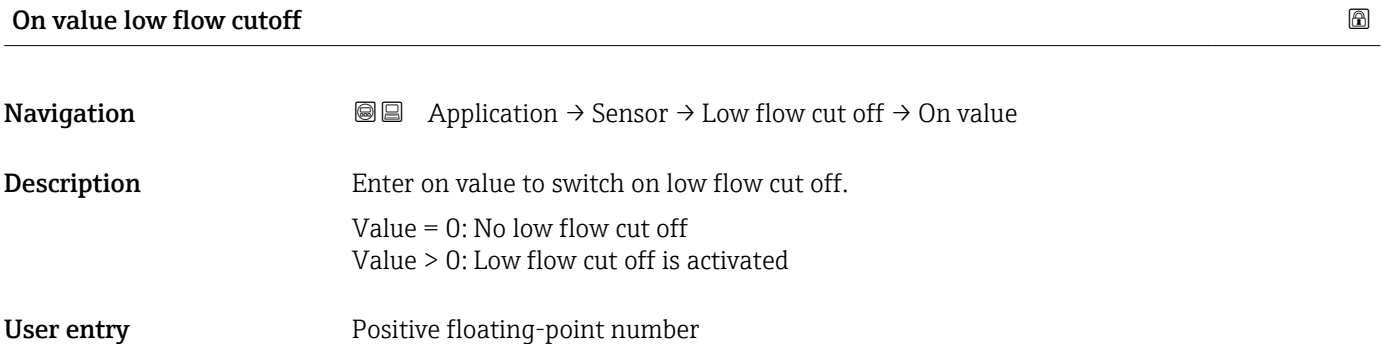

#### Off value low flow cutoff

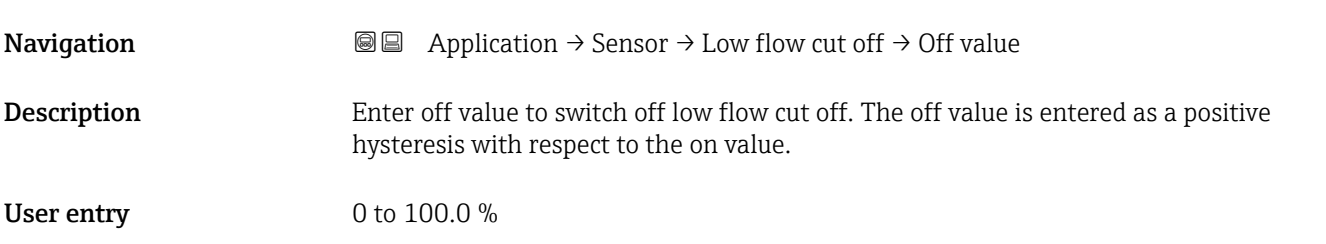

# 4.4.3 "Partially filled pipe detection" submenu

*Navigation* **■** Application → Sensor → Partial pipe det

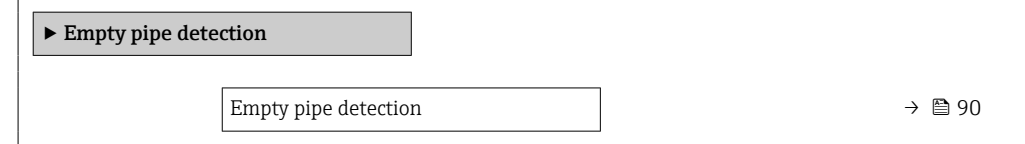

<span id="page-89-0"></span>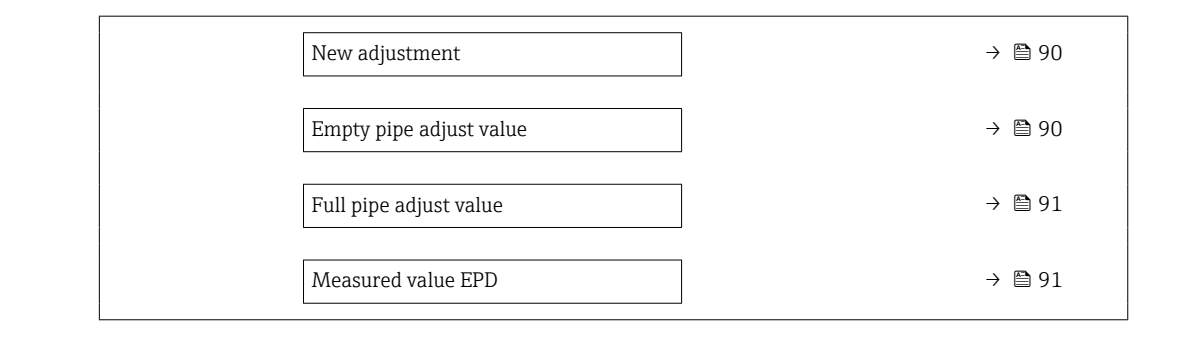

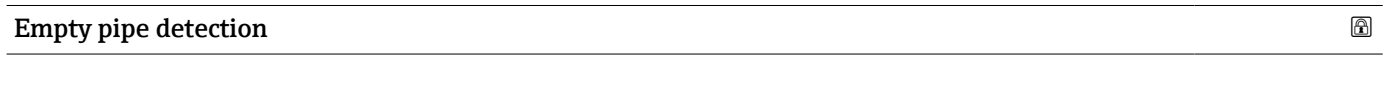

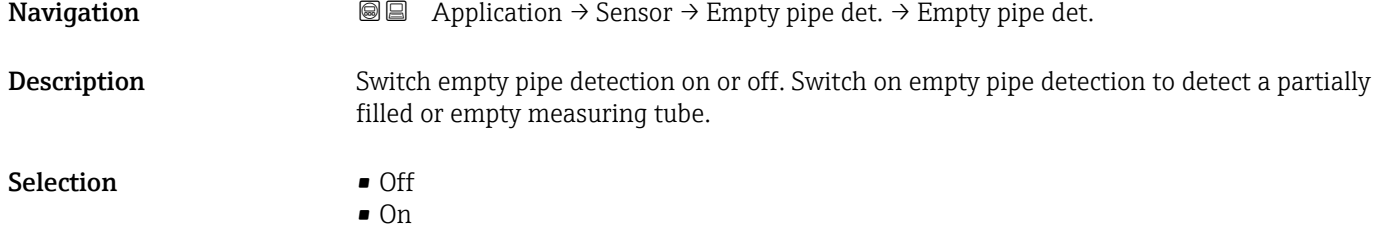

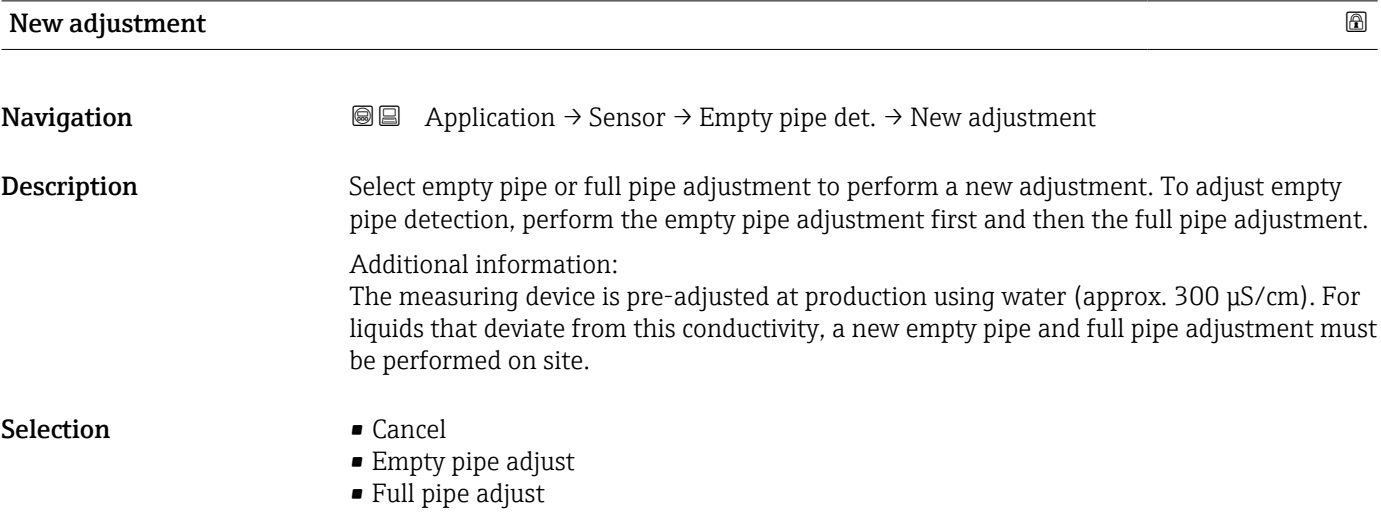

# Empty pipe adjust value

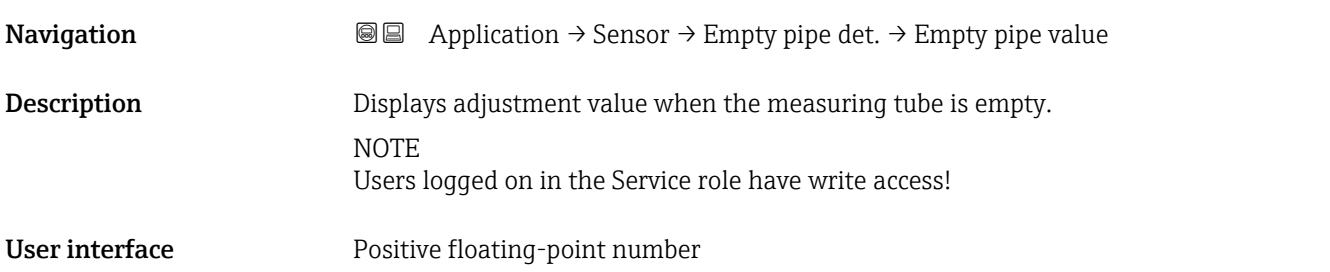

<span id="page-90-0"></span>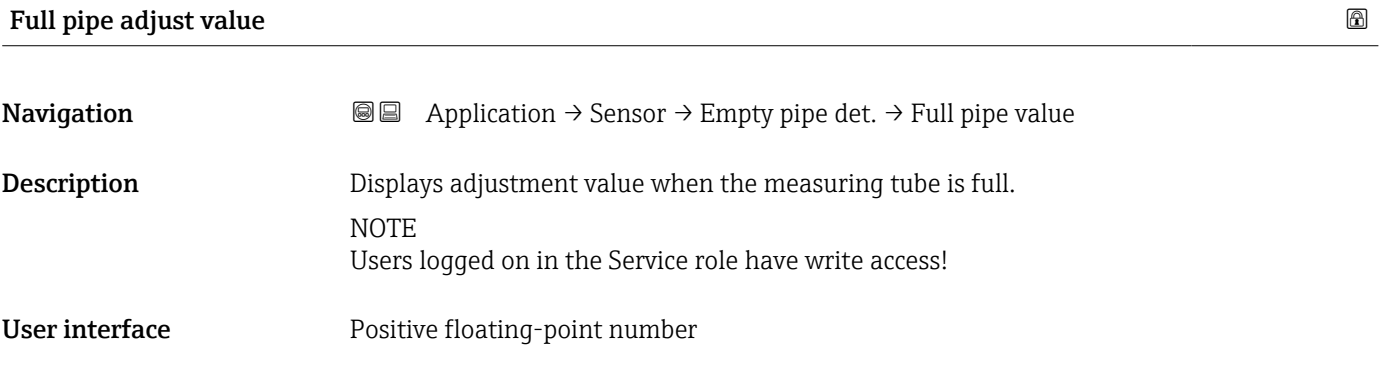

#### Measured value EPD

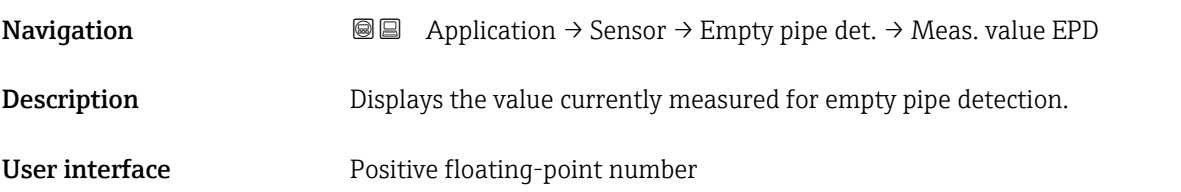

# 4.4.4 "Sensor adjustment" submenu

*Navigation* Application → Sensor → Sensor adjustm.

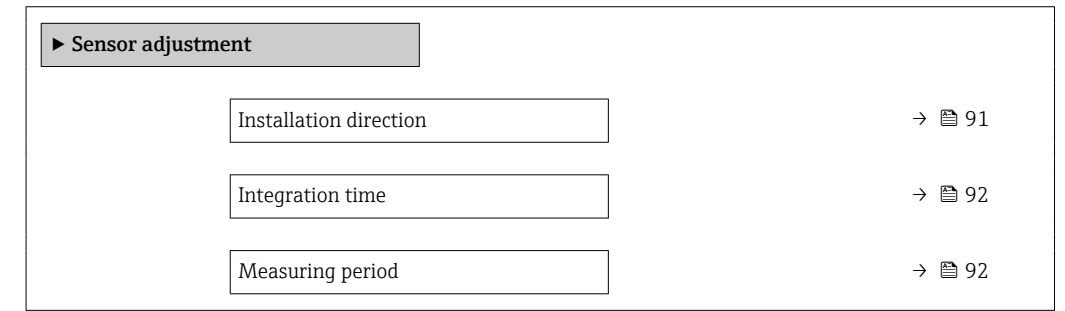

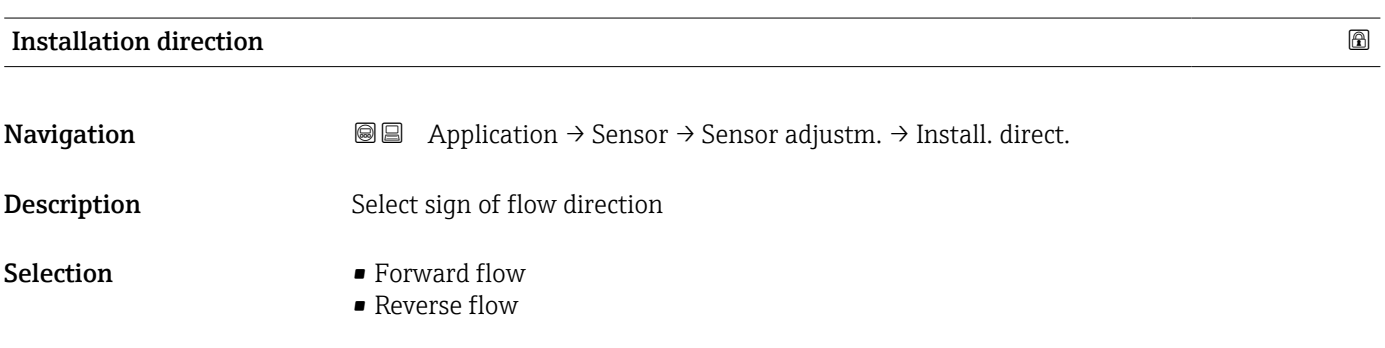

#### Endress+Hauser 91

# <span id="page-91-0"></span>Integration time

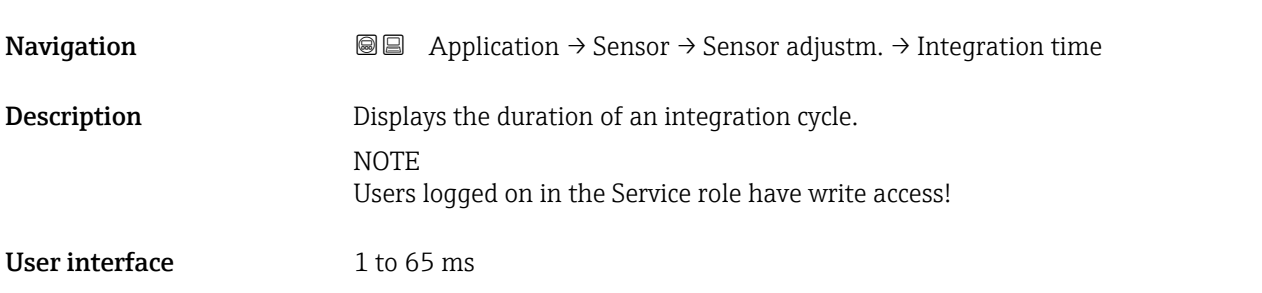

### Measuring period

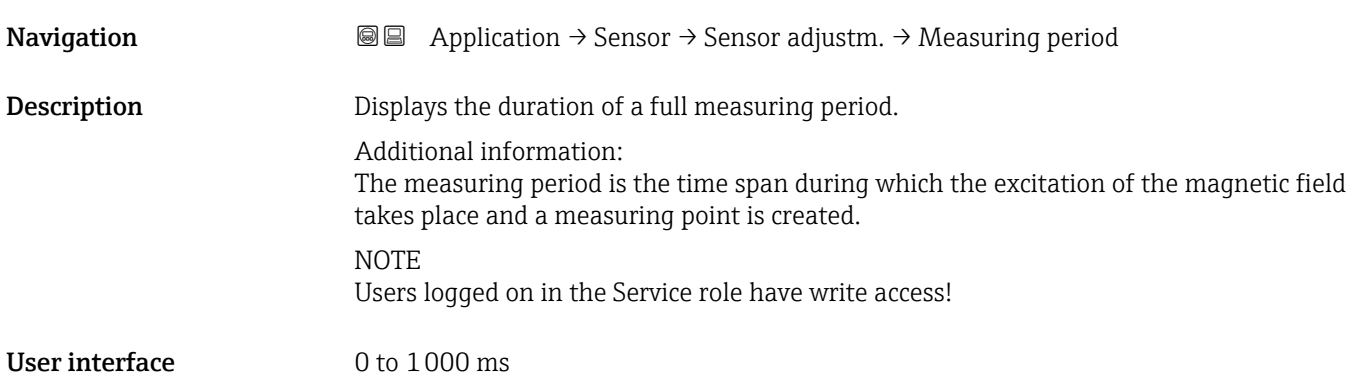

### 4.4.5 "Calibration" submenu

 $\mathit{Navigation} \qquad \qquad \textcircled{\hbox{\sf I}} \qquad \qquad \text{Application} \rightarrow \text{Sensor} \rightarrow \text{Calibration}$ 

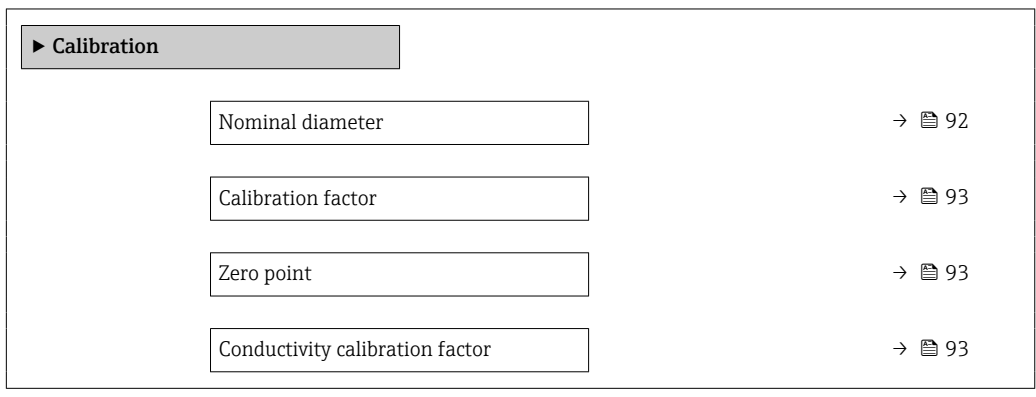

# Nominal diameter

**Navigation a**  $\text{Q}$  **a** Application  $\rightarrow$  Sensor  $\rightarrow$  Calibration  $\rightarrow$  Nominal diameter

Description Shows the nominal diameter of the sensor.

<span id="page-92-0"></span>User interface Character string comprising numbers, letters and special characters

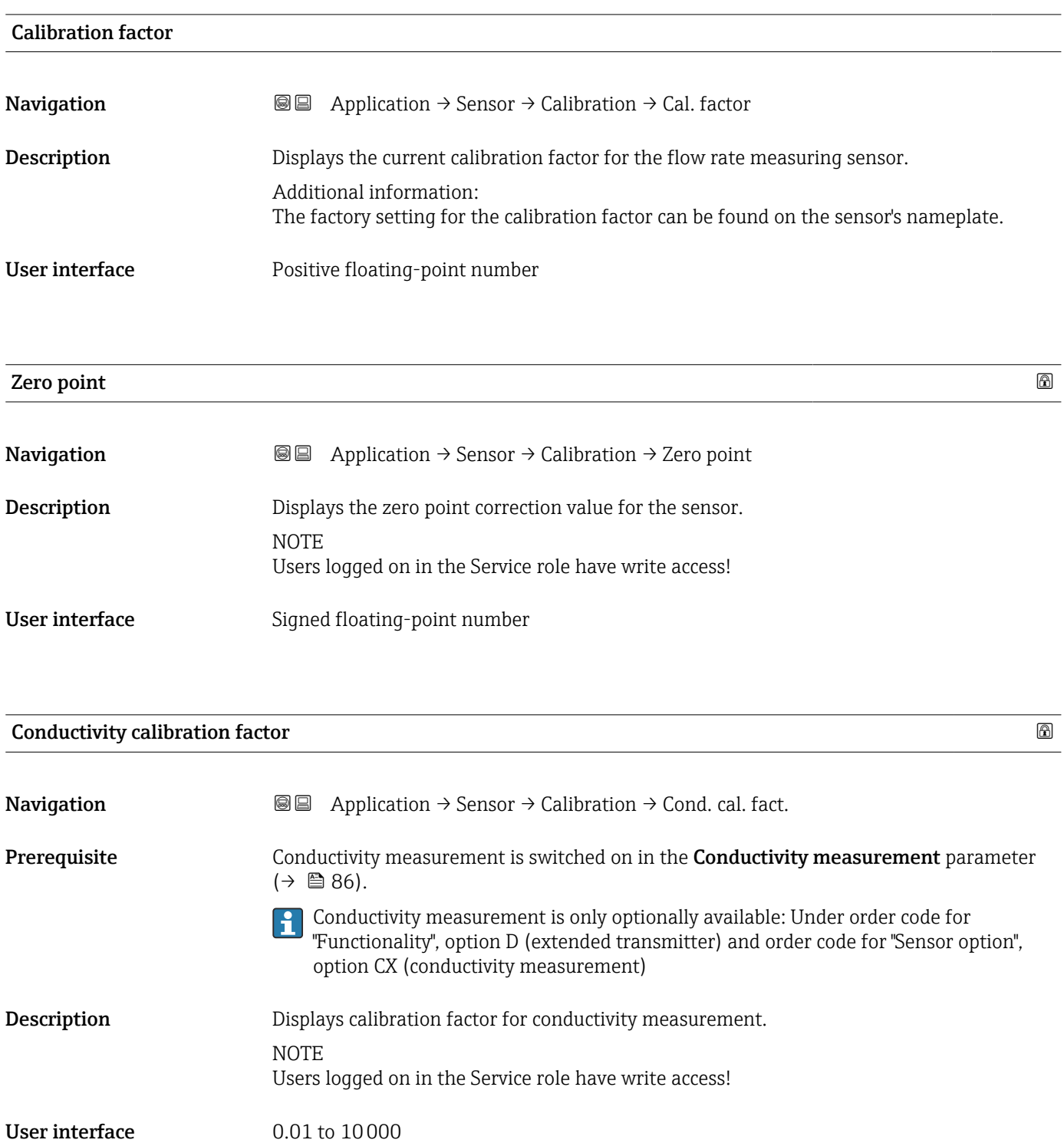

# <span id="page-93-0"></span>4.4.6 "Electrode cleaning cycle" submenu

*Navigation* <br>
■ Application → Sensor → Elec. clean cycl

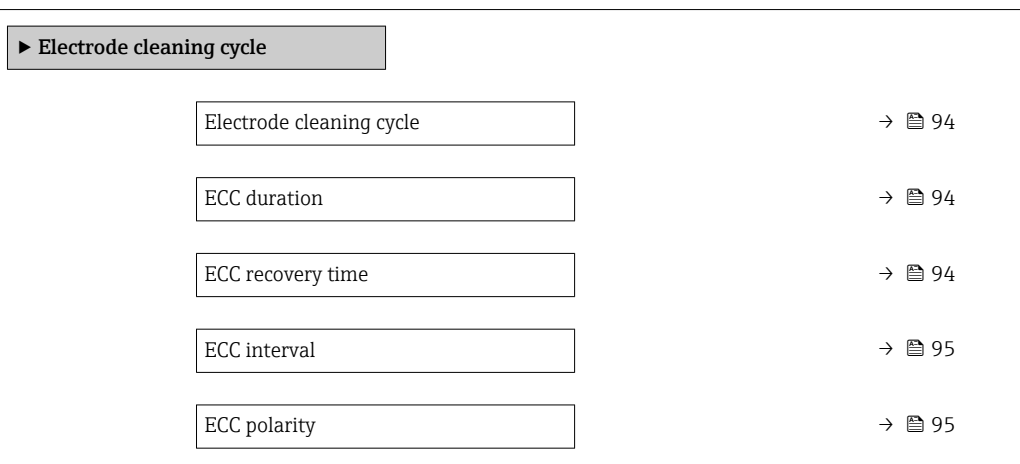

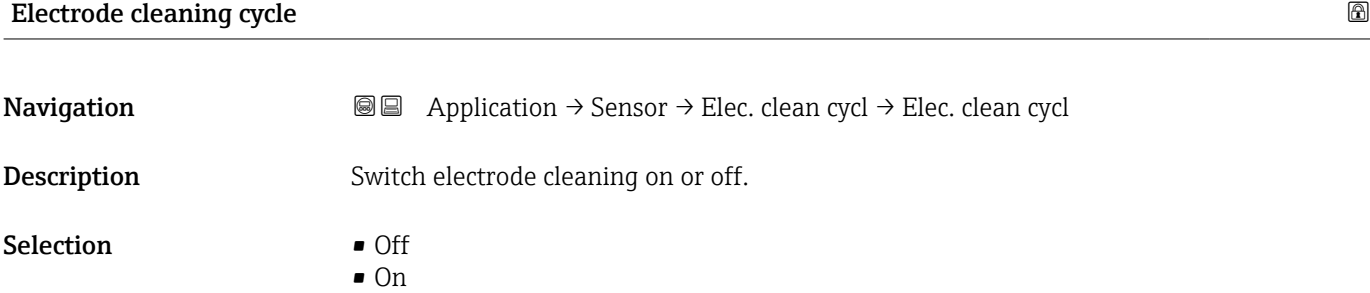

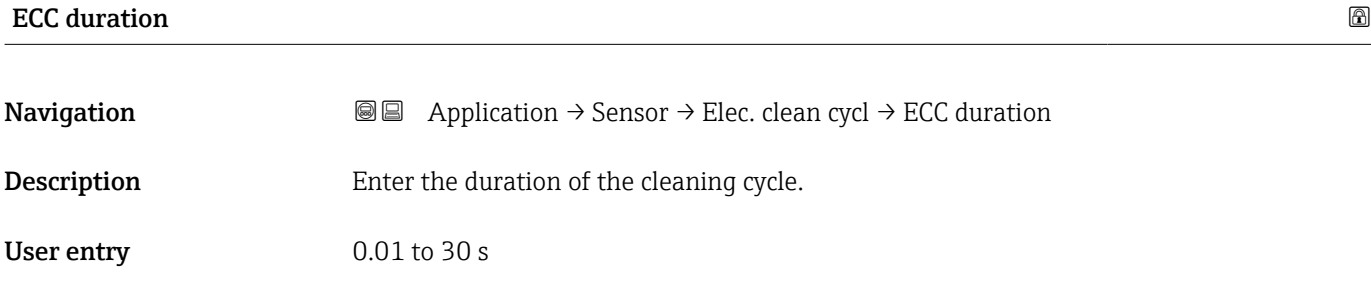

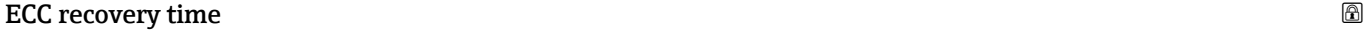

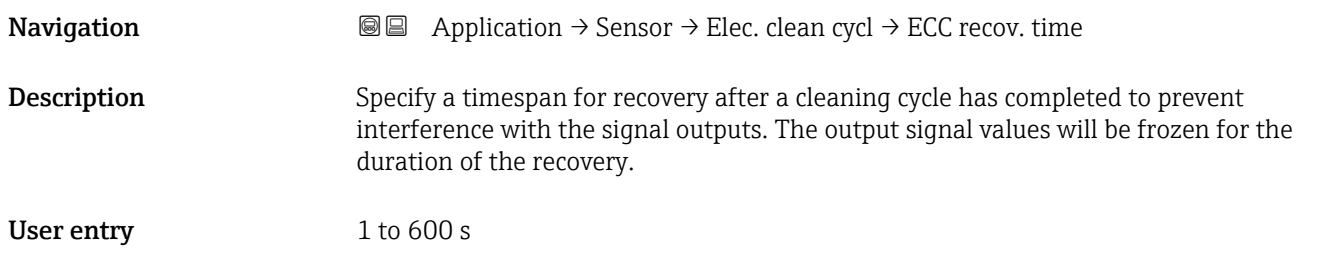

<span id="page-94-0"></span>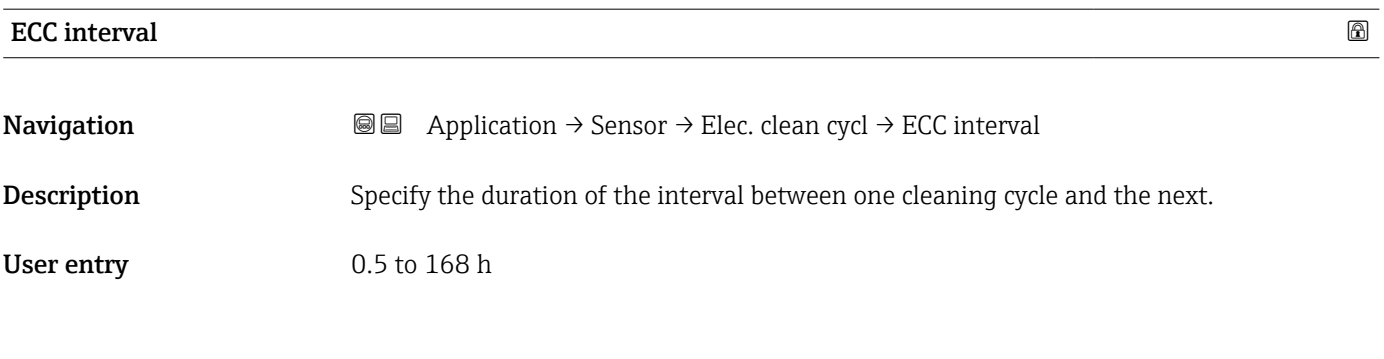

# ECC polarity

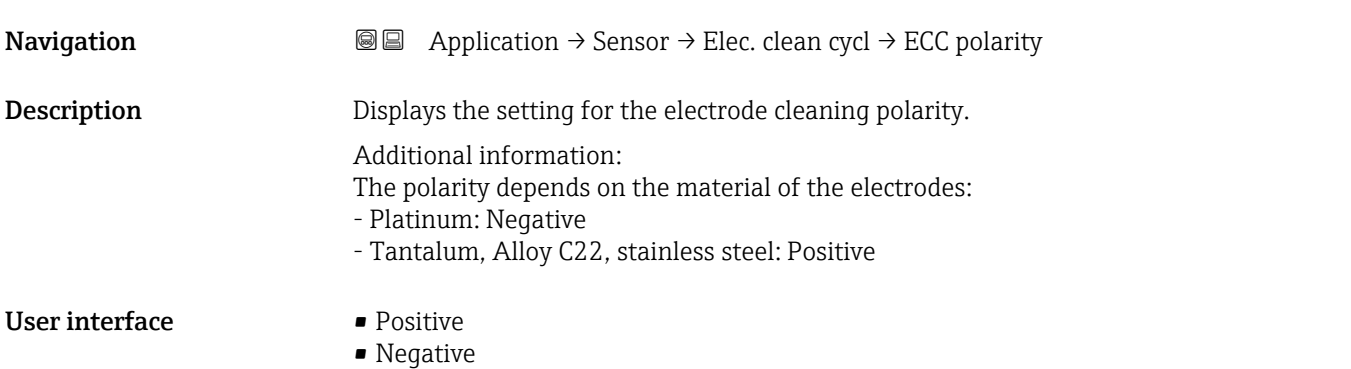

# 4.5 "Current output" submenu

*Navigation* **■** Application → Curr.output 1

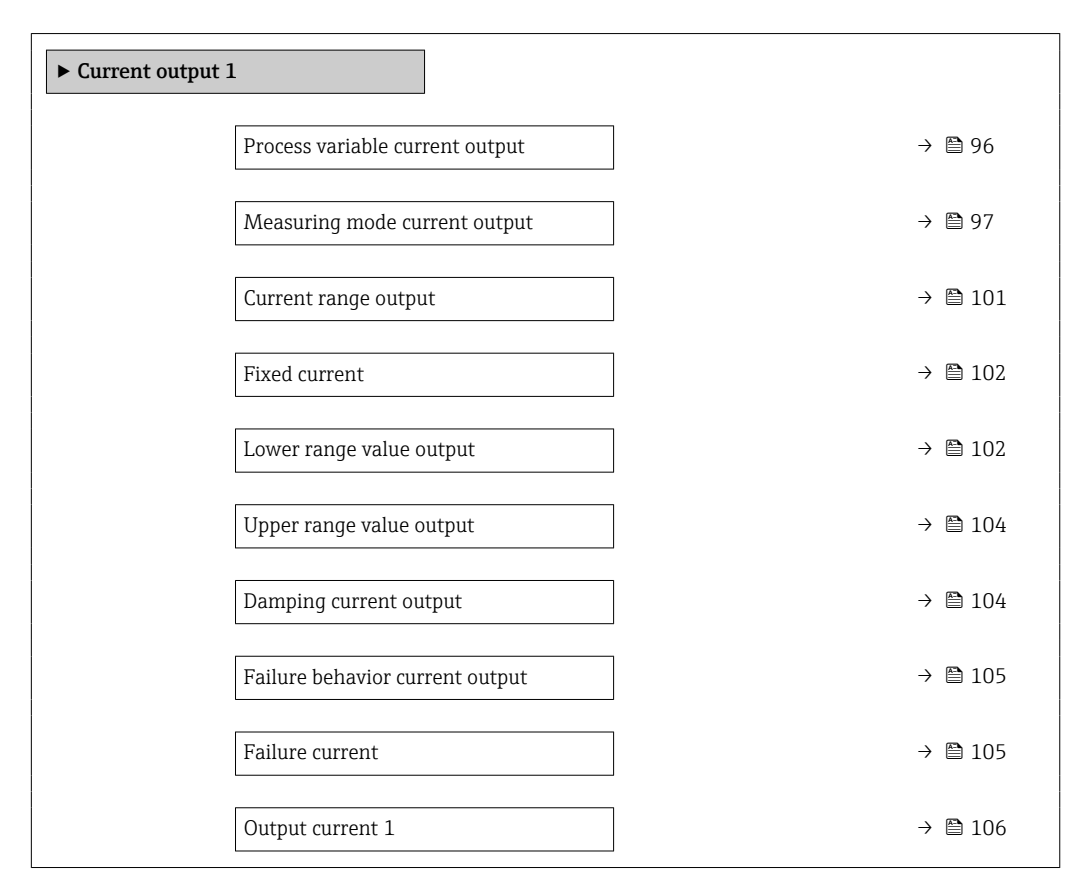

#### Process variable current output

**Navigation**  $\text{□}$  Application  $\rightarrow$  Curr.output 1  $\rightarrow$  Proc.var. outp

**Description** Select process variable for current output

- Selection  $\bullet$  Off  $\star$ 
	- Mass flow
	- Conductivity \*
	- Corrected conductivity \*
	- Volume flow
	- Temperature \*
	- Noise \*
	- Coil current shot time \*

Visibility depends on order options or device settings

# <span id="page-96-0"></span>Measuring mode current output **Navigation Application → Curr.output 1 → Meas.mode outp** Prerequisite A process variable is selected in the Process variable current output parameter  $(\rightarrow \text{ } \text{ } \text{ } 21).$ Description Select the measuring mode for the output. Selection • Forward flow • Forward/Reverse flow \* • Reverse flow compensation

<sup>\*</sup> Visibility depends on order options or device settings

#### Additional information *Selection*

#### • Forward flow option

The current output signal is proportional to the measured value for the process variable assigned.

Additional information:

- The lower limit value ("Lower range value output " parameter) and the upper limit value ("Upper range value output " parameter) of the measured value range do not have to have the same algebraic sign, i.e. the lower limit value can be negative and the upper limit value positive.

- If the measured value lies outside the scaled measured value range, diagnostic message "441 Current output faulty" is generated.

#### • Forward/Reverse flow option

The current output outputs the absolute value for the assigned process variable (reflection across the lower limit value of the measured value range). Additional information:

- The lower limit value ("Lower range value output " parameter) and the upper limit value ("Upper range value output " parameter) of the measured value range must have the same algebraic sign.

- If the absolute value exceeds the upper limit value of the measured value range, diagnostic message "441 Current output faulty" is generated.

- This setting is generally only used for flow-related process variables.

#### • Reverse flow compensation option

The current output signal is proportional to the measured value for the process variable assigned.

Additional information:

- The lower limit value ("Lower range value output " parameter) and the upper limit value ("Upper range value output " parameter) of the measured value range do not have to have the same algebraic sign, i.e. the lower limit value can be negative and the upper limit value positive.

- Reverse flow (a measured value below the lower limit value of the measured value range) is stored in a buffer and processed after a maximum delay of 60 s with the next forward flow.

- When the flow exceeds the maximum value or the reverse flow stored in the buffer cannot be processed within approx. 60 s, diagnostic message "441 Current output faulty" is generated.

- This option is used e.g. to compensate intermittent reverse flow, which may occur in connection with positive displacement pumps as a result of wear and tear or high viscosity.

- There is no flow damping with this setting.

#### *1. Examples of the behavior of the current output*

Defined measuring range: lower range value and upper range value with the same algebraic sign.

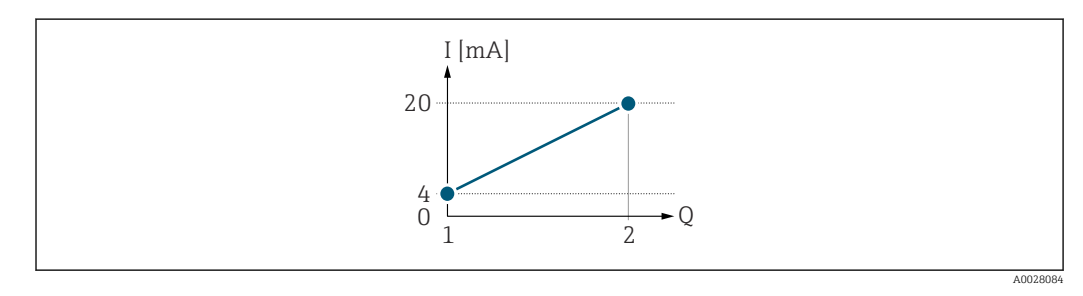

*I Current*

*Q Flow*

*1 Lower range value (value assigned to 0/4 mA current)*

*<sup>2</sup> Upper range value (value assigned to 20 mA current)*

A0028092

With the following flow response:

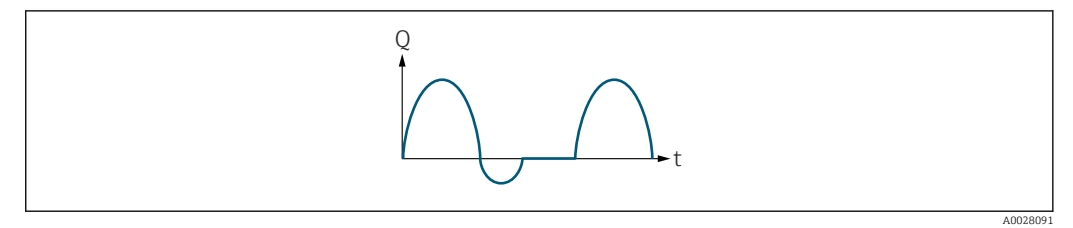

*Q Flow*

*t Time*

#### With the Forward flow option

The current output signal is proportional to the process variable assigned. The flow components outside the scaled measuring range are not taken into account for signal output:.

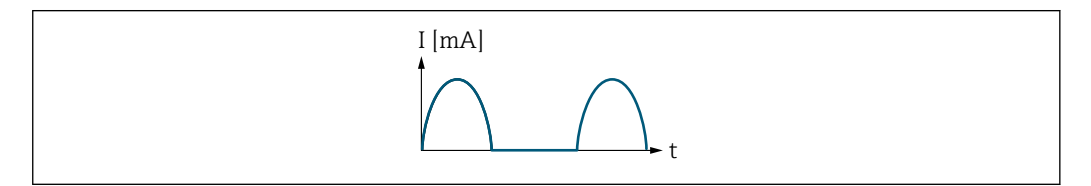

*I Current*

*t Time*

#### With the Forward/Reverse flow option

The current output signal is independent of the direction of flow.

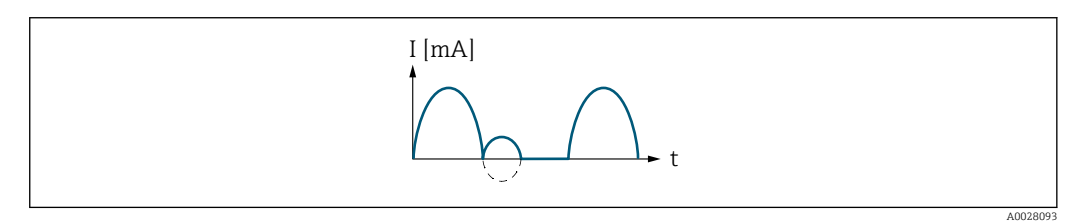

*I Current*

*t Time*

#### With the Reverse flow compensation option

Flow components outside the measuring range are buffered, balanced and output after a maximum delay of 60 s.

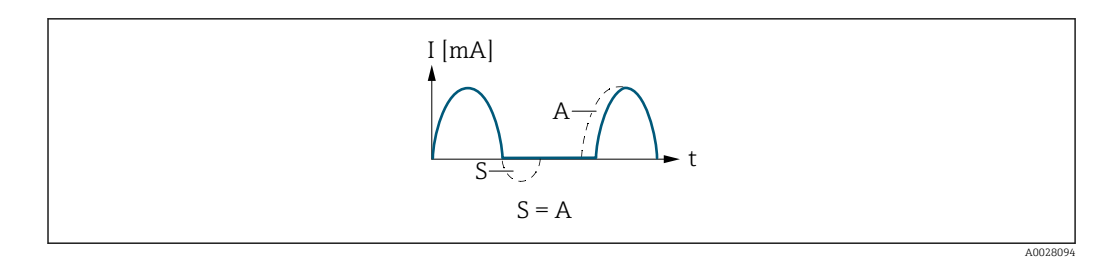

*I Current*

*t Time*

*S Flow components saved*

*A Balancing of saved flow components*

#### *2. Examples of the behavior of the current output*

Defined measuring range: lower range value and upper range value with different algebraic signs.

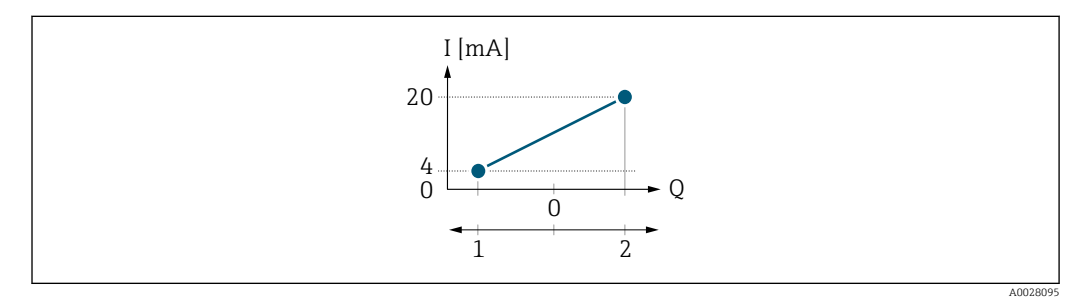

- *I Current*
- *Q Flow*
- *1 Lower range value (value assigned to 0/4 mA current)*
- *2 Upper range value (value assigned to 20 mA current)*

With flow a  $\left(\rightarrow\right)$  outside, b  $\left(\rightarrow\right)$  inside the measuring range:

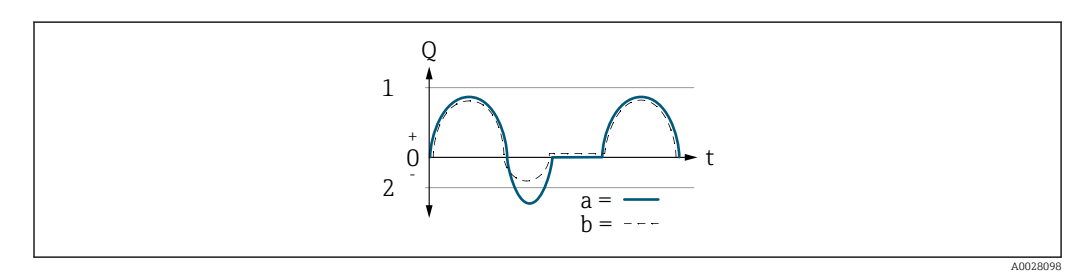

- *Q Flow*
- *t Time*
- *a Lower range value (value assigned to 0/4 mA current)*
- *b Upper range value (value assigned to 20 mA current)*

#### With the Forward flow option

- $\bullet$  a  $\left(\left(\left(-\right)\right)$ : The flow components outside the scaled measuring range cannot be taken into account for signal output. The diagnostic message  $\triangle$ S441 Current output 1 to n diagnostic message is displayed.
- b (- -): The current output signal is proportional to the process variable assigned.

A0028100

<span id="page-100-0"></span>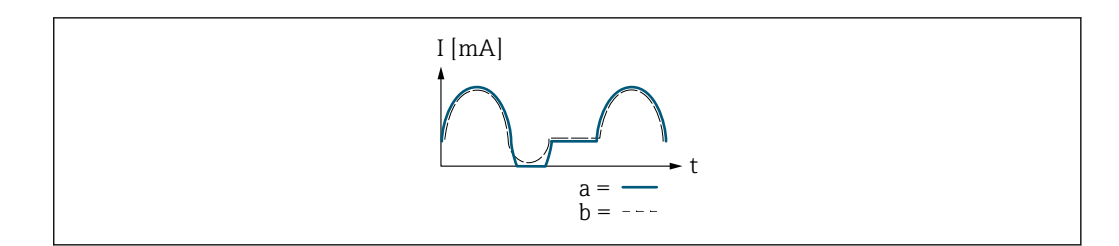

*I Current*

*t Time*

With the **Forward/Reverse flow** option

This option cannot be selected here since the values for the 20 mA value parameter (→  $\triangleq$  23) and 20 mA value parameter (→  $\triangleq$  23) have different algebraic signs.

#### With the Reverse flow compensation option

Flow components outside the measuring range are buffered, balanced and output after a maximum delay of 60 s.

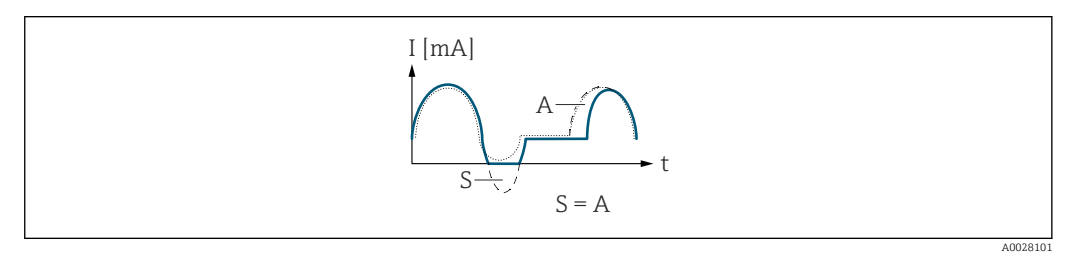

- *I Current*
- *t Time*
- *S Flow components saved*
- *A Balancing of saved flow components*

Current range output **Navigation a**  $\text{□}$  **a**  $\text{□}$  Application  $\rightarrow$  Curr.output 1  $\rightarrow$  Curr.range out **Description** Select the current range for the measured value output and the upper and lower fault condition signal level. Additional information: - The measured value range is specified in the "Lower range value output " parameter and the "Upper range value output " parameter. - If the measured value lies outside the scaled measured value range, diagnostic message "441 Current output faulty" is generated. - In the event of a device alarm, the current output adopts the behavior specified in the "Failure behavior current output " parameter. **Selection** • 4...20 mA NE (3.8...20.5 mA) • 4...20 mA US (3.9...20.8 mA) • 4...20 mA (4... 20.5 mA)

• Fixed value

#### <span id="page-101-0"></span>Additional information *Selection*

• 4...20 mA NE (3.8...20.5 mA) option

Select this option to set the current range in accordance with NAMUR recommendation NE43.

• Fixed value option

Select this option to set the current output to a current value instead of a range.

The current value is defined in the Fixed current parameter ( $\rightarrow \equiv 24$ ).

The graphic shows the relationship between the current range for the output of the process value and the lower and upper alarm levels:

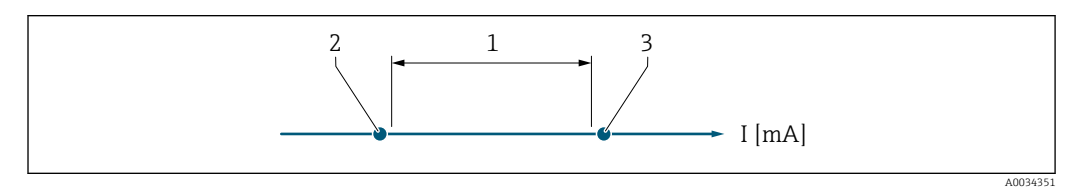

- *1 Current range for process value*
- *2 Lower level for signal on alarm*

*3 Upper level for signal on alarm*

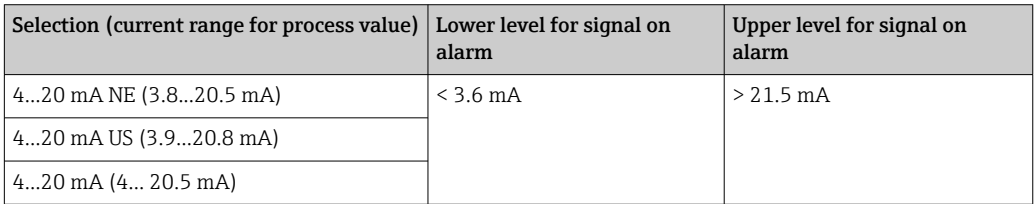

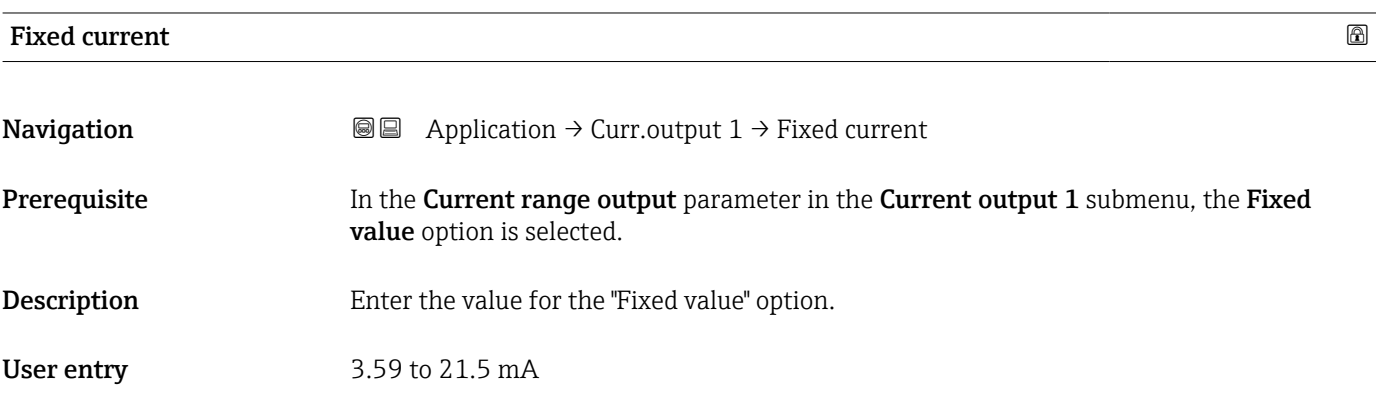

#### Lower range value output

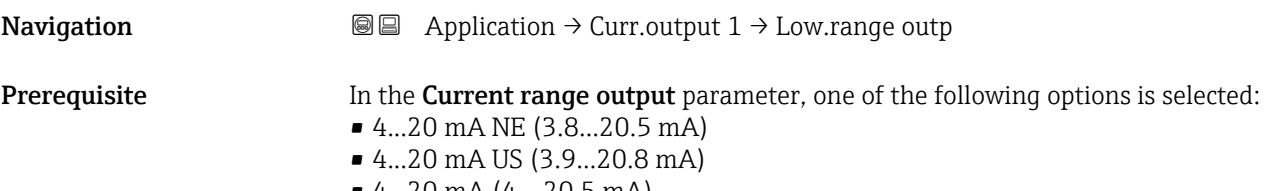

• 4...20 mA (4... 20.5 mA)

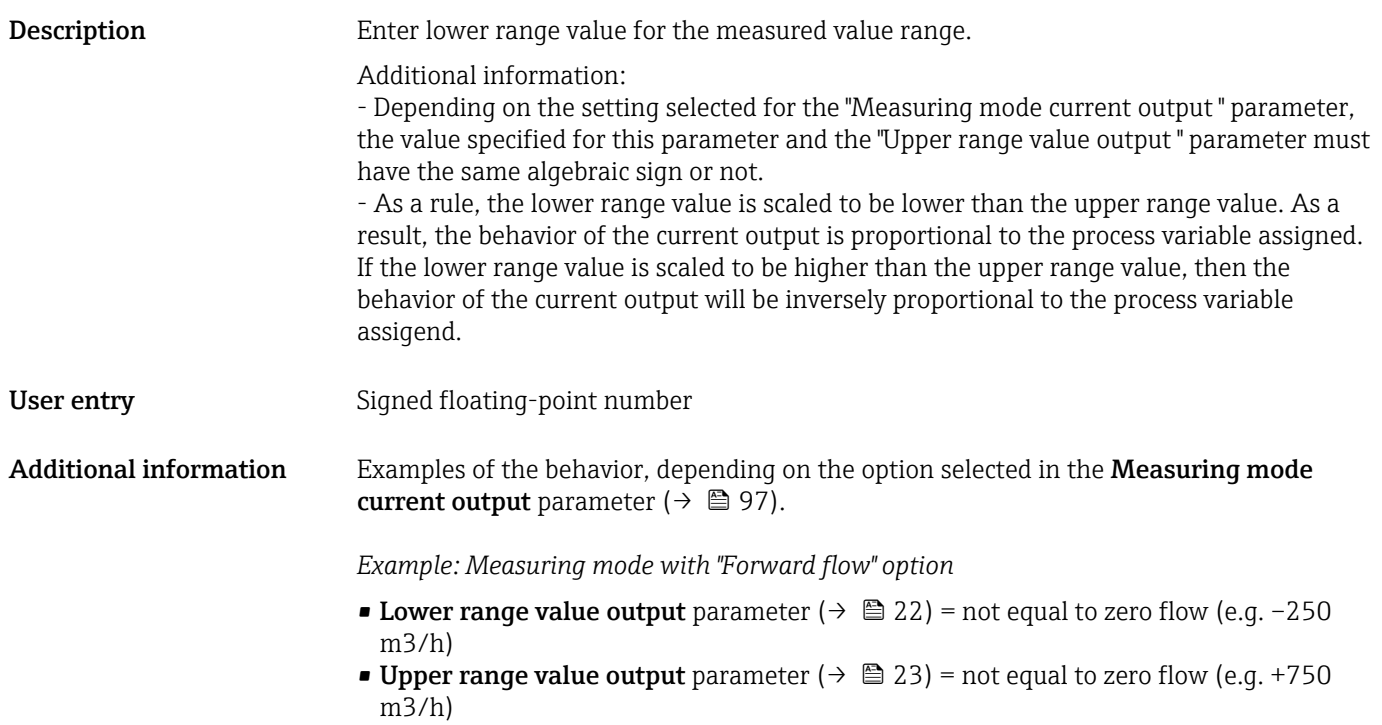

• Calculated current value =  $8 \text{ mA}$  at zero flow

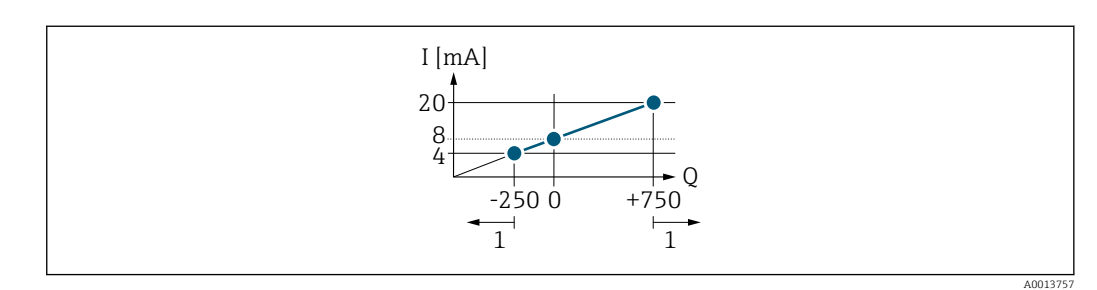

- *Q Flow I Current*
- *1 Measuring range is exceeded or undershot*

The linear operational range of the measuring device is defined by the values entered for the Lower range value output parameter ( $\rightarrow \Box$  22) and Upper range value output parameter ( $\rightarrow \blacksquare$  23), and by the selected current range.

*Example: Measuring mode with the "Forward/Reverse flow" option*

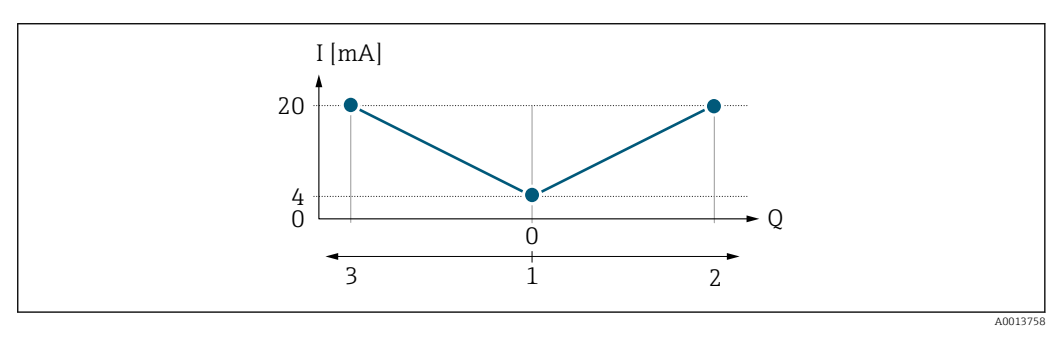

*Q Flow*

*I Current*

*1 Value assigned to 0/4 mA current*

*2 Forward flow*

*3 Reverse flow*

<span id="page-103-0"></span>The current output signal is independent of the direction of flow (absolute amount of the measured variable). The values for the Lower range value output parameter ( $\rightarrow \cong 22$ ) and Upper range value output parameter ( $\rightarrow \Box$  23) must have the same algebraic sign.

The value for the Upper range value output parameter ( $\rightarrow \Box$  23) (e.g. reverse flow) corresponds to the mirrored value for the Upper range value output parameter ( $\rightarrow \cong 23$ ) (e.g. forward flow).

*Example: Measuring mode with the "Reverse flow compensation" option*

If flow is characterized by severe fluctuations (e.g. when using reciprocating pumps), flow components outside the measuring range are buffered, balanced and output after a maximum delay of 60 s.

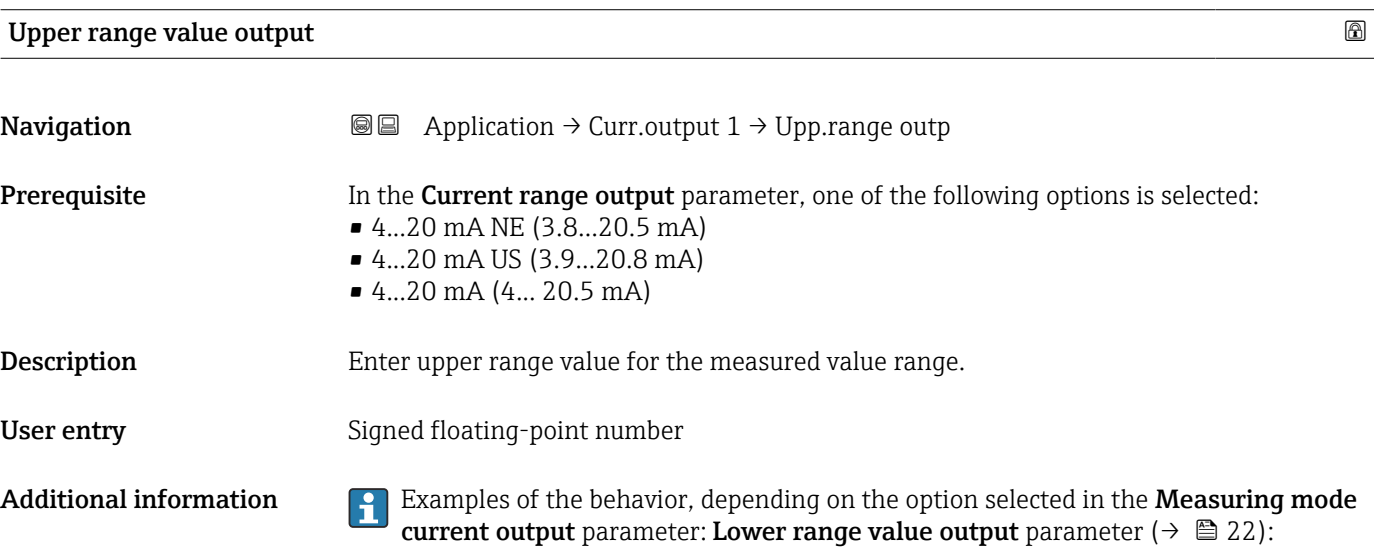

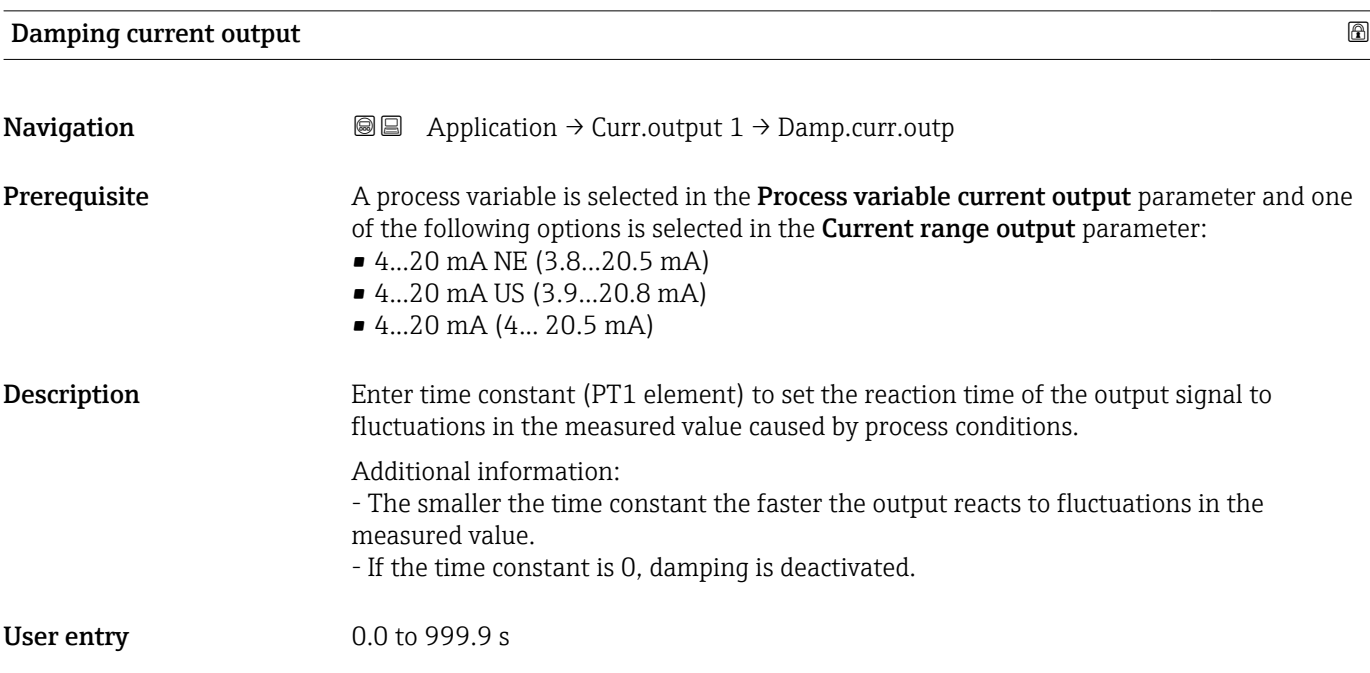

<span id="page-104-0"></span>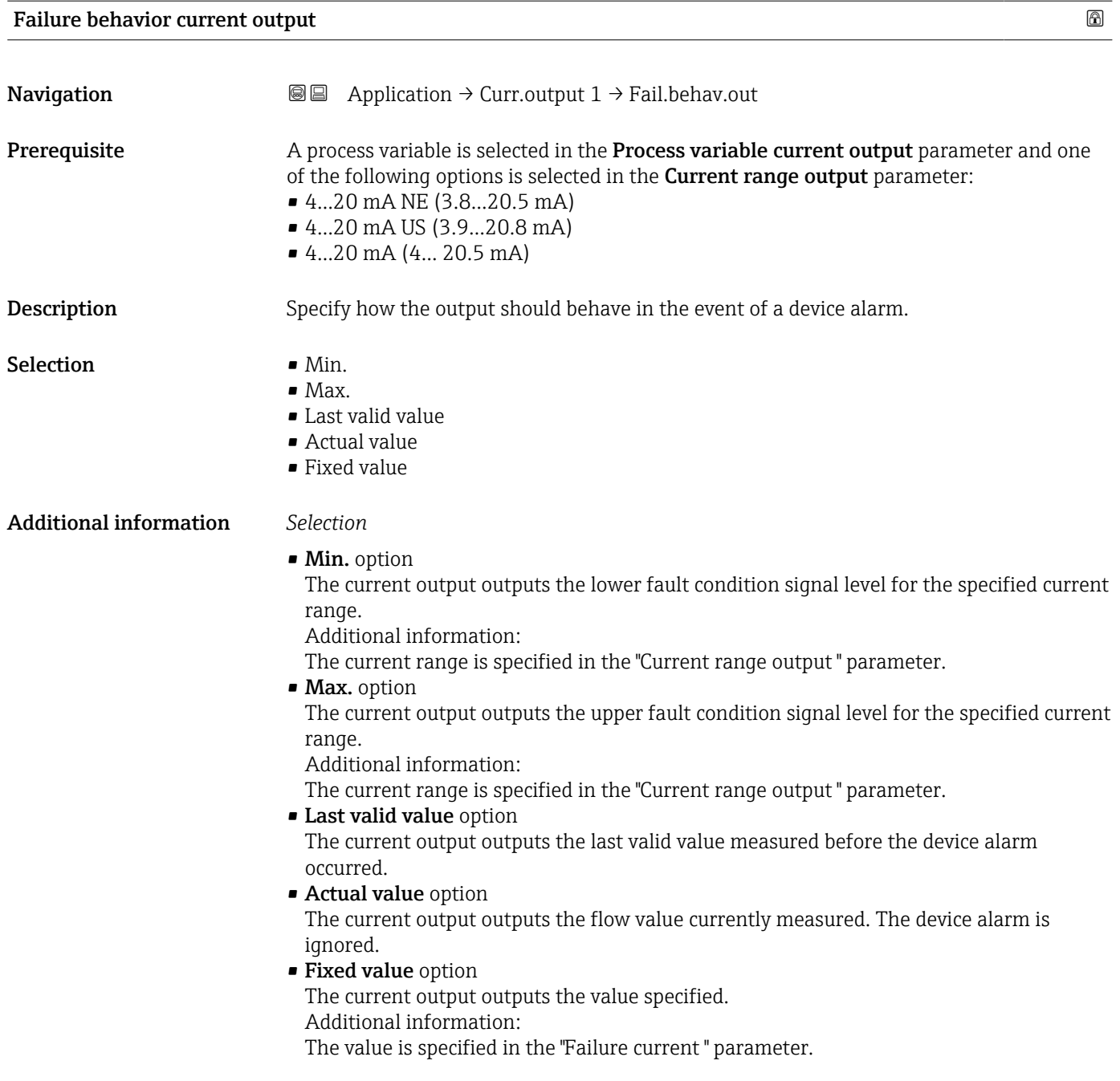

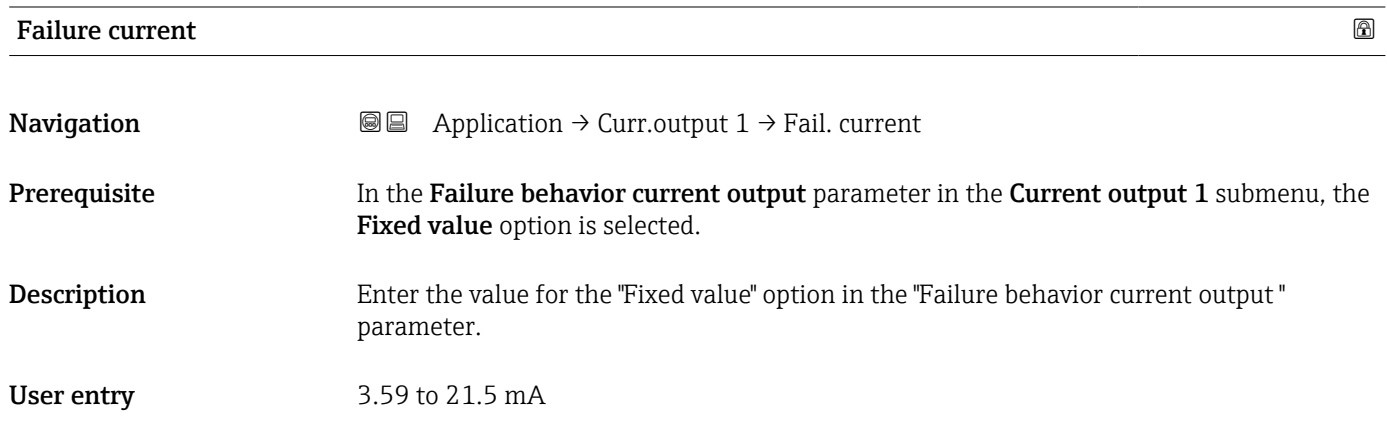

## <span id="page-105-0"></span>Output current

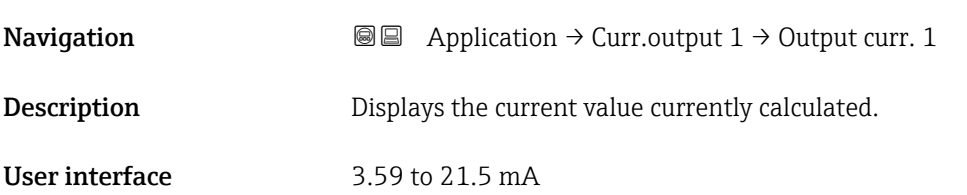

# 4.6 "Pulse/frequency/switch output 1" submenu

Configuring the pulse/frequency/switch output

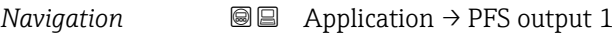

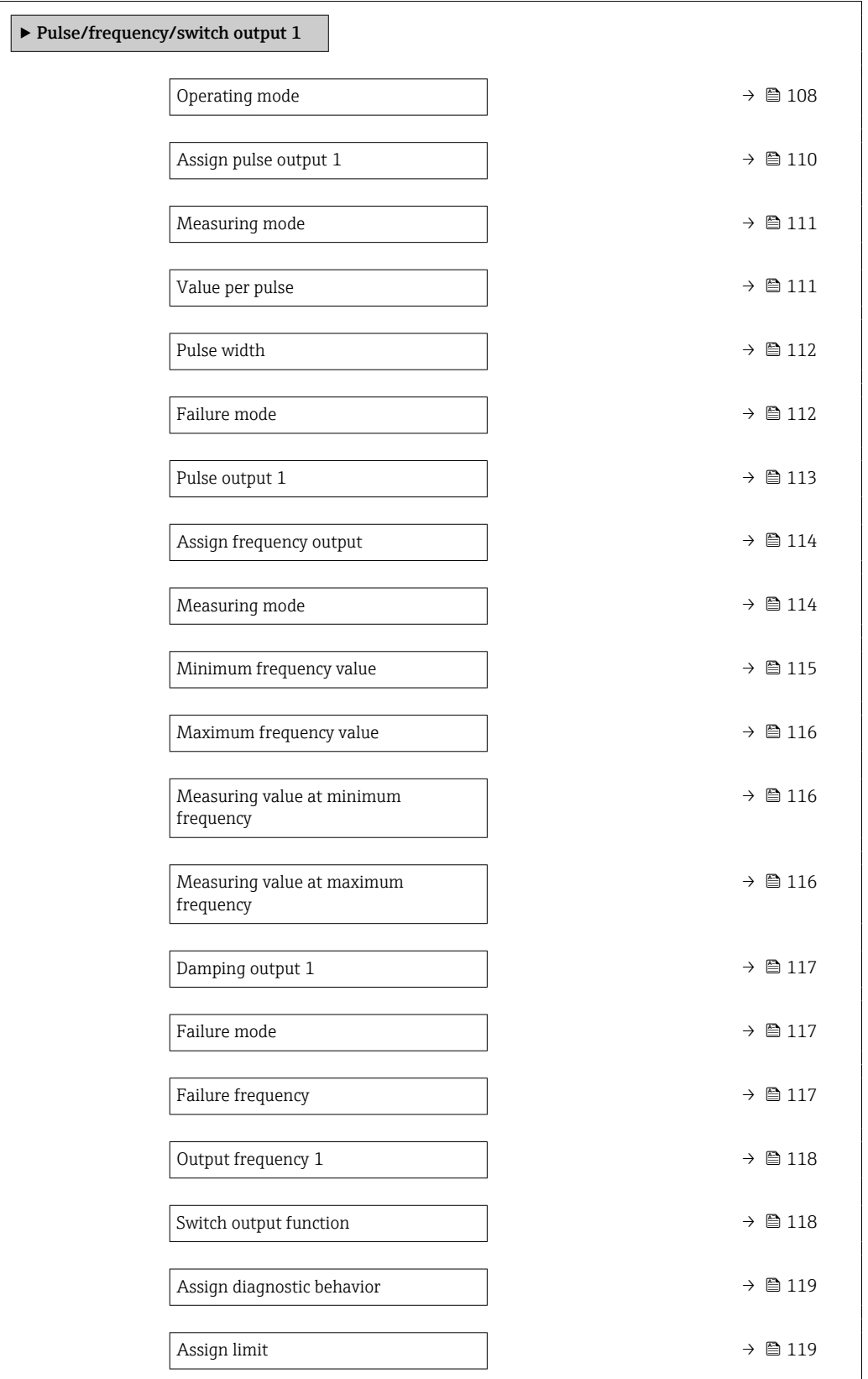

<span id="page-107-0"></span>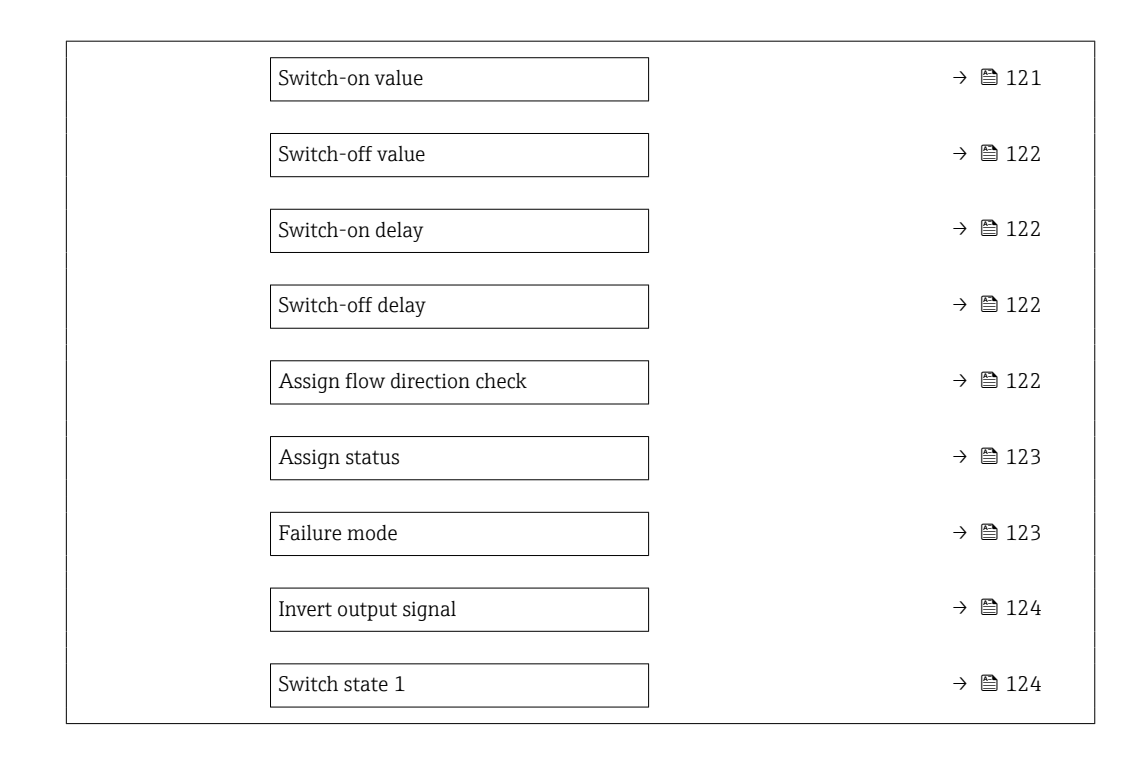

### Operating mode

**Navigation a**  $\text{Q}$   $\text{Q}$  Application  $\rightarrow$  PFS output 1  $\rightarrow$  Operating mode

Description Select the operating mode for the output.

- Selection  **Pulse** 
	- Frequency
	- Switch
#### Additional information *Selection*

• Pulse option

Quantitatively proportional pulse with pulse width to be configured. Whenever the pulse value for the specified process variable has been reached, a pulse is emitted, the duration of which is set within the "Pulse width" parameter.

Additional information:

The process variable for the pulse output is specified in the "Assign pulse output " parameter.

**• Frequency option** 

The output frequency is proportional to the value for the process variable assigned, with a pulse-to-interval ratio of 1:1.

Additional information:

The process variable for the frequency output is specified in the "Assign frequency output" parameter.

• Switch option

Indicates when the state of the device changes, e.g. when a specified limit value is reached or an alarm or warning is triggered.

Additional information:

- The switch output can be in one of two states: either it is conductive or it is nonconductive.

- When the function assigned to the switch output is triggered, the switch output will depending on the output configuration either be continuously conductive or continuously non-conductive.

- The switch output is used to display diagnostic information at the system level, e.g. by connecting a lamp that lights up when the function assigned is triggered.

#### *"Pulse" option*

#### Example

- Flow rate approx. 100 g/s
- Pulse value 0.1 g
- Pulse width 0.05 ms
- Pulse rate 1 000 pulse/s

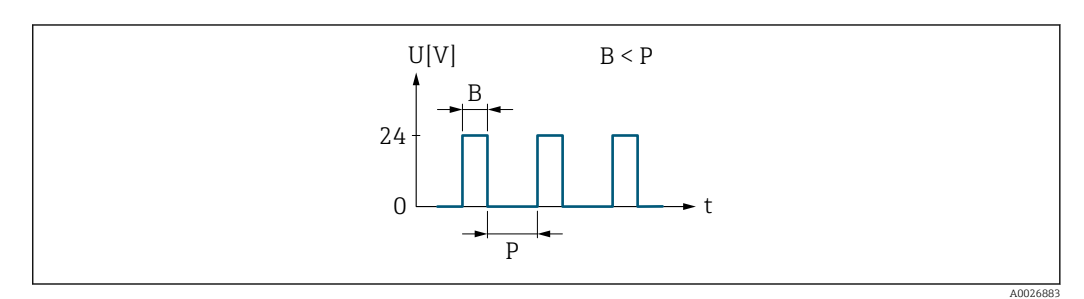

 *5 Quantity-proportional pulse (pulse value) with pulse width to be configured*

- *B Pulse width entered*
- *P Pauses between the individual pulses*

#### *"Frequency" option*

#### Example

- Flow rate Q approx. 100 g/s
- Min. frequency  $(f_{\min})$  O Hz
- Max. frequency  $(f_{\text{max}})$  1000 Hz
- Flow rate at min. frequency  $(Q_{min})$  0 g/s
- Flow rate at max. frequency  $(Q<sub>max</sub>)$  1000 g/s
- Output frequency  $(f_{\text{out}})$  approx. 100 Hz

 $f_{\text{out}} = f_{\min} + Q \times \left[ (f_{\max} - f_{\min}) / (Q_{\max} - Q_{\min}) \right] =$  $0$  Hz + 100 g/s  $\times$   $(1000$  Hz - 0 Hz $)/(1000$  g/s - 0 g/s  $)$  = 100 Hz

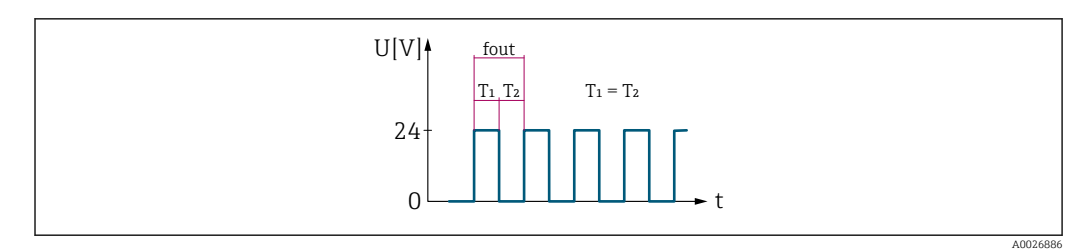

 *6 Flow-proportional frequency output*

#### *"Switch" option*

#### Example

Alarm response without alarm

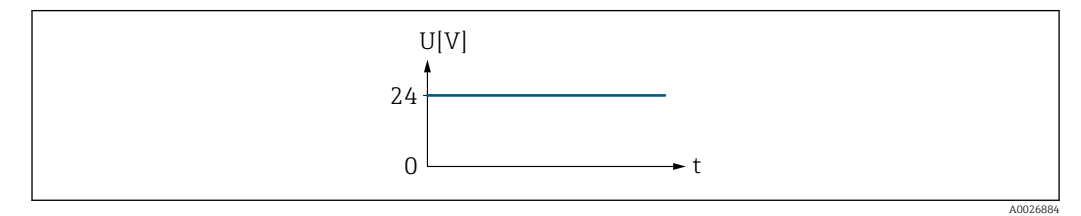

 *7 No alarm, high level*

#### Example

Alarm response in case of alarm

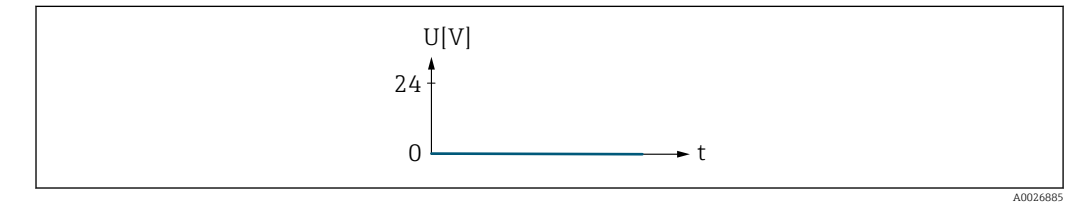

 *8 Alarm, low level*

#### Assign pulse output 1

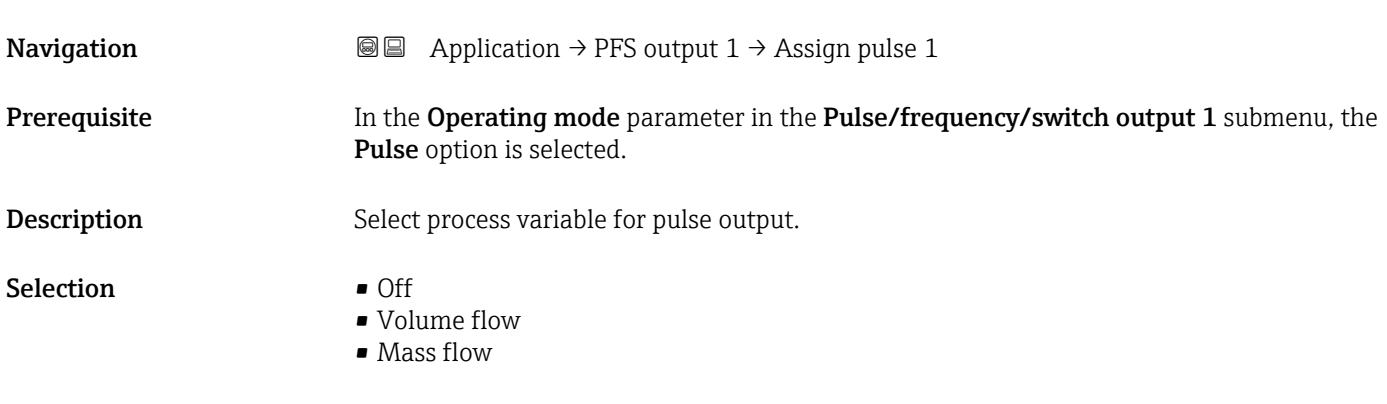

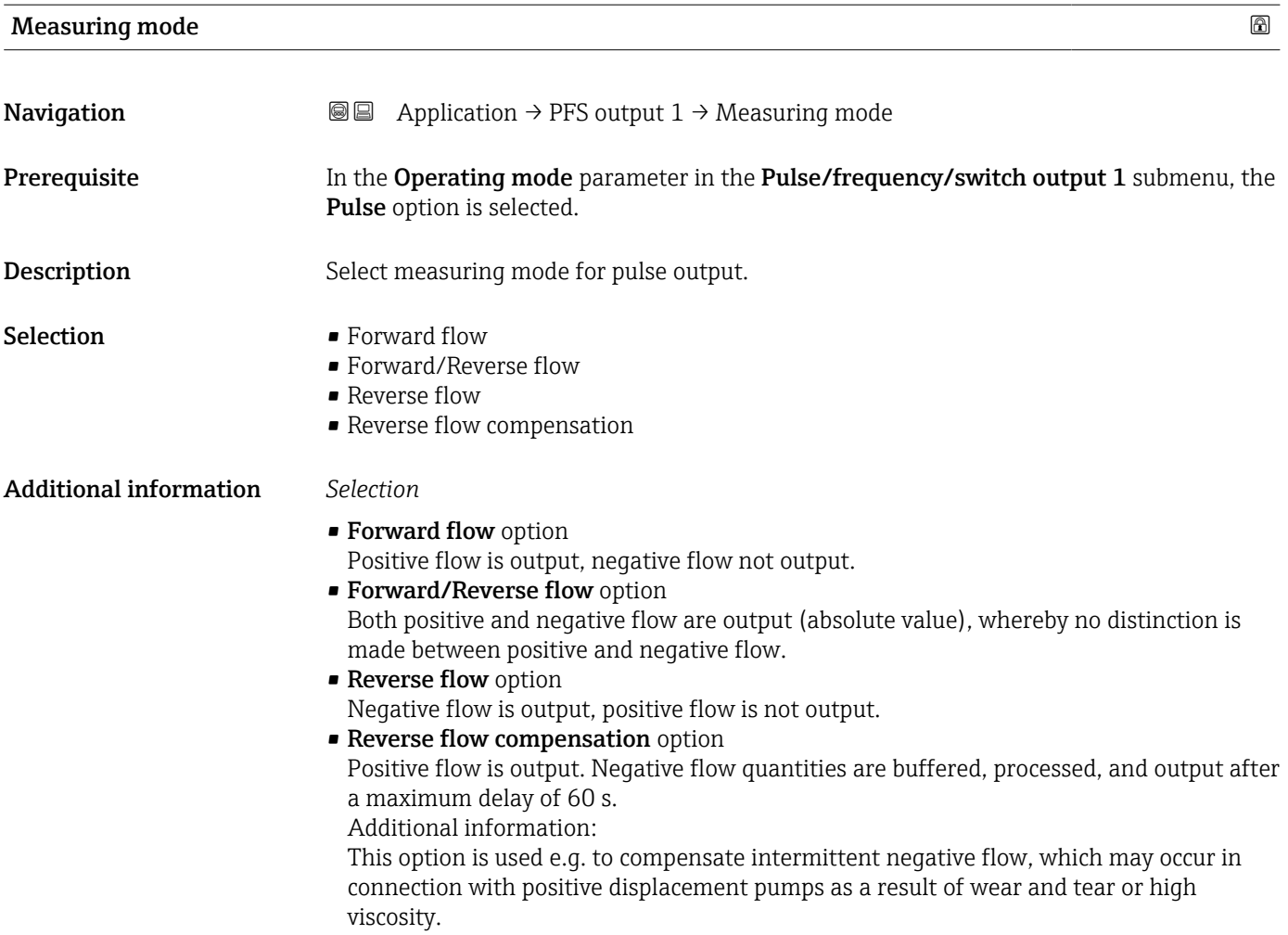

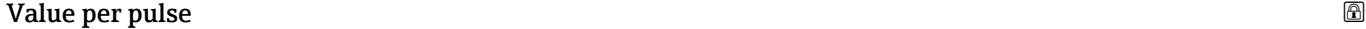

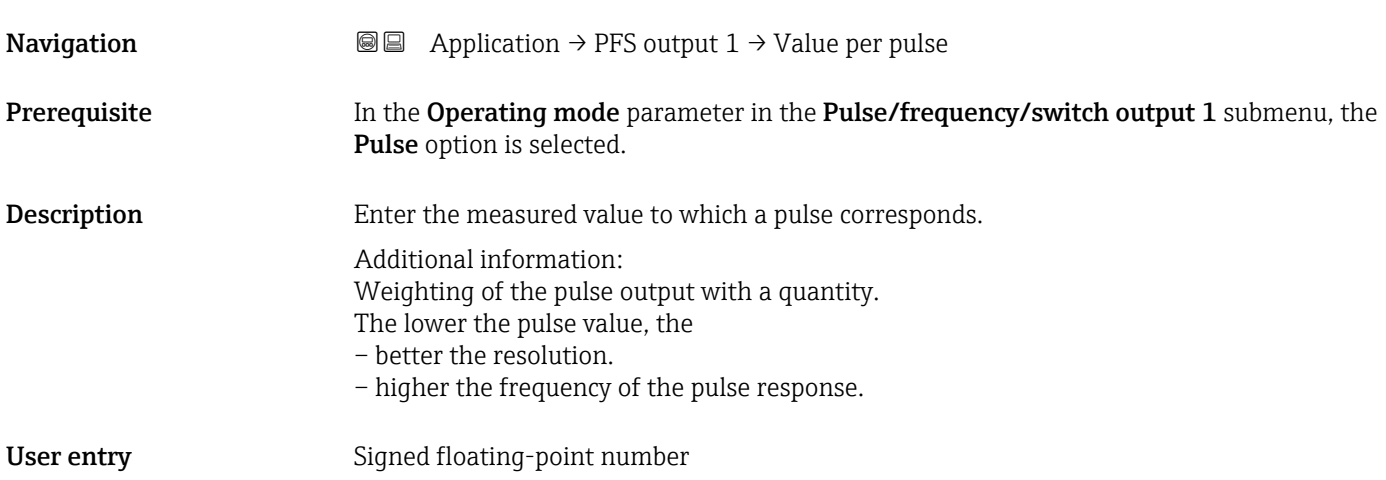

<span id="page-111-0"></span>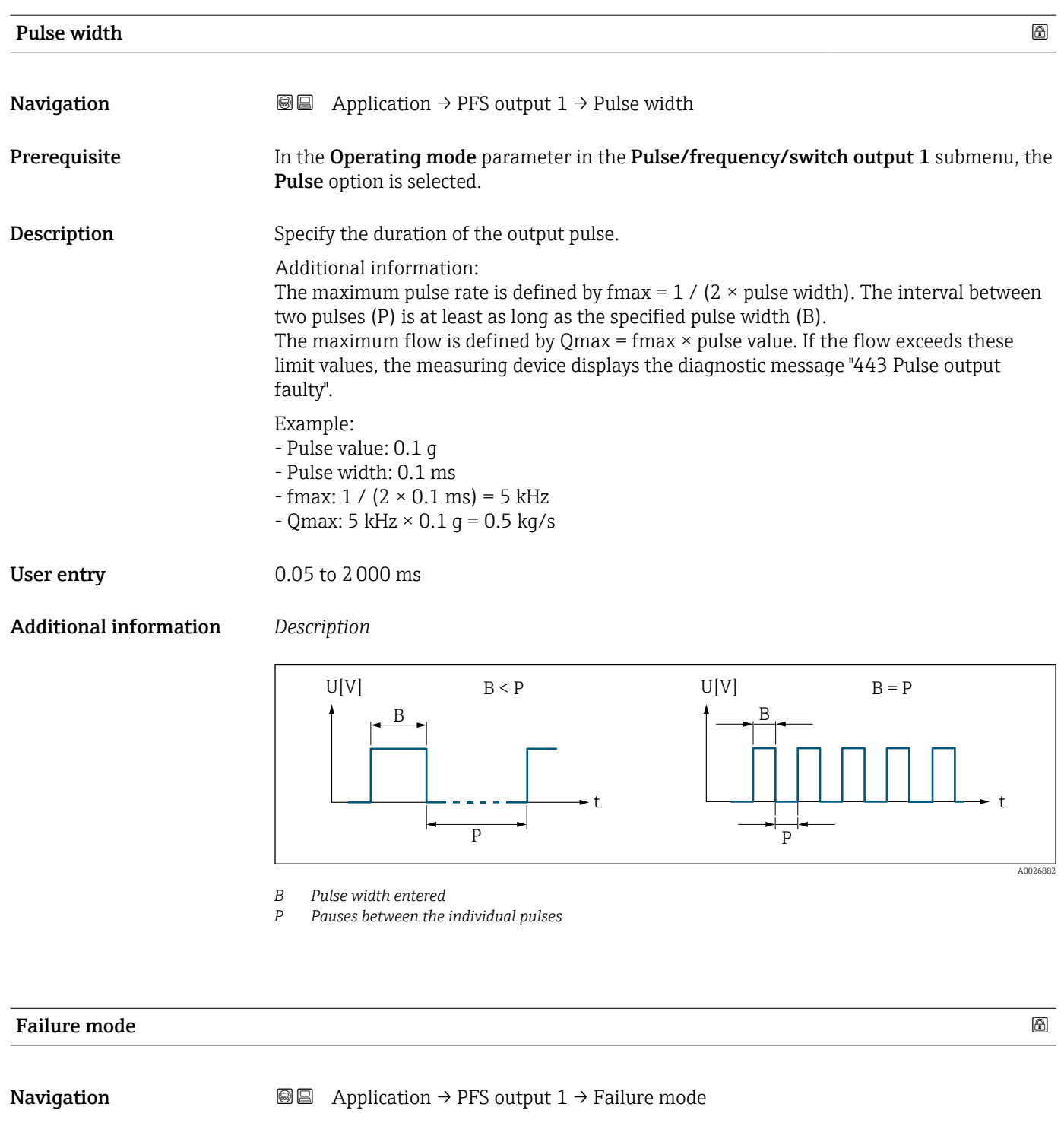

Prerequisite In the Operating mode parameter in the Pulse/frequency/switch output 1 submenu, the Pulse option is selected.

**Description** Specify how the output should behave in the event of a device alarm. Additional information: For safety reasons, it is recommended that the behavior of the output in the event of a device alarm be predefined. Selection **•** Actual value

• No pulses

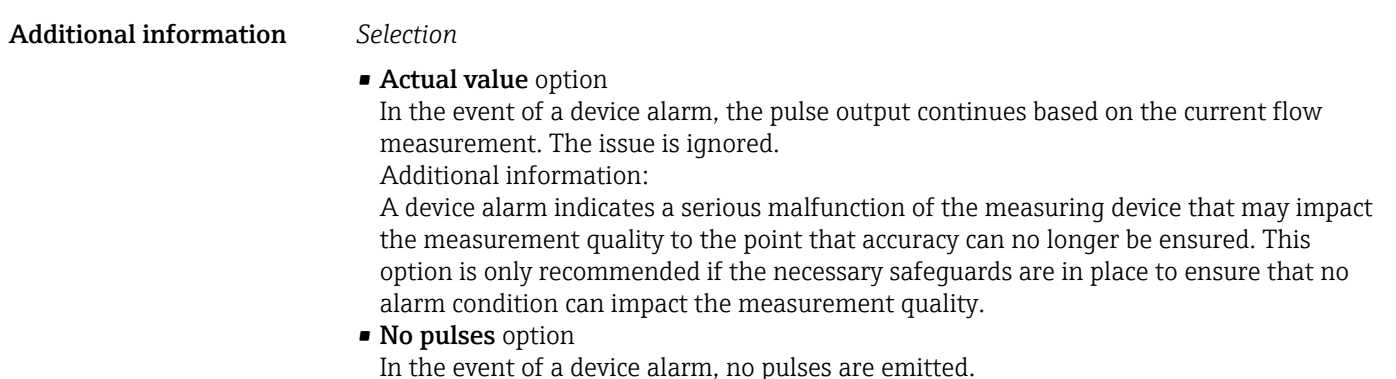

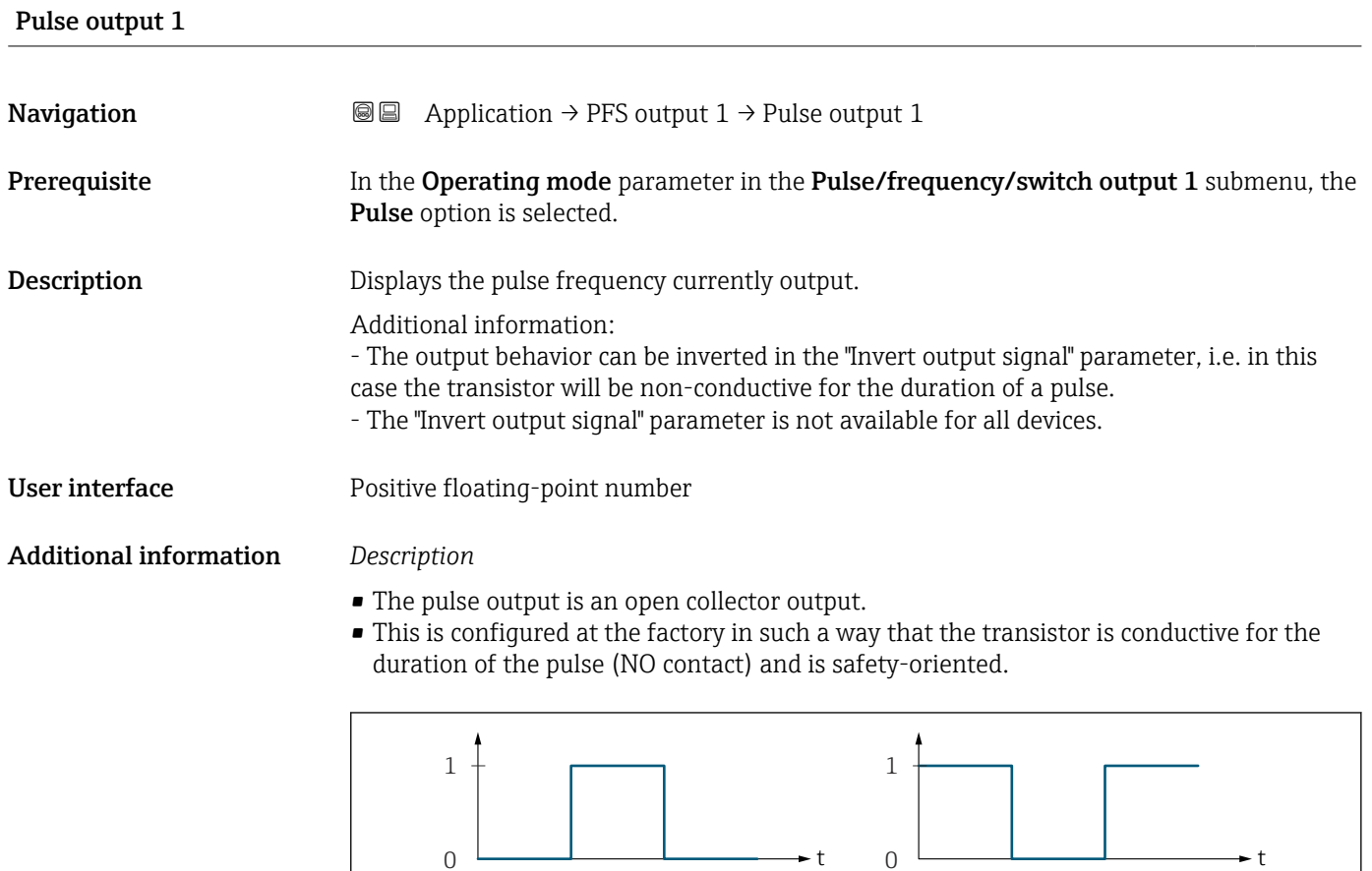

*0 Non-conductive*

- *1 Conductive*
- *NC Normally closed*
- *NO Normally open*

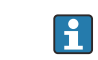

The behavior of the output in the event of a device alarm can be configured: Failure **mode** parameter ( $\rightarrow \blacksquare$  112)

NC NO

A00287

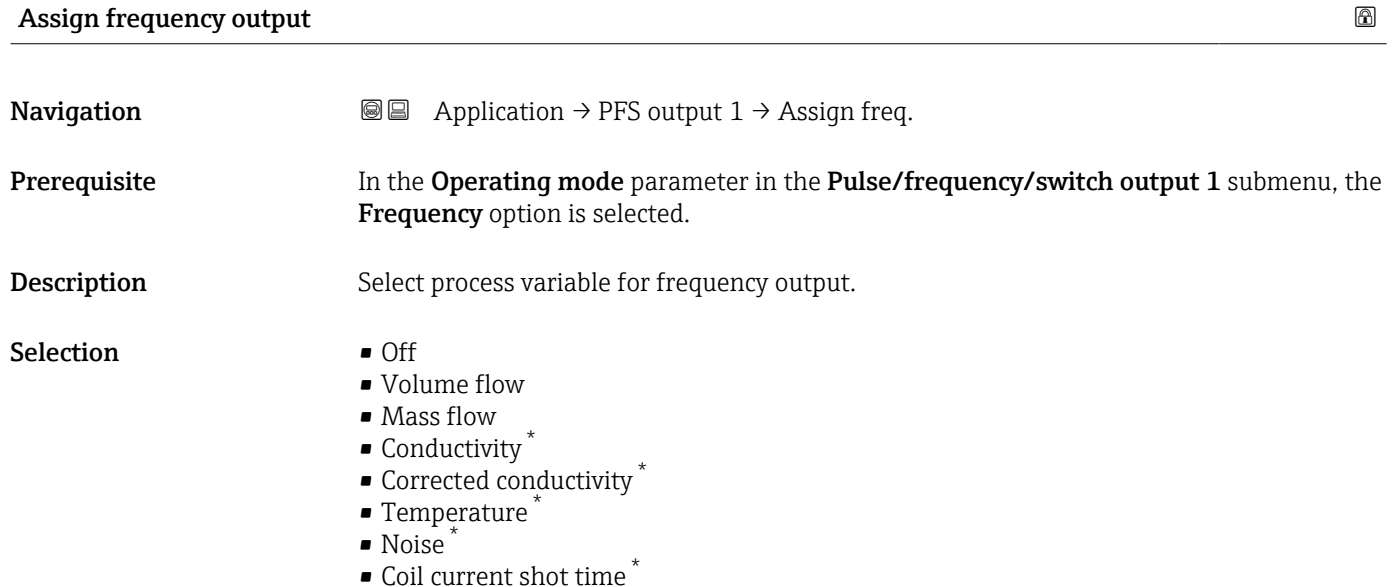

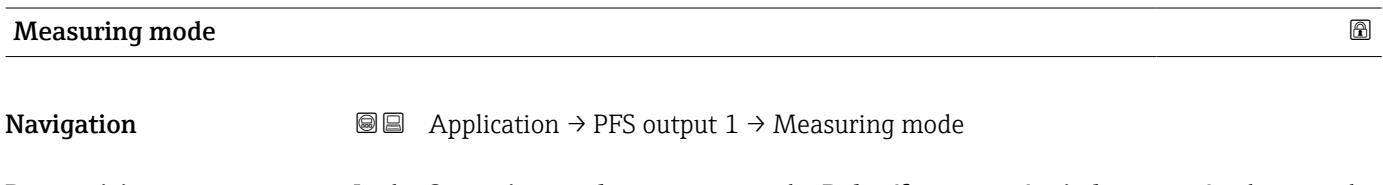

Prerequisite In the Operating mode parameter in the Pulse/frequency/switch output 1 submenu, the Frequency option is selected.

Description Select measuring mode for frequency output.

Selection **•** Forward flow

- Forward/Reverse flow
- 
- Reverse flow compensation

<sup>\*</sup> Visibility depends on order options or device settings

#### Additional information *Selection*

• Forward flow option

The output signal is proportional to the measured value for the process variable assigned.

Additional information:

- The lower limit value ("Measuring value at minimum frequency" parameter) and the upper limit value ("Measuring value at maximum frequency" parameter) of the measured value range do not have to have the same algebraic sign, i.e. the lower limit value can be negative and the upper limit value positive.

- If the measured value lies outside the scaled measured value range, diagnostic message "442 Frequency output faulty" is generated.

• Forward/Reverse flow option

The output outputs the absolute value for the assigned process variable (reflection across the lower limit value of the measured value range).

Additional information:

- The lower limit value ("Measuring value at minimum frequency" parameter) and the upper limit value ("Measuring value at maximum frequency" parameter) of the measured value range must have the same algebraic sign.

- If the absolute value exceeds the upper limit value of the measured value range, diagnostic message "442 Frequency output faulty" is generated.

- This setting is generally used for flow-related process variables.

• Reverse flow compensation option

The output signal is proportional to the measured value for the process variable assigned.

Additional information:

- The lower limit value ("Measuring value at minimum frequency" parameter) and the upper limit value ("Measuring value at maximum frequency" parameter) of the measured value range do not have to have the same algebraic sign, i.e. the lower limit value can be negative and the upper limit value positive.

- Reverse flow (a measured value below the lower limit value of the measured value range) is stored in a buffer and processed after a maximum delay of 60 s with the next forward flow.

- When the flow exceeds the maximum value or the reverse flow stored in the buffer cannot be processed within approx. 60 s, diagnostic message "442 Frequency output faulty" is generated.

- This option is used e.g. to compensate intermittent reverse flow, which may occur in connection with positive displacement pumps as a result of wear and tear or high viscosity.

- There is no flow damping with this setting.

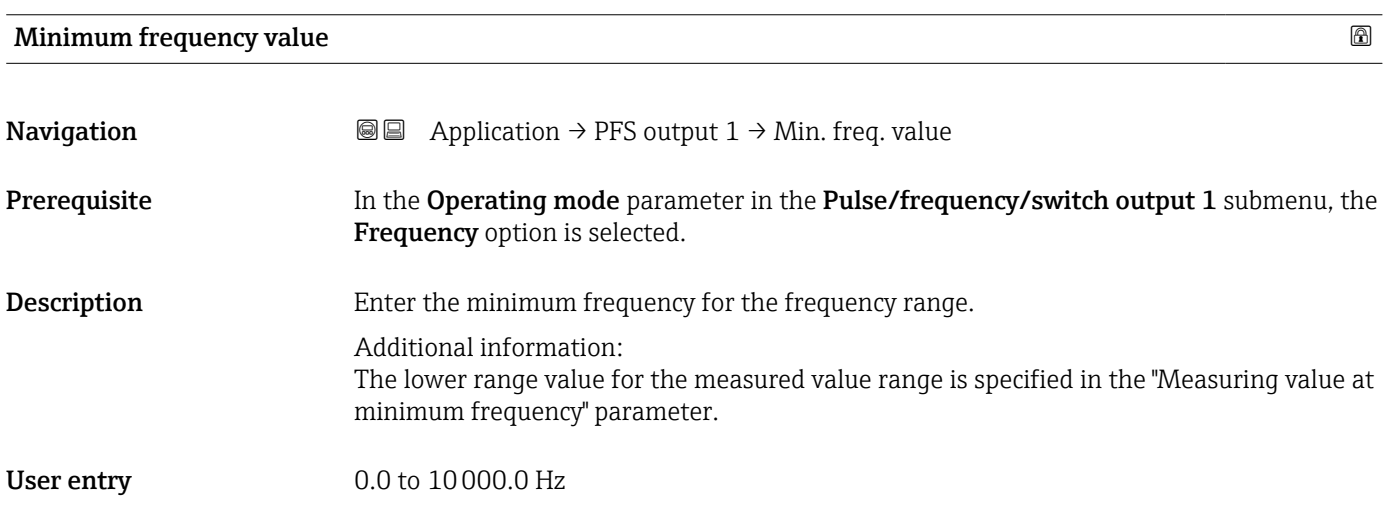

#### Maximum frequency value

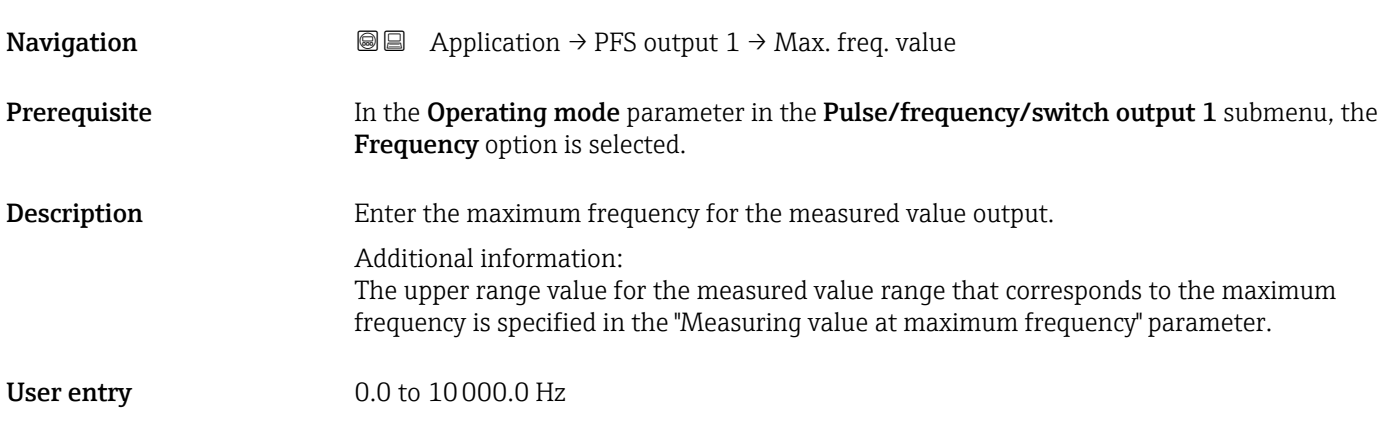

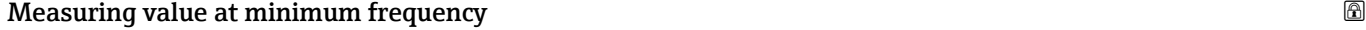

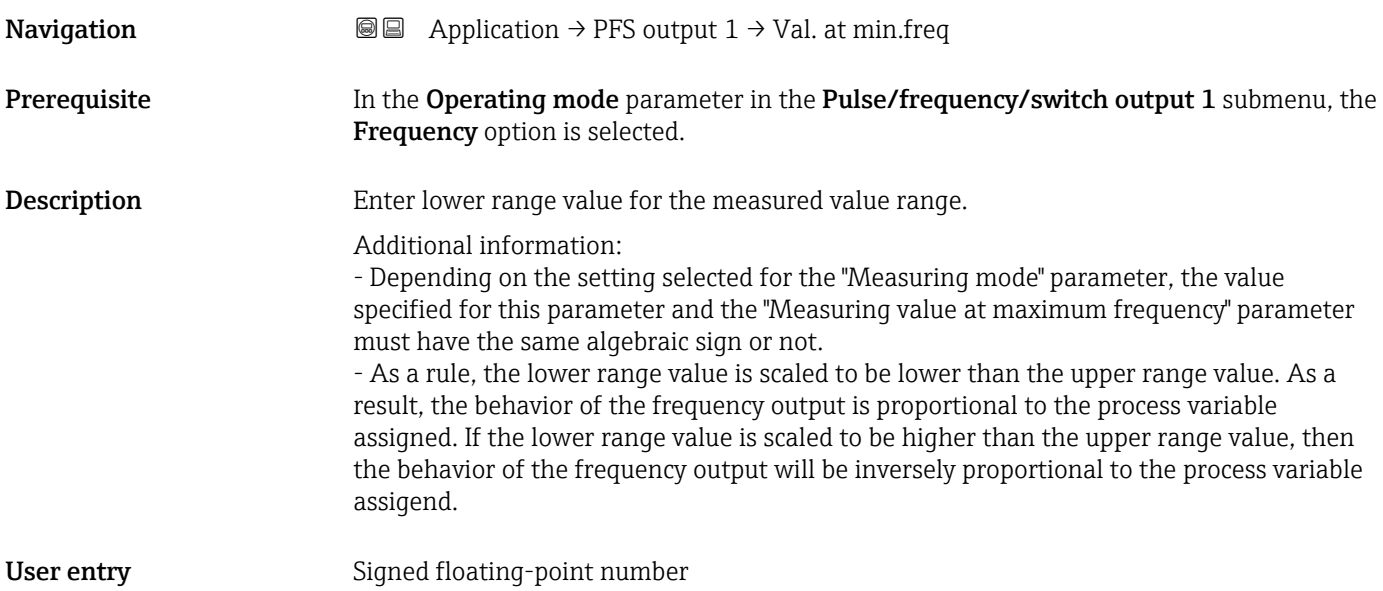

#### Measuring value at maximum frequency

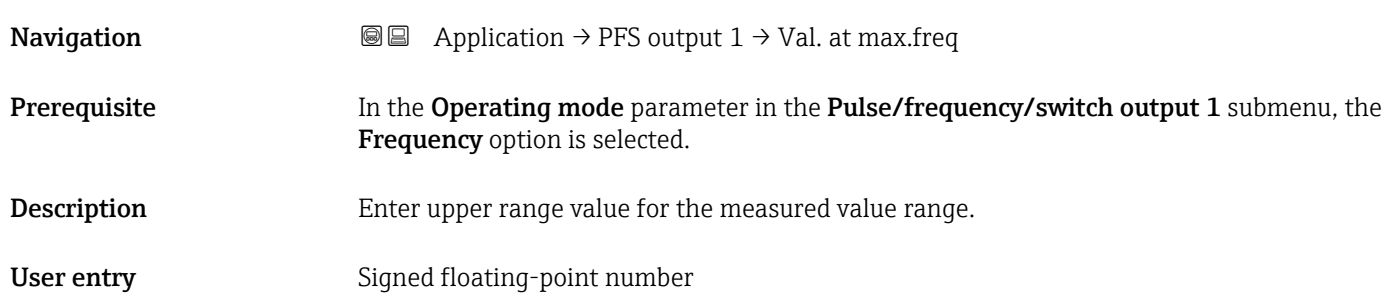

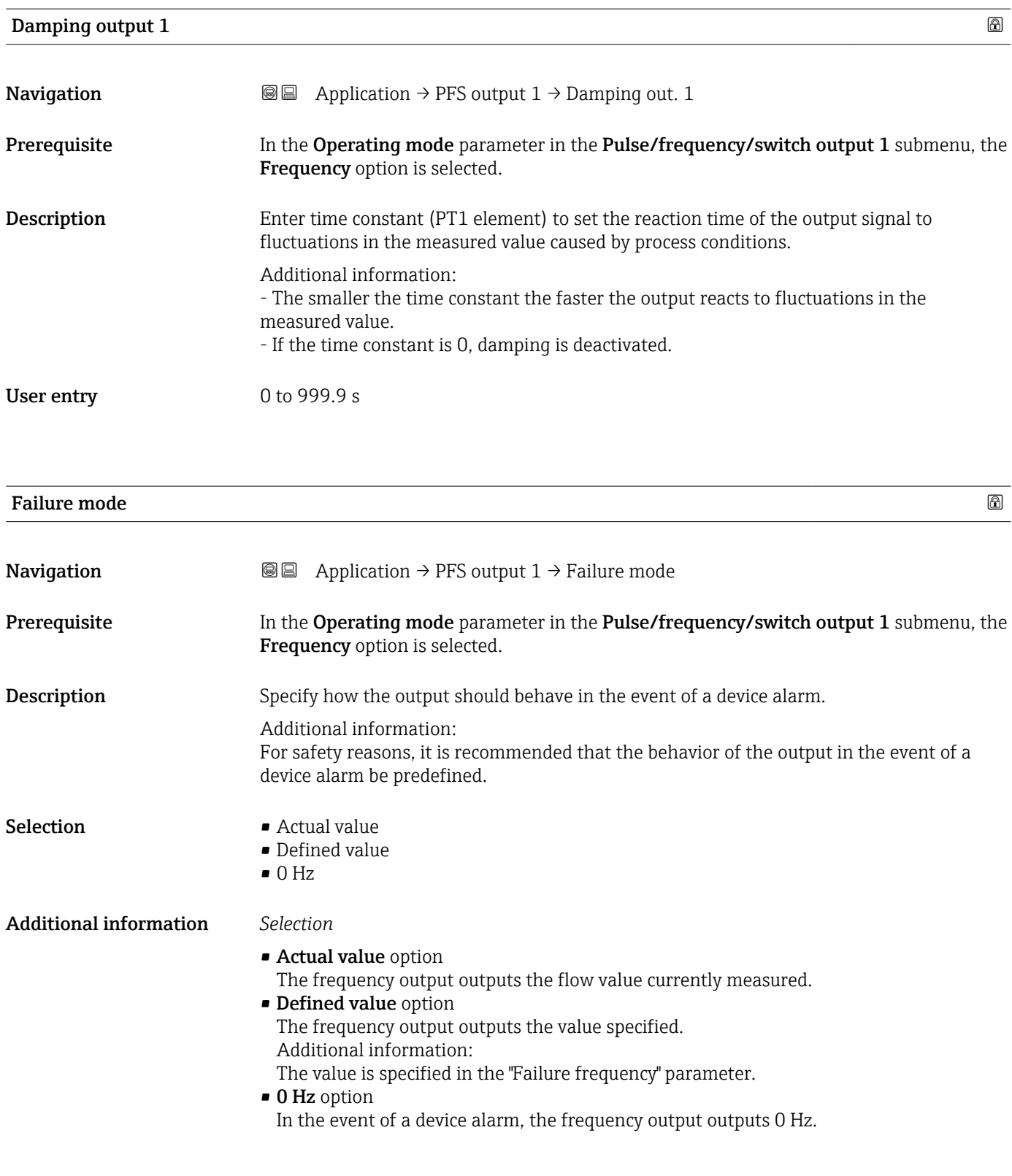

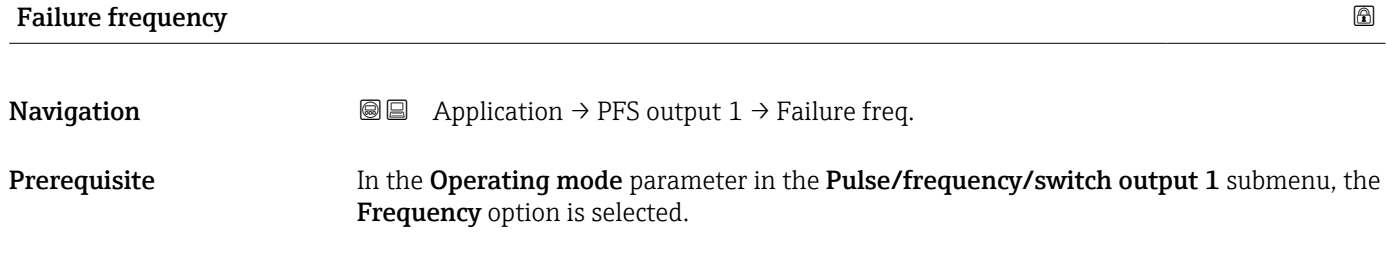

Description Enter the value for the "Defined value" option in the "Failure mode" parameter.

**User entry** 0.0 to 12 500.0 Hz

### Output frequency 1

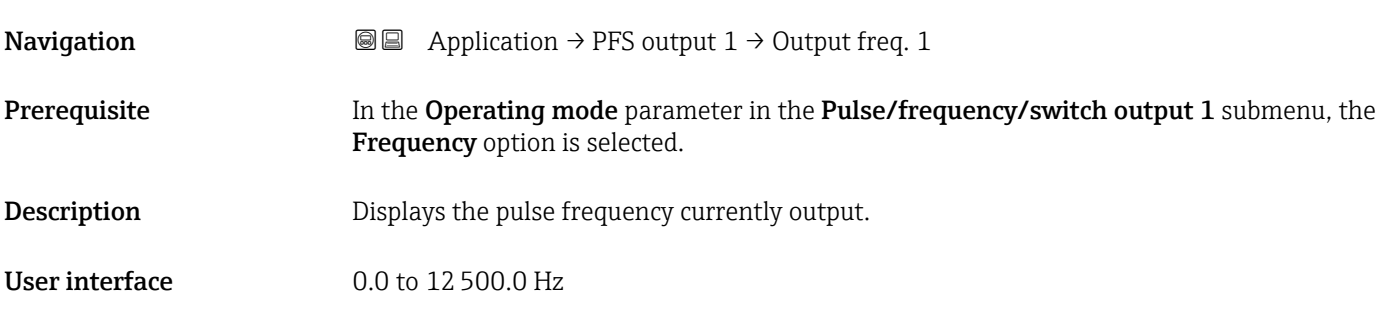

#### Switch output function

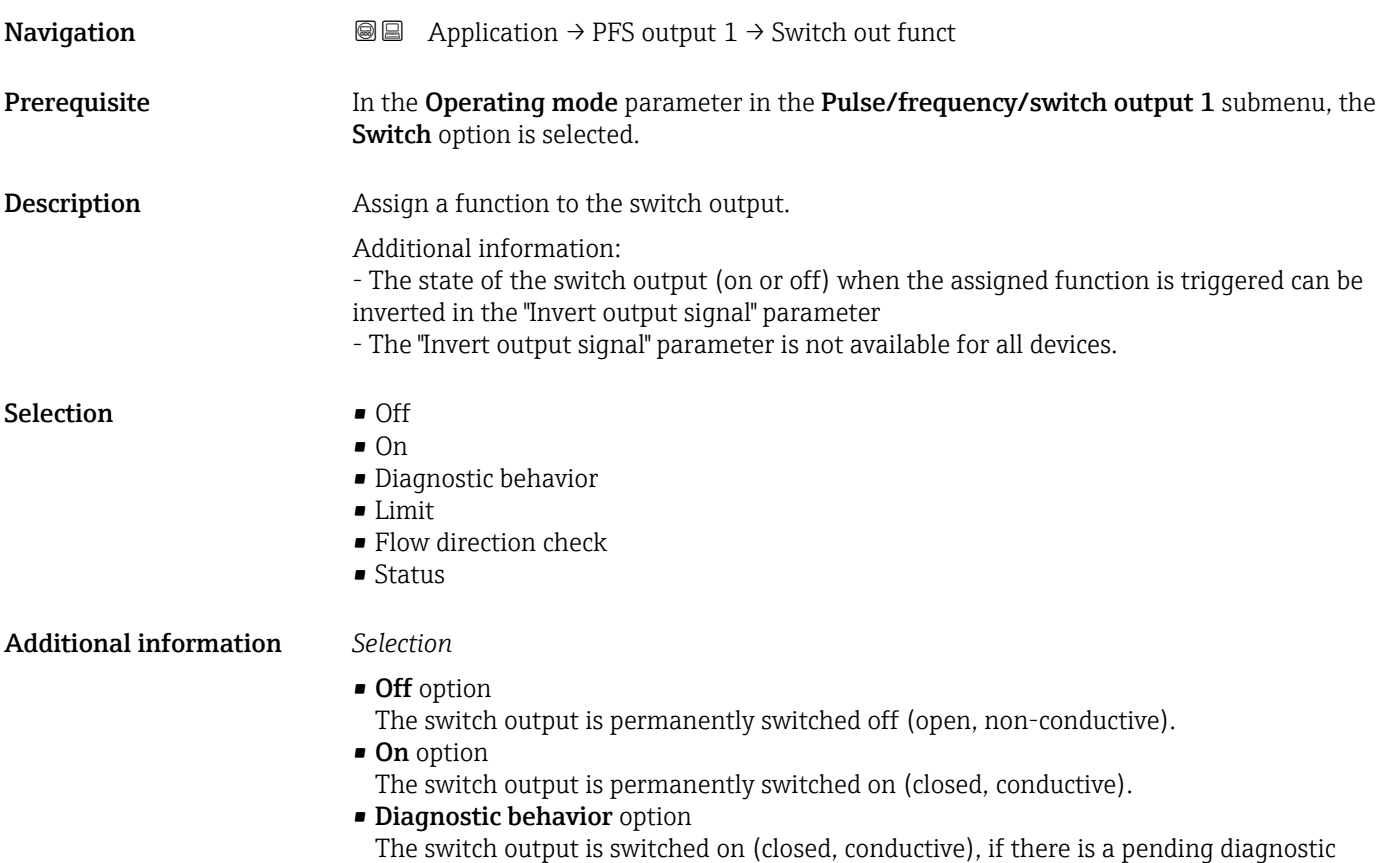

event of the assigned behavioral category.

• Limit option

The switch output is switched on (closed, conductive), if a limit value specified for the process variable is reached.

- Flow direction check option The switch output is switched on (closed, conductive), when the flow direction changes (forward or reverse flow). • Status option
	- The switch output is switched on (closed, conductive) to indicate the device status for the selected detection method, e.g. empty pipe detection or low flow cut off.

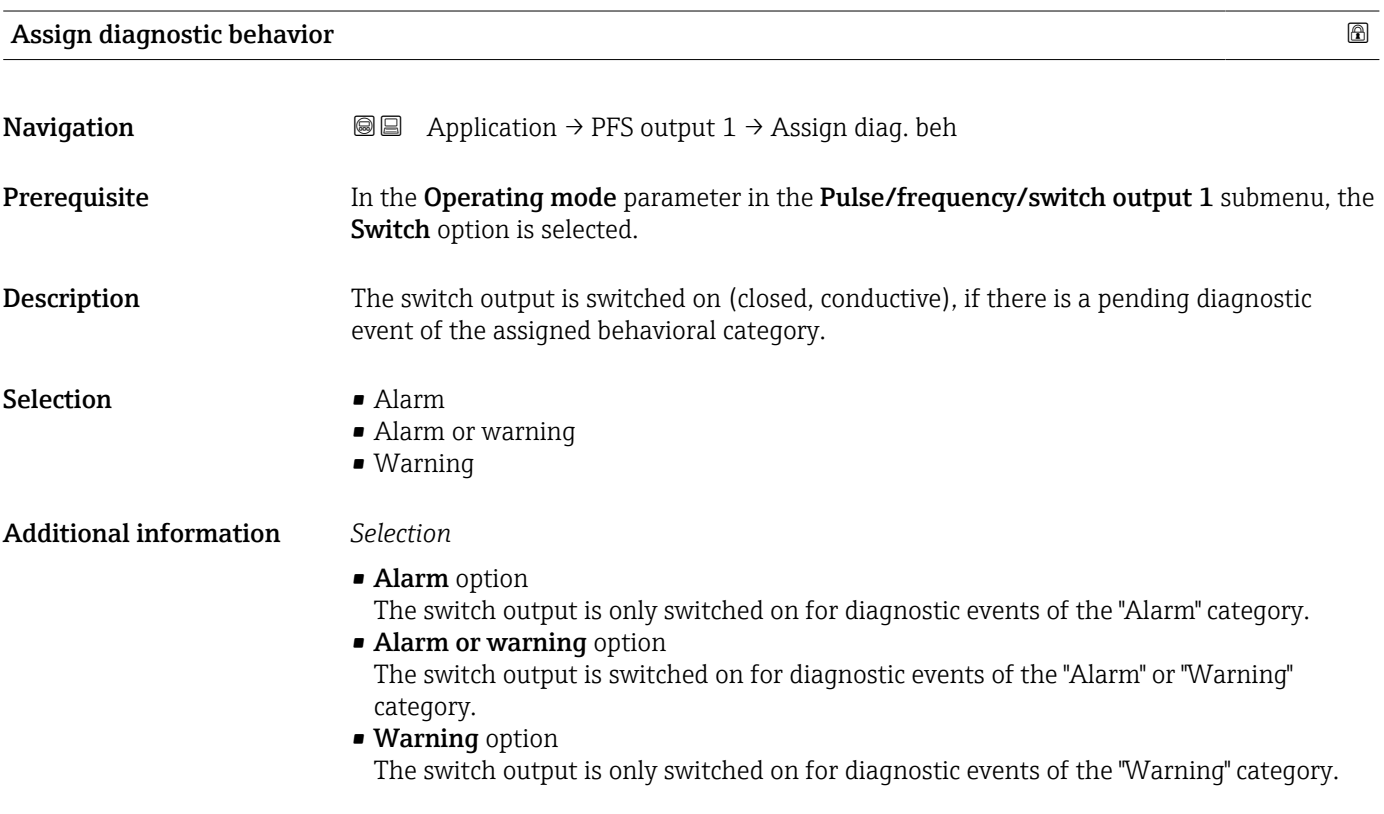

| Assign limit     | ß                                                                                                    |
|------------------|----------------------------------------------------------------------------------------------------|
| Navigation       | Application $\rightarrow$ PFS output $1 \rightarrow$ Assign limit<br>88                                                                                                    |
| Prerequisite     | In the Operating mode parameter in the Pulse/frequency/switch output 1 submenu, the<br>Switch option is selected.                                                                   |
| Description      | Select the process variable to monitor in case the specified limit value is exceeded. If a limit<br>value for the selected process variable is exceeded, the output is switched on. |
| <b>Selection</b> | $\bullet$ Off<br>• Volume flow<br>$\blacksquare$ Mass flow<br>• Flow velocity<br>• Conductivity                                                                                     |

<sup>\*</sup> Visibility depends on order options or device settings

- Corrected conductivity \*
- Totalizer 1
- Totalizer 2
- Totalizer 3
- Temperature \*
- Sensor electronics temperature (ISEM)

Additional information *Switch-on point > switch-off point*

Behavior of the status output if switch-on point > switch-off point:

- Process variable > switch-on point: transistor is conductive
- Process variable < switch-off point: transistor is not conductive

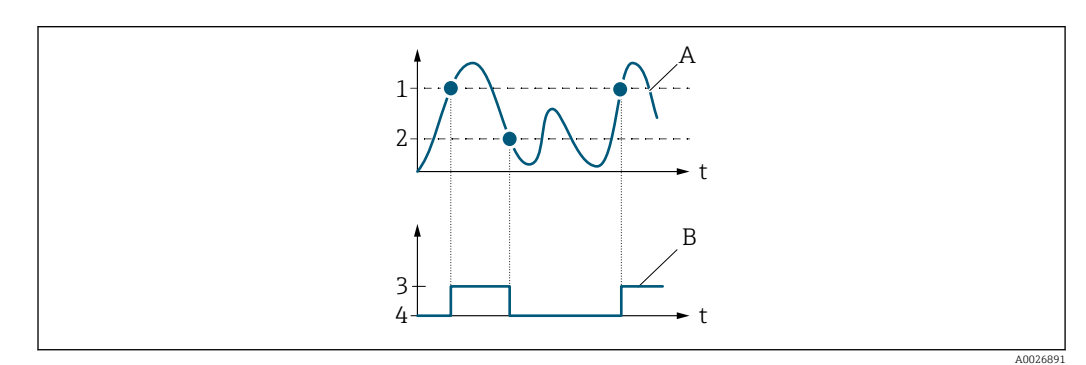

- *1 Switch-on point*
- *2 Switch-off point*
- *3 Conductive*
- *4 Non-conductive A Process variable*
- 
- *B Status output*

*Switch-on point < switch-off point*

Behavior of the status output if switch-on point < switch-off point:

- Process variable < switch-on point: transistor is conductive
- Process variable > switch-off point: transistor is not conductive

Visibility depends on order options or device settings

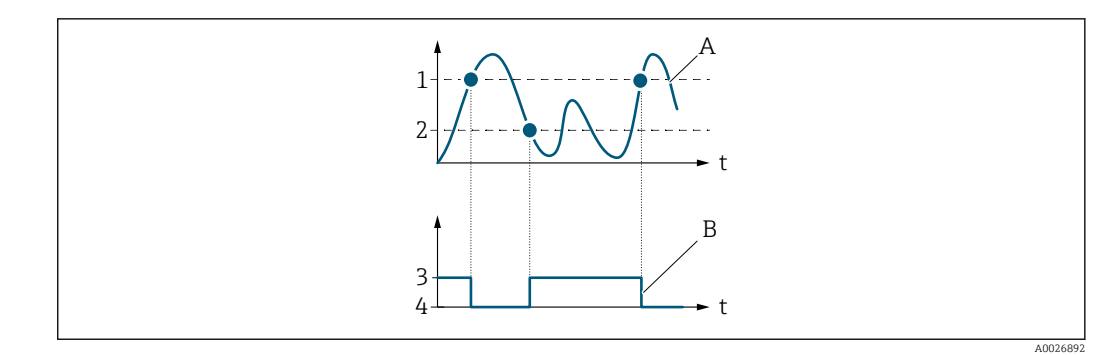

- *1 Switch-on point*
- *2 Switch-off point*
- *3 Conductive*
- *4 Non-conductive*
- *A Process variable B Status output*
- 

#### *Switch-on point = switch-off point*

- Behavior of the status output if switch-on point = switch-off point:
- Process variable > switch-on point: transistor is conductive
- Process variable < switch-off point: transistor is not conductive

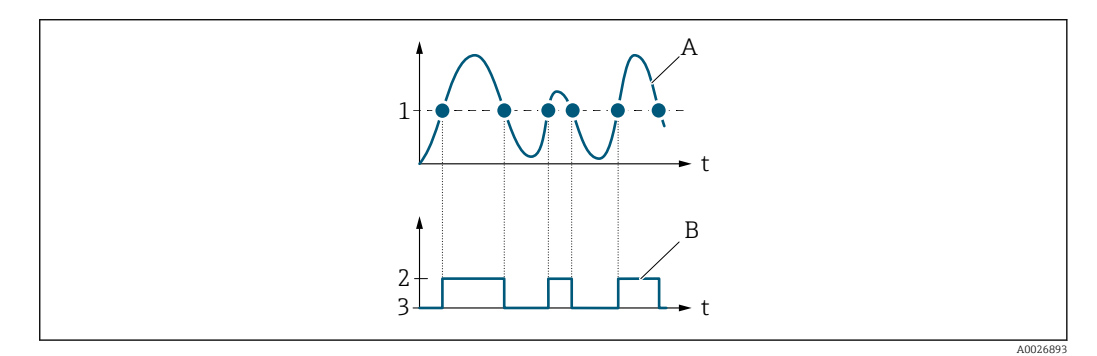

- *1 Switch-on point = switch-off point*
- *2 Conductive*
- *3 Non-conductive*
- *A Process variable*
- *B Status output*

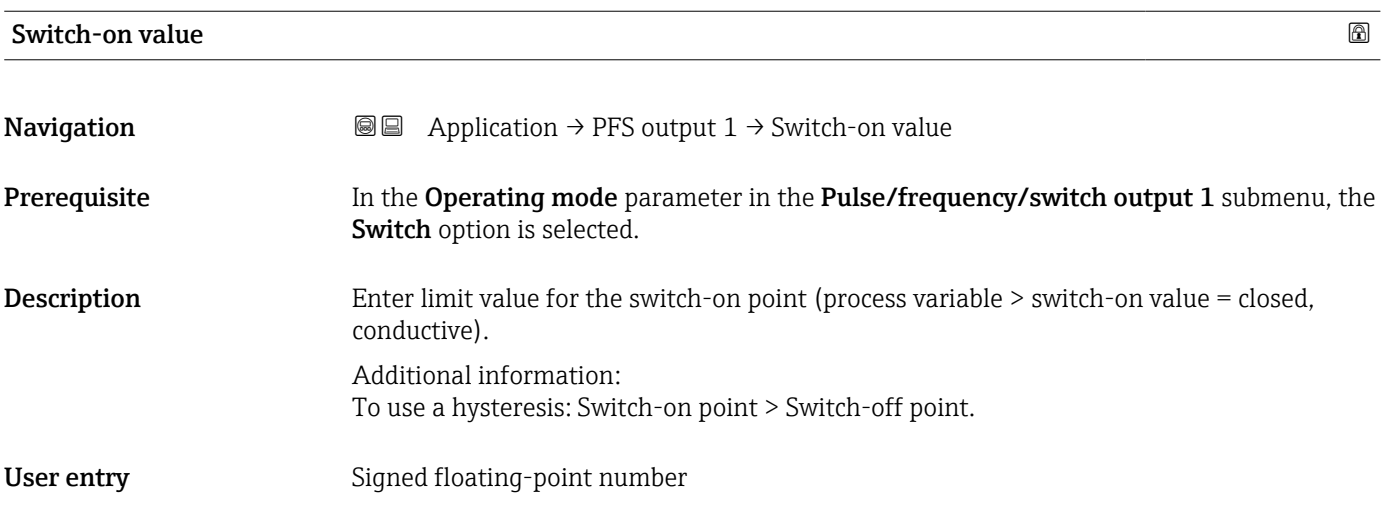

#### Switch-off value

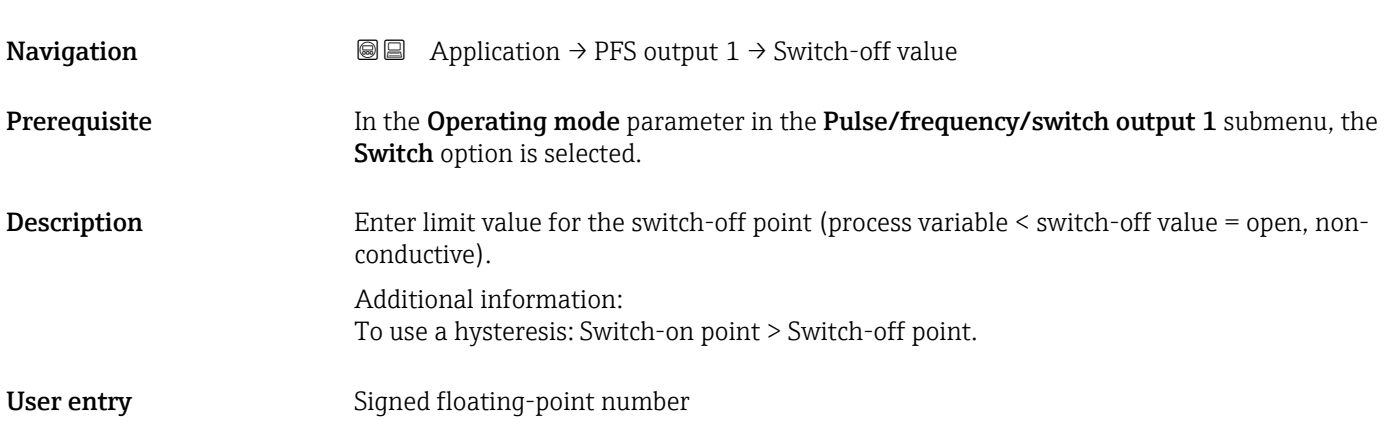

## Switch-on delay

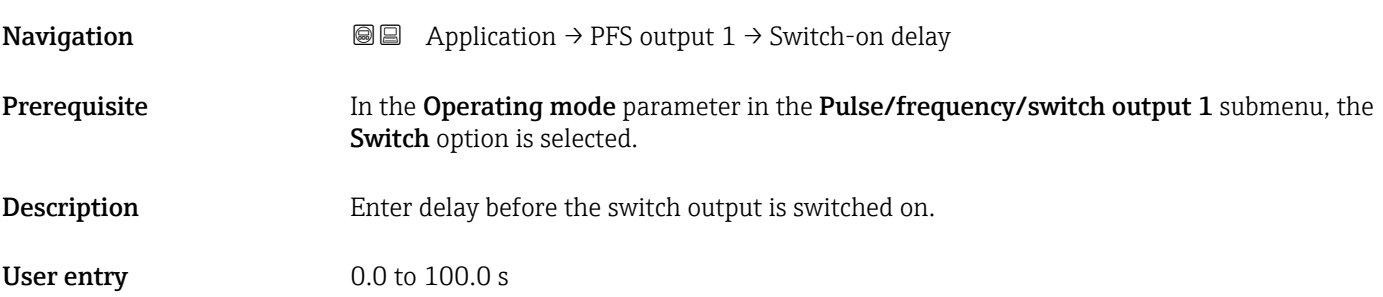

## Switch-off delay **Navigation**  $\text{■}$   $\text{■}$   $\text{■}$  Application  $\rightarrow$  PFS output 1  $\rightarrow$  Switch-off delay Prerequisite In the Operating mode parameter in the Pulse/frequency/switch output 1 submenu, the

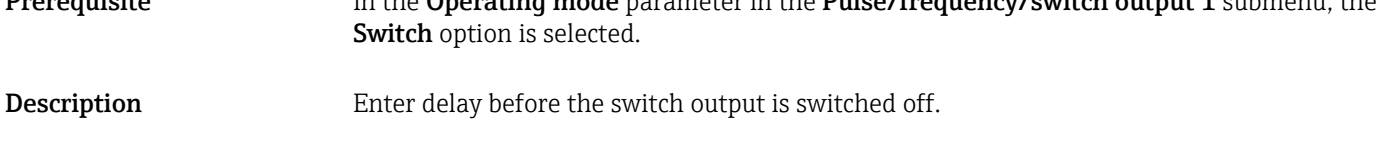

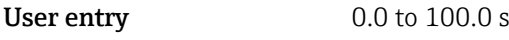

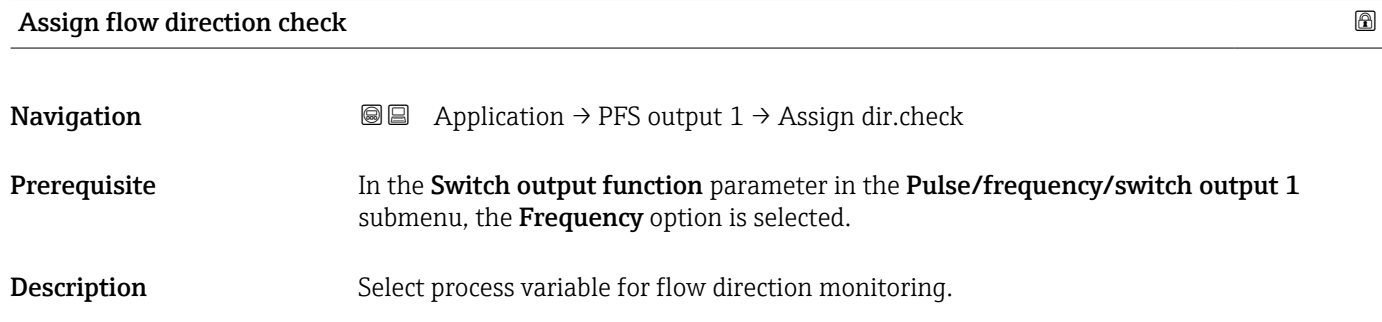

#### Selection **•** Off

- Volume flow
- Mass flow

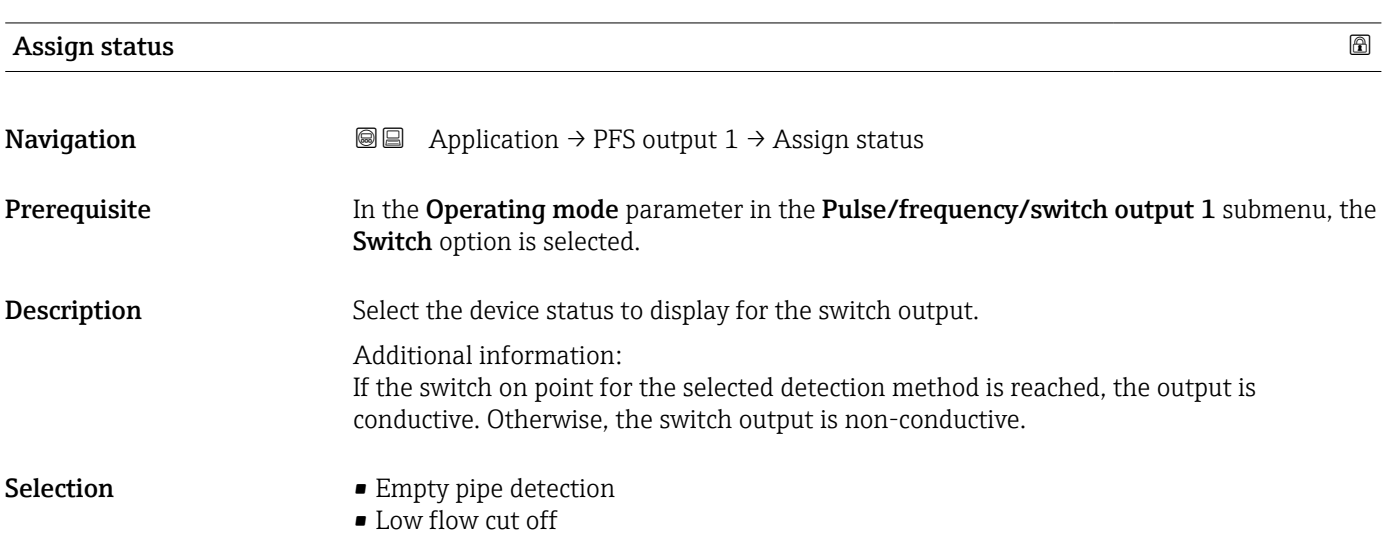

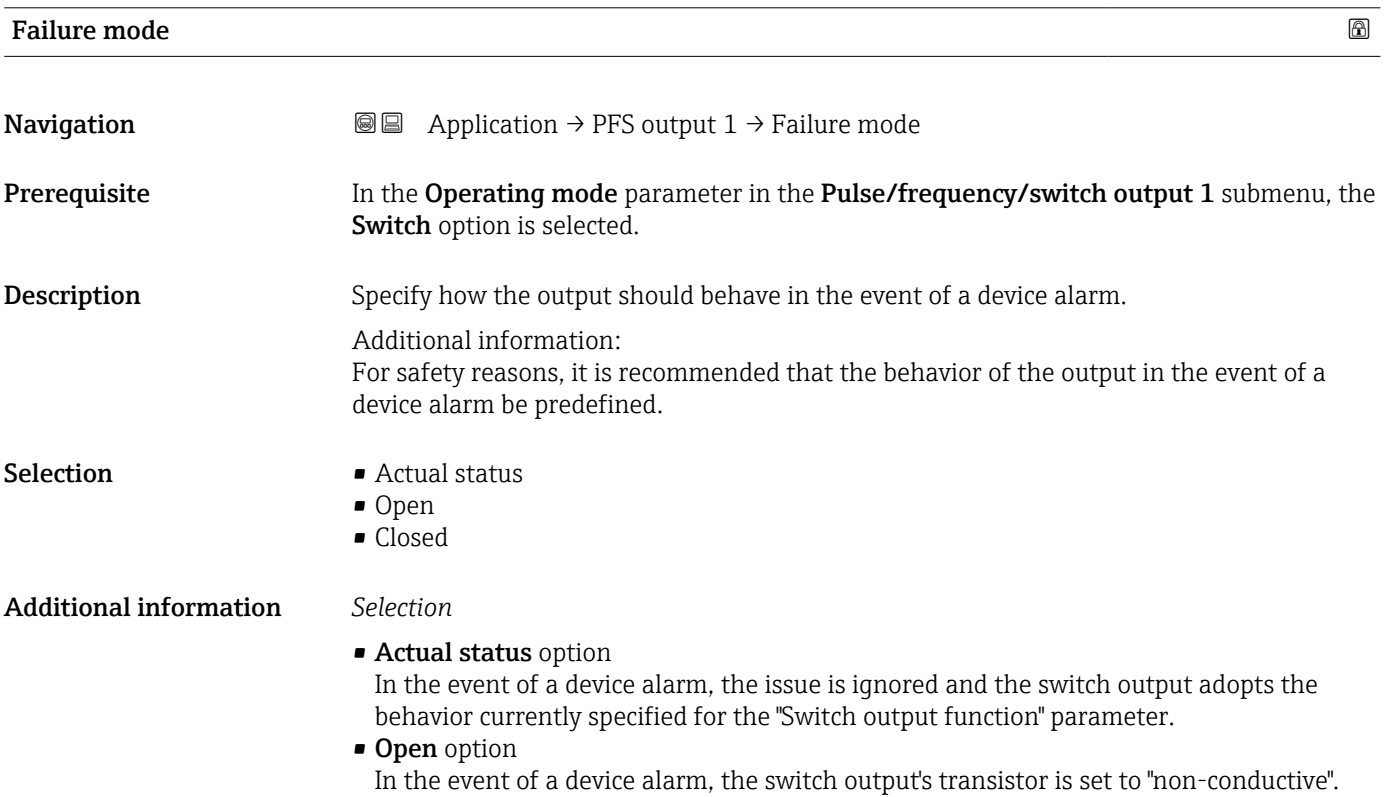

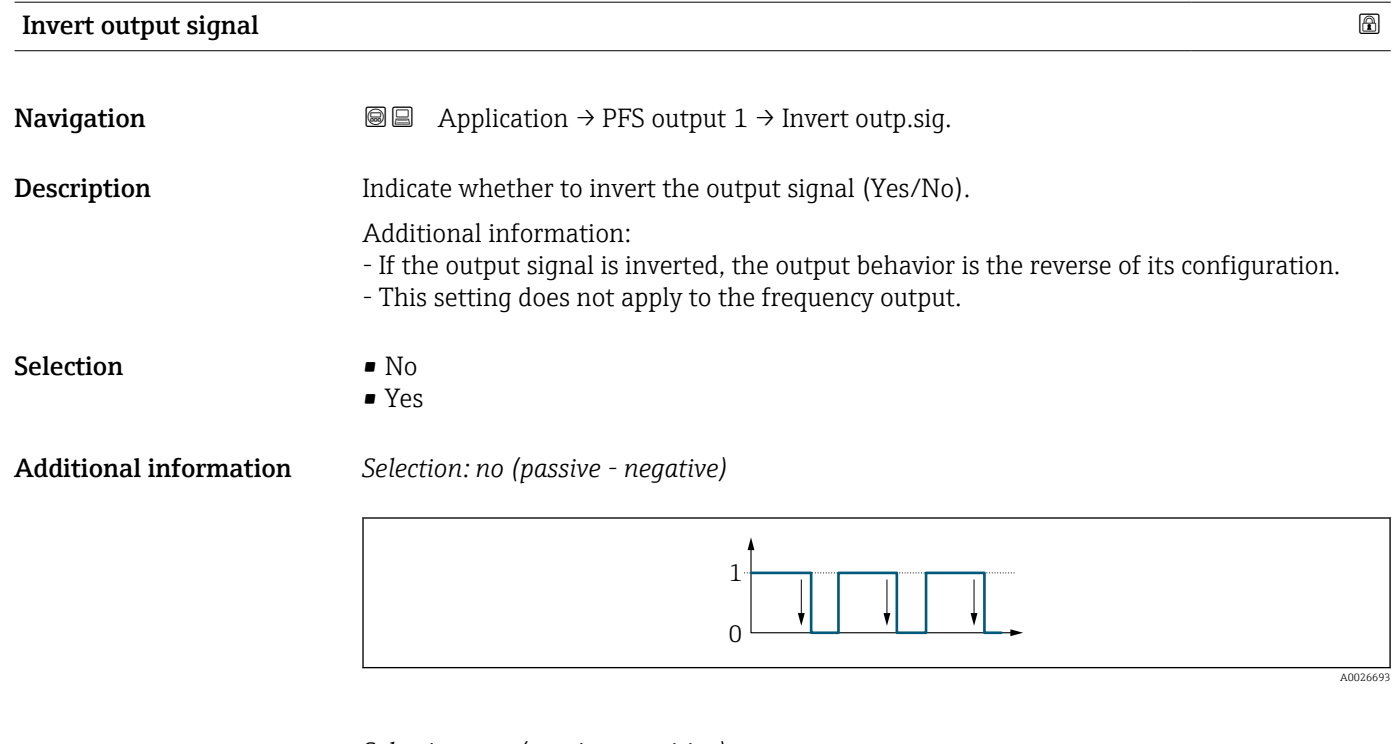

*Selection: yes (passive - positive)*

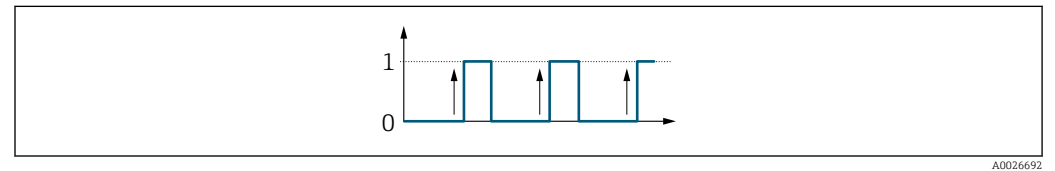

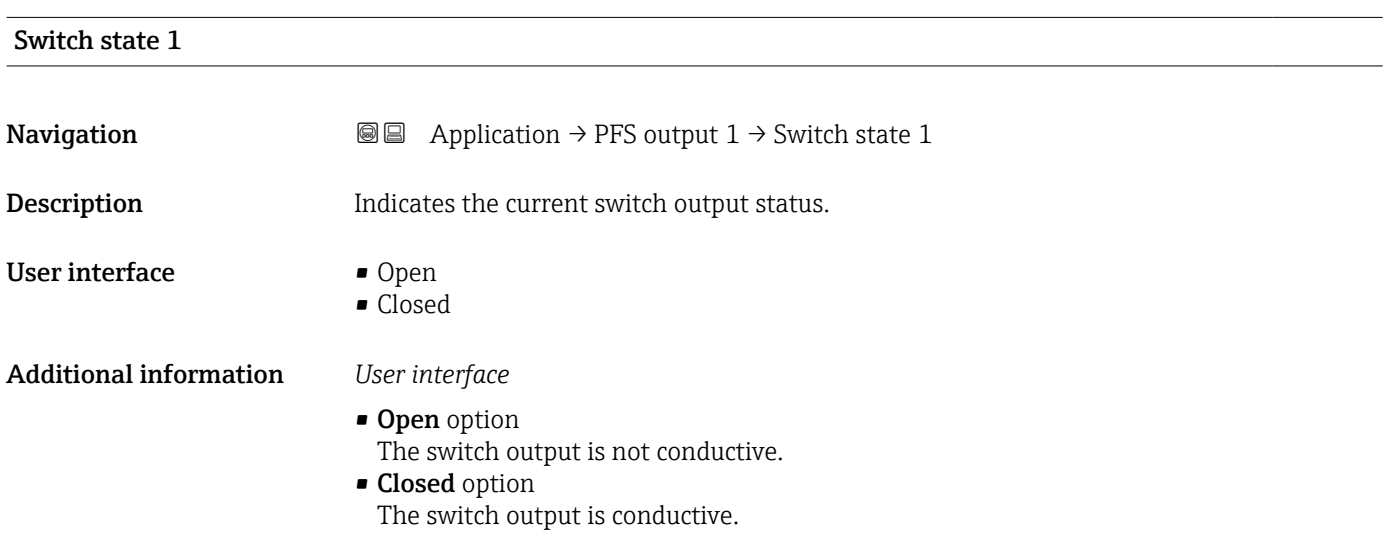

### 4.7 "Communication" submenu

*Navigation* Application → Communication

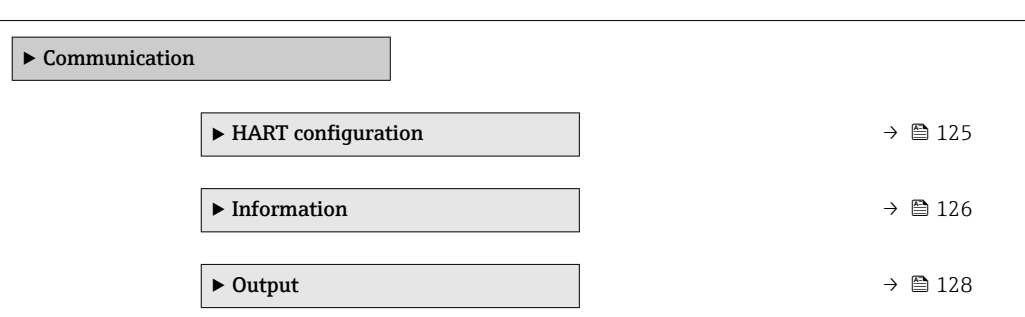

#### 4.7.1 "HART configuration" submenu

*Navigation*  $\text{□}$  **a** Application → Communication → HART config.

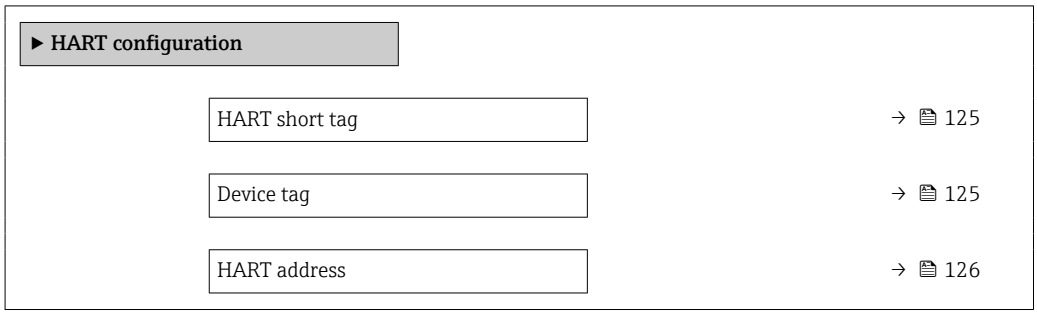

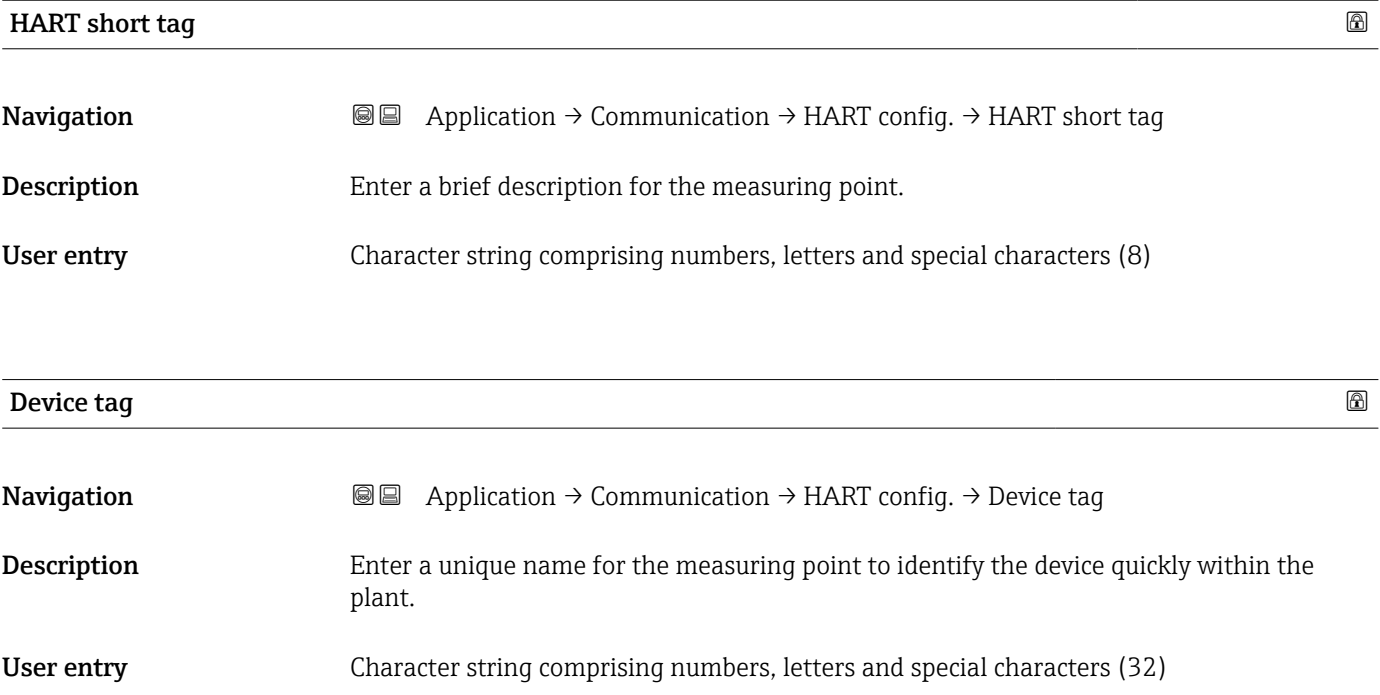

<span id="page-125-0"></span>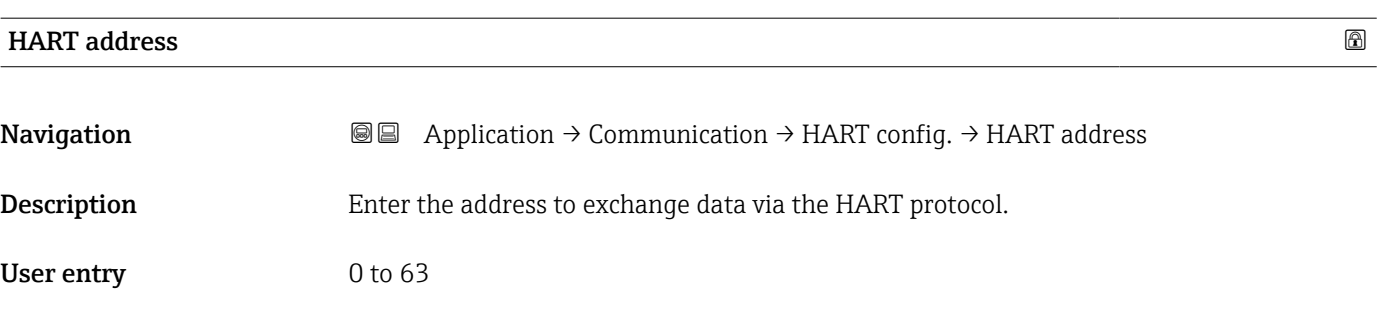

#### 4.7.2 "Information" submenu

*Navigation* Application → Communication → Information

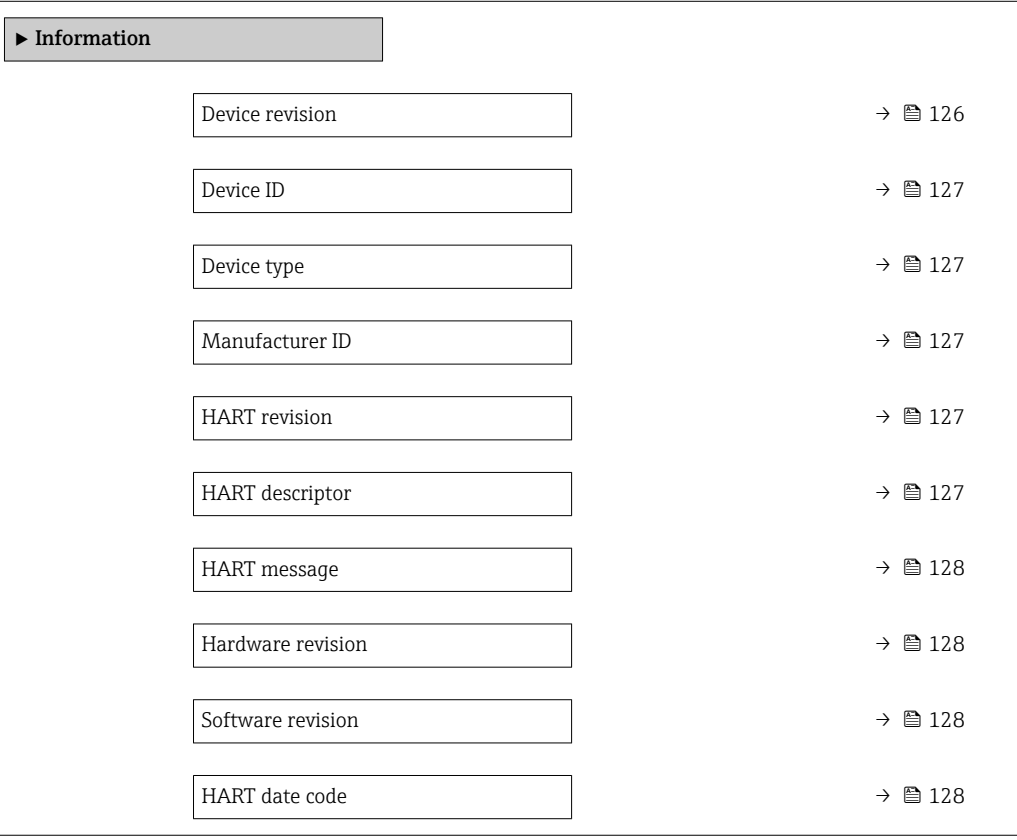

#### Device revision

Navigation Application → Communication → Information → Device revision

Description Displays device revision.

User interface 0 to 255

<span id="page-126-0"></span>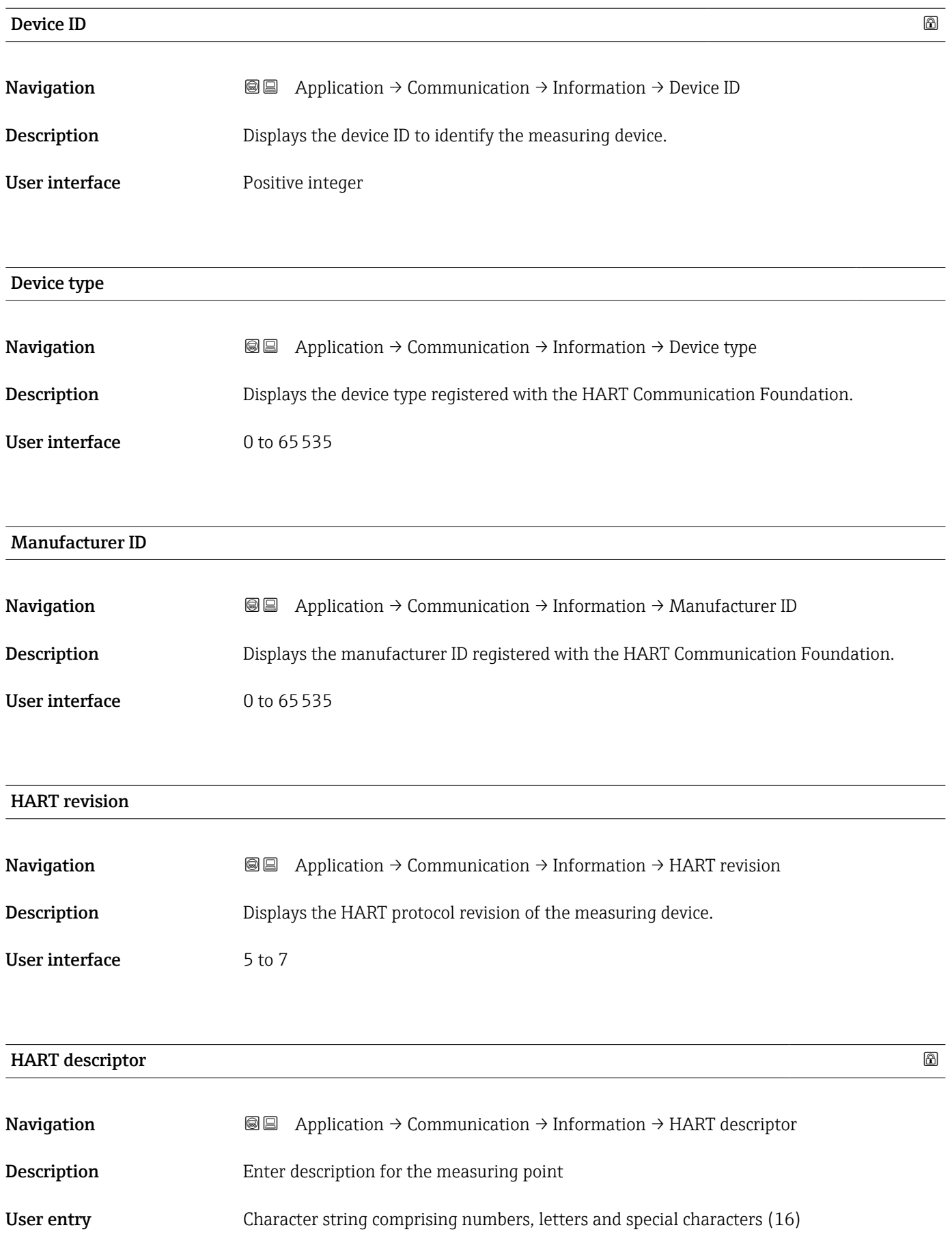

<span id="page-127-0"></span>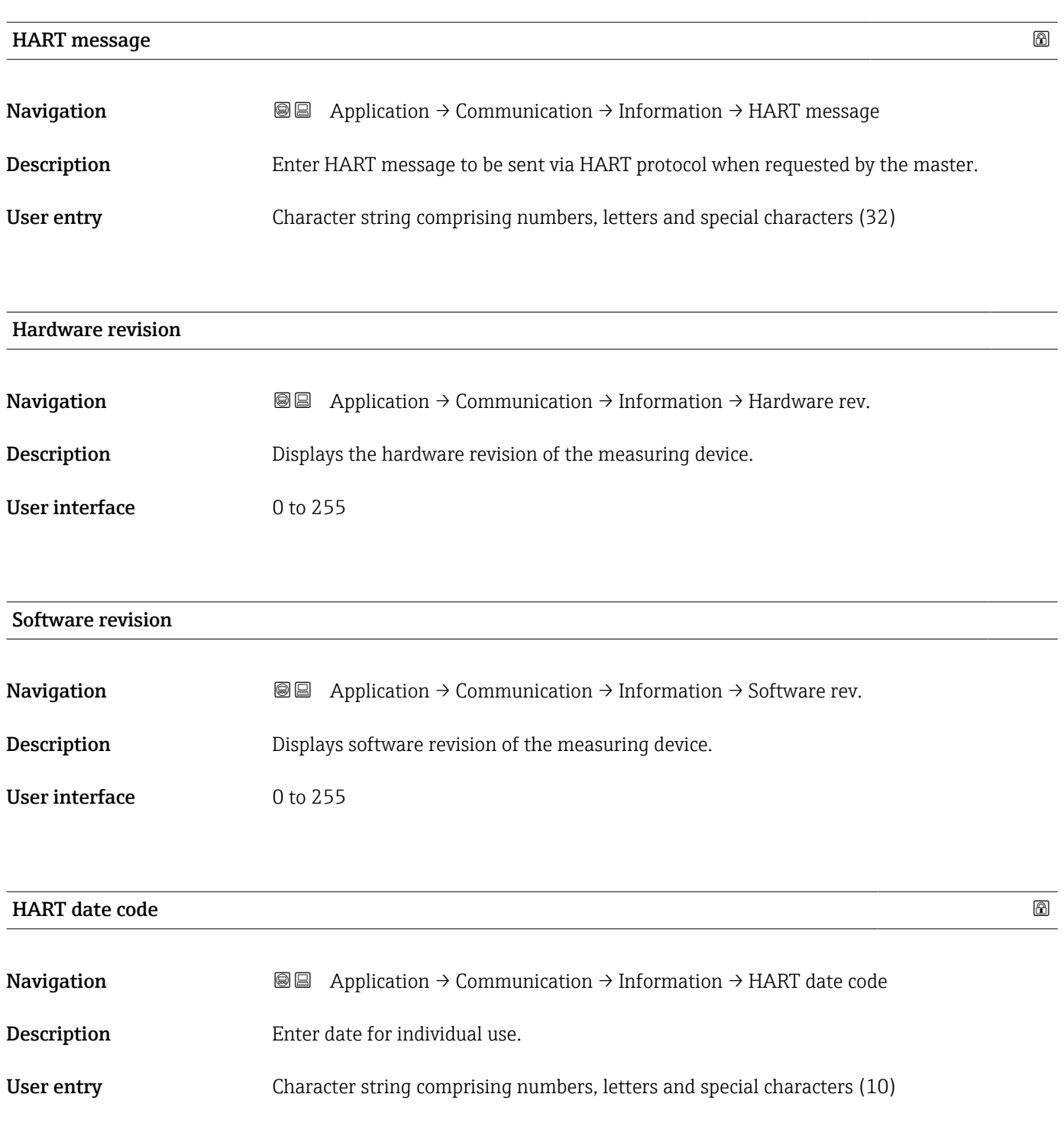

### 4.7.3 "Output" submenu

*Navigation* Application → Communication → Output

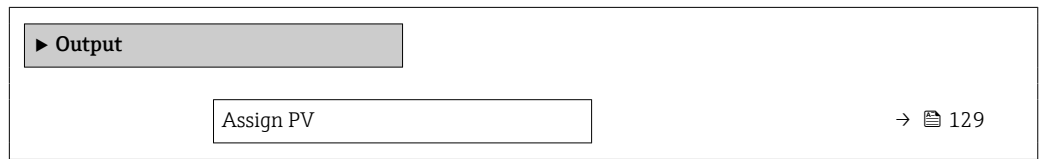

<span id="page-128-0"></span>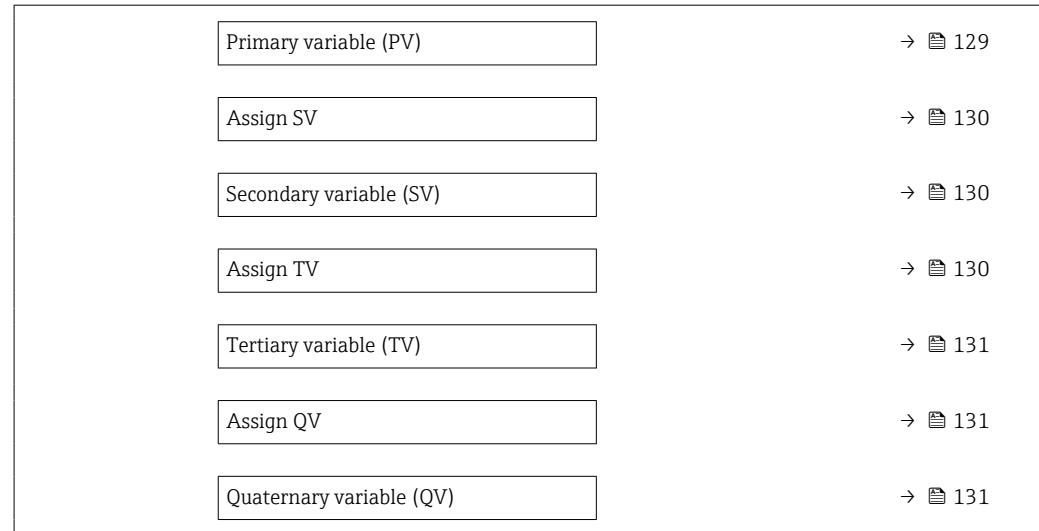

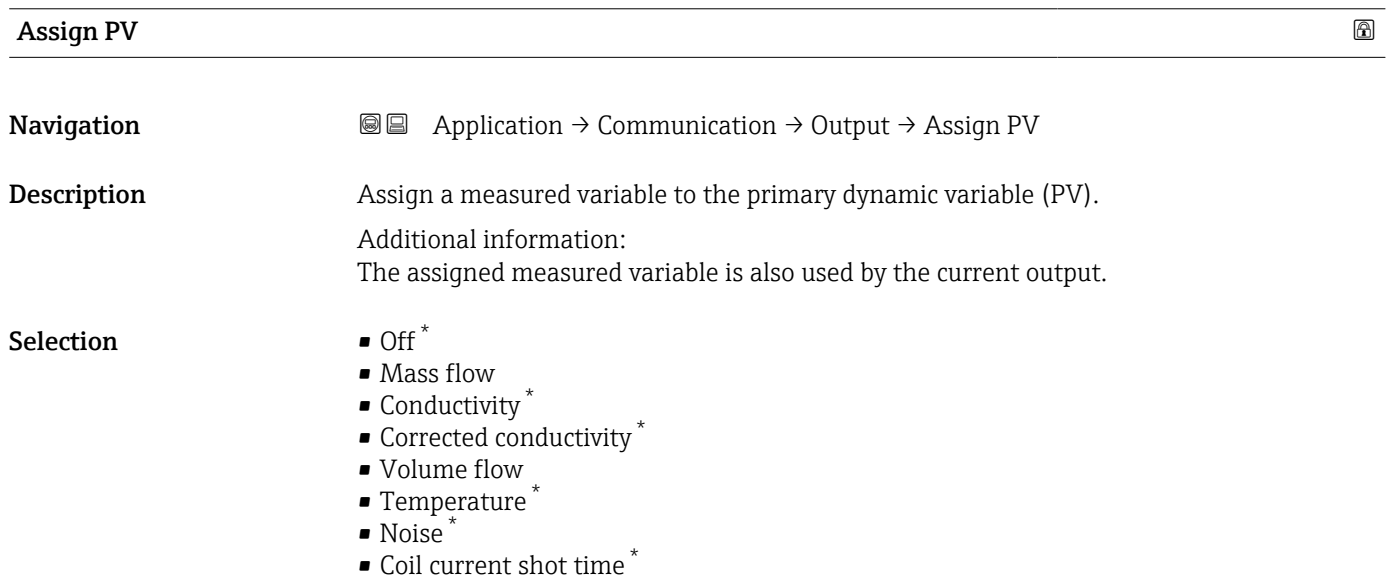

#### Primary variable (PV)

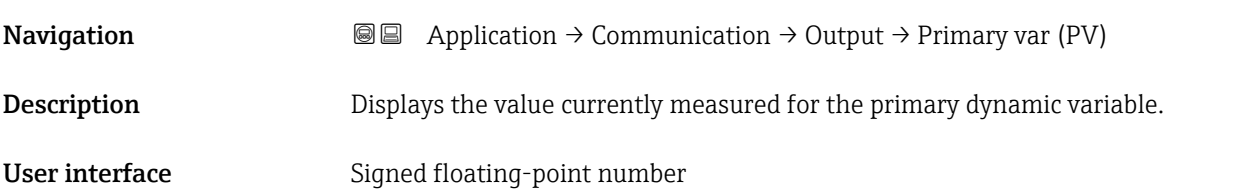

<sup>\*</sup> Visibility depends on order options or device settings

<span id="page-129-0"></span>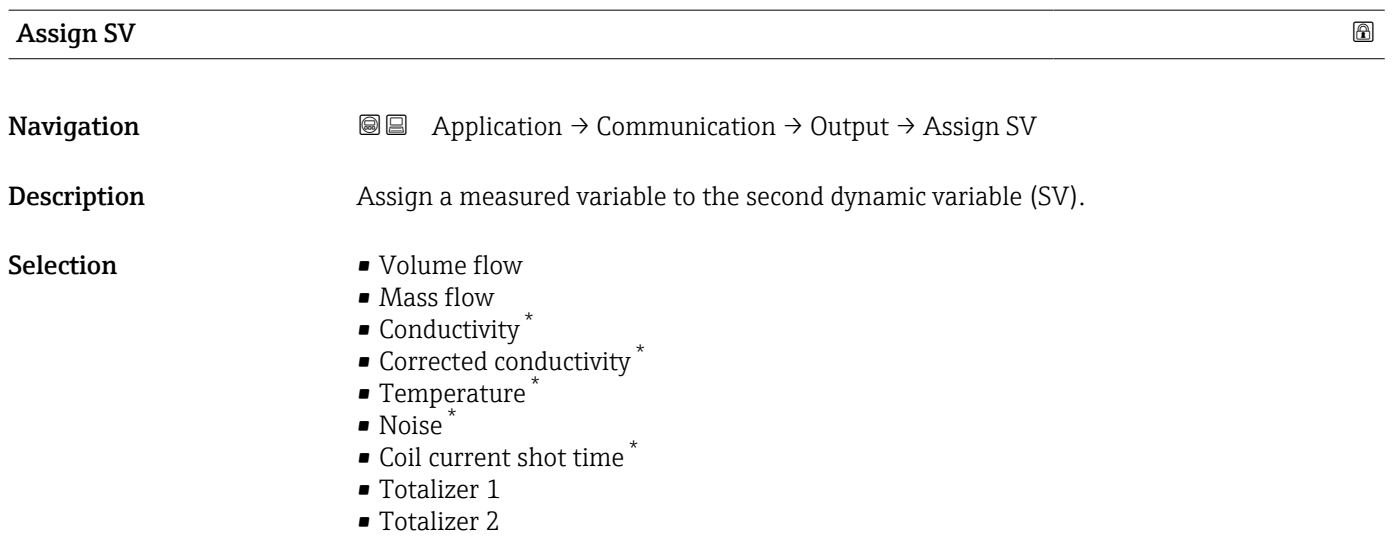

• Totalizer 3

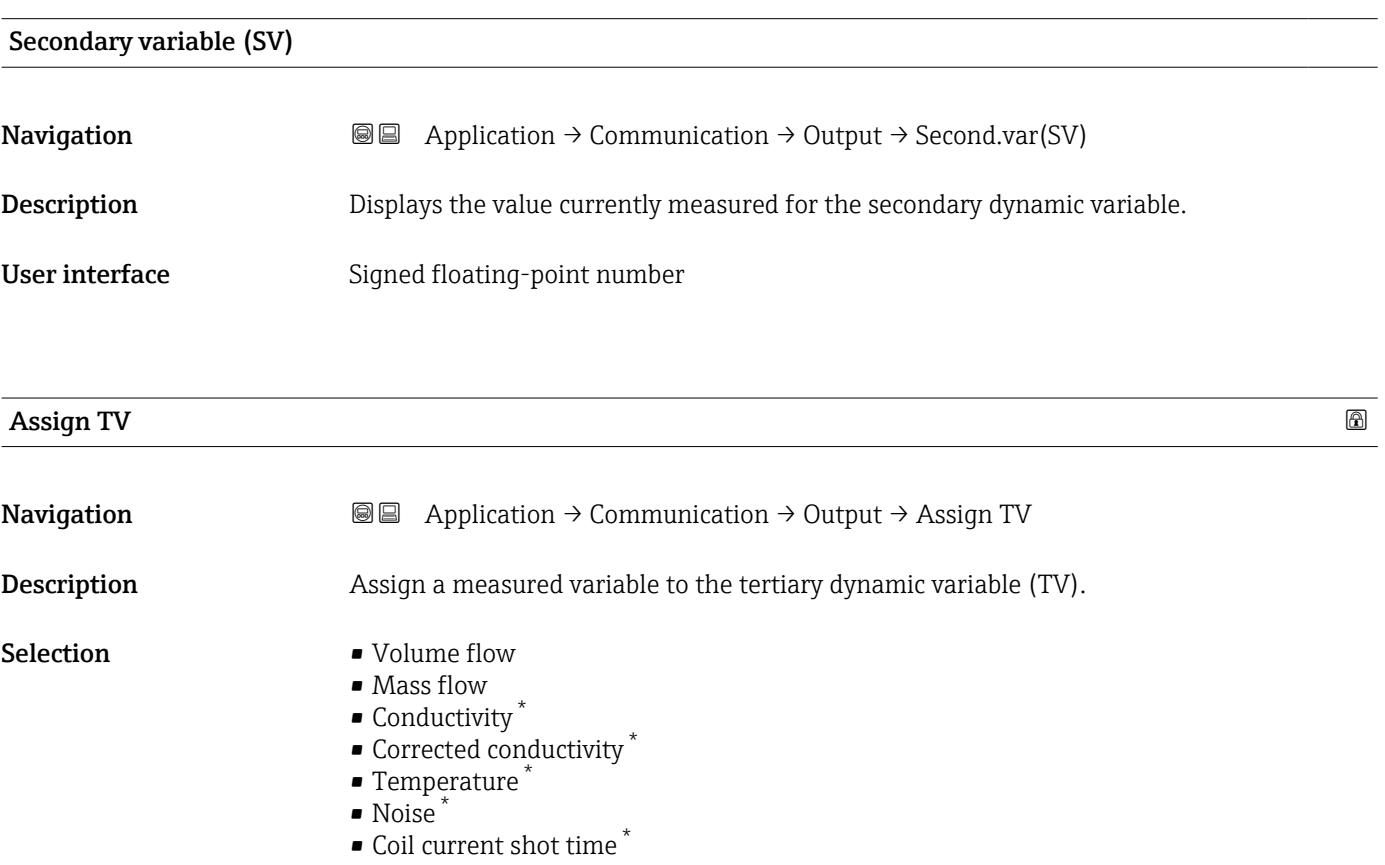

- Totalizer 1
- Totalizer 2
- Totalizer 3

<sup>\*</sup> Visibility depends on order options or device settings

<span id="page-130-0"></span>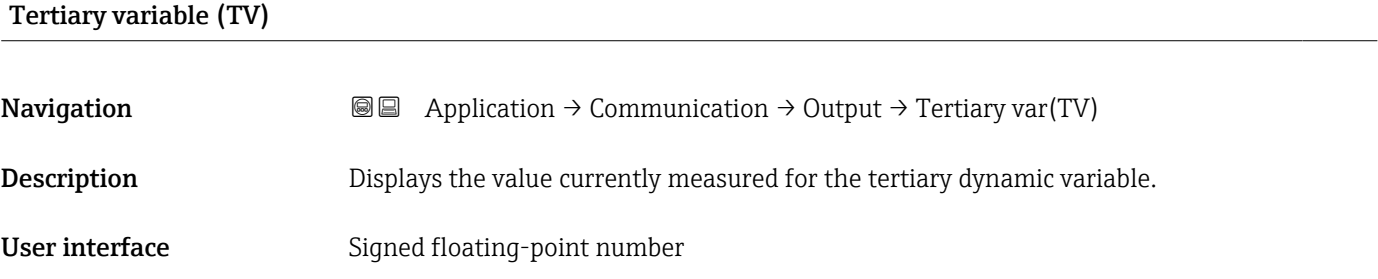

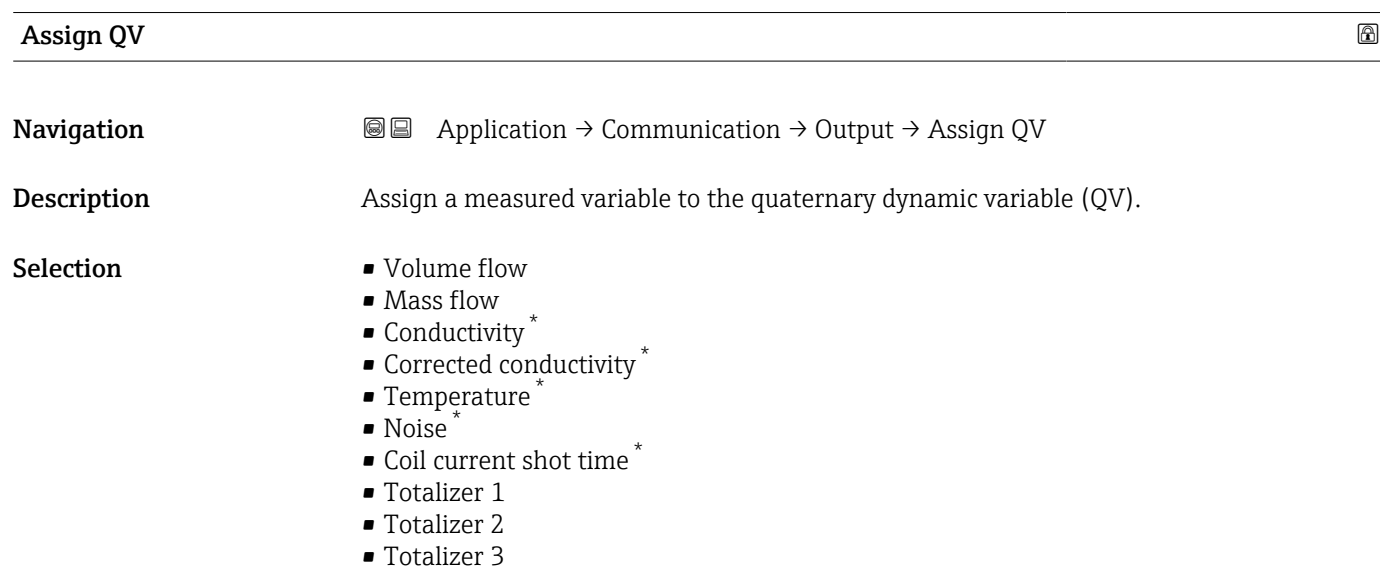

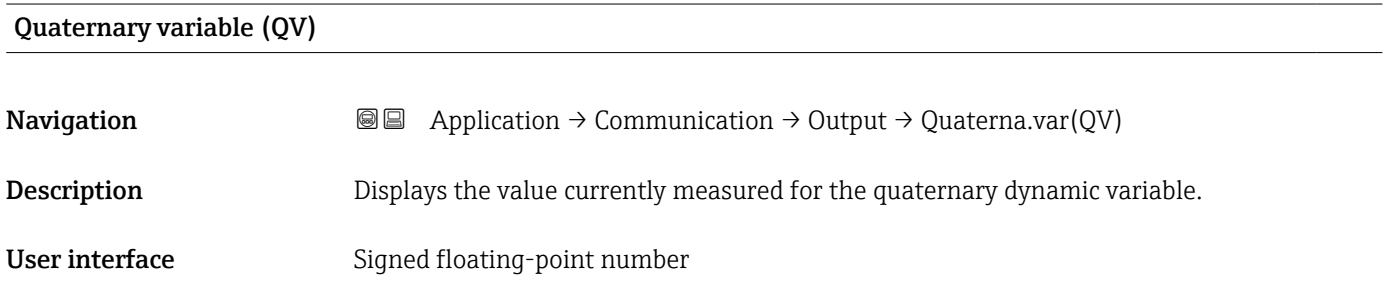

<sup>\*</sup> Visibility depends on order options or device settings

## 5 "System" menu

Overall device management and security settings – management of system settings and adaption to operational requirements.

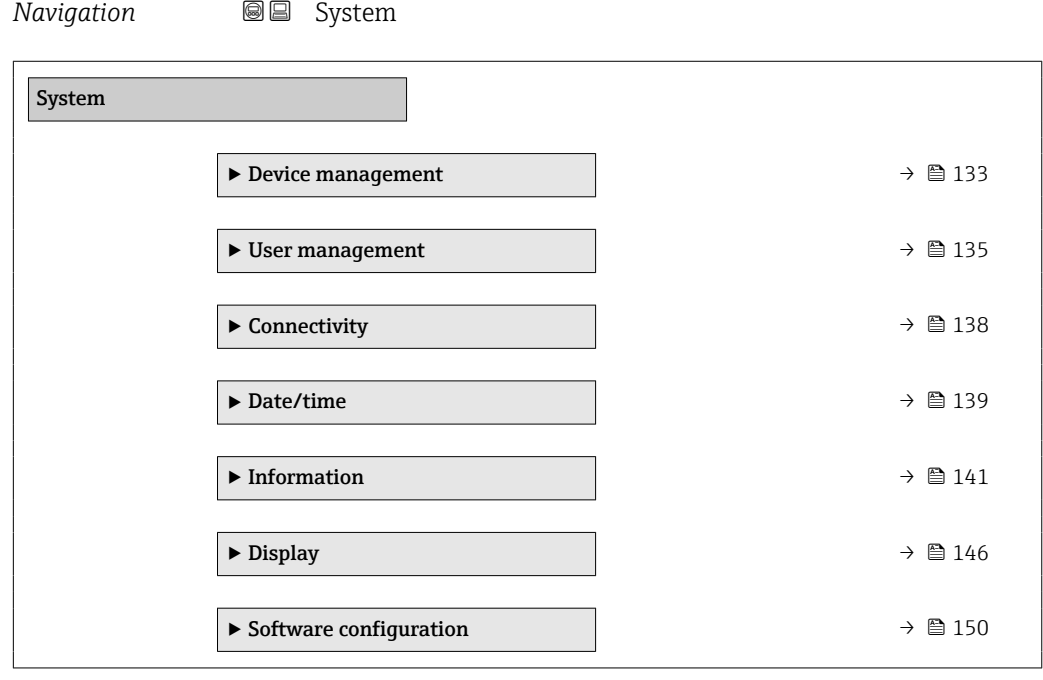

### <span id="page-132-0"></span>5.1 "Device management" submenu

*Navigation* **SE** System → Device manag.

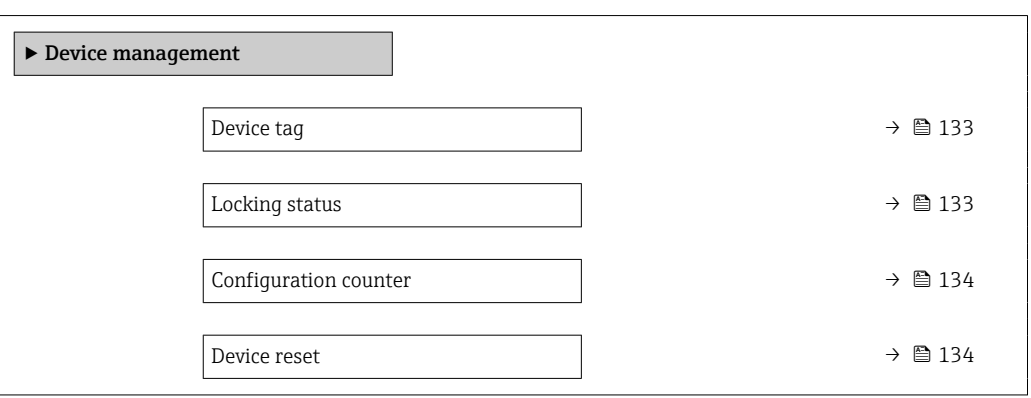

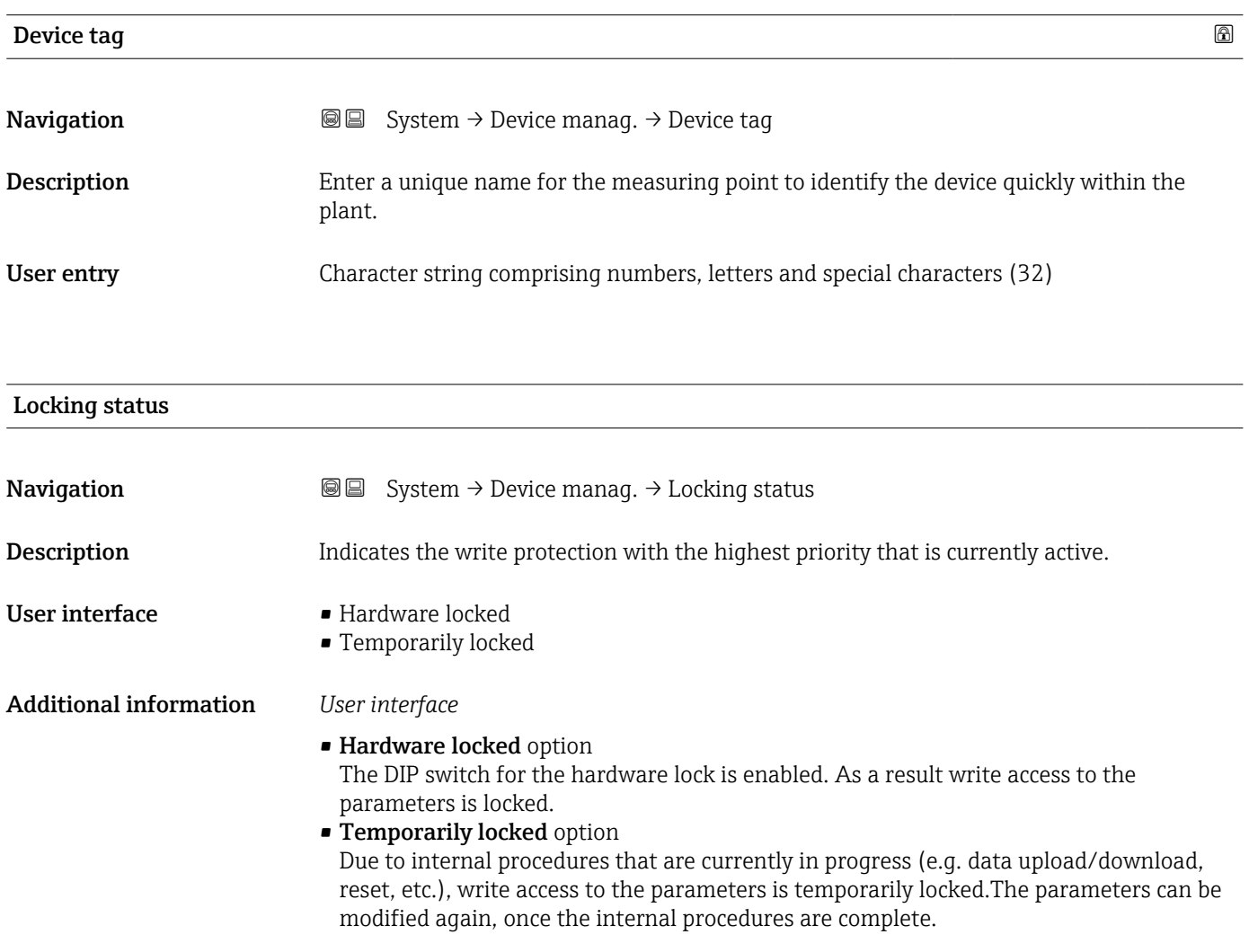

#### <span id="page-133-0"></span>Configuration counter

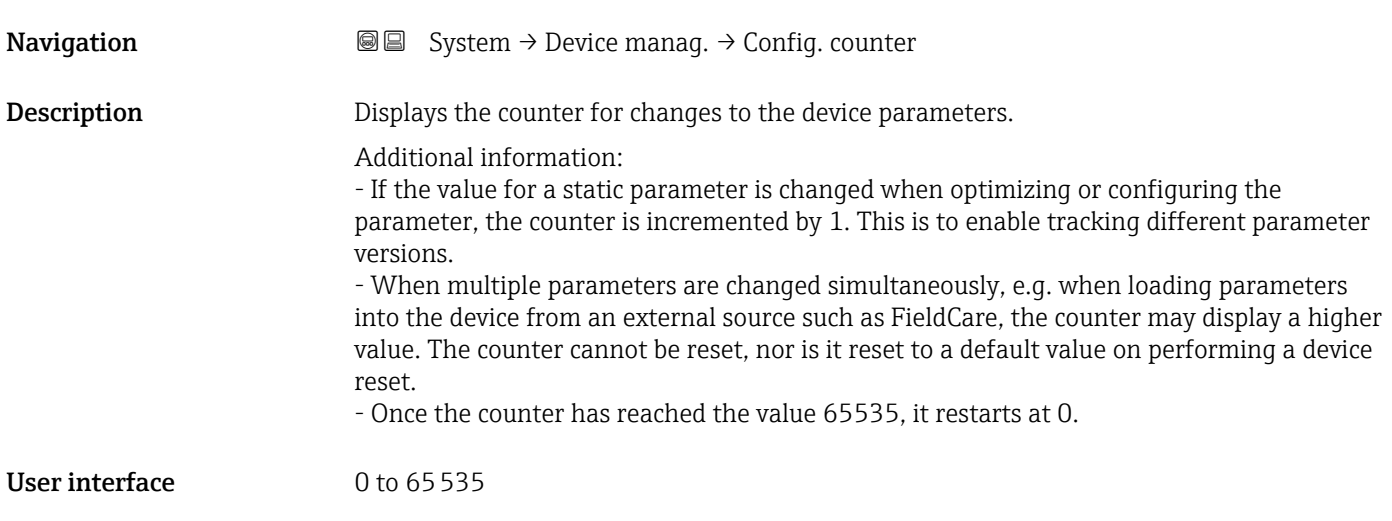

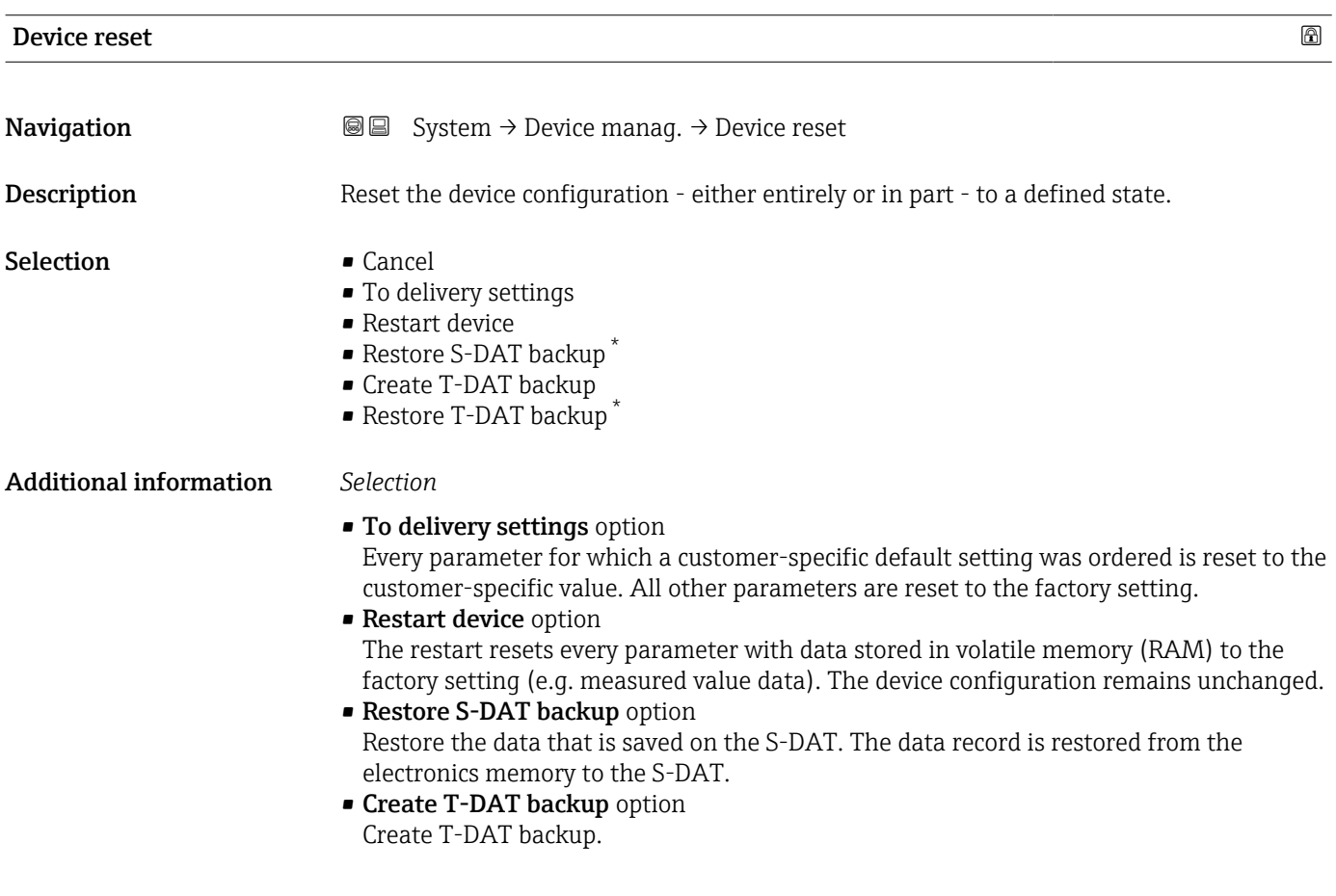

<sup>\*</sup> Visibility depends on order options or device settings

### <span id="page-134-0"></span>5.2 "User management" submenu

*Navigation* **■** System → User manag.

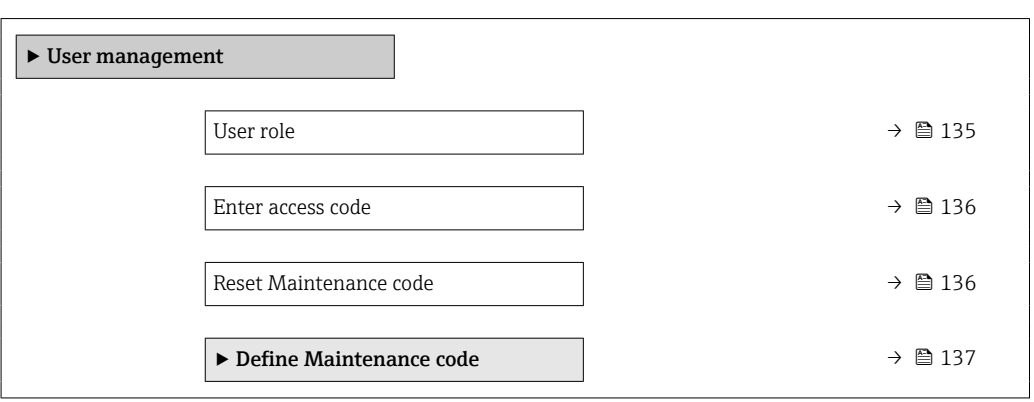

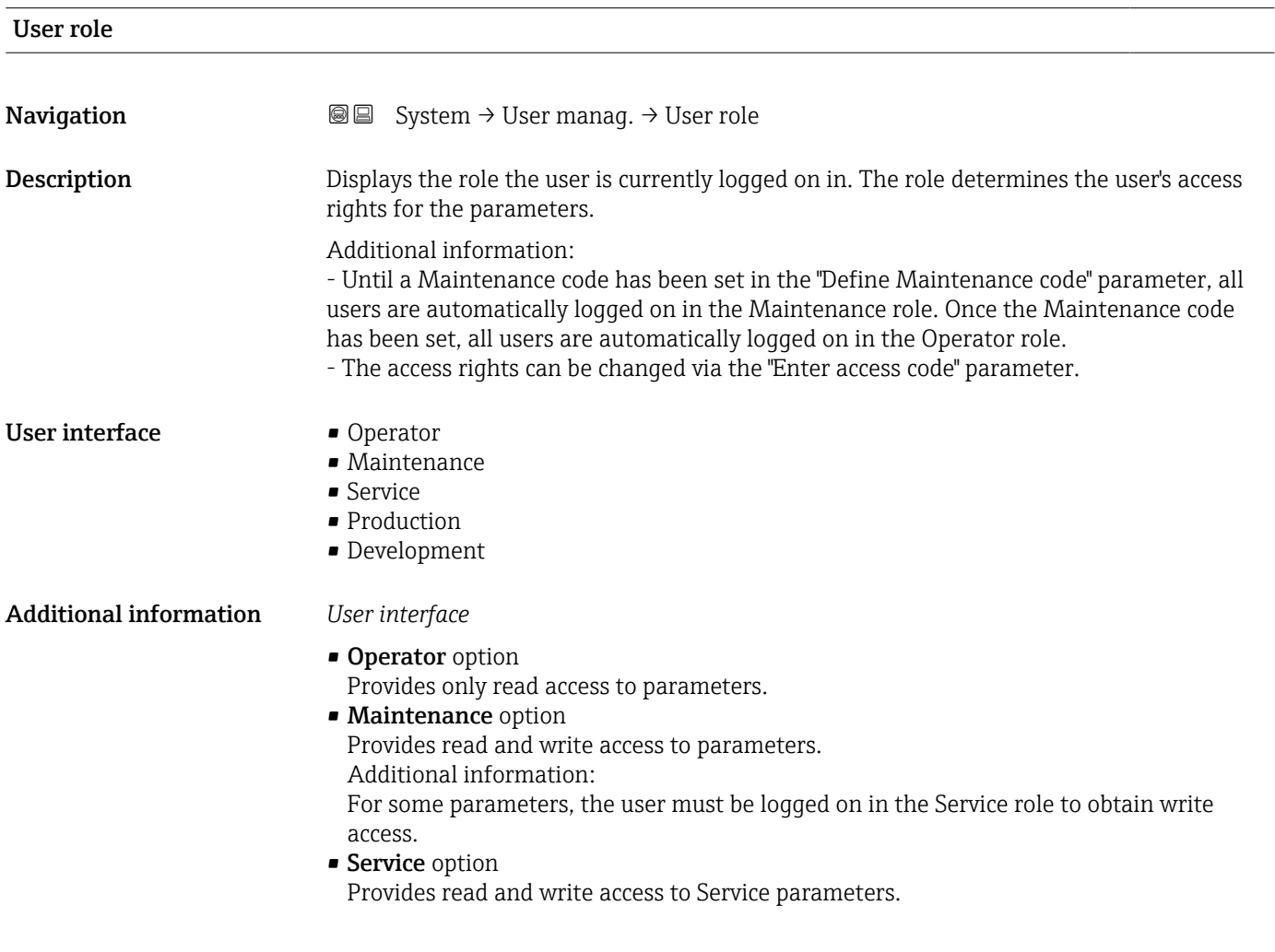

<span id="page-135-0"></span>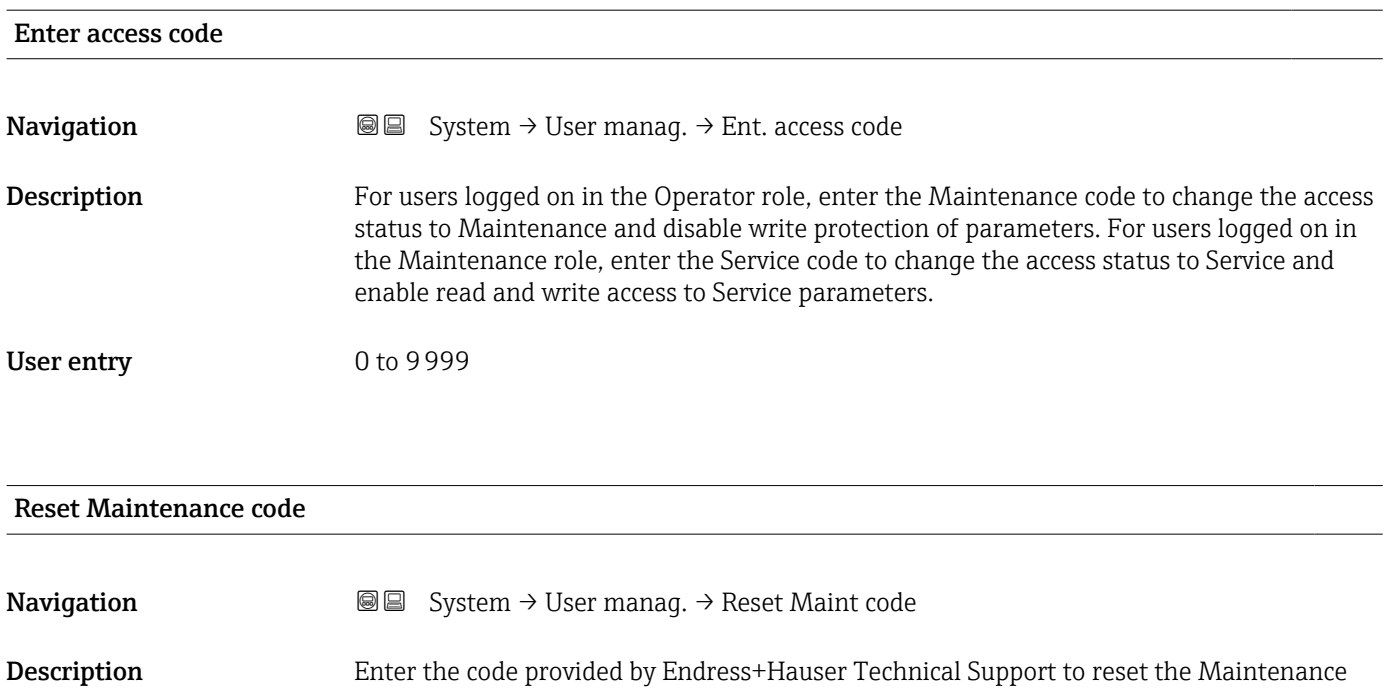

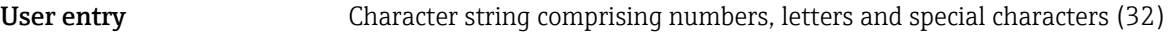

code.

#### <span id="page-136-0"></span>5.2.1 "Define access code" wizard

Complete this wizard to specify an access code for the Maintenance role.

*Navigation* **System → User manag. → Def. access code** 

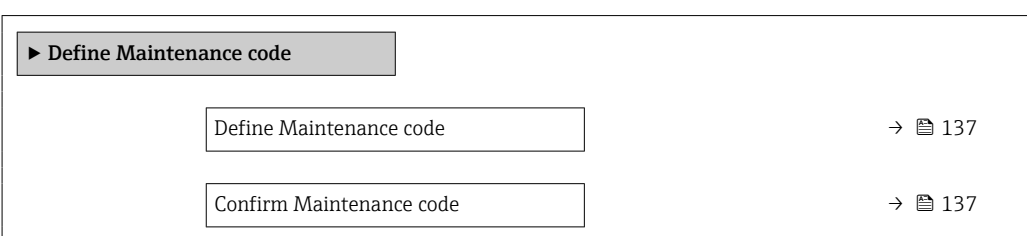

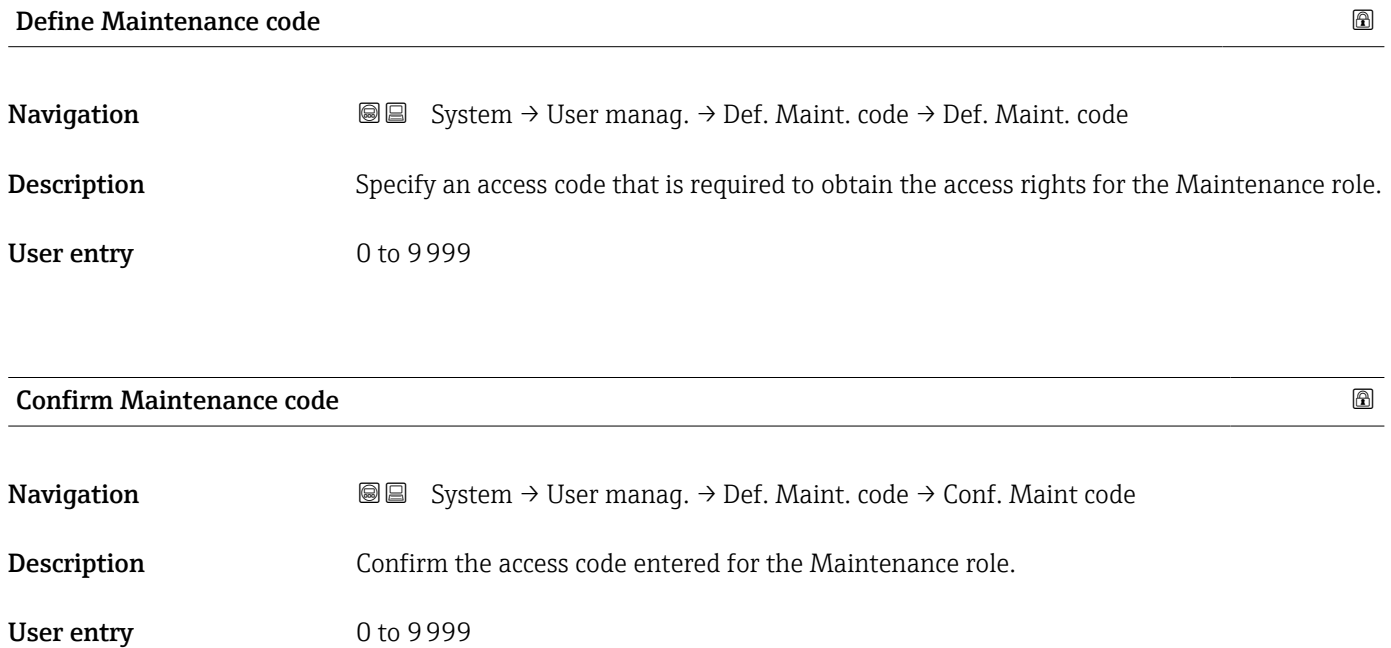

### <span id="page-137-0"></span>5.3 "Connectivity" submenu

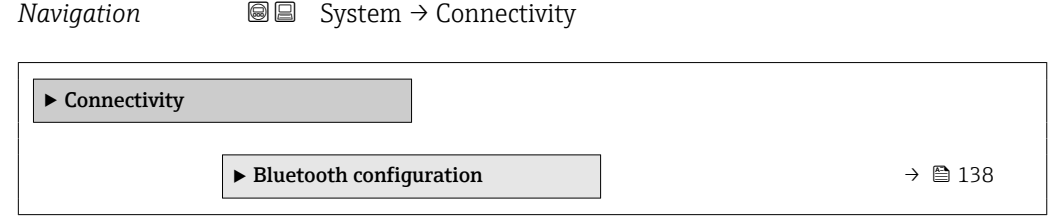

#### 5.3.1 "Bluetooth configuration" submenu

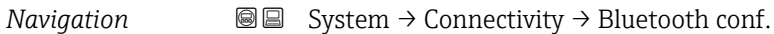

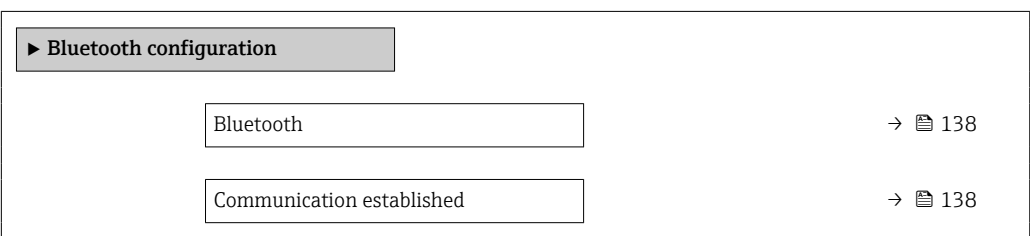

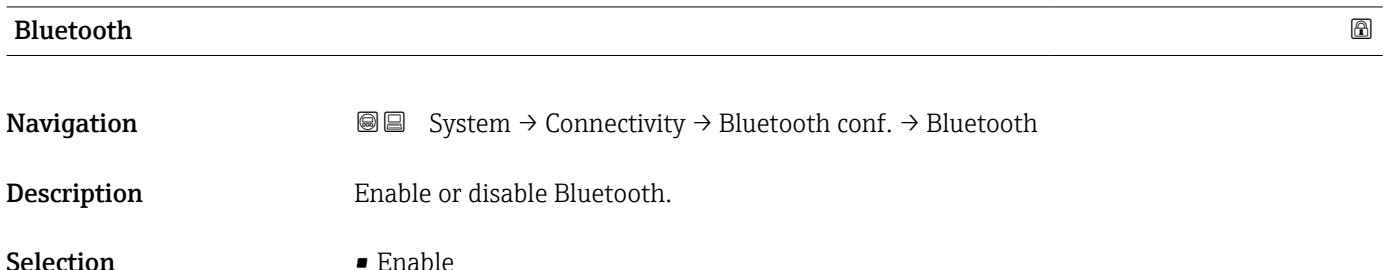

- Disable
- Not available \*

#### Communication established

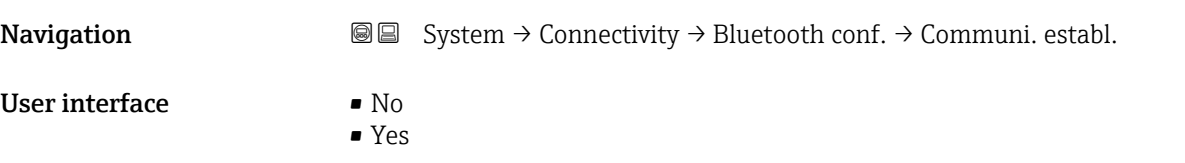

<sup>\*</sup> Visibility depends on order options or device settings

### <span id="page-138-0"></span>5.4 " Date / Time" submenu

*Navigation* **■** System → Date / Time

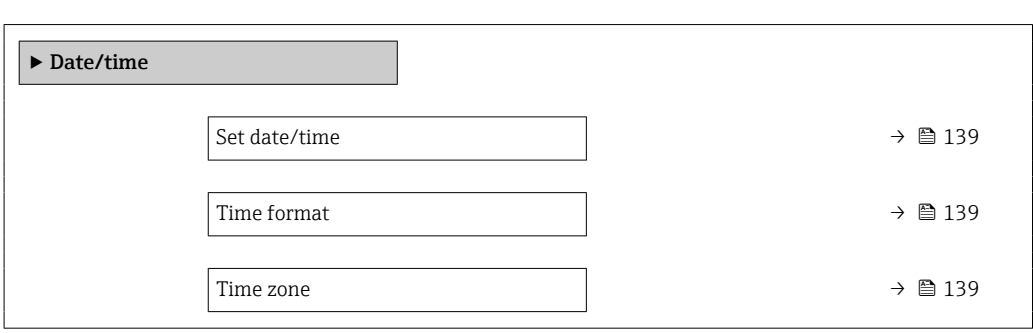

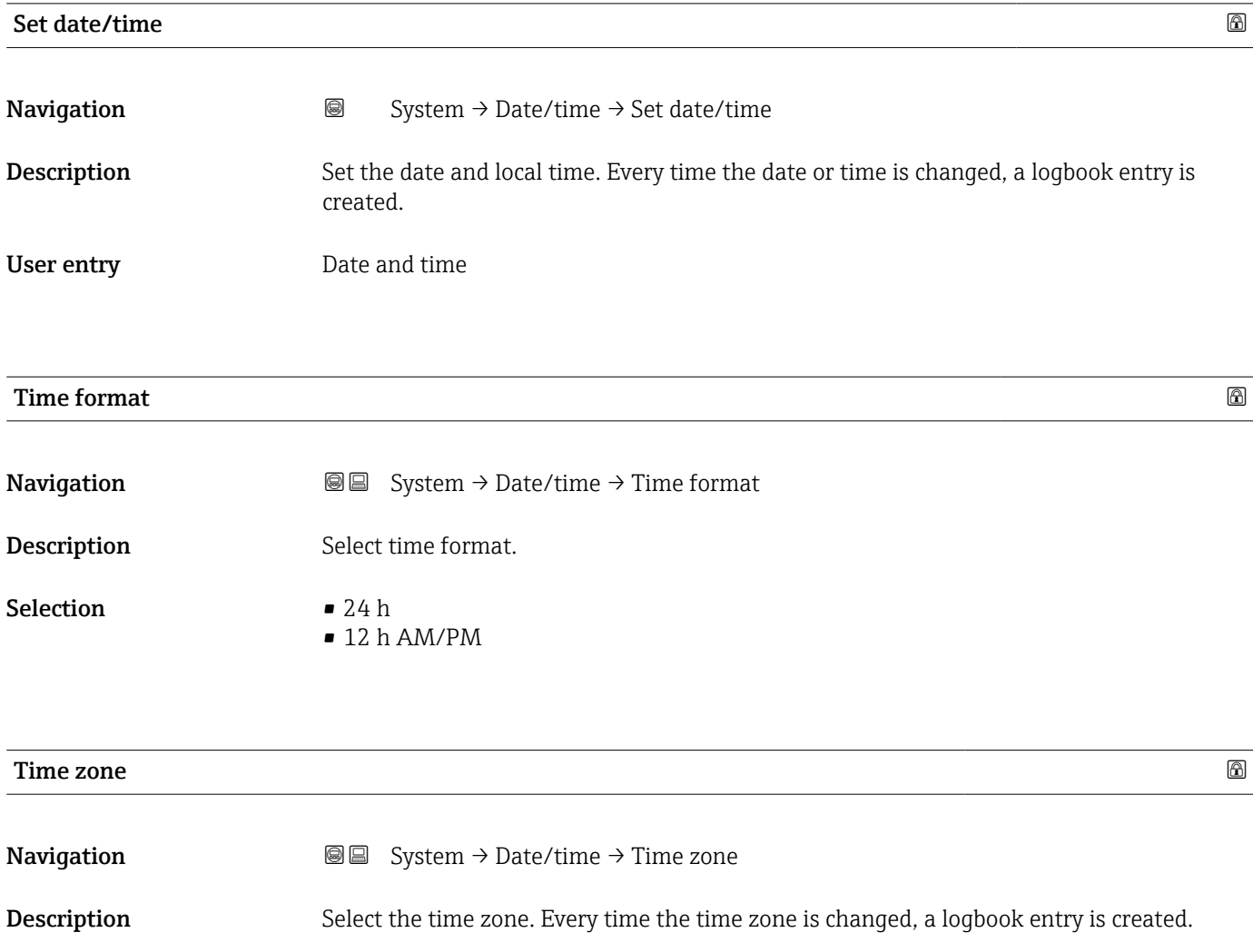

#### Selection

- *Other units* • UTC-12:00
- UTC-11:00
- UTC-10:00
- UTC-09:30
- UTC-09:00
- UTC-08:00 • UTC-07:00
- UTC-06:00
- 
- UTC-05:00 • UTC-04:00
- 
- UTC-03:30 • UTC-03:00
- UTC-02:00
- UTC-01:00
- UTC 00:00
- UTC+01:00
- UTC+02:00
- UTC+03:00
- UTC+03:30
- UTC+04:00
- UTC+04:30
- UTC+05:00
- UTC+05:30
- UTC+05:45
- UTC+06:00
- UTC+06:30
- UTC+07:00
- UTC+08:00
- UTC+08:45
- UTC+09:00
- UTC+09:30
- UTC+10:00
- UTC+10:30
- UTC+11:00
- 
- UTC+12:00
- UTC+12:45
- UTC+13:00
- $\blacksquare$  UTC+14:00

### <span id="page-140-0"></span>5.5 "Information" submenu

*Navigation* **■** System → Information

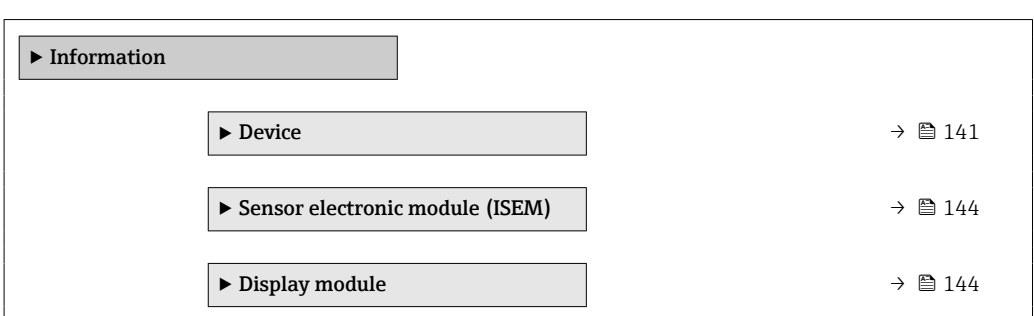

#### 5.5.1 "Device" submenu

*Navigation* **Sextem → Information → Device** 

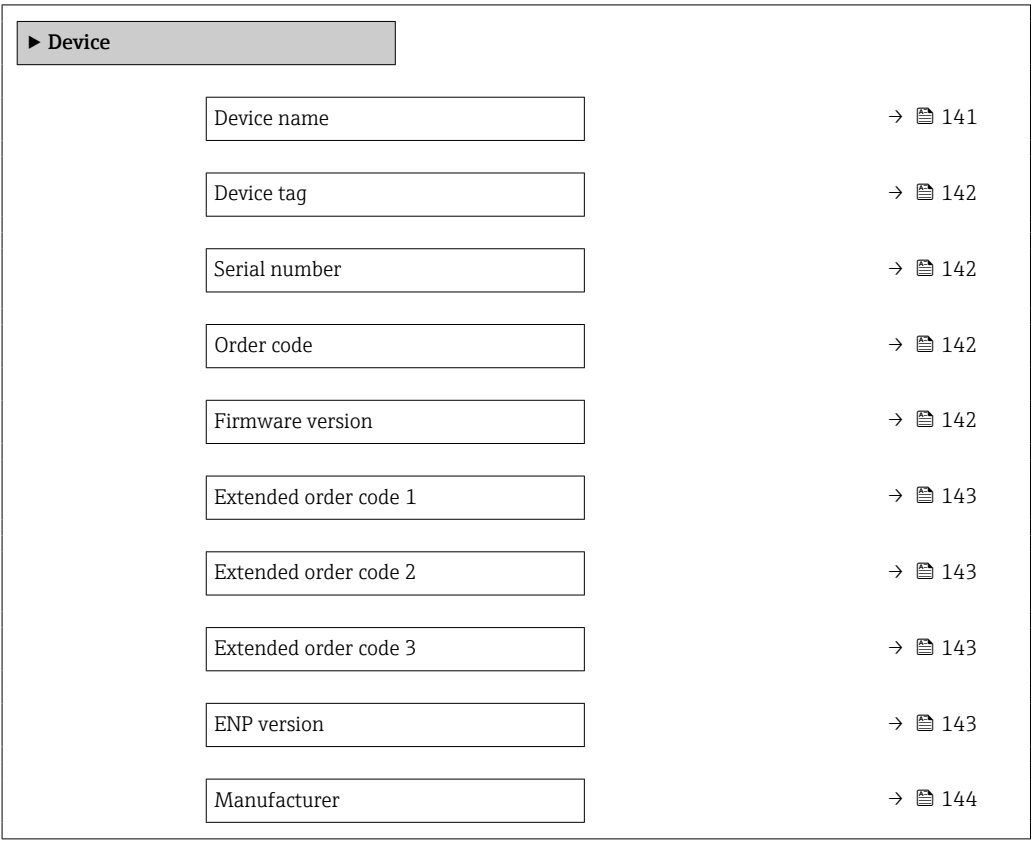

#### Device name

**Navigation**  $\text{■}$   $\text{■}$   $\text{■}$   $\text{System}$   $\rightarrow$  Information  $\rightarrow$  Device  $\rightarrow$  Device name **Description** Displays the name of the transmitter. Additional information: The name can also be found on the transmitter's nameplate.

<span id="page-141-0"></span>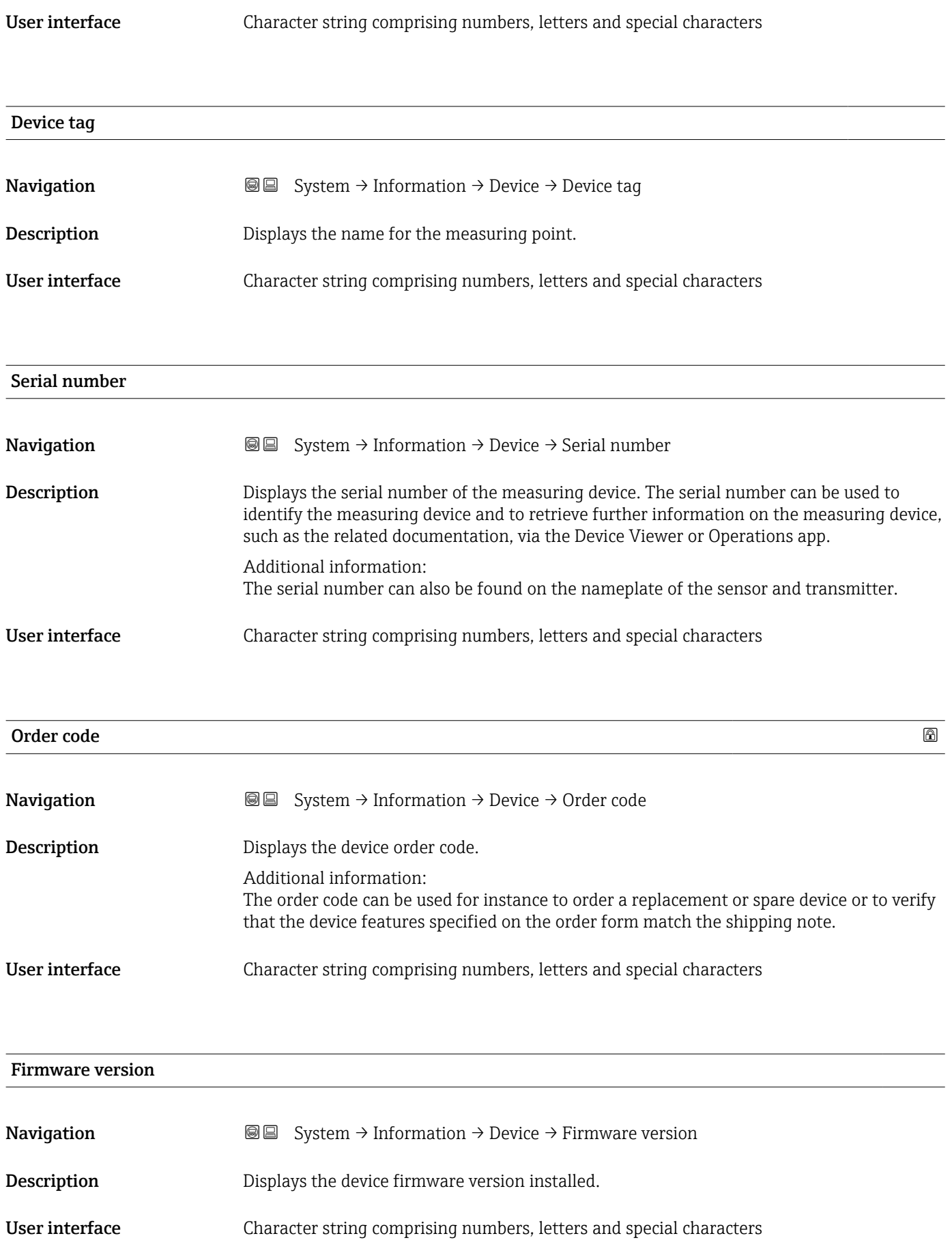

<span id="page-142-0"></span>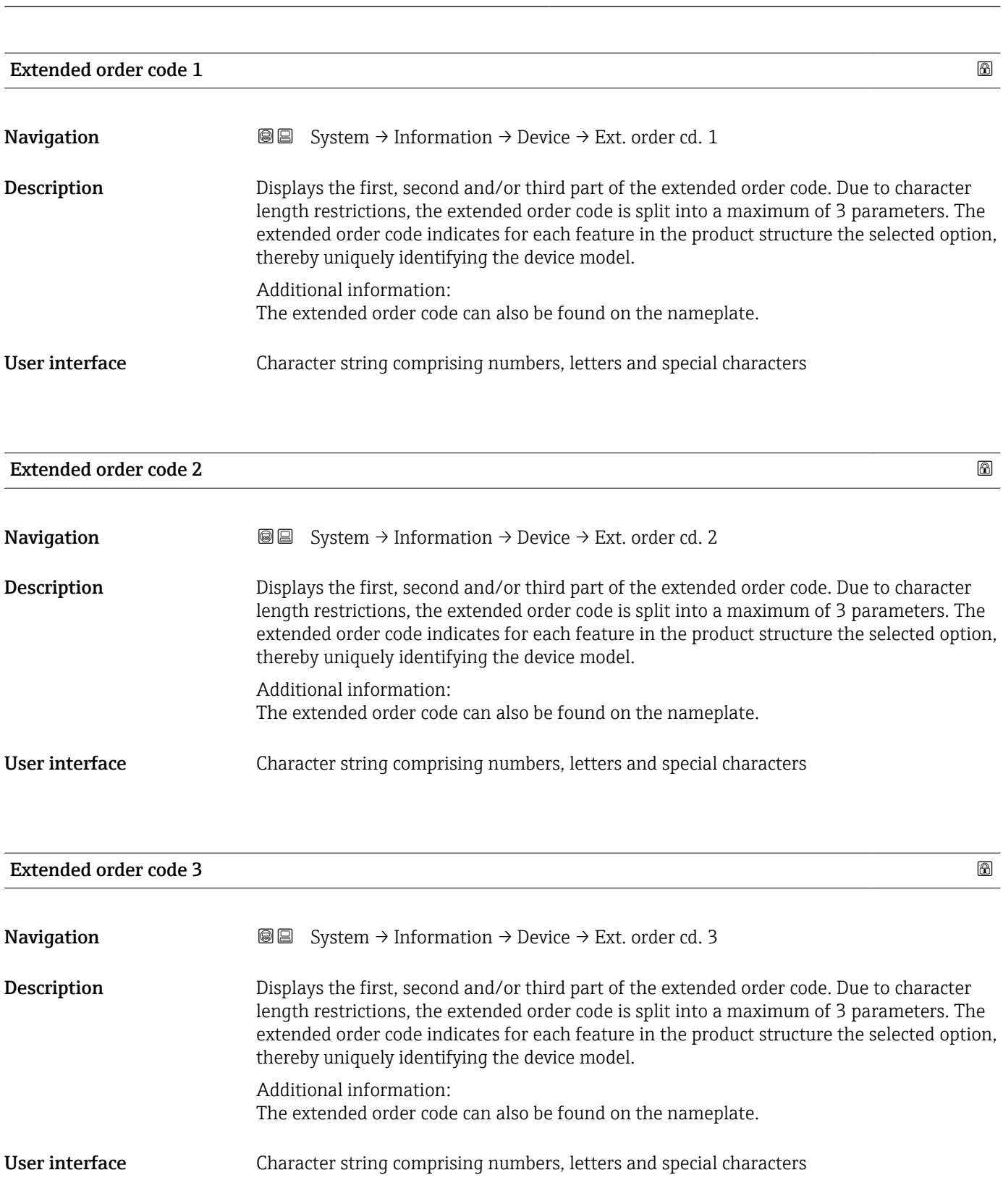

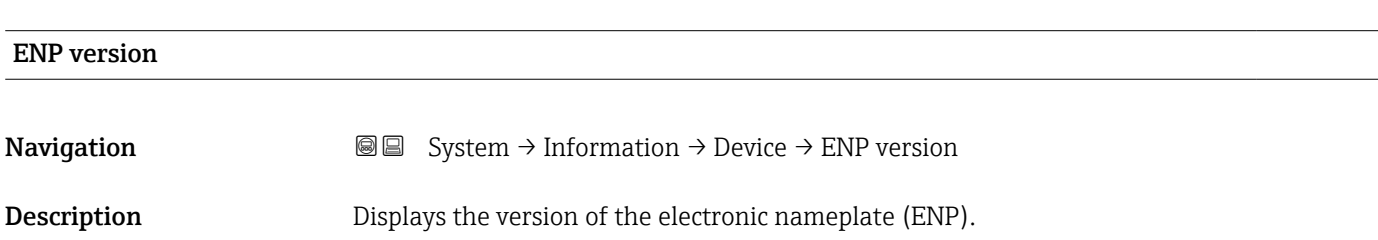

# <span id="page-143-0"></span>User interface Character string comprising numbers, letters and special characters Manufacturer **Navigation**  $\text{■}$   $\text{■}$   $\text{■}$   $\text{pm}$   $\text{pm}$ Description Displays the manufacturer. User interface Character string comprising numbers, letters and special characters

#### 5.5.2 "Sensor electronic module (ISEM)" submenu

*Navigation* **SE** System → Information → Sens. electronic

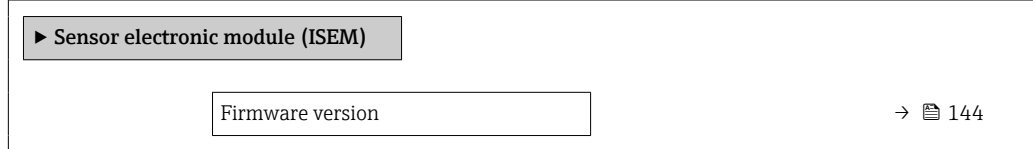

# Firmware version **Navigation System → Information → Sens. electronic → Firmware version Description** Displays the firmware version of the module. User interface Positive integer

#### 5.5.3 "Display module" submenu

*Navigation* **System → Information → Display module** 

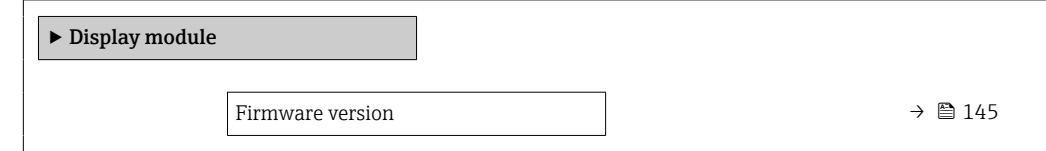
<span id="page-144-0"></span>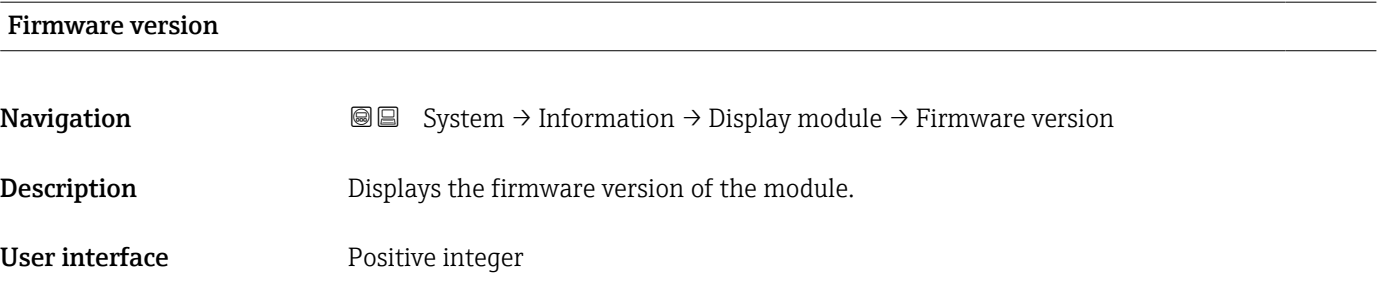

# <span id="page-145-0"></span>5.6 "Display" submenu

*Navigation* System → Display

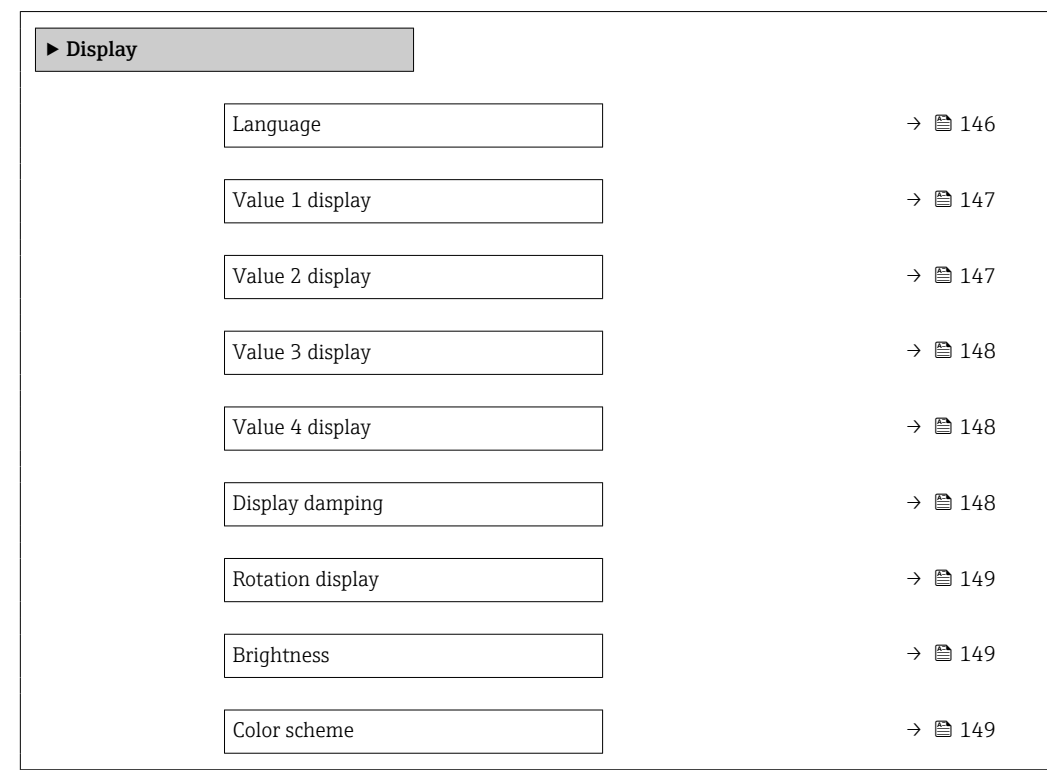

| Language    |                                                                                                    |
|-------------|----------------------------------------------------------------------------------------------------|
| Navigation  | <b>a</b> ■ System $\rightarrow$ Display $\rightarrow$ Language                                                                                                    |
| Description | Set display language.                                                                                                    |
| Selection   | $\blacksquare$ English<br>• Deutsch<br>$\blacksquare$ Français<br>■ Español<br>• Italiano<br>$\blacksquare$ Nederlands<br>• Portuguesa<br>$\blacksquare$ Polski<br>• русский язык (Russian)<br>$\blacksquare$ Svenska<br>■ Türkçe<br>■ 中文 (Chinese)<br>■ 日本語 (Japanese)<br>■ 한국어 (Korean)<br>■ (Arabic) العَرَبيّة ■<br>• Bahasa Indonesia |

<sup>\*</sup> Visibility depends on order options or device settings

#### $\bullet$  ภาษาไทย (Thai)  $^*$

- tiếng Việt (Vietnamese)
- čeština (Czech)

<span id="page-146-0"></span>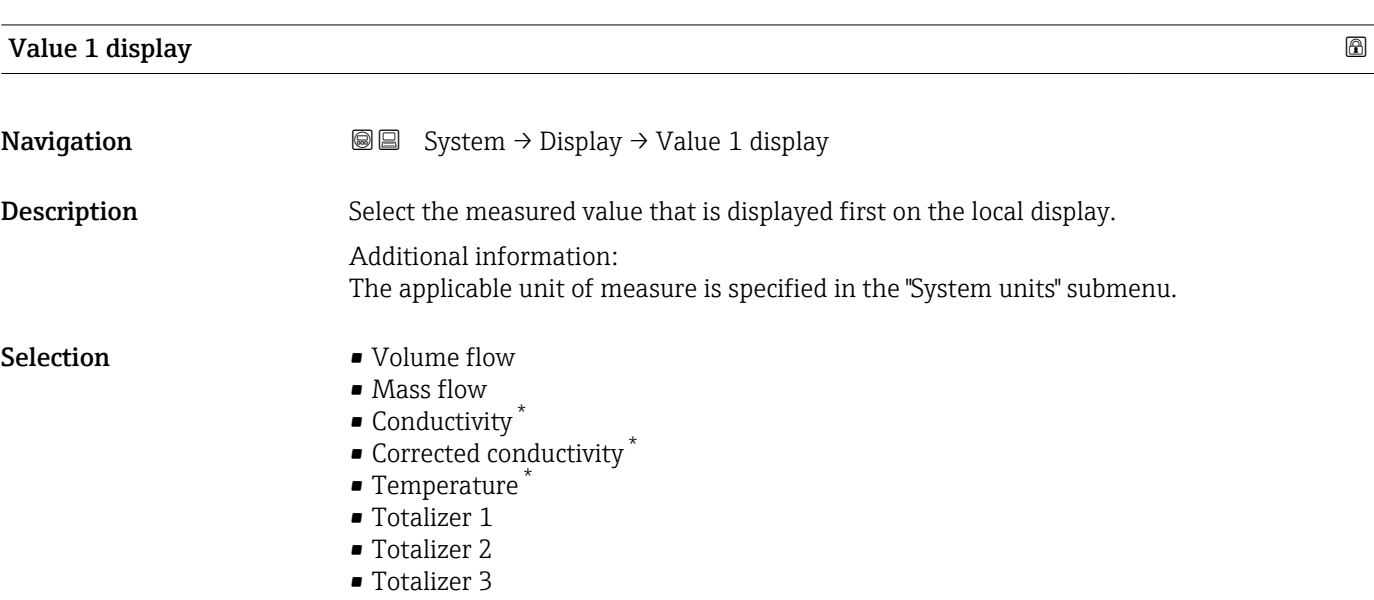

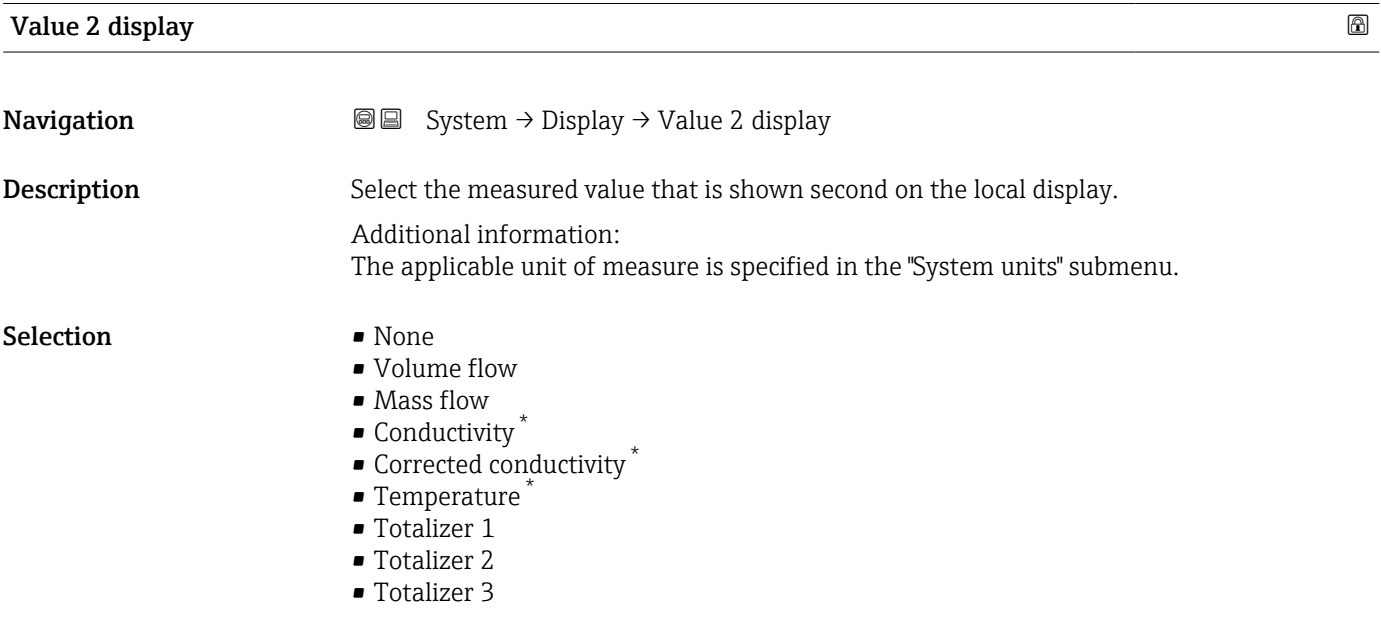

<sup>\*</sup> Visibility depends on order options or device settings

<span id="page-147-0"></span>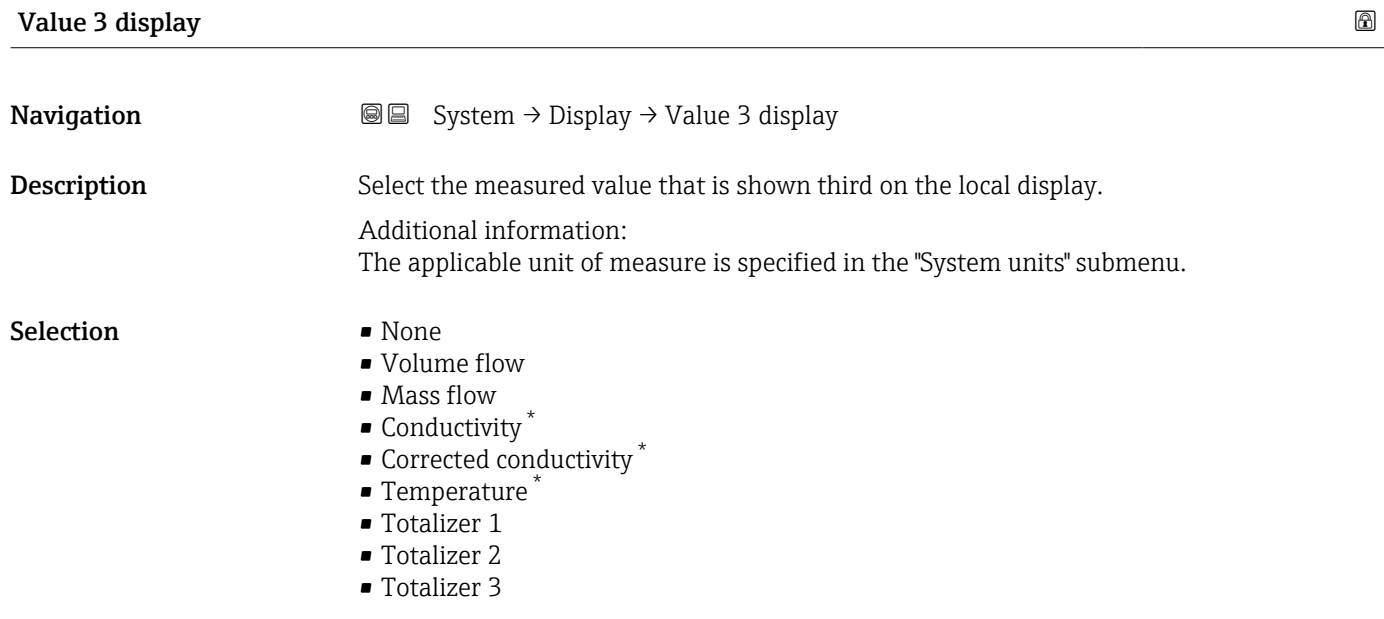

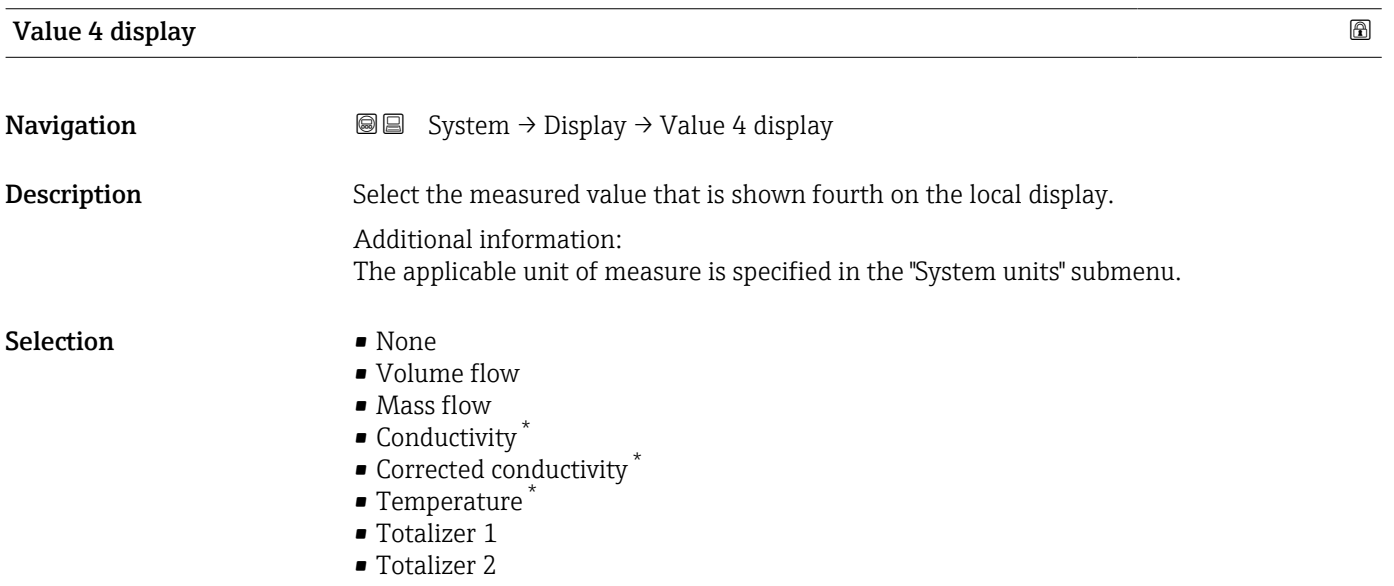

• Totalizer 3

| $^{\circ}$<br>Display damping |                                                                                                    |
|-------------------------------|----------------------------------------------------------------------------------------------------|
| Navigation                    | <b>③</b> System $\rightarrow$ Display $\rightarrow$ Display damping                                                                                                    |
| <b>Description</b>            | Enter time constant (PT1 element) to set reaction time of the display to fluctuations in the<br>measured value.                                                                                   |
|                               | Additional information:<br>- The smaller the time constant the faster the display reacts to fluctuations in the<br>measured value.<br>- If the time constant is set to 0, damping is deactivated. |

<sup>\*</sup> Visibility depends on order options or device settings

<span id="page-148-0"></span>User entry 0.0 to 999.9 s

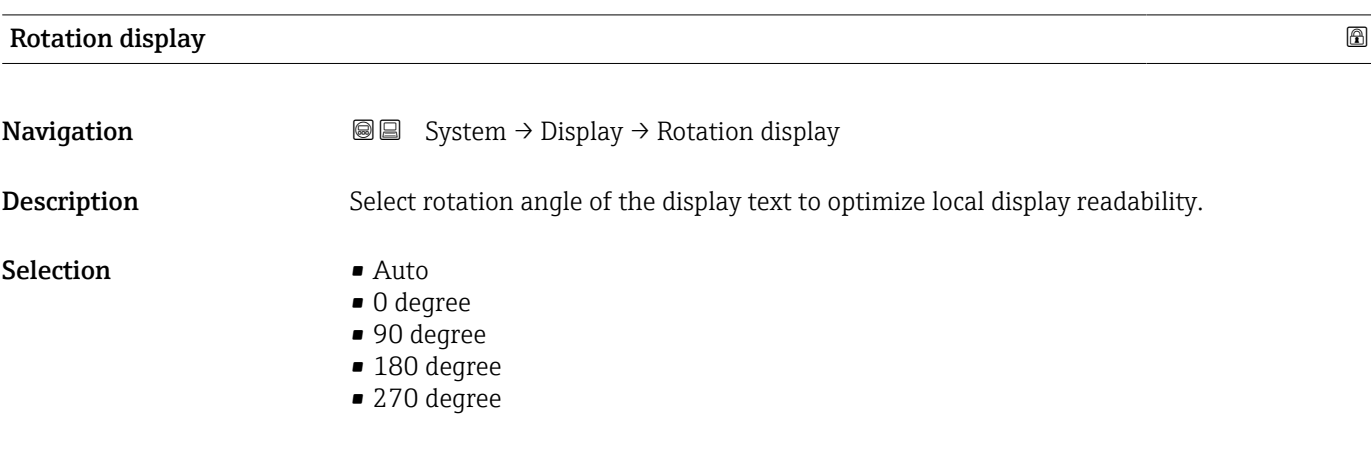

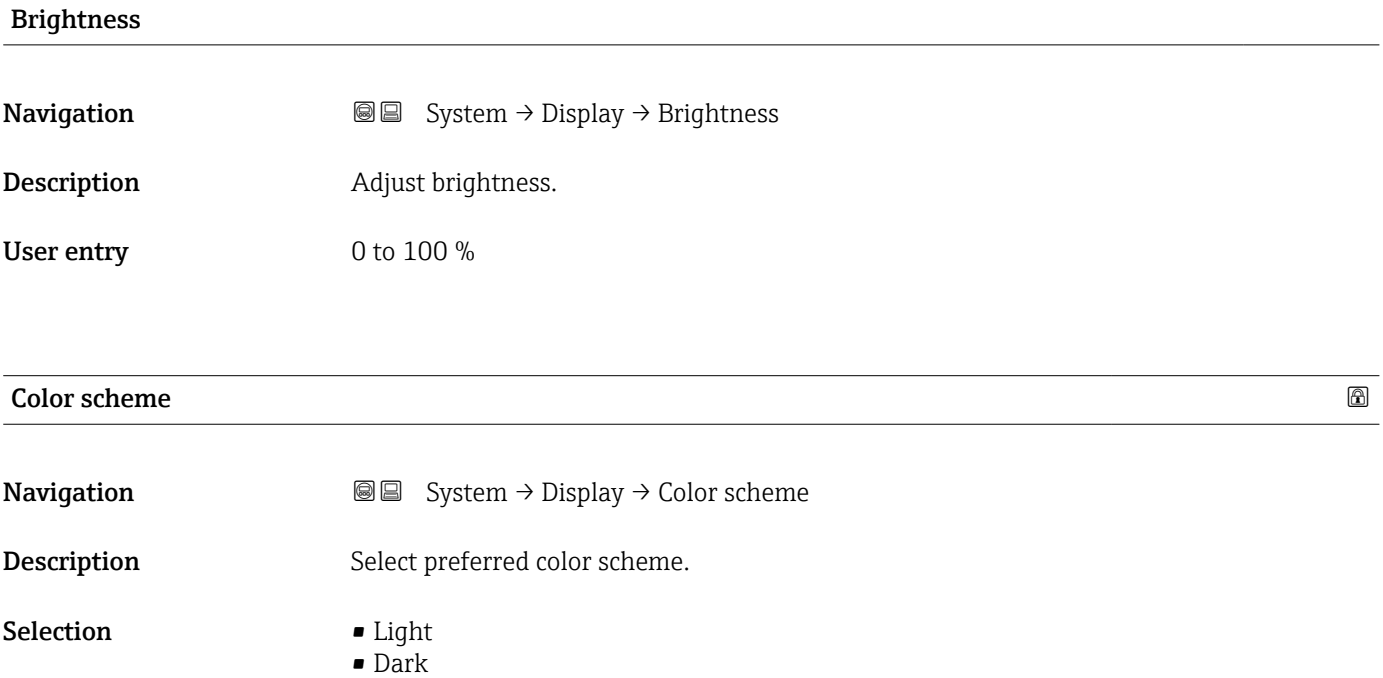

# <span id="page-149-0"></span>5.7 "Software configuration" submenu

*Navigation* System → Software config.

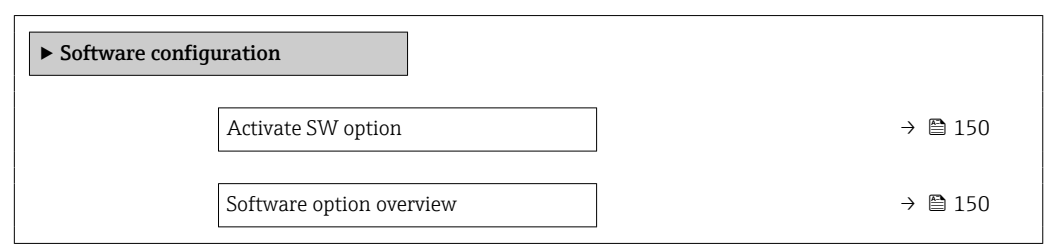

#### Activate SW option

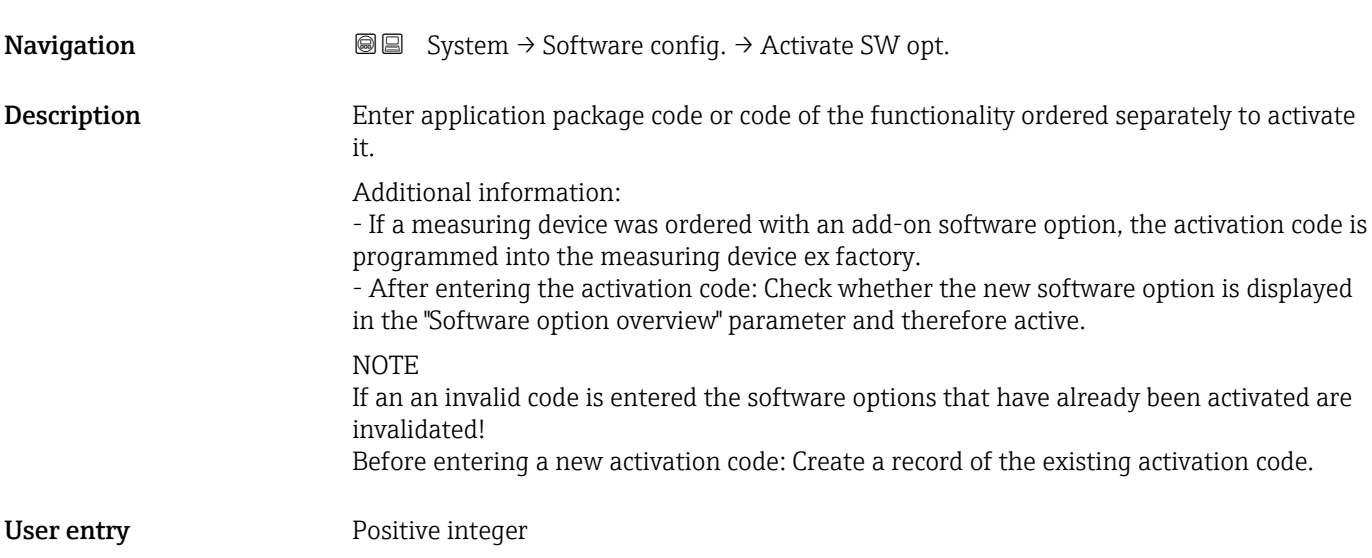

#### Software option overview

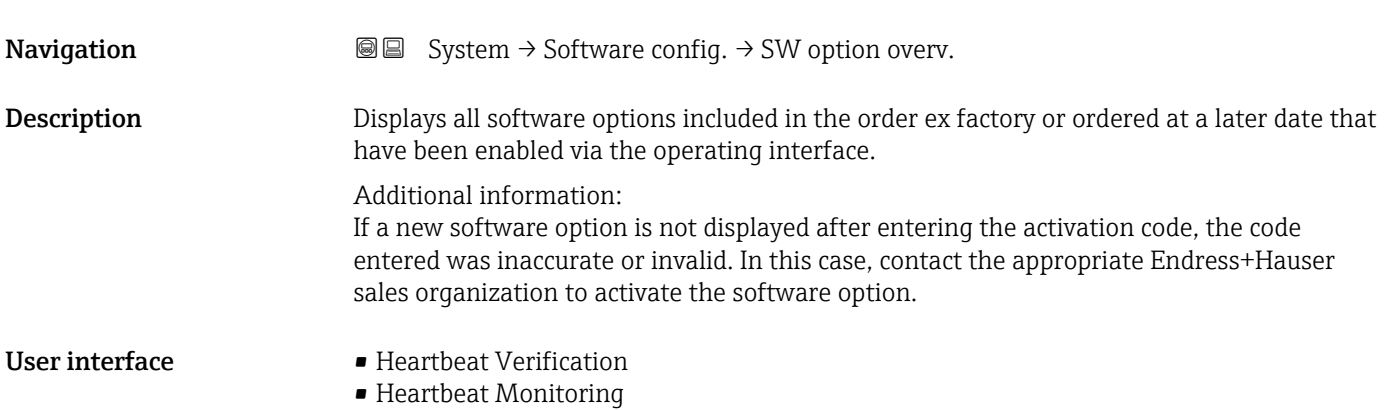

# Index

## A

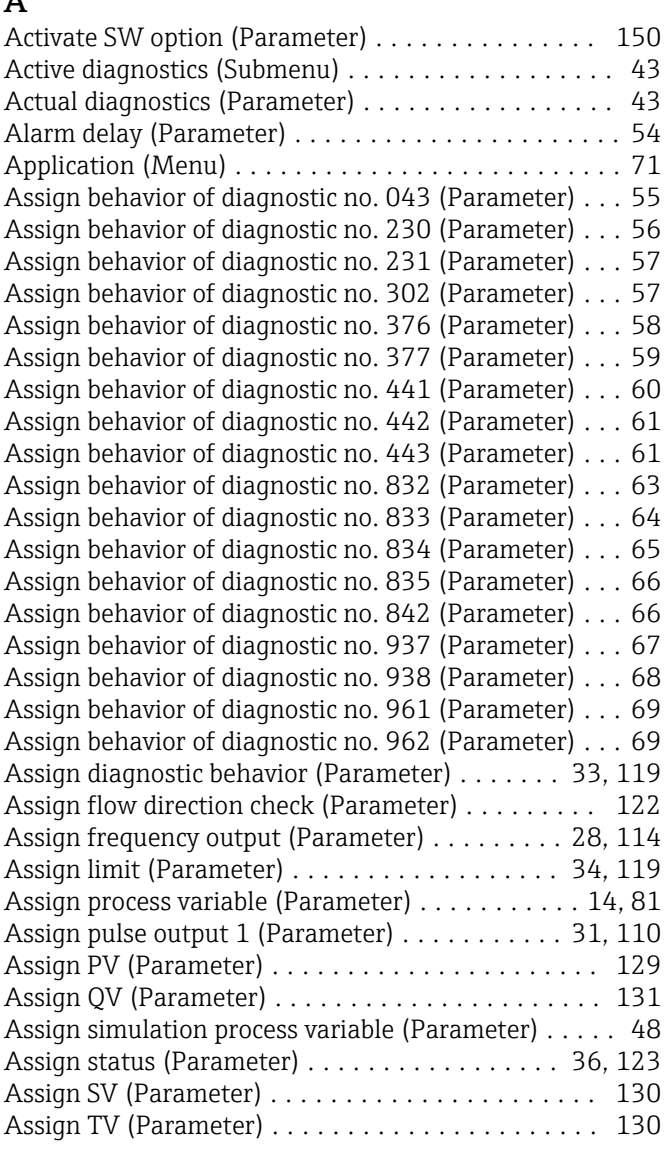

## B

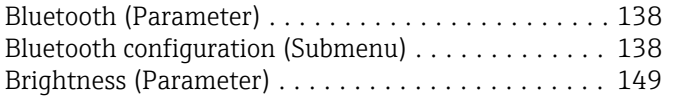

## C

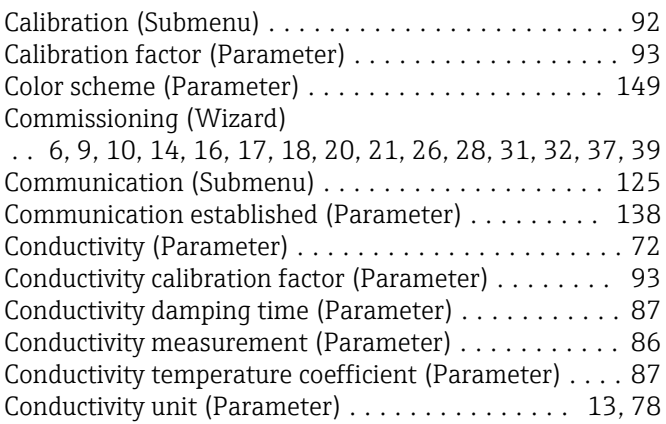

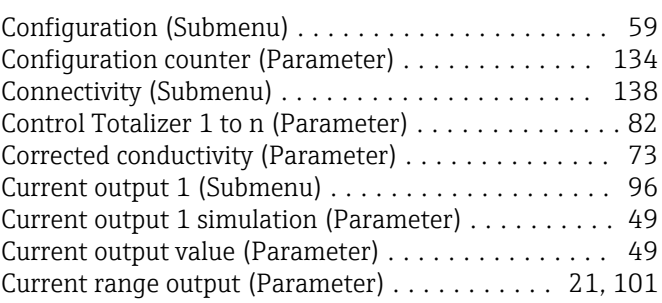

## D

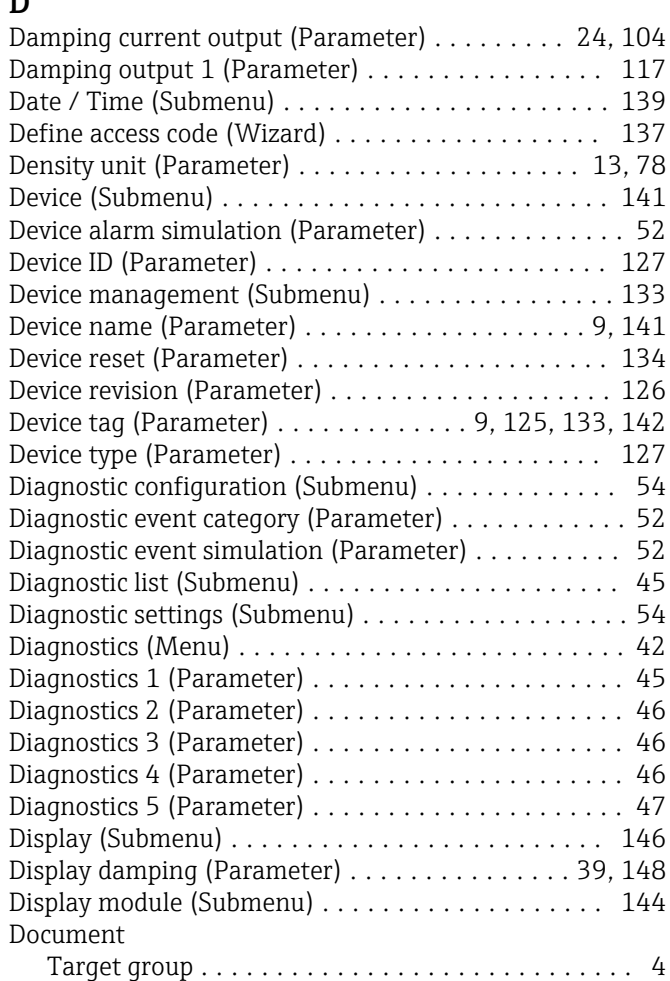

#### E

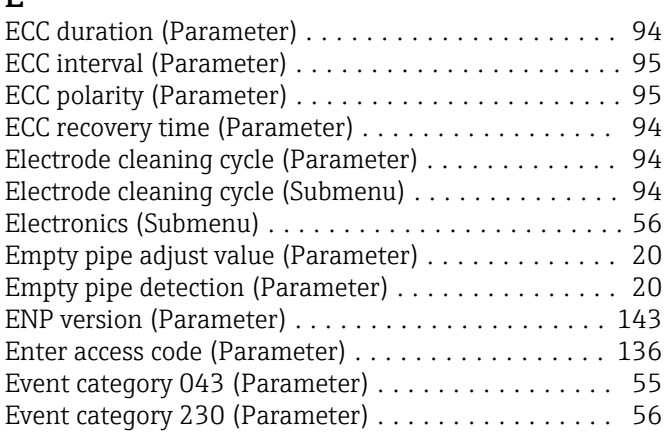

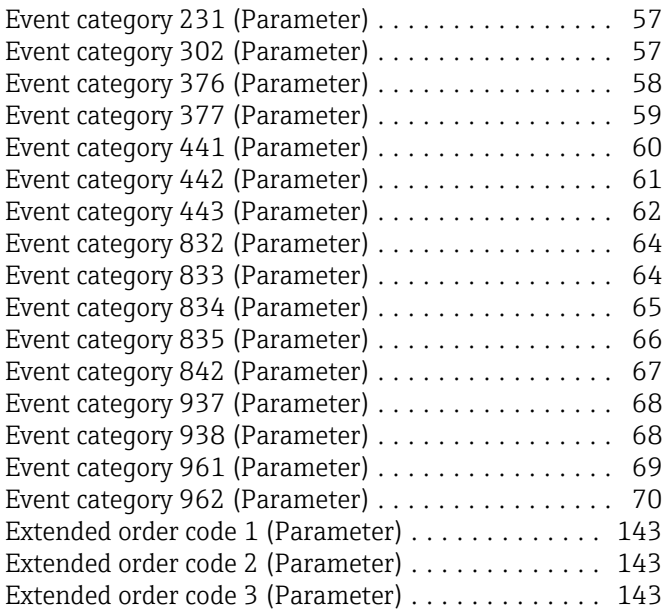

#### F

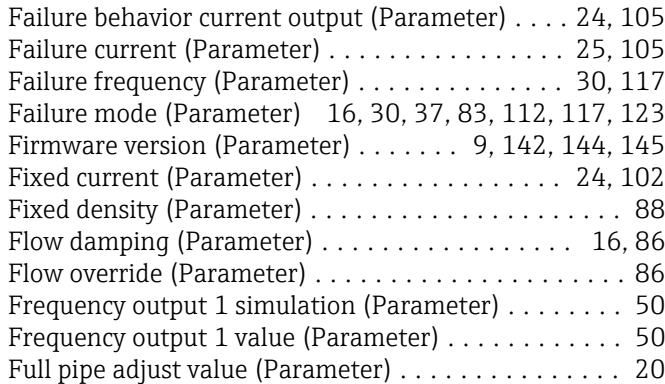

## G

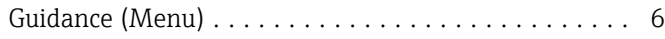

## H

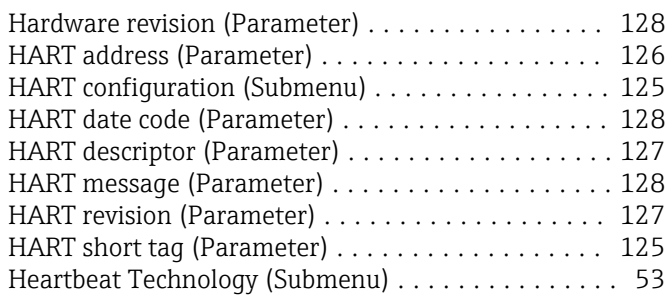

#### I

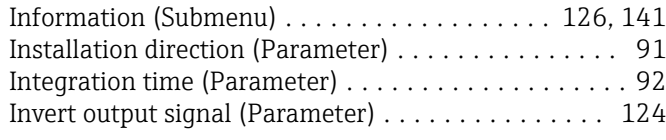

## L

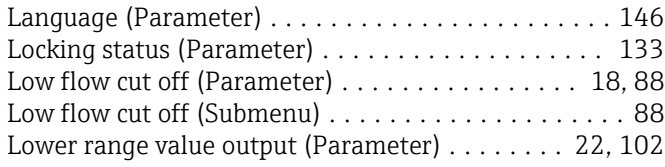

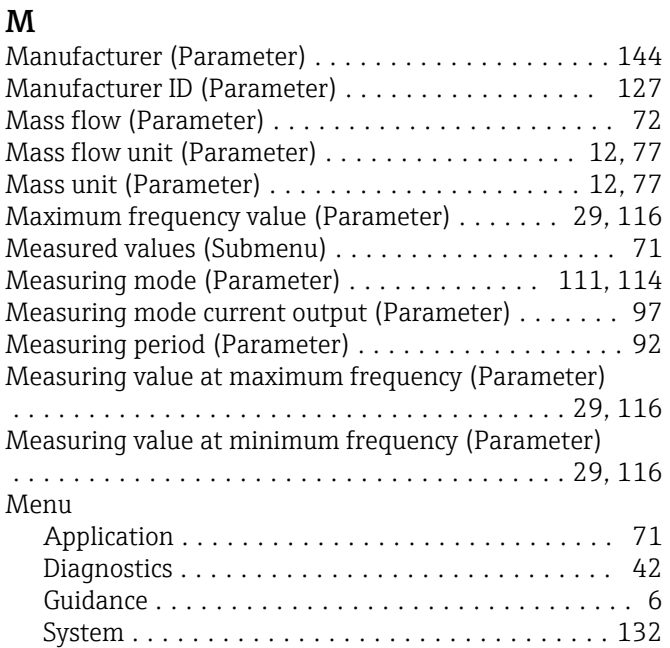

#### N

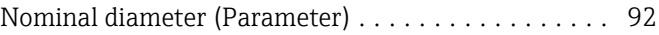

Minimum frequency value (Parameter) ....... [28](#page-27-0), [115](#page-114-0)

#### O

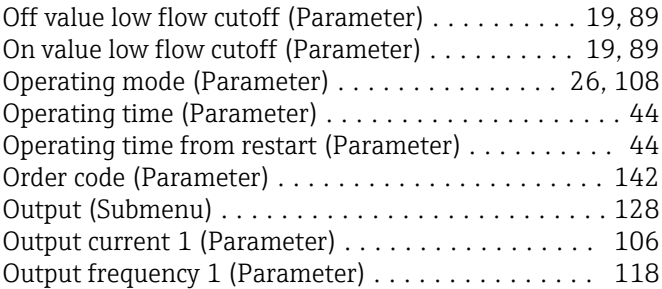

### P

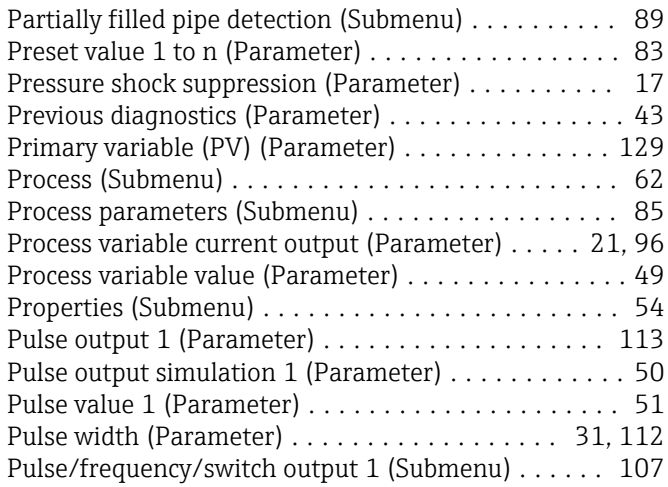

## Q

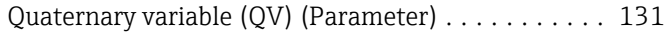

### R

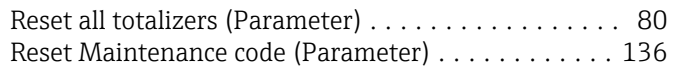

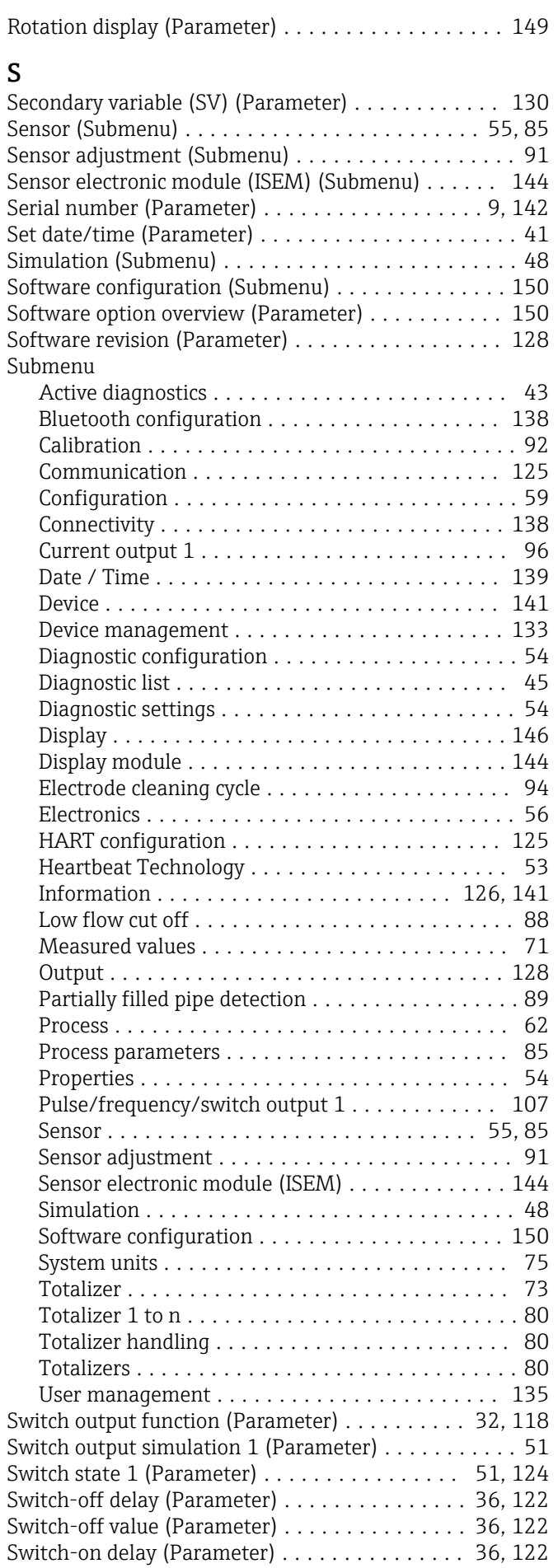

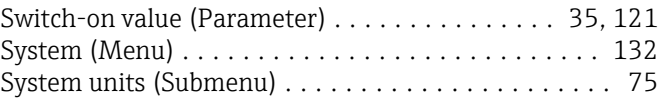

#### T

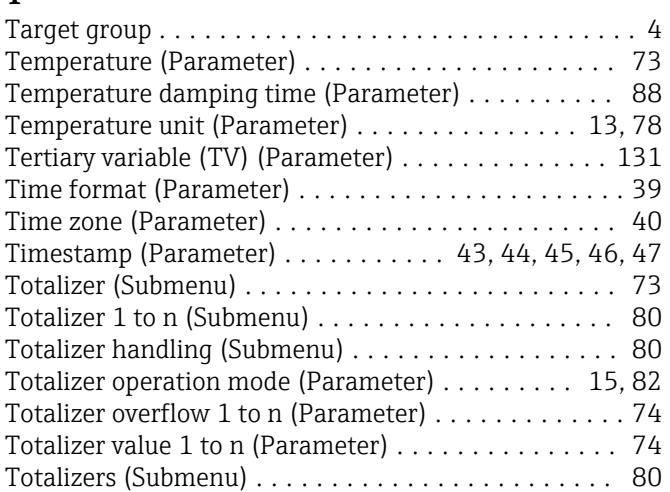

## U

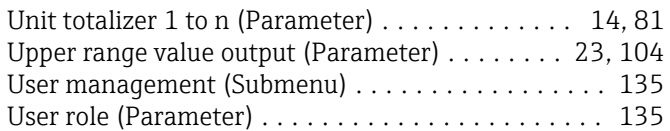

## V

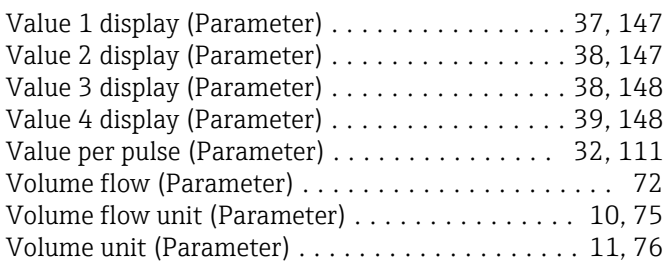

### W

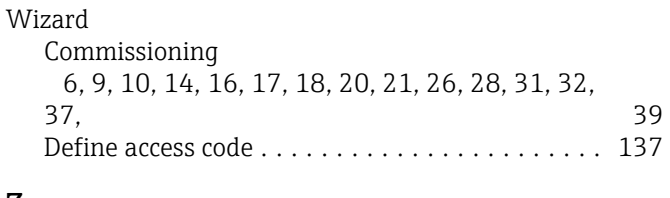

## Z

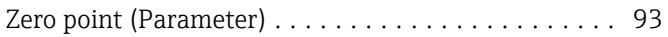

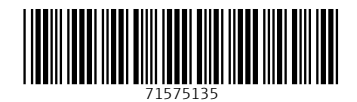

www.addresses.endress.com

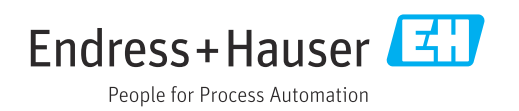